การพัฒนาระบบประเมินภัยคุกคามจากขอมูลติดตามอากาศยาน เพื่อการแจ้งเตือนภัยทางอากาศของกองทัพบก ื่

พันตรีอภิชาติ พะวงผล

วิทยานิพนธ์นี้เป็นส่วนหนึ่งของการศึกษาตามหลักสูตรปริญญาวิทยาศาสตรมหาบัณฑิต ึ่ สาขาวิชาวิทยาศาสตร์คอมพิวเตอร์ ภาควิชาวิศวกรรมคอมพิวเตอร์ คณะวิศวกรรมศาสตร จุฬาลงกรณมหาวิทยาลัย ปการศึกษา 2544 ISBN 974-13-1744-1 ลิขสิทธ ของจุฬาลงกรณมหาวิทยาลัยิ์

## DEVELOPMENT OF A THREAT EVALUATION SYSTEM USING AIRCRAFT TRACK DATA FOR ARMY AIR WARNING

Major Apichart Pawongphol

A Thesis Submitted in Partial Fulfillment of the Requirements for the Degree of Master of Science in Computer Science Department of Computer Engineering Faculty of Engineering Chulalongkorn University Academic Year 2001

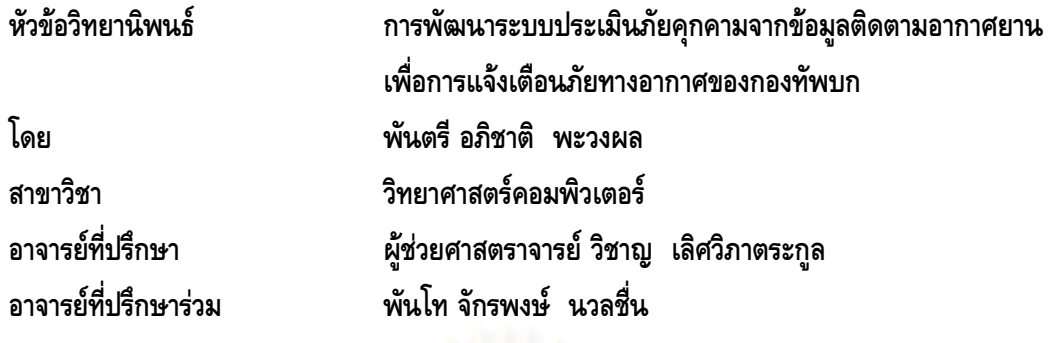

คณะวิศวกรรมศาสตร์ จุฬาลงกรณ์มหาวิทยาลัย อนุมัติให้นับวิทยานิพนธ์ฉบับนี้เป็นส่วน หน งของการศึกษาตามหลักสูตรปริญญามหาบัณฑิต ึ่

 …………………………………………… คณบดีคณะวิศวกรรมศาสตร ์ (ศาสตราจารย์ ดร.สมศักดิ์ ปัญญาแก้ว)

คณะกรรมการสอบวิทยานิพนธ

………………………………………..……… ประธานกรรมการ

(ผู้ช่วยศาสตราจารย์ สุเมธ วัชระชัยสุรพล)

………………………………………………….... อาจารยที่ปรึกษา

(ผูชวยศาสตราจารยวิชาญ เลิศวิภาตระกูล)

………………………………………………….... อาจารยที่ปรึกษารวม

(พันโท จักรพงษ์ นวลชื่น)

…………………………………………….…………… กรรมการ

(รองศาสตราจารย์ ดร.วันชัย ริ้วไพบูลย์)

………………………………………………………… กรรมการ

(อาจารย์ จารุมาตร ปิ่นทอง)

พ.ต. อภิชาติ พะวงผล : การพัฒนาระบบประเมินภัยคุกคามจากข้อมูลติดตามอากาศยานเพื่อการแจ้งเตือนภัยทาง ื่ อากาศของกองทัพบก (DEVELOPMENT OF A THREAT EVALUATION SYSTEM USING AIRCRAFT TRACK DATA FOR ARMY AIR WARNING) อ.ที่ปริึกษา : ผศ.วิชาญ เลิศวิภาตระกูล, อ.ที่ปรึกษาร่วม : ี พ.ท.จักรพงศ์ นวลชื่น: 115 หน้า. ISBN 974-13-1744-1

วัตถุประสงค์ของวิทยานิพนธ์นี้คือการพัฒนาระบบประเมินภัยคุกคามจากข้อมูลติดตามอากาศยานเพื่อการแจ้งเตือน ื่ ภัยทางอากาศของกองทัพบก เพื่อให้สามารถนำข้อมูลติดตามอากาศยานจากเรดาร์ดีอาร์หนึ่งร้อยเจ็ดสิบสองเอดีวี ณ ที่ตั้งต่างๆ ึ่ ตามแนวชายแดนมายังสวนปฏิบัติการของศูนยตอสูปองกันภัยทางอากาศกองทัพบก จังหวัดกรุงเทพฯ โดยผานเครือขายโทร ้ คมนาคมทหาร เพื่อนำมาประมวลผลในการแสดงภาพสถานการณ์ทางอากาศ การประเมินภัยคุกคาม และการผลิตข่าวแจ้ง เตือนภัยทางอากาศของกองทัพบก ทั้งนี้เพื่อเป็นการเพิ่มประสิทธิภาพ ความรวดเร็ว และลดข้อผิดพลาดต่างๆ ในการปฏิบัติ ั้ ี้ งานของหนวย

การวิจัยครั้งนี้ได้ทำการพัฒนาโปรแกรมโดยใช้ไมโครซอฟต์วิชวลเบสิก (Microsoft Visual Basic) เป็นเครื่องมือใน ั้ ์<br>|<br>| การพัฒนา ในสวนของการเก็บขอมูลใชแฟมขอมูลของไมโครซอฟตแอกเซส (Microsoft Access) ผลการทดสอบพบวาระบบ ที่พัฒนาขึ้นสามารถทำงานได้ผลเป็นไปตามวัตถุประสงค์ข้างต้นทุกประการ ึ้

ภาควิชา วิศวกรรมคอมพิวเตอร์ สาขาวิชา วิทยาศาสตร์คอมพิวเตอร์ ปีการศึกษา 2544

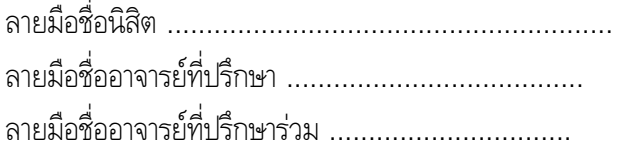

#### # # 4171523821 : MAJOR COMPUTER SCIENCE

**KEY WORD: THREAT EVALUATION / AIRCRAFT TRACK DATA / MILITARY SYMBOL**  MAJ. APICHART PAWONGPHOL : THESIS TITLE. DEVELOPMENT OF A THREAT EVALUATION SYSTEM USING AIRCRAFT TRACK DATA FOR ARMY AIR WARNING THESIS ADVISOR : ASST.PROF. WICHAN LERTWIPATRAKUL, THESIS COADVISOR : LT.COL. JAKRAPHONG NAULCHUEN; 115 pp. ISBN 974-13-1744-1.

 The objective of this thesis is to develop a threat evaluation system using aircraft track data for army air warning. The system receives data tracking from DR-172 ADV radar located at tactical site along border of Thailand. The data is sent to Army Air Defense Operations Center in Bangkok via military communication network. The system then process, display threat information in graphical format, perform air threat evaluation and produce air warning message. The system will increase efficiency, speed and performance and decrease any mistake during air defense operation procedure.

 This thesis was developed by using Microsoft Visual Basic and Microsoft Access in data storing. The experimental result of this system is satisfaction.

Department Computer Engineering Student's signature Field of study Computer Science **Advisor's signature** Advisor's signature Academic year 2001 Co-advisor's signature

### **กิตติกรรมประกาศ**

วิทยานิพนธ์ฉบับนี้สำเร็จลุล่วงไปได้ด้วยความช่วยเหลืออย่างดียิ่งของ ผู้ช่วยศาสตราจารย์ วิชาญ เลิศวิภาตระกูล อาจารย์ที่ปรึกษาวิทยานิพนธ์ และพันโท จักรพงษ์ นวลชื่น อาจารย์ที่ปรึกษาวิทยานิพนธ์ร่วม ซึ่งทั้ง 2 ท่านได้ให้คำแนะนำและข้อคิดเห็นต่างๆ ในการวิจัยและพัฒนามาด้วยดีตลอด และขอขอบคุณท่าน ึ่ อาจารย์และเจ้าหน้าที่จากภาควิชาวิศวกรรมคอมพิวเตอร์ จุฬาลงกรณ์มหาวิทยาลัย ที่ได้ให้คำแนะนำและช่วย ี่ เหลือ ตลอดจนมิตรสหายที่คอยช่วยเหลือและให้กำลังใจมาโดยตลอด ี่

สุดท้ายนี้ ผู้วิจัยใคร่ขอกราบขอบพระคุณบิดา-มารดา ซึ่งสนับสนุนและคอยให้กำลังใจแก่ผู้วิจัยเสมอ ึ่ มาจนสําเร็จการศึกษา

พันตรี อภิชาติ พะวงผล

# สารบัญ

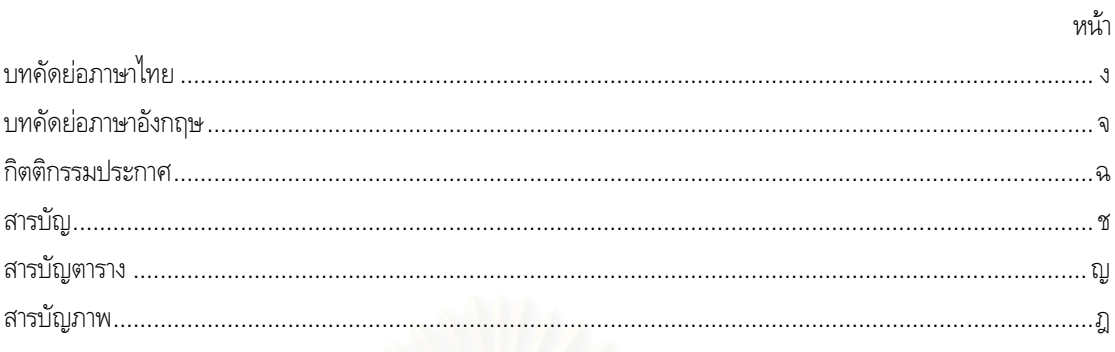

## บทที่

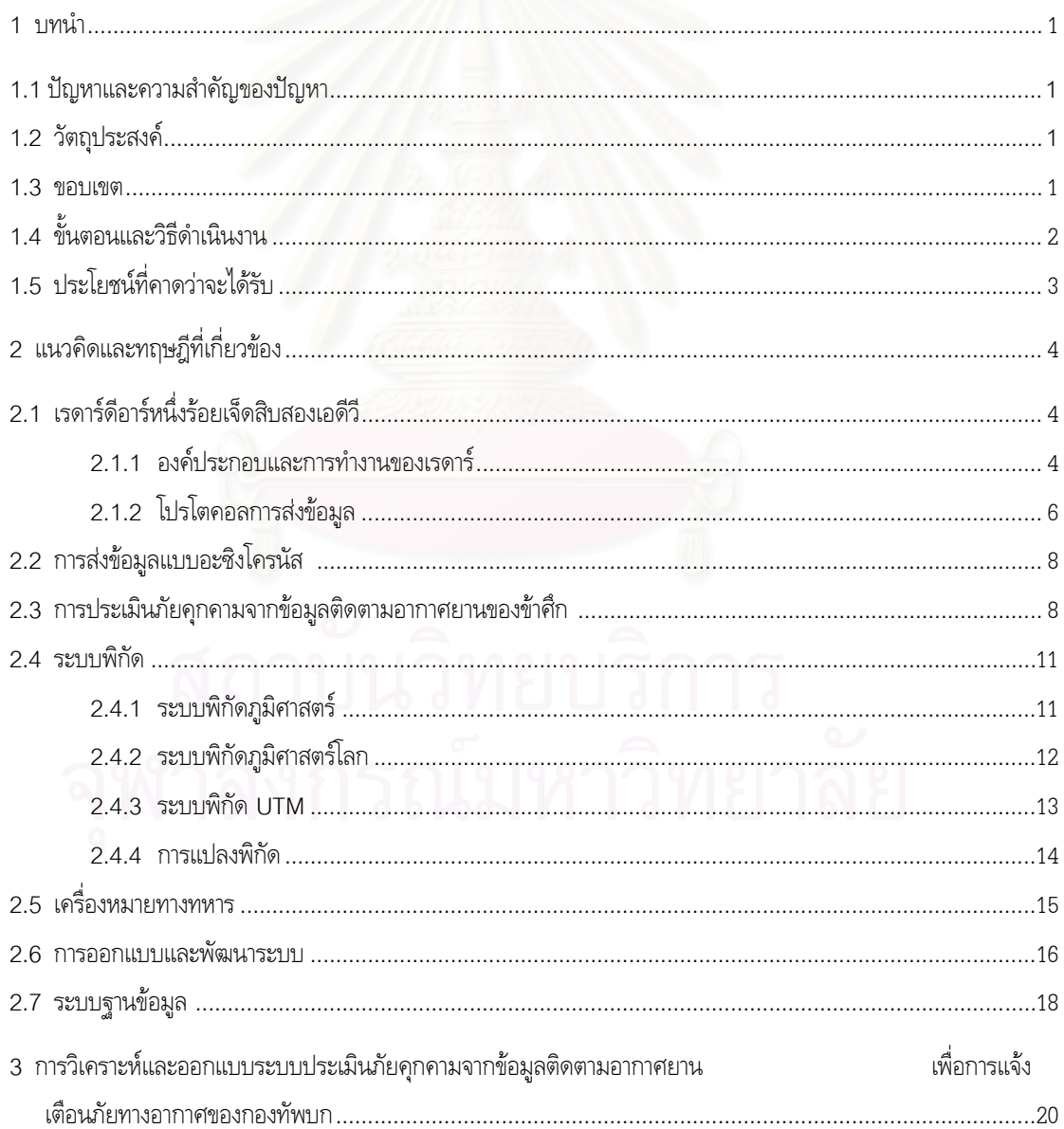

# สารบัญ (ต่อ)

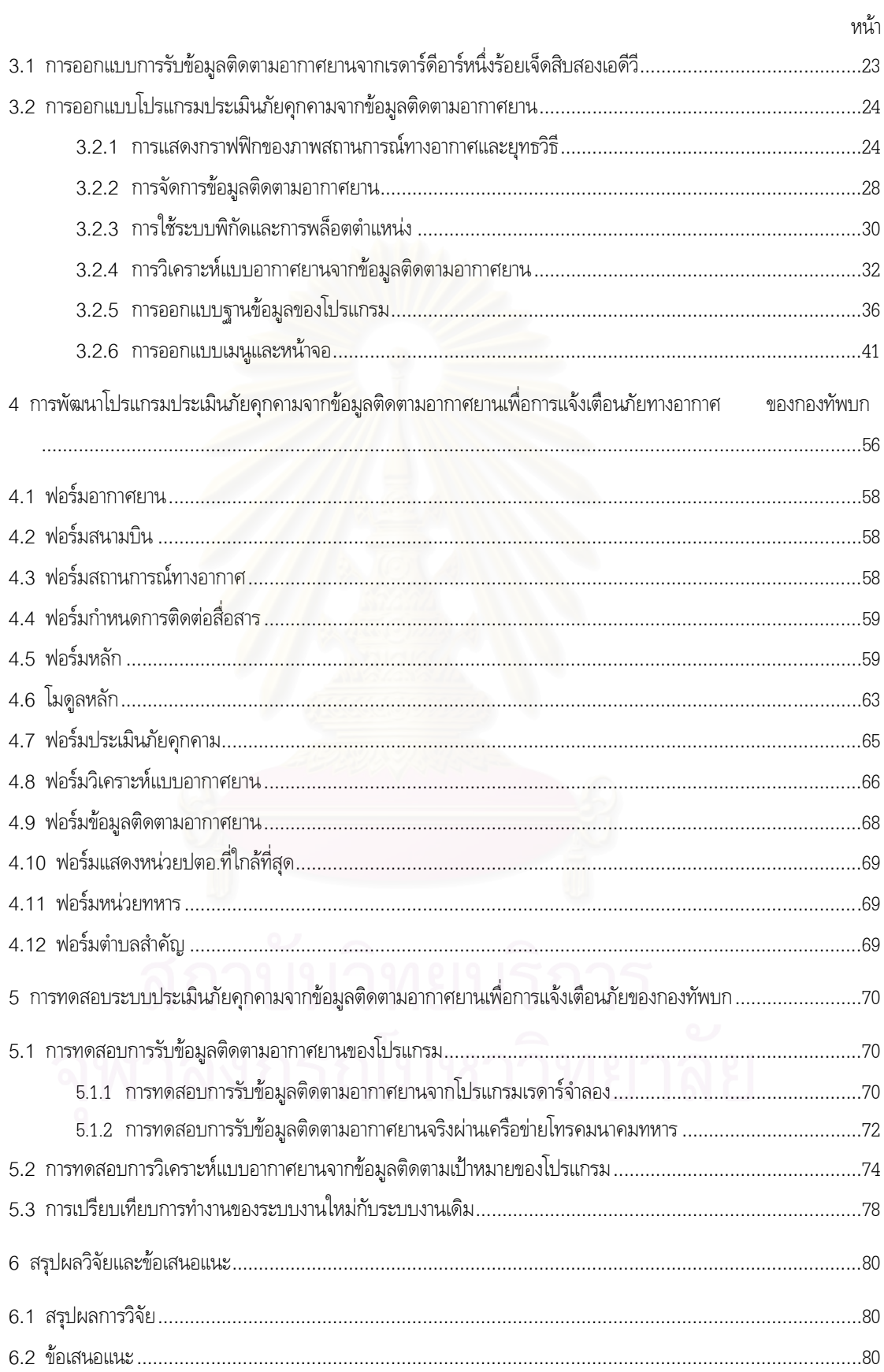

 $\widetilde{\mathbb{Y}}$ 

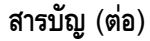

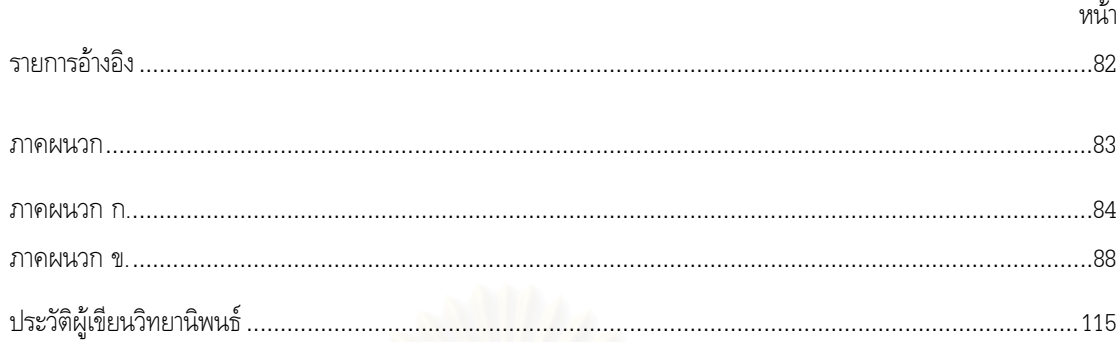

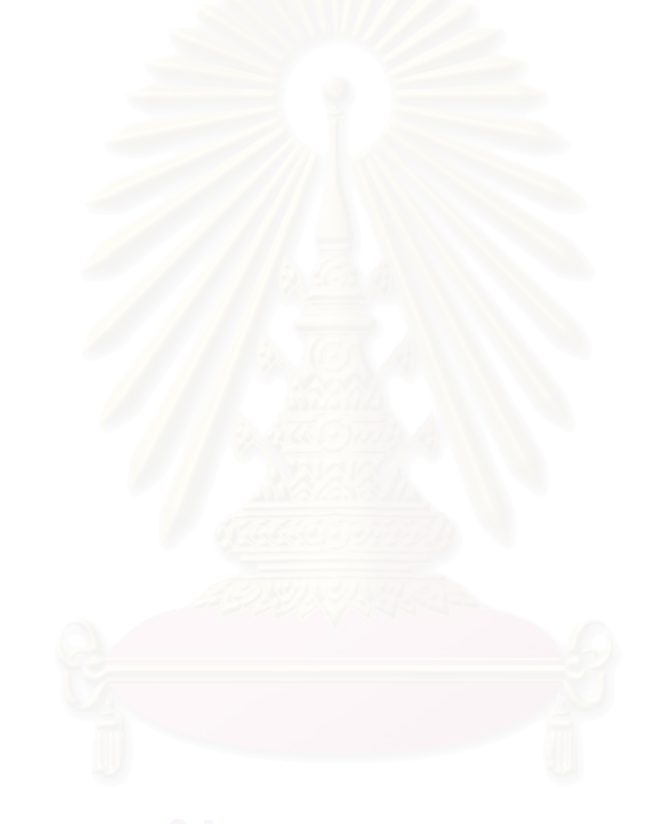

## **สารบัญตาราง**

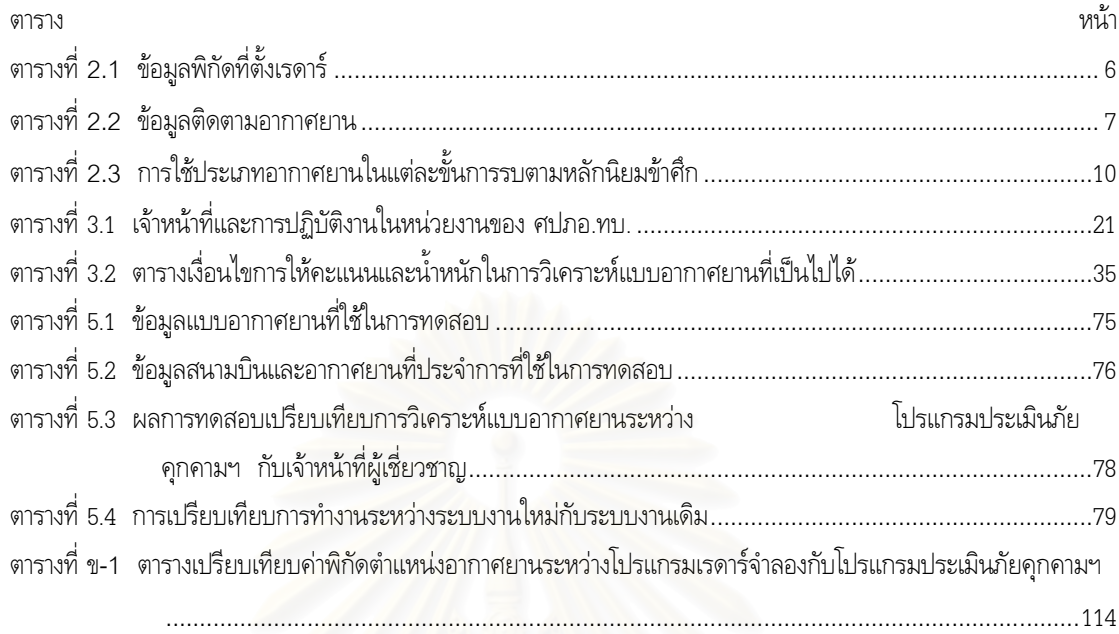

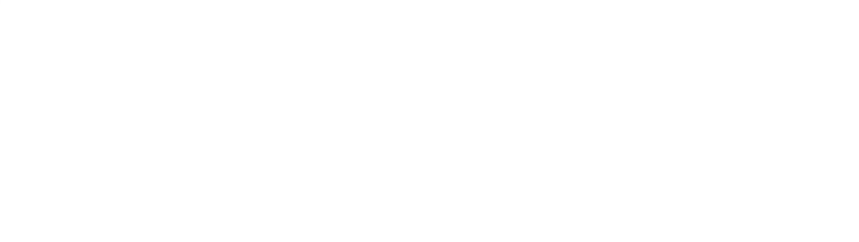

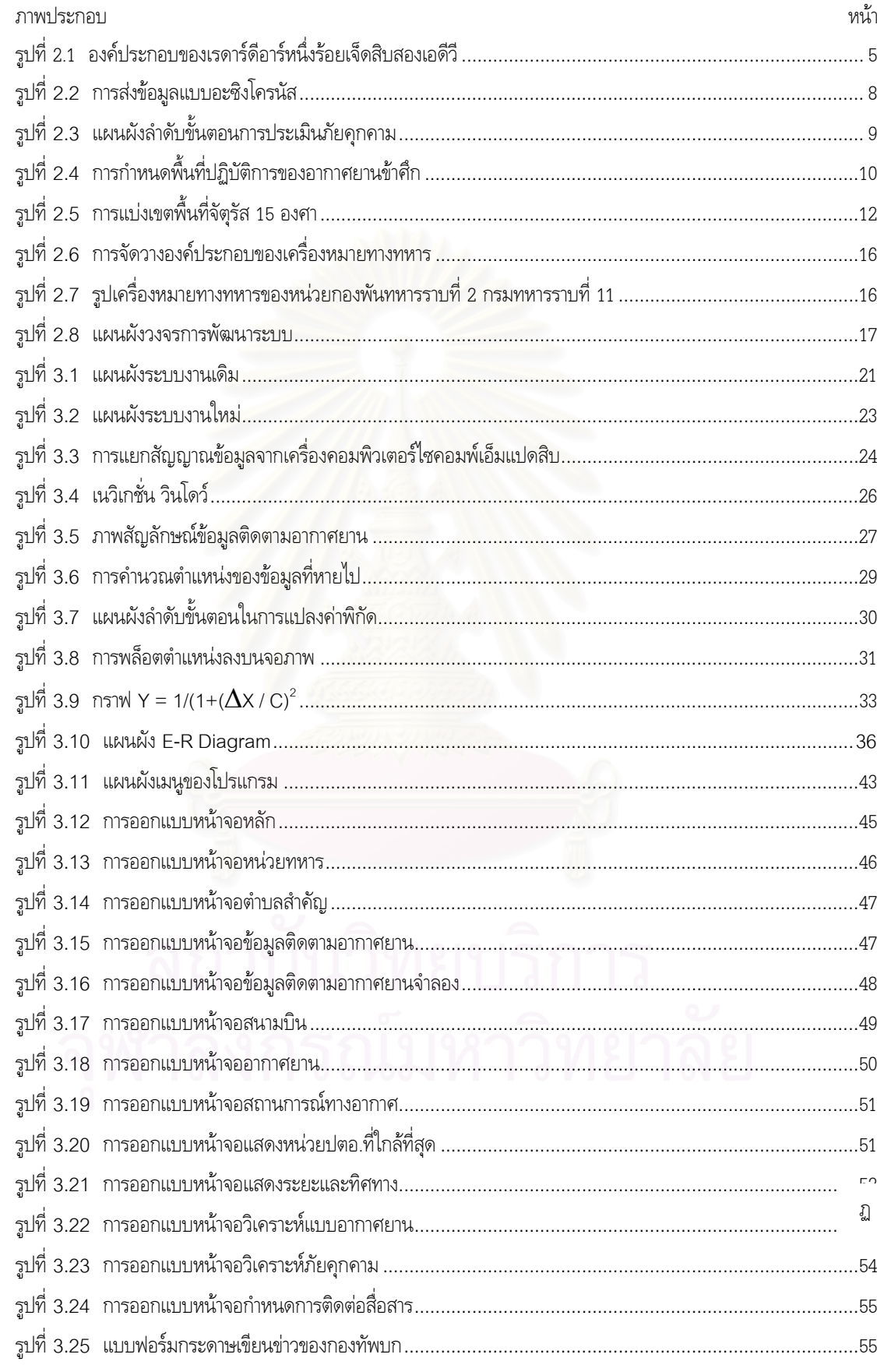

# สารบัญภาพ

# **สารบัญภาพ (ตอ)**

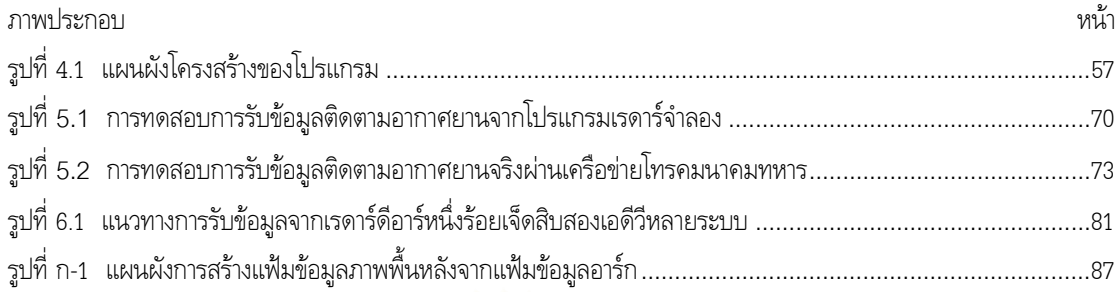

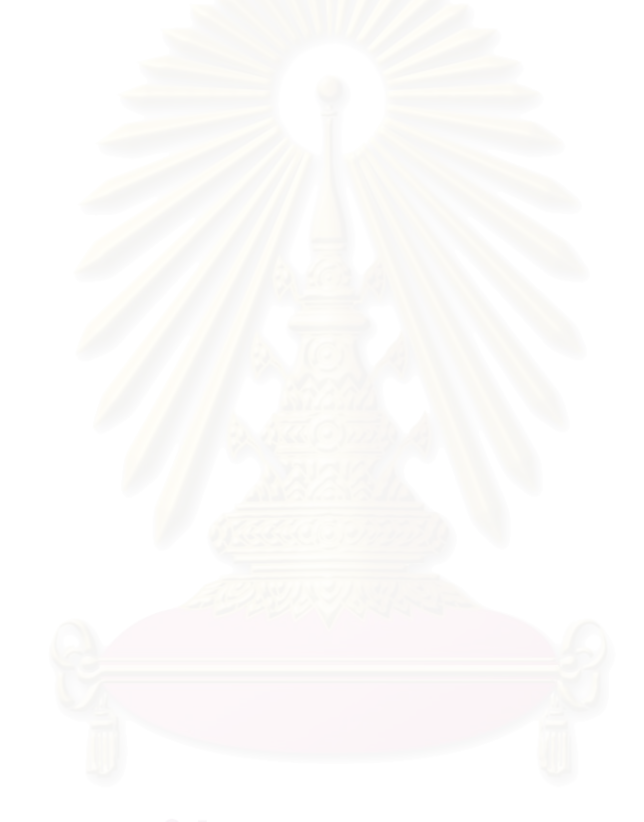

**บทท 1 บทนํา**

## **1.1 ปญหาและความสําคัญของปญหา**

ศูนย์ต่อสู้ป้องกันภัยทางอากาศ กองทัพบก ซึ่งต่อไปจะใช้คำย่อว่า "ศปภอ.ทบ." เป็นหน่วยในระบบ ึ่ ควบคุมและแจงเตือนภัยทางอากาศ มีภารกิจหลักในการเฝาติดตามการเคล ื่อนไหวของอากาศยานในเขต ประเทศไทยและประเทศข้างเคียงเพื่อดำเนินการประเมินภัยคุกคามจากอากาศยานข้าศึกที่ตรวจพบ และทำ ี่ การส่งข่าวแจ้งเตือนภัยทางอากาศดังกล่าวให้แก่หน่วยต่างๆ รวมทั้งส่วนราชการในพื้นที่รับผิดชอบ พร้อมทั้ง ั้ แบงมอบเปาหมายใหแกหนวยอาวุธตอสูอากาศยานในพื้ นที่รับผิดชอบ [2]

ในปัจจุบัน ศปภอ.ทบ. มีเรดาร์ประจำการอยู่ตามอัตราการจัดยุทโธปกรณ์ของหน่วยคือ เรดาร์ดีอาร์ หนึ่งร้อยเจ็ดสิบสองเอดีวี (DR-172 ADV) เพื่อใช้สำหรับเฝ้าตรวจความเคลื่อนไหวของอากาศยานตามแนว ึ่ ชายแดน ทำให้ ศปภอ.ทบ. สามารถตรวจจับอากาศยานข้าศึกที่จะเป็นภัยคุกคามต่อประเทศได้แต่เนิ่น แต่ การรายงานขอมูลอากาศยานขาศึกดังกลาวมายังสวนปฏิบัติการของศปภอ.ทบ. เพื่อดําเนินการประเมินภัย คุกคามของอากาศยานต่<mark>อที่ตั้งหน่วย</mark>ดำเนินกลยุทธหรือที่ตั้งตำบลสำคัญต่างๆ รวมทั้งการจัดลำดับในการป้อง ั้ กันภัยทางอากาศนั้นยังเป็น<mark>การปฏิบัติด้วยมือ (Manual Operation) ทำให้การปฏิบัติงานตามภารกิจของ</mark> ั้ หน่วยในบางครั้งช้าไม่ทันต่อเ<mark>ห</mark>ตุการณ์

การวิจัยครั้งนี้จะศึกษาและพัฒนาระบบประเมินภัยคุกคามจากข้อมูลติดตามอากาศยาน เพื่อการแจ้ง ั้ ี้ ื่ เตือนภัยทางอากาศของกองทัพบก ทั้งนี้เพื่อให้การรับข้อมูลติดตามอากาศยานจากเรดาร์ดีอาร์หนึ่งร้อยเจ็ดสิบ ั้ ี้ ึ่ สองเอดีวีมายังส่วนปฏิบัติการ ศปภอ.ทบ. การดำเนินการประเมินภัยคุกคาม และการจัดลำดับในการป้อง กันภัยทางอากาศเป็นไปอย่างอัตโนมัติทั้งระบบ ทั้งนี้เพื่อเพิ่มประสิทธิภาพ ความรวดเร็ว ในการปฏิบัติงาน ั้ ี้ **:**<br>| ตามภารกิจของหน่วย อีกทั้งยังเป็นการลดการใช้กำลังพลในการปฏิบัติงานของหน่วยด้วย ั้

## **1.2 วัตถุประสงค**

เพื่อออกแบบและพัฒนาระบบประเมินภัยคุกคามจากข้อมูลติดตามอากาศยาน เพื่อการแจ้งเตือนภัย ื่ ทางอากาศของกองทัพบก

#### **1.3 ขอบเขต**

ในการพัฒนาระบบประเมินภัยคุกตามจากข้อมูลติดตามอากาศยาน เพื่อการแจ้งเตือนภัยทางอากาศ ื่ ้ของกองทัพบก ผู้วิจัยขอกำหนดขอบเขตในการพัฒนาเอาไว้ดังนี้ ี้

- 1) ระบบจะต้องสามารถรับข้อมูลติดตามอากาศยานได้ 2 แบบ คือ
	- ก) แบบปอนขอมูลโดยผูใชผานทางแปนพิมพ
	- ข) แบบรับข้อมูลโดยตรงจากระบบเรดาร์ของหน่วยตามรูปแบบข้อมูลที่กำหนด ซึ่งจะส่งข้อมูล ึ่ ติดตามอากาศยานมายังระบบ แบบอะซิงโครนัส (Asynchronous) โดยผานทางพอรต อนุกรม (Serial Port) ของเครื่อง
- 2) ระบบจะต้องสามารถให้ผู้ใช้แก้ไขแบบของอากาศยานที่ระบบเลือกขึ้นมาได้ ในกรณีที่ผู้ใช้ได้รับ ข้อมูลแบบอากาศยานที่ถูกต้องกว่าจากแหล่งข่าวอื่นๆ ื่
- 3) ระบบจะต้องสามารถแสดงภาพสถานการณ์ทางอากาศและภาพสถานการณ์ทางยุทธวิธีได้อย่าง ถูกต้องตามระบบเครื่องหมายทางทหาร ์<br>|<br>|
- 4) ระบบจะตองสามารถผลิตขาวแจงเตือนภัยทางอากาศ ตามแบบฟอรมของกองทัพบก ออกทาง เคร องพิมพได ื่
- 5) ระบบจะต้องสามารถบันทึก แก้ไข หรือลบข้อมูลต่างๆ ที่เกี่ยวข้องกับระบบ ดังนี้ ี่ ี่ ี้
	- ก) ขอมูลสนามบินขาศึก
	- ข) ข้อมูลสมรรถนะอากาศยานแต่ละแบบ
	- ค) ข้อมูลหน่วยดำเนินกลยุทธทั้งฝ่ายเราและฝ่ายข้าศึก
	- ง) ข้อมูลตำบลสำคัญ
- 6) ระบบจะพัฒนาบน<mark>เครื่</mark>องคอมพิวเตอร์ส่วนบุคคล ด้วยระบบจัดการฐานข้อมูลเชิงสัมพันธ์และ ื่ ภาษาคอมพิวเตอรระดับสูง

#### **1.4 ข นตอนและวิธีดําเนินการ ั้**

ในการพัฒนาระบบประเมินภัยคุกตามจากข้อมูลติดตามอากาศยาน เพื่อการแจ้งเตือนภัยทางอากาศ ื่ ของกองทัพบก มีขั้นตอนการทำงานดังนี้

- 1) ศึกษาและวิเคราะห์ระบบการทำงานในส่วนปฏิบัติการของศปภอ.ทบ.ในเรื่องเกี่ยวกับการ ี่ ประเมินภัยคุกคามและการจัดทําขาวแจงเตือนภัยทางอากาศ
- 2) ศึกษาระบบเรดาร์ดีอาร์หนึ่งร้อยเจ็ดสิบสองเอดีวี และวิธีการรับข้อมูลติดตามอากาศยาน ึ่
- 3) วิเคราะหและออกแบบระบบประเมินภัยคุกคามจากขอมูลติดตามอากาศยาน
- 4) พัฒนาระบบประเมินภัยคุกคามจากขอมูลติดตามอากาศยาน
- 5) ทดสอบระบบประเมินภัยคุกคามจากขอมูลติดตามอากาศยาน
- 6) จัดทําวิทยานิพนธ

## **1.5 ประโยชนที่ คาดวาจะไดรับ**

จากการพัฒนาระบบประเมินภัยคุกคามจากข้อมูลติดตามอากาศยานเพื่อการแจ้งเตือนภัยทางอากาศ ื่ ของกองทัพบก ผู้วิจัยคาดว่าจะได้รับประโยชน์ ดังนี้ ี้

- 1) ได้ระบบประเมินภัยคุกคามจากข้อมูลติดตามอากาศยาน ซึ่งสามารถแสดงหน่วยดำเนินกลยุทธ หรือตำบลสำคัญ ในพื้นที่รับผิดชอบ ที่มีแนวโน้มว่าจะถูกโจมตีจากอากาศยานข้าศึก พร้อมทั้ง พิมพ์ข่าวแจ้งเตือนภัยทางอากาศให้กับหน่วยดำเนินกลยุทธหรือศูนย์ต่อสู้ป้องกันภัยทางอากาศ กองพันทหารปืนใหญ่ต่อสู้อากาศยาน ที่เหมาะสมได้เร็วขึ้นกว่าการปฏิบัติด้วยมือแบบเดิม ึ้
- 2) สามารถนำระบบไปประยุกต์ใช้ในการทดสอบแผนป้องกันภัยทางอากาศ ว่าแผนนั้นครอบคลุม ั้ หน่วยดำเนินกลยุทธหรือตำบลสำคัญได้ทั้งหมดหรือไม่
- 3) เป็นแนวทางในการพัฒนาเป็นระบบเครือข่ายป้องกันภัยทางอากาศที่สามารถส่งข้อมูลแจ้งเตือน ี่ ้ภัยทางอากาศและการแบ่งมอบเป้าหมายไปยังหน่วยดำเนินกลยุทธ ตำบลสำคัญ หรือ ศูนย์ต่อสู้ ปองกันภัยทางอากาศ กองพันทหารปนใหญตอสูอากาศยาน ไดอยางอัตโนมัติ

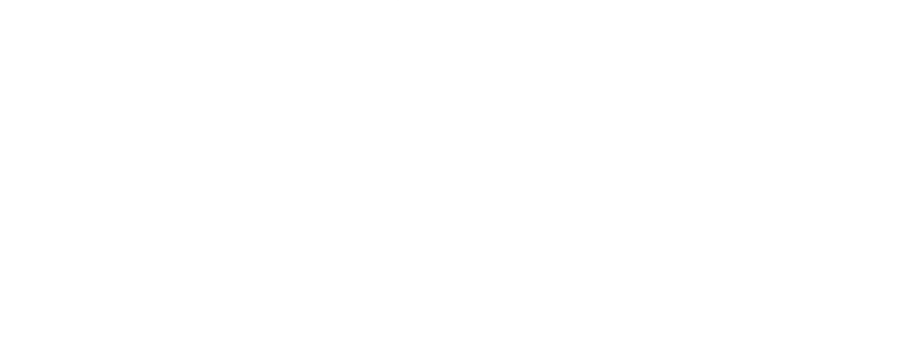

### **บทท ี่2 แนวคิดและทฤษฎีที่ เก ยวของ ี่**

จากปญหาขอขัดของในการปฏิบัติงานของ ศปภอ.ทบ. ในปจจุบัน ทางผูวิจัยจึงมีแนวความคิดในการ นำคอมพิวเตอร์เข้ามาประยุกต์ใช้ในการพัฒนาระบบประเมินภัยคุกคามจากข้อมูลติดตามอากาศยานเพื่อการ ื่ แจ้งเตือนภัยทางอากาศของกองทัพบกขึ้น เพื่อให้การปฏิบัติงานของ ศปภอ.ทบ. เป็นไปอย่างอัตโนมัติ โดย ระบบดังกล่าวจะต้องสามารถรับข้อมูลติดตามอากาศยานจากเรดาร์ดีอาร์หนึ่งร้อยเจ็ดสิบสองเอดีวีได้โดยตรง ึ่ จากที่ตั้งของเรดาร์ซึ่งอาจจะอยู่ห่างไกลจ<mark>ากที่ตั้งของส่วนปฏิบั</mark>ติการ ศปภอ.ทบ. ผ่านทางระบบเครือข่ายโทร ้คมนาคมทหารได้ เพื่อนำข้อมูลดังกล่าวมาแสดงผลในลักษณะภาพกราฟฟิกของสถานการณ์ทางอากาศ

ระบบจะต้องมีฐานข้อมูลเพื่อจัดเก็บข้อมูลต่างๆ อันจำเป็นต่อการประเมินภัยคุกคาม อาทิเช่น ข้อมูล หน่วยดำเนินกลยุทธ ข้อมูลตำบลสำคัญ ข้อมูลสนามบิน และข้อมูลสมรรถนะอากาศยาน เป็นต้น และ สามารถนําขอมูลดังกลาวมาแสดงผลในลักษณะภาพกราฟฟกของภาพสถานการณทางยุทธวิธี (ทางภาคพื้น ดิน) ร่วมกับภาพกราฟฟิ<mark>กของสถานการณ์ท</mark>างอากาศได้ เพื่อเป็นข้อมูลช่วยตัดสินใจในการดำเนินการประเมิน ภัยคกคามของเจ้าหน้าที่

นอกจากนี้ระบบจะต้องสามารถประเมินภัยคุกคามจากข้อมูลติดตามอากาศยานที่ผู้ใช้เลือกได้ ตาม ֧֝֟֟֓֝֟֟֟֟֓֝֬֟֓֝֬ ขั้นตอนการดำเนินการประเมินภัยคุกคามในปัจจุบัน อีกทั้ ั้ ั้ อีกทั้งจะต้องสามารถพิมพ์ข่าวสารแจ้งเตือนภัยทาง อากาศตามแบบฟอร์มของกองทัพบกได้ด้วย ซึ่งจะทำให้การปฏิบัติภารกิจหลักของ ศปภอ.ทบ. มีความรวด ึ่ เร็ว ทันต่อเหตุการณ์ และมีประสิทธิภาพมากขึ้น

การพัฒนาระบบประเมินภัยคุกคามจากข้อมูลติดตามอากาศยานเพื่อการแจ้งเตือนภัยทางอากาศของ ื่ กองทัพบก นั้นจะต้องเกี่ยวข้องกับเรดาร์ดีอาร์หนึ่งร้อยเจ็ดสิบสองเอดีวี ทั้งนี้เนื่องจากจะต้องรับข้อมูลติดตาม ั้ ี่ ึ่ ั้ ี้ **:**<br>เ อากาศยานจากเรดาร์ดีอาร์หนึ่งร้อยเจ็ดสิบสองโดยตรง นอกจากนี้แล้วยังเกี่ยวข้องกับทฤษฎีทางทหารและทาง ึ่ ֧֘֝֟֓<u>֚</u>֖֚֓ ี่ คอมพิวเตอร์อื่นๆ ซึ่งมีรายละเอียดดังต่อไปนี้ ึ่

#### **2.1 เรดารดีอาร หน งรอยเจ็ดสิบสองเอดีวี** ֖֖֚֚֚֚֚֡<br>֧֚֝ **ึ่**

เรดาร์ดีอาร์หนึ่งร้อยเจ็ดสิบสองเอดีวี เป็นเรดาร์ทางยุทธวิธีที่ทางกองทัพบกได้จัดหามาประจำการใน ึ่ ปี พ.ศ. 2542 จำนวน 4 ระบบ เพื่อให้เป็นยุทโธปกรณ์หลักในการเฝ้าตรวจจับความเคลื่อนไหวของอากาศ ยานตามแนวชายแดน ตามภารกิจหลักของหน่วย เป็นเรดาร์ตรวจการณ์ระดับต่ำระยะปานกลาง แบบ 2 มิติ สามารถตรวจจับเป้าหมายเคลื่อนที่ได้ไกลถึง 75 ไมล์ทะเล มีองค์ประกอบที่สำคัญและการทำงาน ดังนี้ ื่

## **2.1.1 องค ประกอบและการทํางานของเรดาร**

เรดาร์ดีอาร์หนึ่งร้อยเจ็ดสิบสองเอดีวี มีองค์ประกอบที่สำคัญอยู่ 4 ส่วน ดังรูปที่ 2.1 คือ ึ่

- 1) ตู้แผงสายอากาศเรดาร์ (Antenna Shelter) เป็นตู้อุปกรณ์ที่ใช้สำหรับแพร่คลื่นและรับคลื่นที่ ื่ สะท้อนกลับมาเพื่อนำมาแปลงเป็นสัญญาณดิจิตอลและส่งไปยังต้พนักงานเรดาร์เพื่อทำการ ประมวลผลตอไป
- 2) ตู้พนักงานเรดาร์ (Operator Shelter) เป็นตู้อุปกรณ์ทางคอมพิวเตอร์สำหรับประมวลผล ้สัญญาณดิจิตอลที่ส่งมาจากตู้แผงสายอากาศออกมาเป็นข้อมูลติดตามอากาศยาน (Track) รวมทั้งการประมวลผลเพื่อการพิสูจน์ฝ่ายของอากาศยานด้วย
- 3) คอมพิวเตอร์ไซคอมพ์เอ็มแปดสิบ (SICOMP M80 Computer) เป็นเครื่องคอมพิวเตอร์หลัก ื่ ท ี่ใชในการประมวลผลสัญญาณดิจิตอลที่สงมาจากตูแผงสายอากาศ รวมท งขอมูลการควบคุม ั้ ข้อมูลการพิสูจน์ฝ่าย ที่เจ้าหน้าที่กำหนดให้กับข้อมูลติดตามอากาศยาน (Track) ใดๆ ี่
- 4) คอมพิวเตอร์แสดงภาพสถานการณ์ทางอากาศ (Air Situation Display Computer) เป็น เครื่องคอมพิวเตอร์ที่ใช้สำหรับแสดงภาพสถานการณ์ทางอากาศ โดยรับข้อมูลมาจากเครื่อง ้<br>|<br>| คอมพิวเตอรไซคอมพเอ็มแปดสิบ

![](_page_16_Figure_4.jpeg)

รูปที่ 2.1 องค์ประกอบของเรดาร์ดีอาร์หนึ่งร้อยเจ็ดสิบสองเอดีวี ึ่

การทำงานของเรดาร์นั้นจะเริ่มต้นขึ้นเมื่อแผงสายอากาศของเรดาร์มีการแพร่คลื่นออกไปและได้รับ ิ่ ึ้ ื่ คลื่นที่สะท้อนกับมา ในขณะเดียวกันก็จะส่งสัญญาณคลื่นที่สะท้อนกลับดังกล่าวมายังเครื่องคอมพิวเตอร์ไซ ื่ ֺ֧֝֟֟֓<u>֕</u> ื่ ี่ ์<br>|<br>| คอมพ์เอ็มแปดสิบในตู้พนักงานเรดาร์ อแปลงสัญญาณคลื่นสะท้อนของเรดาร์มาอยู่ในรูปแบบของข้อมูล ื่ ดิจิตอล พร้อมกันนั้นพนักงานเรดาร์ในตู้พนักงานเรดาร์ก็จะทำการพิสูจน์ฝ่ายและกำหนดหมายเลขเป้าหมาย ั้ ให้กับข้อมูลดังกล่าวเพื่อให้เครื่องคอมพิวเตอร์ไซคอมพ์เอ็มแปดสิบทำการประมวลผล และส่งข้อมูลมายัง ื่ เครื่องคอมพิวเตอร์แสดงภาพสถานการณ์ทางอากาศ เพื่อทำการสร้างภาพกราฟฟิกของสถานการณ์ทางอากาศ ื่ ในขณะนั้น โดยผ่านทางพอร์ตอนุกรมของเครื่อง ทุกๆ 4 วินาทีต่อ 1 วงรอบการกวาดของแผงสายอากาศ

เรดาร์ ด้วยอัตราเร็วในการส่งข้อมูลที่ 2400 บิตต่อวินาที ตามรายละเอียดโปรโตคอลการส่งข้อมูลของเรดาร์ ในหัวขอที่ 2.1.2

![](_page_17_Picture_1.jpeg)

## **2.1.2 โปรโตคอลการสงขอมูล**

โปรโตคอลการสงขอมูลระหวางคอมพิวเตอรไซคอมพเอ็มแปดสิบกับคอมพิวเตอรแสดงภาพสถาน-การณ์ทางอากาศนั้นจะเป็นการสื่อสารแบบจุดต่อจุด (Point-to-Point) ทางเดียว โดยเครื่องคอมพิวเตอร์ไซ ื่ คอมพเอ็มแปดสิบจะสงขอมูลผานทางพอรตอนุกรมแบบอะซิงโครนัสดวยอัตราเร็วในการสงขอมูลท ี่ 2400 ้บิตต่อวินาที ทุกๆ 4 วินาทีตามรอบการกวาดของแผงสายอากาศเรดาร์

ข้อมูลที่ส่งออกมาในแต่ละเฟรมจะแบ่งออกเป็น 2 ส่วน คือ

- 1) ส่วนหัว (Header) ซึ่งจะประกอบไปด้วยอักขระเริ่มต้นเฟรมข้อมูลจำนวน 2 ไบต์ แล้วตาม ดวยขนาดของเฟรมขอมูลอีกจํานวน 2 ไบต
- 2) ส่วนตัวข้อมูล (Data) ซึ่งจะส่งออกมา 2 ประเภทคือ ข้อมูลพิกัดที่ตั้งเรดาร์และข้อมูลติดตาม ึ่ อากาศยาน ดังรายละเอียดในตารางที่ 2.1 และ 2.2 ตามลําดับ

![](_page_18_Picture_250.jpeg)

ตารางท ี่ 2.1 ขอมูลพิกัดที่ตั้ งเรดาร

![](_page_19_Picture_180.jpeg)

ตารางท ี่ 2.2 ขอมูลติดตามอากาศยาน

#### 8

### **2.2 การสงขอมูลแบบอะซิงโครนัส**

การสงขอมูลแบบอะซิงโครนัส เปนการสงขอมูลทีละอักขระโดยที่ชวงเวลาระหวางอักขระจะเปนเทา ไหร่ก็ได้ ดังนั้นในตัวเครื่องรับจะต้องตรวจสอบว่า บิตใดเป็นบิตเริ่มต้นของอักขระและบิตใดเป็นบิตสุดท้าย ื่ ิ่ ของอักขระ[5]

ในการส่งอักขระแต่ละตัวจะประกอบด้วยบิตเริ่มต้น ( 1 บิต ) บิตข้อมูล ( 7-8 บิต ) พาริตี้บิต ( 1 ิ่ บิต ) และบิตจบ ( 1 บิต ) รวมเปน 10 บิต หรือ 1 เฟรม ดังรูปที่ 2.2

![](_page_20_Figure_3.jpeg)

## รูปที่ 2.2 การสงขอมูลแบบอะซิงโครนัส

ในการส่งข้อมูลแบบอะซิงโครนัสมีขั้นตอนดังนี้

- 1) ก่อนที่จะส่งข้อมูล สัญญาณจะมีค่าเป็น "1" ตลอดเวลา ี่
- 2) เมื่อเริ่มส่งข้อมูลสัญญาณของบิตแรกจะเปลี่ยนเป็น "0" นั่นคือบิตเริ่มต้น เครื่องรับจะเริ่มรับ ื่ ิ่ ั่ ิ่ ้<br>|<br>| ิ่ สัญญาณนาฬิกาของตัวเอง เมื่อเวลาผ่านไป 1/2 บิต ถ้าสัญญาณยังคงเป็น "0" อยู่ อีก 1/2 ื่ บิตต่อมาก็จะเป็นการเริ่มของสัญญาณข้อมูล แต่ถ้าสัญญาณกลับไปเป็น "1" อีกก็แสดงว่าเกิด ิ่ ความผิดพลาด
- 3) หลังจากได้บิตเริ่มต้นแล้ว เครื่องส่งก็จะเริ่มส่งรหัสบิตของอักขระ จำนวน 7-8 บิต แล้วตาม ิ่ ื่ ิ่ ด้วยพาริตี้บิต ( อาจจะใช้หรือไม่ใช้ก็ได้ ) และตามด้วยบิตจบ ซึ่งมีสัญญาณเป็น "1" และ ึ่ สัญญาณก็จะเป็น "1" ไปเรื่อยๆ จนกว่าจะได้รับสัญญาณของเฟรมข้อมูลถัดไป

## **2.3 การประเมินภัยคุกคามจากขอมูลติดตามอากาศยานขาศึก**

การประเมินภัยคุกคามจากข้อมูลติดตามอากาศยานข้าศึกนี้เป็นกรรมวิธีในการพิจารณาแนวโน้มของข้อมูลติดตาม อากาศยานข้าศึกนั้นว่าจะเป็นอากาศยานแบบใดและจะเป็นภัยคุกคามต่อตำบลสำคัญ หรือ หน่วยดำเนินกลยุทธใด [6] ั้ สําหรับการปฏิบัติในการประเมินภัยคุกคามมีขั้นตอนการปฏิบัติตามแผนผังในรูปที่ 2.3 ดังน

![](_page_21_Figure_0.jpeg)

รูปที่ 2.3 แผนผังลําดับขั้นตอนการประเมินภัยคุกคาม

1) พิจารณาแบบอากาศยานขาศึก

การพิจารณาในหัวข้อนี้จะเป็นการพิจารณาตั้งแต่เริ่มตรวจจับอากาศยานดังกล่าวได้ครั้งแรก (จุดเริ่มต้น ั้ ิ่ ั้ ิ่ ของข้อมูลติดตามอากาศยาน) เพื่อตรวจสอบว่าอากาศยานข้าศึกนี้เป็นอากาศยานแบบใด โดยในขั้นแรกจะ ื่ ต้องทราบว่าอากาศยานนี้บินขึ้นมาจากสนามบินใด โดยเปรียบเทียบพิกัดที่ตรวจจับอากาศยานได้ครั้งแรกกับ ึ้ ี่ ั้ พิกัดสนามบินข้าศึกจากบัญชีสนามบินข้าศึกที่มีอยู่ ซึ่งในบัญชีสนามบินข้าศึกนี้จะมีรายละเอียดเกี่ยวกับสนาม ี้ ี่ บินของข้าศึกพร้อมทั้งข้อมูลแบบอากาศยานที่ประจำอยู่ที่สนามบินนั้นตามข่าวกรองทางทหารที่ได้รับ จาก ั้ ั้ บัญชีสนามบินข้าศึกนี้ทำให้ทราบถึงแบบอากาศยานที่เป็นไปได้ทั้งหมด หลังจากนั้นก็จะมาพิจารณาถึง ั้ สมรรถนะของอากาศยานในแต่ละแบบที่ได้ตามบัญชีสมรรถนะอากาศยานข้าศึก โดยเปรียบเทียบกับความเร็ว และความสูงของข้อมูลอากาศยานที่ได้รับรายงานเข้ามา ซึ่งในแต่ละแบบของอากาศยานก็จะมีความเร็วและ เพดานบินที่แตกต่างกัน ี่

เมื่อได้แบบของอากาศยานที่เป็นไปได้จากการพิจารณาสมรรถนะของอากาศยานแล้ว ก็จะพิจารณาถึง การใชประเภทอากาศยานในขั้นการปฏิบัติการรบทางอากาศตามหลักนิยมของขาศึก ดังรายละเอียดใน ตา รางท ี่ 2.3

![](_page_21_Picture_296.jpeg)

![](_page_22_Picture_244.jpeg)

ตารางท ี่ 2.3 การใชประเภทอากาศยานในแตละขั้นการรบ ตามหลักนิยมของขาศึก

หลังจากผ่านการพิจารณาการใช้ประเภทอากาศยานในขั้นการรบของข้าศึกแล้ว ก็จะได้แบบอากาศยานที่ เป็นไปได้ ซึ่งถ้าหากมี<mark>แบ</mark>บอากาศยานที่เป็นไปได้หลายแบบ ก็จะใช้แบบของอากาศยานที่มีสมรรถนะสูงสุด ึ่

2) กำหนดพื้นที่ปฏิบัติการของอากาศยานข้าศึก ื้

หลังจากได้ประเภทของอากาศยานแล้วก็จะหาพื้นที่ปฏิบัติการของอากาศยานข้าศึกนั้น โดยใช้พิกัด ื้ ตำแหน่งปัจจุบันของอากาศยานนั้นเป็นจุดศูนย์กลาง และคำนวณหาพิสัยบินที่เหลืออยู่จากพิสัยบินไกลสุด ี่ ของอากาศยานเพื่อกำหนดเป็นรัศมีของพื้นที่ รวมทั้งข้อมูลทิศทางบินของอากาศยานที่ได้รับ เพื่อสร้างพื้นที่ ื่ ื้ ั้ ื่ ื้ ปฏิบัติการของอากาศยานขึ้นมา โดยบวกทิศทางทางด้านช้ายและขวาของทิศทางบินไปข้างละ 5 องศา ดังรูปที่ ึ้ 2.4

![](_page_22_Figure_5.jpeg)

3) พิจารณาเลือกหน่วยดำเนินกลยุทธหรือตำบลสำคัญที่คาดว่าจะถูกโจมตี ี่

เมื่อได้กำหนดพื้นที่ปฏิบัติการที่อยู่ในพิสัยบินของอากาศยานข้าศึกแล้ว การพิจารณาแนวโน้มการโจมตี ื้ ี่ ต่อตำบลสำคัญหรือหน่วยดำเนินกลยุทธนั้นในขั้นต้นก็จะพิจารณาเลือกตำบลสำคัญ หน่วยดำเนินกลยุทธ ต่างๆ ที่อยู่ในพื้นที่ดังกล่าวขึ้นมาทั้งหมด หลังจากนั้นก็จะพิจารณาถึงขั้นของการรบว่าอยู่ในขั้นการรบใด ซึ่ง ี่ ึ้ ั้ ั้ ั้ ก็จะทําใหทราบวาอากาศยานขาศึกจะปฏิบัติการโจมตีตอเปาหมายใดตามหลักนิยมในการปฏิบัติการรบทาง อากาศของขาศึกเอง ดังรายละเอียดในตารางที่ 2.3

4) จัดทำข่าวแจ้งเตือนภัยทางอากาศ

เมื่อได้ตำบลสำคัญ หรือ หน่วยดำเนินกลยุทธทั้งหมดที่มีแนวโน้มว่าจะถูกโจมตีจากอากาศ ั้ ยานข้าศึกแล้ว ก็จะดำเนินการจัดทำข่าวแจ้งเตือนภัยทางอากาศ โดยมีรายละเอียดของตำแหน่ง ้อากาศยาน ระยะทางและทิศทางจากอากาศยานถึงหน่วยทหารหรือตำบลสำคัญนั้น เป็นต้น

เมื่อปฏิบัติเสร็จสิ้นตามขั้นตอนดังกล่าวก็จะดำเนินการส่งข่าวแจ้งเตือนภัยทางอากาศนั้นให้กับหน่วยดำเนินกลยุทธ ิ้ ั้ หรือตำบลสำคัญต่างๆ นั้น อย่างรวดเร็วด้วยเครื่องมือสื่อสารของหน่วยที่มีอยู่ ื่ ื่

## **2.4 ระบบพิกัด**

ในการหาตำแหน่งที่ตั้งของสถานที่ต่างๆ บนแผนที่นั้ ้นจำเป็นต้องใช้ระบบพิกัดเป็นระบบอ้างอิงเพื่อความรวดเร็ว ื่ และความถูกต้องตรงกัน ในท<mark>างทหาร</mark>ก็เช่นเดียวกันมีระบบพิกัดที่ใช้อยู่หลายระบบ ทั้งนี้ขึ้นอยู่กับความจำเป็นและรูปแบบ ั้ การปฏิบัติงานท แตกตางกัน  $\overline{\phantom{a}}$ 

ในการปองกันภัยทางอากาศน นมีระบบพิกัดท ี่ใชอยู 3 ระบบ คือ ั้

- 1) ระบบพิกัดภูมิศาสตร์ (Geographic Coordinates)
- 2) ระบบพิกัดภูมิศาสตรโลก (World Geographic Reference System Coordinates, GEOREF)
- 3) ระบบพิกัด UTM (Universal Transverse Mercator Coordinates)

## **2.4.1 ระบบพิกัดภูมิศาสตร(Geographic Coordinates)**

เป็นระบบพิกัดที่ใช้อ้างตำแน่งต่างๆ บนพื้นโลก ที่ใช้กันกว้างขวางทั้งทางพลเรือนและทางทหาร เป็น ั้ ระบบพิกัดที่อ้างอิงด้วยเส้นจุดตัดของสมมติ 2 เส้น [1] ที่มีรายละเอียดดังนี้ ี้

1) เส้นลองติจูด เป็นเส้นสมมติที่ลากจากขั้วโลกเหนือมายังขั้วโลกใต้ โดยเริ่มต้น 0 องศาที่เส้น ี่ เมอริเดียนหลัก เส้นที่อยู่ทางตะวันออกของเส้นเมอริเดียนหลักจะถูกกำหนดหมายเลขตั้งแต่1 ั้ จนถึง 180 เรียกวาเสนลองติจูดตะวันออก สวนเสนที่อยูทางตะวันตกของเสนเมอริเดียนหลัก จะถูกกำกับด้วยตัวเลขตั้งแต่1 จนถึง 180 เช่นเดียวกันเรียกว่าเส้นลองติจูดตะวันตก ั้

2) เส้นละติจูด เป็นเส้นสมมติที่ลากตามแนวตะวันออก-ตะวันตก โดยเริ่มต้น 0 ที่ เส้นศูนย์สูตร เส้นละติจูดแต่ละเส้นจะถูกกำกับด้วยตัวเลขตั้งแต่ 1 ถึง 90 ทั้งขั้วโลกเหนือและใต้ ั้ ั้

ในแต่ละองศาของทั้งเส้นละติจูดและเส้นลองติจูด จะแบ่งเป็น 60 ลิปดา และในแต่ละลิบดาจะแบ่งเป็น 60 ฟิลิปดา ั้ ตามลําดับ

### ตัวอย่าง

พิกัด 8 56' 66" N 105 23' 33" E

## **2.4.2 ระบบพิกัดภูมิศาสตรโลก (World Geographic Reference System Coordinates,**

### **GEOREF)**

เป็นระบบพิกัดที่ใช้อ้างในการกำหนดที่ตั้งต่างๆ ทั่วโล<mark>กระ</mark>บบหนึ่ง ที่จะแสดงให้เห็นเส้นละติจูดและ เส้นลองติจูดในรูปแบบที่เหมาะสมเพื่อความรวดเร็วในการรายงานและการพล็อตโดยใช้รหัสอ้าง [1] โดยปกติ ื่ แล้วจะใช้อ้างตำแหน่งอากาศยาน ระบบพิกัด GEOREF จะแบ่งออกเป็น 3 ส่วนคือ

1) ส่วนการแบ่<mark>งเข</mark>ตพื้นที่ (Zone) ซึ่งจะแบ่งเส้นศูนย์สูตรออกเป็น 24 ส่วน ส่วนละ 15 องศา ื้ ึ่ โดยเริ่มจากเส้นลองติจูดที่ 180 องศาตะวันตก ไปทางทิศตะวันออกจนถึงเส้นลองติจูดที่ 180 องศาตะวันออก และกำกับแต่ละเขตด้วยตัวอักษร A ถึง Z ยกเว้น I กับ O ดังนั้นอักษรเหล่านี้ ั้ ֺ֪֖֧֦֖֧֦֖֧֦֧֦֖֦֧֦֦֧֦֧֦֖֧֦֧֦֧֦֧֦֧֦֧֝֟֟֟֟֟֟֟֟֟֟֟֟֟֟֟֟֟֟֟֟֟֟֡֬֟֓֕֬֝֟֟֓֕֬֝֟֩֕֓֟֩֕֓֟֓֟֩֕֝֬֝֬֝֬֝֬ จะเปนอักษรตัวแรกในการอานคาพิกัด เชนเดียวกันกับการแบงเสนศูนยสูตร ระบบนี้ก็จะแบง ตามแนวเส้นลองติจูดออกเป็น 12 ส่วน ส่วนละ 15 องศาเช่นเดียวกัน โดยเริ่มจากเส้นละติจูด ที่ 90 องศาใต้ จนถึง 90 องศาเหนือ และกำกับด้วยตัวอักษร A ถึง M ยกเว้น I ซึ่งจะใช้เป็น อักษรตัวที่ 2 ในการอ่านค่าพิกัด จากการแบ่งดังกล่าวนี้เองทำให้ได้รูปจัตุรัส 15 องศา จำนวน ี้ 225 รูป ตามรูปที่ 2.5

![](_page_24_Picture_394.jpeg)

รูปที่ 2.5 การแบงเขตพ นที่จัตุรัส 15 องศา ื้

- 2) ส่วนการแบ่งจัตุรัส 15 องศา ซึ่งจะแบ่งรูปจัตุรัส 15 องศา ออกเป็นรูปจัตุรัสละ 1 องศา ึ่ จำนวน 255 รูป โดยการกำหนดอักษรกำกับทั้งตามแนวเส้นละติจูด และเส้นลองติจูดด้วย ั้ อักษร A ถึง Q ยกเว้น I กับ O
- 3) ส่วนการแบ่งจัตุรัส 1 องศา ซึ่งจะแบ่งรูปจัตุรัส 1 องศา ออกเป็นรูปจัตุรัสละ 1 ลิปดา จำนวน ึ่ 3600 รูป โดยการกําหนดดวยตัวเลข 4 หลัก

### ตัวอยาง

- พิกัด NQLM4932
- NQ หมายถึง จัตุรัส 15 องศา
- LM หมายถึง จัตุรัส 1 องศา
- 4932 หมายถึง จัตุรัส 1 ลิปดา

## **2.4.3 ระบบพิกัด UTM (Universal Transverse Mecator Coordinates)**

เป็นระบบพิกัดที่ใช้อ้างตำแหน่งในแผนที่อีกระบบหนึ่งที่กำหนดขึ้นเพื่อใช้ทั่วโลกระหว่างเส้นละติจูด 80 องศาใต้ ถึง ึ่ ึ้ 84 องศาเหนือ [1] โดยปกติแล้วจะใช้อ้างตำแหน่งหน่วยทหาร ที่ตั้งตำบลสำคัญบนพื้นดิน ระบบพิกัด UTM จะประกอบด้วย ื้ 3 สวนคือ

- 1) เขตพิกัด (Gridzone) เกิดจากการแบ่งเส้นศูนย์สูตรออกเป็น 60 ส่วน ส่วนละ 6 องศา โดยเริ่มจากเส้นลอง ติจูดที่ 180 องศาตะวันตกไปทางตะวันออกจนถึงเส้นลองติจูดที่ 180 องศาตะวันออก แล้วกำกับด้วยตัวเลข ตั้งแต่ 1 ถึง 60 น<mark>อกจากนี้ยังแบ่งเส้นลองติจูดออกเป็น 2</mark>0 ส่วน ส่วนละ 8 องศา เพื่อกำหนดส่วนแบ่งเขต ั้ ื่ พิกัด โดยเริ่มจากเส้นละติจูดที่ 80 องศาใต้ไปทางเหนือจนถึงเส้นละติจูดที่ 84 องศาเหนือ แล้วกำกับด้วยตัว อักษรต งแต C ถึง X ยกเวน I กับ O ั้
- 2) จัตุรัส 100,000 เมตร เกิดจากการแบ่งเขตพิกัดออกเป็นจัตุรัสย่อยๆ ขนาด 100,000 เมตร ซึ่งกำกับด้วย ึ่ อักษร 2 ตัว โดยตัวแรกจะเริ่มจากเส้นลองติจูดที่ 180 องศาตะวันตก วัดระยะออกไปทางตะวันออกตามแนว ิ่ เส้นศูนย์สูตรทุกๆ 100,000 เมตร แล้วกำกับด้วยตัวอักษรตั้งแต่ A ถึง Z ยกเว้น I กับ O ดังนั้นจะมีชุด ั้ ั้ อักษรช้ำกันทุกๆ 3 เขตพิกัด อักษรตัวที่ 2 เกิดจากการวัดระยะจากเส้นศูนย์สูตรขึ้นไปทางทิศเหนือทุกๆ ้ํ ระยะ 100,000 เมตร แล้วกำกับด้วยตัวอักษรตั้งแต่ A ถึง Z ยกเว้น I กับ O โดยเขตพิกัดที่เป็นเลขคี่จะเริ่ม ั้ ี่ จากอักษร A ส่วนเขตพิกัดที่เป็นเลขคู่จะเริ่มจากอักษร F ิ่
- 3) ชุดตัวเลขอางอิงตําแหนงภายในจัตุรัส 100,000 เมตร

### ตัวอยาง

#### พิกัด 47POS562478

- 47P หมายถึง เขตพิกัดพร้อมอักษรประจำส่วนแบ่งเขตพิกัด
- QS หมายถึง จัตุรัส 100,000 เมตร
- 562478 หมายถึง ชุดตัวเลขอ้างอิงตำแหน่งภายในจัตุรัส 100,000 เมตร

#### 2.4.4 การแปลงพิกัด

การแปลงค่าพิกัดระหว่างระบบต่างๆ ทั้ง 3 ระบบที่กล่าวมานั้น จะใช้สูตรของ National Geodetic Survey แห่ง ี่ National Oceanic and Atmospheric Administration หรือ NOAA ประเทศสหรัฐอเมริกา [7] ซึ่งจะแบ่งเป็น ึ่

1) การแปลงพิกัดระหวางพิกัดภูมิศาสตรกับพิกัด UTM สูตรในการแปลงพิกัดระหวางพิกัดภูมิศาสตรกับพิกัด UTM นั้น มีดังน <u>สูตรหาค่าระยะเหนือจากค่าพิกัดภูมิศาสตร์</u>

N = S – S<sup>0</sup> + A<sup>2</sup> L <sup>2</sup> | 1 + L 2 ( A<sup>4</sup> + A<sup>6</sup> L 2 ) | N = ระยะจากเสนศูนยสูตร หนวยเปนเมตร L = ( λ - λ<sup>0</sup> ) cos φ ω = 0 , สําหรับซีกโลกเหนือ S = 0 , สําหรับซีกโลกเหนือ R = K<sup>0</sup> a / ( 1- e<sup>2</sup> sin<sup>2</sup> φ ) 1/2 A<sup>2</sup> = 1/2 Rt , t = tanφ A<sup>4</sup> = 1/12 | 12 – t<sup>2</sup> + η<sup>2</sup> ( 9 + 4η<sup>2</sup> ) | η<sup>2</sup> = e' 2 cos<sup>2</sup> φ A<sup>6</sup> = 1/360 [ 61 – 58t 2 + t 4 + η<sup>2</sup> ( 270 – 330t 2 ) ]

<u>สูตรหาค่าระยะตะวันออกจากค่าพิกัดภูมิศาสตร์</u>

$$
E = E_0 + A_1 L | 1 + L^2 (A_3 + L^2 (A_5 + A_7 L^2)) |
$$
  
\n
$$
E = 522
$$
  
\n
$$
A_1 = -R
$$
  
\n
$$
A_2 = 1/6 (1 - t^2 + \eta^2)
$$
  
\n
$$
A_5 = 1/120 | 5 - 18t^2 + t^4 + \eta^2 (14 - 58t^2) |
$$
  
\n
$$
A_7 = 1/5040 (61 - 479t^2 + 179t^4 - t^6)
$$

$$
\begin{aligned}\n\frac{\mathfrak{q}}{\mathfrak{q}}\frac{\mathfrak{q}}{\mathfrak{q}}\
$$

สูตรหาคาลองติจูดจากคาพิกัด UTM

![](_page_27_Picture_275.jpeg)

2) การแปลงพิกัดระหวางพิกัด GEOREF กับพิกัดภูมิศาสตร ในการแปลงพิกัดระหว่างพิกัด GEOREF กับพิกัดภูมิศาสตร์นั้นจะใช้วิธีการเทียบตัวอักษร ซึ่งแต่ละตัว ึ่ อักษรจะแทนค่า<mark>ของละติจูดและลองติจูดอยู</mark>่แล้ว

#### **2.5 เคร องหมายทางทหาร ื่**

เครื่องหมายทางทหารคือเครื่องหมายชนิดหนึ่งที่ประกอบไปด้วยการเขียนเป็นรูป ตัวเลข ตัวอักษร สี ้<br>|<br>| ื่ ึ่ หรือ สิ่งที่กล่าวมาแล้วผสมกัน เพื่อใช้แสดงหน่วยทหาร กิจการ หรือสถานที่ตั้งทางทหารใดๆ [8] ิ่ ี่

องคประกอบของเครื่องหมายทางทหารจะประกอบไปดวย

- 1) เครื่องหมายแส<mark>ด</mark>งเหล่าและหน่วยทหาร เป็นเครื่องแสดงเหล่าและหน่วยทหารของประเทศไทยที่ ้<br>|<br>| ์<br>เ มีอยูในปจจุบัน
- 2) เครื่องหมายแสดงขนาด<mark>หน่วยทางยุทธวิธี เป็นเครื่องหมายแสดงขนาดหน่วยของเครื่องหมาย</mark> ้<br>|<br>| ้<br>|<br>| แสดงเหลา
- 3) หมายเลขประจําหนวย
- 4) หมายเลขประจําหนวยระดับสูงกวา

จากองค์ประกอบของเครื่องหมายทางทหารในข้างต้น มีระเบียบการจัดวางตำแหน่งตามรูปที่ 2.6 ดัง

น

![](_page_28_Figure_0.jpeg)

รูปที่ 2.6 การจัดวางองคประกอบของเครื่ องหมายทางทหาร

<u>ตัวอย่าง</u> รูปเครื่องหมายทางทหารของหน่วยกองพันทหารราบที่ 2 กรมทหารราบที่ 11 มีลักษณะดังรูปที่ 2.7  $\,$ 

![](_page_28_Figure_3.jpeg)

รูปที่ 2.7 รูปเครื่องหมายทางทหารของหน่วยกองพันทหารราบที่ 2 กรมทหารราบที่ 11

## **2.6 การออกแบบและพัฒนาระบบ**

การออกแบบและพัฒนาระบบคือวิธีการในการสร้างระบบสารสนเทศขึ้นมาใหม่เพื่อแก้ปัญหาที่เกิด ื่ ี่ ขึ้นในระบบเดิม โดยการวิเคราะห์ระบบจะเป็นการระบุปัญหาที่มีอยู่ในระบบเดิม พร้อมกับการรวบรวมความ ต้องการ (Requirement) ใหม่ๆ จากผู้ใช้เพื่อเพิ่มเติมเข้าไปในระบบเดิม ส่วนการออกแบบระบบ เป็นการ ื่ ิ่ นำเอาความต้องการของระบบต่างๆ มาเป็นแบบแผนในการสร้างระบบสารสนเทศนั้นขึ้นมา [3] ั้ ึ้

การออกแบบและพัฒนาระบบมีวงจรการพัฒนาระบบ (System Development Life Cycle, SDLC) ซ ึ่งเปนกระบวนการในการพัฒนาระบบงานอันประกอบไปดวยข นตอนตางๆ [11] ดังรูปที่ 2.8 ั้

![](_page_29_Figure_0.jpeg)

![](_page_29_Figure_1.jpeg)

- 1) Project Identification and Selection เปนการมองความตองการในการปรับปรุงวิธีการ หรือการดำเนินงานเพื่อให้ระบบมีความสามารถในการดำเนินงานได้อย่างมีประสิทธิภาพ ซึ่งอาจ ึ่ จะเปนการสรางระบบใหมหรือปรับปรุงระบบงานเดิม
- 2) Project Initiate and Planing เป็นการศึกษาปัญหาและศึกษาความเป็นไปได้ในการดำเนิน การพัฒนาระบบ
- 3) Analysis เป็นการวิเคราะห์และกำหนดความต้องการของระบบใหม่
- 4) Logical Design เป็นการออกแบบลักษณะทั่วไปที่จะนำมาใช้ในระบบใหม่ ทั้งนี้จะยังไม่คำนึง ั้ ี้ ถึงเครื่องคอมพิวเตอร์หรือรูปแบบการประมวลผลข้อมูล ื่
- 5) Physical Design เป็นการนำวิธีการและรายละเอียดต่างๆ จากขั้นตอน Logical Design ั้ ้มาออกแบบระบบโดยพิจารณาถึงขีดความสามารถทางด้านเทคนิค และวิธีดำเนินการระบบ เช่น การออกแบบการนำเข้า การประมวลผล และการแสดงผลข้อมูล รวมทั้งการออกแบบฐานข้อมูล ั้
- 6) Implementation เป็นการนำเอาสิ่งที่ได้ออกแบบเอาไว้ในขั้นตอน Physical Design มา ิ่ ดําเนินการเขียนโปรแกรม ทดสอบโปรแกรม และติดต ั้งระบบใหกับผูใช ซึ่งจะรวมถึงการแนะ

นำวิธีการใช้งาน และการฝึกอบรมผู้ใช้ เพื่อให้ผู้ใช้ระบบสามารถที่จะใช้งานระบบได้อย่างมีประ สิทธิภาพ

7) Maintenance เปนการบํารุงรักษาหรือแกไขระบบงานใหทํางานไดดีขึ้น

## **2.7 ฐานขอมูล**

ฐานข้อมูล (Database) คือการจัดเก็บข้อมูลอย่างมีระบบ ซึ่งผู้ใช้สามารถเรียกใช้ข้อมูลในลักษณะ ึ่ ต่างๆ ได้เช่น การเพิ่มข้อมูล การแก้ไขข้อมูล การลบข้อมูล หรือการเรียกดูข้อมูล [4] เป็นต้น ิ่ ฐานขอมูล ประกอบไปดวยองคประกอบหลัก 5 องคประกอบดังน

1) ฮาร์ดแวร์ (Hardware)

 ในระบบฐานขอมูลที่มีประสิทธิภาพควรมีฮารดแวรตางๆ ที่พรอมจะอํานวยความสะดวกใน การบริหารระบบฐานขอมูลไดอยางมีประสิทธิภาพ ไมวาจะเปนขนาดของหนวยความจําหลัก (Random Access Memory, RAM) ความเร็วของหน่วยประมวลผลกลาง อุปกรณ์นำข้อ มูลเข้าและออกรายงาน รวมทั้งหน่วยความจำสำรองที่จะรองรับการประมวลผลข้อมูลในระบบ ั้ ี่ ได้อย่างมีประสิทธิภาพ

2) โปรแกรม (Program)

ในการประมวลผลฐานข้อมูลอาจจะใช้โปรแกรมที่แตกต่างกัน ทั้งนี้ขึ้นอยู่กับฮาร์ดแวร์ของ ั้ ระบบคอมพิวเตอร์ที่ใช้ว่าเป็นแบบใด

3) ขอมูล (Data)

ฐานข้อมูลเป็นการเก็บรวบรวมข้อมูลอย่างเป็นระบบ ซึ่งข้อมูลเหล่านี้สามารถที่จะถูกเรียก ึ่ ֘<sub>֡</sub> ี่ ใช้ร่วมกันได้ ผู้ใช้ข้อมูลในระบบฐานข้อมูลจะมองภาพของข้อมูลในลักษณะที่แตกต่างกัน เช่น  $\overline{\phantom{a}}$ ผู้ใช้บางคนมองภาพของข้อมูลที่ถูกจัดเก็บไว้ในสื่อเก็บข้อมูลจริง (Physical Level) ในขณะที่ ผู้ใช้บางคนมองภาพข้อมูลจากการใช้งานของผู้ใช้ (External Level)

4) บุคลากร (Personal)

่ บุคลากรที่เกี่ยวข้องกับระบบ ได้แก่  $\overline{\phantom{a}}$ ี่

- ผูใชทั่วไป
- พนักงานปฏิบัติการ (Operator)
- นักวิเคราะห์และออกแบบระบบ (Analyst and Designer)
- นักเขียนโปรแกรม (Programmer)
- ผูบริหารงานฐานขอมูล (Database Administrator)
- 5) ข ั้นตอนการปฏิบัติงาน (Procedure)

ในระบบฐานข้อมูลควรจะมีการจัดทำเอกสารที่ระบุขั้นตอนการทำงานของหน้าที่ต่างๆ ใน ระบบฐานข้อมูล ทั้งในสภาวะปกติแลในสภาวะที่ระบบเกิดปัญหา โดยจัดทำเป็นขั้นตอนการ ั้ ปฏิบัติสำหรับบุคลากรทุกระดับในองค์กร นั้นๆ ั้

จากความหมายและองค์ประกอบของฐานข้อมูลที่กล่าวมาแล้วนั้น ในปัจจุบันมีรูปแบบของฐานข้อมูล ี่ ้อยู่หลากหลายรูปแบบตามลักษณะโครงสร้างการจัดเก็บข้อมูล [13] อันได้แก่

- 1) ฐานขอมูลแบบลําดับขั้น (Hierarchical Database) โครงสร้างของฐานข้อมูลแบบลำดับขั้นนี้ เป็นโครงสร้างที่จัดเก็บข้อมูลในลักษณะความสัมพันธ์ ั้ แบบพอ-ลูก (Parent-Child Relationship Type) โดยลูกจะมีพอไดเพียงพอเดียว กลาวคือ ถ้าหากมองเรคคอร์ดที่เก็บข้อมูลนั้นเป็น โหนด ก็จะมีโหนดในระดับเหนือกว่าได้เพียงโหนด ี่ เดียว แต่สามารถมีโหนดในระดับต่ำกว่าได้หลายโหนด ่ํ
- 2) ฐานข้อมูลแบบเครือข่าย (Network Database) โครงสร้างของฐานข้อมูลแบบเครือข่ายนี้ เป็นโครงสร้างที่จัดเก็บข้อมูลในลักษณะความสัมพันธ์ แบบเจ้าของ-สมาชิก (Owner-Member Relationship Type) โดยสมาชิกจะสังกัดอยู่กับ เจ้าของได้<mark>หลายเจ้า</mark>ของ นั่นเอง ั่
- 3) ฐานข้อมูลเชิงสัมพันธ์ (Relational Database) โครงสร้างของฐานข้อมูลเชิงสัมพันธ์นี้ เป็นโครงสร้างที่จัดเก็บข้อมูลในรูปแบบของตาราง (Table) ซึ่งประก<mark>อบ</mark>ไปด้วย แถว (Row) และคอลัมน์ (Column) และในแต่ละตารางนั้นก็จะ ั้ มีความสัมพันธ์ระหว่างตารางด้วยกันซึ่งจะถูกเชื่อมโยงโดยใช้ข้อมูลในคอลัมน์ที่มีอยู่ทั้ง 2 ตา ึ่ ราง เปนตัวเช ื่อมโยง

ในการจัดเก็บข้อมูลของโปรแกรมระบบประเมินภัยคุกคามฯ นี้ ทางผู้วิจัยมีแนวความคิดที่จะใช้โครง ี้ ้สร้างฐานข้อมูลเชิงสัมพันธ์ (Relational Database) มาจัดเก็บข้อมูลของระบบ อันได้แก่ ข้อมูลติดตาม ้อากาศยาน สนามบิน อากาศยาน หน่วยทหาร และตำบลสำคัญ เป็นต้น

# **บทท ี่3**

#### **การวิเคราะห และออกแบบระบบประเมินภัยคุกคามจากขอมูลติดตามอากาศยาน** เพื่อการแจ้งเตือนภัยทางอากาศขอกองทัพบก **ื่**

การปฏิบัติงานของ ศปภอ.ทบ. ในปัจจุบันจะมีหน่วยงานที่เกี่ยวข้องอยู่ 3 ส่วน คือ ส่วนเรดาร์ ส่วน ี่ ี่ ปฏิบัติการ และส่วนสื่อสาร โดยจะเริ่มต้นจากการปฏิบัติงานของส่วนเรดาร์ในการตรวจจับความเคลื่อนไหว ของอากาศยานด้วยเรดาร์ดีอาร์หนึ่งร้อยเจ็ดสิบสองเอดีวี ณ บริเวณที่ตั้งเรดาร์ทางยุทธวิธีตามแนวชายแดน ึ่ และเมื่อเจ้าหน้าที่ประจำส่วนเรดาร์ตรวจพบอากาศยานข้าศึก ก็จะรายงานตำแหน่งการตรวจพบอากาศยานนั้น ื่ มายังส่วนปฏิบัติการของ ศปภอ.ทบ. ผ่านทางข่ายวิทยุหรือโทรศัพท์ด้วยคำพูด ทุกๆ 2 นาที เพื่อให้เจ้าหน้าที่ บันทึกในสวนปฏิบัติการรับทราบและดําเนินการตอไป

เมื่อเจ้าหน้าที่บันทึกของส่วนปฏิบัติการรับรายงานข้อมูลอากาศยานจากเจ้าหน้าที่ในส่วนเรดาร์ก็จะทำ ื่ การบันทึกรายงานข้อมูลอากาศยานที่ได้รับรายงานจากส่วนเรดาร์ลงในแบบฟอร์มการบันทึกรายงานอากาศ ยาน ในขณะเดียวก็จะทวนการรายงานดังกล่าวนั้นให้เจ้าหน้าที่ประจำบอร์ดสถานการณ์ทางอากาศได้รับทราบ เพื่อทำการพล็อตตำแหน่งอ<mark>ากาศยานนั้นลงบนบอร์ดสถานการณ์ทางอากาศต่อไป เมื่อเจ้าหน้าที่ประจำบอร์ด</mark> ั้ ื่ ี สถานการณ์ทำการพล็อตตำแหน่งอากาศยานเรียบร้อยแล้ว เจ้าหน้าที่ฝ่ายการข่าวกรองในส่วนปฏิบัติการ ก็จะ ดำเนินการวิเคราะห์แบบของอากาศยานข้าศึกดังกล่าว โดยพิจารณาจากตำแหน่งเริ่มต้นของอากาศยานข้าศึก ิ่ จากบอร์ดสถานการณ์ทางอากาศ ความเร็ว และความสูงของอากาศยานข้าศึก(ถ้ามี) มาประกอบกับข้อมูล ้ตำแหน่งและคุณลักษณะของสนามบินข้าศึกจากบัญชีข้อมูลสนามบิน ข้อมูลสมรรถนะอากาศยานจากบัญชีข้อ มูลอากาศยานข้าศึก รวมทั้งขั้นการปฏิบัติการรบทางอากาศในขณะนั้น เพื่อพิจารณาแนวโน้มว่าอากาศยาน ั้ ข้าศึกดังกล่าวนั้นเป็นอากาศยานแบบใด และเมื่อได้ข้อสรุปแบบอากาศยานข้าศึกจากเจ้าหน้าที่ฝ่ายการข่าว ึกรองแล้ว เจ้าหน้าที่ฝ่ายยุทธการก็จะทำการวิเคราะห์ว่าอากาศยานข้าศึกดังกล่าวจะไปโจมตีต่อหน่วยดำเนิน กลยุทธหรือตำบลสำคัญใด โดยพิจารณาจากตำแหน่งของอากาศยาน ทิศทางการเคลื่อนที่ ขั้นการปฏิบัติการ ื่ รบทางอากาศ ประกอบกับตำแหน่งที่ตั้งของหน่วยดำเนินกลยุทธและตำบลสำคัญต่างๆ จากแผนที่สถานการณ์ ี่ เพื่อจัดทำข่าวแจ้งเตือนภัยทางอากาศขึ้น เพื่อแจ้งเตือนการเข้ามาของอากาศยานข้าศึกแก่หน่วยดำเนินกลยุทธ ื่ หรือตำบลสำคัญที่เกี่ยวข้องต่อไป ี่ ี่

เมื่อได้รายการหน่วยดำเนินกลยุทธหรือตำบลสำคัญที่คาดว่าจะถูกโจมตีแล้ว เจ้าหน้าที่ฝ่ายยุทธการก็ ี่ จะจัดทำข่าวแจ้งเตือนภัยทางอากาศแล้วก็จะส่งข่าวดังกล่าวให้กับส่วนสื่อสารเพื่อให้เจ้าหน้าที่วิทยุ-โทรศัพท์ ของส่วนสื่อสาร ดำเนินการส่งข่าวแจ้งเตือนภัยทางอากาศให้กับหน่วยดำเนินกลยุทธหรือตำบลสำคัญ ที่คาดว่า ี่ จะถูกโจมตีนั้น ผ่านทางข่ายวิทยุหรือโทรศัพท์ต่อไป ดังข้อมูลสรุปเจ้าหน้าที่และการปฏิบัติงานในหน่วยงาน ของ ศปภอ.ทบ.ในตารางที่ 3.1

![](_page_33_Picture_440.jpeg)

ตารางที่ 3.1 เจ้าหน้าที่และการปฏิบัติงานในหน่วยงานของ ศปภอ.ทบ.

จากการปฏิบัติงานดังกลาวสามารถเขียนเปนแผนผังระบบงานเดิมไดดังน

![](_page_33_Figure_3.jpeg)

รูปที่ 3.1 แผนผังระบบงานเดิม

จากการปฏิบัติงานของ ศปภอ.ทบ. ในข้างต้นจะเห็นได้ว่าขั้นตอนการประเมินภัยคุกคามจากอากาศ ยานข้าศึกนั้นเป็นขั้นตอนการปฏิบัติงานที่สำคัญที่สุด เพราะถ้าหากประเมินภัยคุกคามได้ใกล้เคียงกับความ เป็นจริงและรวดเร็วมากเท่าไหร่ ก็จะทำให้การแจ้งเตือนภัยทางอากาศมีประสิทธิภาพมากขั้นเท่านั้น แต่การ ั้ ปฏิบัติงานในปัจจุบันนั้นยังมีปัญหาข้อขัดข้องอยู่ ดังนี้ ั้

- 1) การปฏิบัติงานของ ศปภอ.ทบ. ยังเปนการปฏิบัติดวยมือ ทําใหใชเวลามากในการประเมินภัย คุกคามจากอากาศยานข้าศึกตามลำดับขั้นตอนที่กล่าวมาในข้างต้น ทำให้การแจ้งเตือนภัยทาง ั้ ี่ ้อากาศไปยังหน่วยดำเนินกลยุทธ หรือตำบลสำคัญ ช้าหรืออาจจะไม่ทันต่อเหตุการณ์
- 2) เนื่องจากการรายงานขอมูลอากาศยานท ี่ ในส่วนของตำแหน่งอากาศยานจะใช้ ระบบพิกัด GEOREF ในการรายงาน แต่ข้อมูลพิกัดของที่ตั้งของหน่วยดำเนินกลยุทธหรือ ตำบลสำคัญใช้ระบบพิกัด UTM หรือ ระบบพิกัดภูมิศาสตร์ ทำให้การแปลงค่าพิกัดระหว่าง พิกัด GEOREF กับพิกัด UTM หรือ ระบบพิกัดภูมิศาสตร์ เพื่อใช้ในการคำนวณหาพื้นที่ ื้ ปฏิบัติการหรือเปรียบเทียบพิกัดในบางครั้ งอาจจะเกิดความผิดพลาดได
- 3) การจัดเก็บข้อมูลเพื่อใช้ในการประเมินภัยคุกคามไม่ว่าจะเป็น บัญชีสนามบินข้าศึก บัญชีราย ละเอียดสม<del>รร</del>ถนะของอากาศยาน บัญชีข้อมูลตำบลสำคัญในพื้นที่ หรือบัญชีทำเนียบกำลังรบ ไม่อำนวยความสะดวกในการค้นหา หรือการนำข้อมูลไปใช้
- 4) แผนภาพสถานการณ์ทางอากาศกับแผนภาพสถานการณ์ทางยุทธวิธี อยู่คนละบอร์ดกันทำให้ การประเมินภัยคุกคามทําไดไมสะดวก ตองมีการพล็อตตําแหนงอากาศยานบนแผนที่สถาน การณ์ทางยุทธวิธีอีกเพื่อใช้ในการประเมินภัยคุกคาม ทำให้ซ้ำซ้อนกัน
- 5) การผลิตข่าวแจ้งเตือนภัยทางอากาศให้กับหน่วยดำเนินกลยุทธหรือตำบลสำคัญต่างๆ ที่คาดว่า ี่ จะถูกคุกคามนั้นยังขาดรายละเอียดที่สำคัญนั่นคือทิศทางที่อากาศยานข้าศึกลำนั้นจะเข้ามา ั้ ั่ ี่ ั้ คุกคาม ต่อหน่วยดำเนินกลยุทธหรือตำบลสำคัญนั้น รวมทั้งเวลาที่คาดว่าจะถูกคุกคาม เพื่อที่ ั้ ี่ หน่วยดำเนินกลยุทธหรือตำบลสำคัญต่างๆ สามารถที่จะปฏิบัติตามแผนป้องกันภัยทางอากาศ ไดอยางถูกตอง ตรงกับทิศทางการเขามาของอากาศยานขาศึก

จากปญหาขอขัดของดังกลาว ผูวิจัยจึงไดออกแบบระบบงานใหมใหสามารถรับขอมูลติดตามอากาศ ยานจากเครื่องคอมพิวเตอร์ไซคอมพ์เอ็มแปดสิบในตู้พนักงานเรดาร์ ของเรดาร์ดีอาร์หนึ่งร้อยเจ็ดสิบสองเอดีวี ื่ ึ่ มายังเครื่องคอมพิวเตอร์ประเมินภัยคุกคามซึ่งเป็นเครื่องคอมพิวเตอร์ที่ติดตั้งโปรแกรมที่ผู้วิจัยได้พัฒนาขึ้น ื่ ้<br>|<br>| ผ่านทางเครือข่ายคมนาคมทหารซึ่งเป็นเครือข่ายโทรศัพท์สาธารณะที่ใช้ภายในกองทัพ ดังรูปที่ 3.2  $\,$ 

![](_page_35_Figure_0.jpeg)

![](_page_35_Figure_1.jpeg)

ในการออกแบบระบบดังกลาว ผูวิจัยไดแบงหัวขอในการออกแบบออกเปน 2 หัวขอหลัก คือ

- 1) การออกแบบการรับข้อมูลติดตามอากาศยานจากเรดาร์ดีอาร์หนึ่งร้อยเจ็ดสิบสองเอดีวี ึ่
- 2) การออกแบบโปรแกรมประเมินภัยคุกคามจากข้อมูลติดตามอากาศยานเพื่อการแจ้งเตือนภัยทาง ื่ อากาศของกองทัพบก

#### **3.1 การออกแบบการรับขอมูลติดตามอากาศยานจากเรดารดีอาร หน งรอยเจ็ดสิบสองเอดีวี** ֖֖֚֚֚֚֡֬<br>֧֚֝ **ึ่**

โดยปกติแล้วเรดาร์ดีอาร์หนึ่งร้อยเจ็ดสิบสองเอดีวีจะถูกกำหนดที่ตั้งในการตรวจจับความเคลื่อนไหว ึ่ อากาศยานเอาไว้ตามแนวชายแดน ณ ตำแหน่งที่เหมาะสม ทำให้ระยะทางในการรายงานข้อมูลอากาศยาน ี่ มายังส่วนปฏิบัติการมีระยะไกลมาก ซึ่งไม่มีปัญหาในการส่งข้อมูลผ่านทางคำพูดแบบเดิม แต่ในการส่งข้อมูลที่ เป็นข้อมูลดิจิตอลนั้น ทางผู้วิจัยมีแนวความคิดในการส่งข้อมูลผ่านทางเครือข่ายโทรคมนาคมทหาร ทั้งนี้เนื่อง ั้ ี้ จากเป็นเครือข่ายโทรศัพท์สาธารณะของกองทัพที่มีอยู่แล้วและมีเครือข่ายครอบคลุมพื้นที่การปฏิบัติการทาง ื้ ทหารท ั่วประเทศ

สำหรับการนำข้อมูลติดตามอากาศยานจากเรดาร์ดีอาร์หนึ่งร้อยเจ็ดสิบสองเอดีวีออกมาเพื่อส่งผ่าน ึ่ เครือข่ายโทรคมนาคมทหารนั้น เนื่องจากเครื่องคอมพิวเตอร์ไซคอมพ์เอ็มแปดสิบของเรดาร์ดีอาร์หนึ่งร้อยเจ็ด ื่ ื่ ึ่ สิบสองเอดีวีมีการส่งข้อมูลติดตามอากาศยานที่ผ่านการประมวลผลแล้วมาให้กับเครื่องคอมพิวเตอร์แสดง ื่ ภาพสถานการณ์เพื่อแสดงข้อมูลติดตามอากาศยานที่ตรวจจับได้ออกมาในลักษณะภาพกราฟฟิก ทางผู้วิจัยจึง ื่ ี่ มีแนวความคิดในการติดตั้งอุปกรณ์แยกสัญญาณแบบรับ 1 ช่องสัญญานออก 2 ช่องสัญญาน (Splitter) เอา ั้ ไว้ที่ปลายสายสัญญาณส่งข้อมูลจากเครื่องคอมพิวเตอร์ไซคอมพ์เอ็มแปดสิบไปยังเครื่องคอมพิวเตอร์แสดง ื่ ื่ ภาพสถานการณ์ทางอากาศ โดยช่องสัญญาณที่ 1 ของอุปกรณ์แยกสัญญาณดังกล่าวจะเชื่อมต่อกับเครื่อง ื่ คอมพิวเตอร์แสดงภาพสถานการณ์ทางอากาศ ทั้งนี้เพื่อให้คอมพิวเตอร์แสดงภาพสถานการณ์ทางอากาศยังคง ั้ ี้ รับข้อมูลจากเครื่องคอมพิวเตอร์ไซคอมพ์เอ็มแปดสิบได้เหมือนเดิม ส่วนช่องสัญญาณที่ 2 ของอุปกรณ์แยก ้<br>|<br>|
สัญญาณนั้นจะเชื่อมต่อกับโมเด็ม เพื่อทำการส่งข้อมูลติดตามอากาศยานให้กับเครื่องคอมพิวเตอร์ประเมินภัย ั้ ื่ ื่ คุกคามฯ โดยผานเครือขายโทรคมนาคมทหาร ดังรูปที่ 3.3

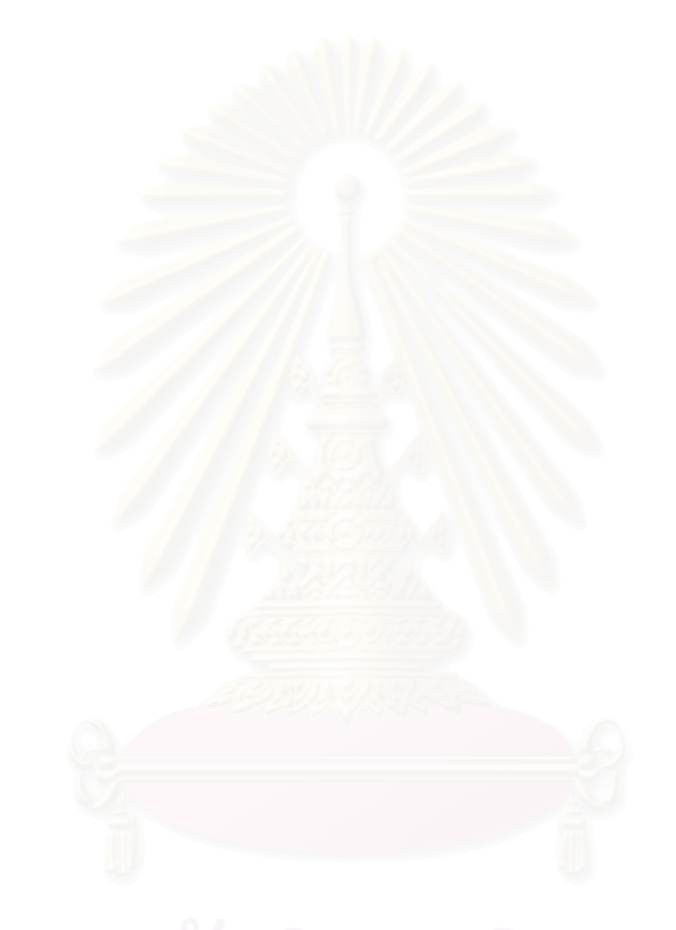

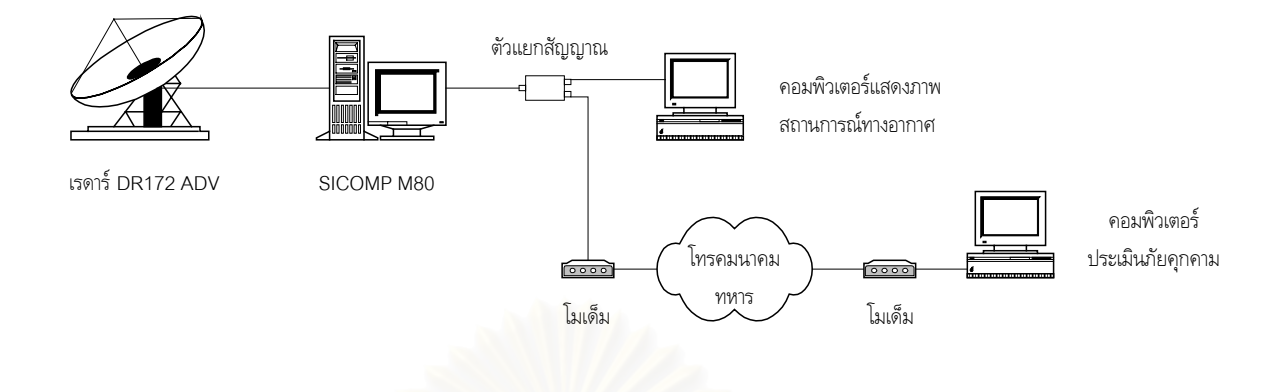

รูปที่ 3.3 การแยกสัญญาณข้อมูลจากเครื่องคอมพิวเตอร์ไซคอมพ์เอ็มแปดสิบ ื่

## **3.2 การออกแบบโปรแกรมประเมินภัยคุกคามจากขอมูลติดตามอากาศยาน**

ในส่วนของการออกแบบโปรแกรมประเมินภัยคุกคามนั้นทางผู้วิจัยขอแบ่งออกเป็นหัวข้อย่อยดังนี้ ั้

- 1) การแสดงกราฟฟกของภาพสถานการณทางอากาศและทางยุทธวิธี
- 2) การจัดการในเรื่ องขอมูลติดตามอากาศยาน
- 3) การใช้ระบบพิกัดและการพล็อตตำแหน่ง
- 4) การวิเคราะหแบบอากาศยานจากขอมูลติดตามอากาศยาน
- 5) การออกแบบฐานข้อมูล
- 6) การออกแบบสวนติดตอกับผูใช(User Interface) ของโปรแกรม

## **3.2.1 การแสดงกราฟฟกของภาพสถานการณทางอากาศและทางยุทธวิธี**

การแสดงภาพกราฟฟกของสถานการณทางอากาศและทางยุทธวิธีนั้น ถือวาเปนการออกแบบที่สําคัญ ที่สุดในส่วนติดต่อกับผู้ใช้ โดยผู้วิจัยได้ออกแบบให้หน้าจอมีพื้นที่ในการแสดงภาพให้มากที่สุดเท่าที่จะทำได้ ี่ ในความละเอียดของหน้าจอมาตราฐานที่ 1024 x 768 พิกเซล โดยในหน้าจอปกติสามารถแสดงภาพสถาน การณ์ทางอากาศและทางยุทธวิธีในแบบการขยาย 1 เท่า ได้ครอบคลุมพื้นที่ 962.5 x 962.5 ไมล์ทะเล (หรือ ื้ 7700 x 7700 ในหน่วย 1/8 ไมล์ทะเล) นอกจากนี้แล้วผู้ใช้ยังได้ออกแบบในการแสดงภาพแบบเต็มหน้าจอ ี้ (Full Screen) ได้ครอบคลุมพื้นที่ 962.5 x 1350 ไมล์ทะเล (หรือ 7700 x 10800 ในหน่วย 1/8 ไมล์ ื้ ทะเล)

ในการแสดงภาพกราฟฟกของสถานการณทางอากาศและทางยุทธวิธีนั้น ผูวิจัยไดแบงการแสดงภาพ กราฟฟกดังกลาวออกเปน 2 สวน คือ

1) สวนภาพพ นหลัง (Background) ื้

ในส่วนภาพพื้นหลังนี้จะเป็นส่วนที่แสดงภาพกราฟฟิกแบบตายตัว กล่าวคือผู้ใช้ไม่สามารถ ื้ เปลี่ยนแปลงแก้ไขได้ แต่สามารถที่จะเลือกแสดงได้ โดยจะมีทั้งหมด 7 ชั้น (Layer) ได้แก่ ี่

- ก) แนวพรมแดนประเทศไทย
- ข) แนวพรมแดนประเทศเพื่อบาน
- ค) ที่ตั้ งจังหวัด
- ง) ถนนสายหลัก
- จ) ทางรถไฟสายหลัก
- ฉ) แม่น้ำและแหล่งน้ำที่สำคัญ ้ํ
- ช) เสนกริด

โดยการสร้างภาพกราฟฟิกในแต่ละชั้นนั้นจะเป็นการสร้างภาพกราฟฟิกแบบเส้นเวคเตอร์ ั้ (Vector) ที่เกิดจากการลากเส้นระหว่างจุด 2 จุด โดยข้อมูลจุดดังกล่าวจะเป็นข้อมูลจุดที่ผู้วิจัย ี่ ได้ทำการแปลงจากค่าพิกัดจริงของจุดๆนั้นบนพื้นโลกให้เป็นพิกัดเชิงตรรกะ ที่บรรจุอยู่ในแฟ้ม ั้ ี่ ข้อมูลภาพพื้นหลังต่างๆ ื้ อาทิเช่น Boundary.Geo, ThaiProvince.Geo, ThaiRailway.Geo, ThaiRoad.Geo, ThaiRiver.Geo เปนตน สําหรับรายละเอียดการ สร้างแฟ้มข้อมูลภาพพื้นหลังได้กล่าวเอาไว้ใน ผนวก ก. ื้

2) ส่วนภาพเคลื่อนที่ (Dynamic) **:**<br>|

> ในส่วนภาพเคลื่อนที่นี้จะเป็นการแสดงภาพกราฟฟิกของข้อมูลที่มีการเปลี่ยนแปลงได้ ื่ ตลอดเวลา และผู้ใช้สามารถที่จะเลือกกระทำการใดๆ (Action) ต่อภาพกราฟฟิกเหล่านั้นได้ ี่ และผู้ใช้ยังสามารถที่จะเปลี่ยนแปลงแก้ไขข้อมูลที่ตั้งได้ ยกเว้นภาพกราฟฟิกของข้อมูลติดตาม อากาศยานที่รับมาจากเรดาร์ดีอาร์หนึ่งร้อยเจ็ดสิบสองเอดีวี ผู้ใช้ไม่สามารถแก้ไขข้อมูลได้ และ ึ่ เช่นเดียวกันกับส่วนภาพพื้นหลังนั่นคือ ผู้ใช้สามารถเลือกแสดงได้ โดยมีทั้งหมด 4 ชั้น ดังนี้ ื้ ั่

- ก) ข้อมูลติดตามอากาศยาน ซึ่งยังสามารถเลือกแสดงแยกตามการระบุฝ่ายได้อีก คือ ึ่
	- ฝายเรา ซ งมีการะบุฝายเปน F, R, S และ I ึ่
	- ฝ่ายข้าศึก ซึ่งมีการระบุฝ่ายเป็น H, K และ E ึ่
	- ไมทราบฝาย ซ งมีการระบุฝายเปน P, U และ N ึ่
- ข) หนวยดําเนินกลยุทธ (Maneuver Unit)
- ค) ตำบลสำคัญ (Vital Asset) ซึ่งยังสามารถเลือกแสดงแยกตามประเภทได้อีก ึ่
- ง) สนามบิน (Airport)

ทั้งนี้ในการเลือกแสดงภาพต่างๆ ในแต่ละชั้นนั้น ผู้ใช้สามารถเลือกแสดงผสมกันระหว่าง ั้ ั้ ข้อมูลหลายๆ ชั้นได้ เพราะผู้วิจัยมีแนวความคิดในการเขียนฟังชั่นที่เกี่ยวกับการวาดภาพกราฟฟิก ั่ ี่ ี่ แยกอิสระจากกัน อันได้แก่ PlotTrack() เป็นฟังชั่นในการวาดภาพข้อมูลติดตามอากาศยาน PlotTroop() เป็นฟังชั่นในการวาดภาพหน่วยดำเนินกลยุทธ PlotVA() เป็นฟังชั่นในการวาดภาพ ตำบลสำคัญ และ PlotAirfield() เป็นฟังชั่นในการวาดภาพสนามบิน เป็นต้น

3.2.1.1 การควบคุมการแสดงภาพสถานการณ์ทางอากาศและทางยุทธวิธี

นอกจากความสามารถในการให้ผู้ใช้เลือกแสดงภาพต่างๆ ตามที่ได้กล่าวไว้ในข้างต้นแล้ว ผู้วิจัยยัง ได้ออกแบบให้ผู้ใช้สามารถควบคุมการย่อหรือขยายภาพได้ด้วย โดยผู้ใช้สามารถเลือกขยายได้สูงสุด 128 เท่า ั้ งน ี้ในการขยายนั้นจะเปนการขยายภาพในสวนของภาพพื้ และยังได้ออกแบบให้ผู้ใช้ สามารถเลือกจุดศูนย์กลางของการแสดงภาพได้อีกด้วย เพื่อให้ผู้ใช้สามารถเลือกดูในส่วนที่ผู้ใช้ต้องการ ซึ่งใน การกำหนดจุดศูนย์กลางของการแสดงภาพนั้นผู้ใช้สามารถกำหนดได้ 2 ลักษณะคือ ป้อนค่าพิกัดผ่านแป้น ั้ พิมพ์ หรือใช้เมาส์คลิกจุดที่ต้องการจากส่วนแสดงผลได้เลย

นอกจากนี้ยังได้ออกแบบเนวิเกชั่นวินโดว์ (Navigation Window) เพื่อให้ผู้ใช้ทราบถึงบริเวณที่ ั่ แสดงภาพในขณะนั้น โดยจะแสดงเป็นกรอบสี่เหลี่ยมตามพื้นที่ที่แสดงผลจริง ดังรูปที่ 3.4 ี่ ี่ ื้

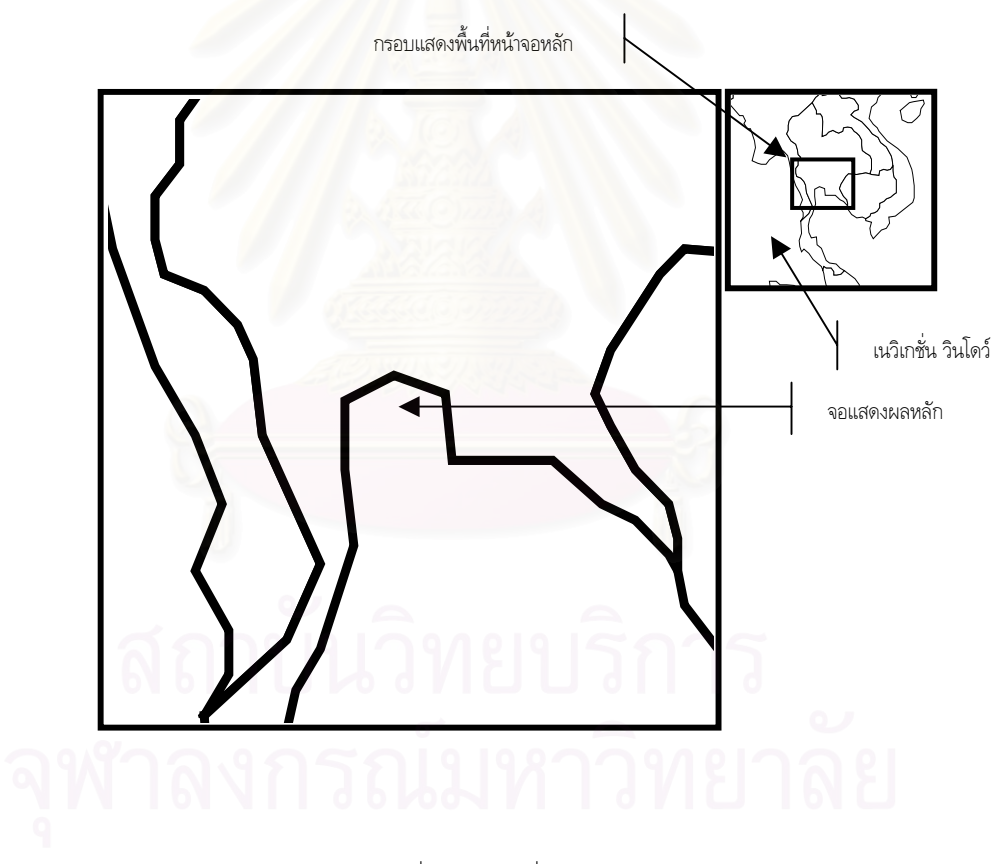

รูปที่ 3.4 เนวิเกชั่น วินโดว

3.2.1.2 การแสดงภาพกราฟฟกของขอมูลติดตามอากาศยาน

การออกแบบในการแสดงภาพกราฟฟกของขอมูลติดตามอากาศยานนั้น ผูวิจัยมีแนวความคิดวา ภาพสัญลักษณ์ที่จะแสดงนั้นจะต้องให้ข้อมูลขั้นต้นอันจำเป็นนอกเหนือจากตำแหน่งที่ปรากฎ อันได้แก่ การ ั้ ั้

ุระบุฝ่าย ทิศทาง ความเร็ว และ หมายเลขเป้าหมาย เป็นต้น โดยผู้วิจัยได้ออกแบบภาพสัญลักษณ์ของข้อมูล ติดตามอากาศยานไวดังรูปที่ 3.5

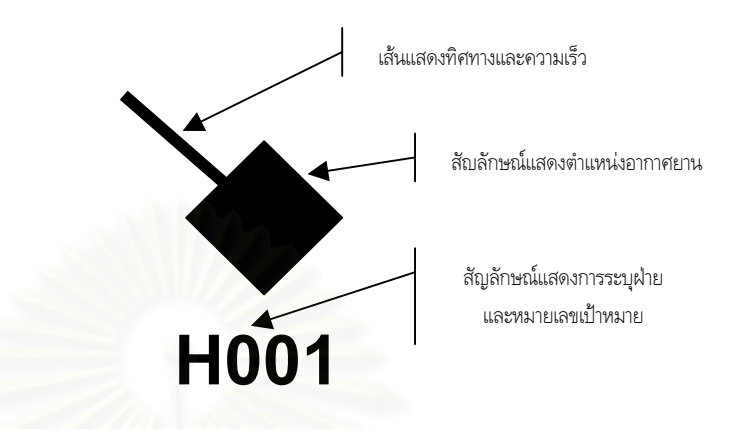

้รูปที่ 3.5 ภาพสัญลักษณ์ข้อมูลติดตามอากาศยาน

รายละเอียดของสัญลักษณ์ข้อมูลติดตามอากาศยานมีดังนี้ ี้

- 1) เส้นแสดงทิศ<mark>ทางและความเร็ว : เป็นเส้นตรงแสดงทิศทางการเคลื่อนที่ของอากาศยานในขณะ</mark> ื่ นั้น ส่วนความยาวของเส้นนั้นจะแสดงถึงความเร็วของอากาศยาน โดยจะมีความยาวสูงสุดไม่ ั้ เกิน 1 นิ้ว (3,000 ไมลทะเลตอชั่วโมง)
- 2) สัญลักษณ์แสดงตำแหน่ง<mark>อากาศยาน : เป็นสัญลักษณ์สี่เหลี่ยมข้าวหลามตัดปรากฎอยู่ ณ</mark> ี่ ตำแหน่งของอากาศยานในขณะนั้น โดยสัญลักษณ์ดังกล่าวนั้นยังสามารถระบุฝ่ายได้โดยสี ดังนี้ ั้ ี้
	- ก) สีเขียว แสดงถึงฝายเรา หรืออากาศยานที่มีอักษรระบุฝายเปน F,R,S หรือ I
	- ข) สีแดง แสดงถึงฝ่ายข้าศึก หรืออากาศยานที่มีอักษรระบุฝ่ายเป็น H,K,E
	- ค) สีเหลือง แสดงถึงไมทราบฝาย หรืออากาศยานที่มีอักษรระบุฝายเปน P,U,N
- 3) สัญลักษณแสดงการระบุฝายและหมายเลขเปาหมาย : เปนการแสดงอักษรระบุฝายและหมาย เลขเปาหมายนั้น

## 3.2.1.3 การแสดงภาพกราฟฟกของหนวยทหาร ตําบลสําคัญ และสนามบิน

การแสดงภาพกราฟฟกที่สําคัญอีกสวนหนึ่งของภาพสถานการณทางยุทธวิธีคือ การแสดงภาพกราฟ ฟิกของหน่วยทหาร ตำบลสำคัญ และสนามบิน โดยผู้วิจัยมีแนวทางในการแสดงภาพกราฟฟิกเหล่านั้นโดยใช้ ภาพไอคอน (Icon Picture) ที่สร้างขึ้นมาแล้วเก็บเอาไว้ในอิมเมจลิสต์ คอนโทรล (Image List Control) ี่ ึ้ ของโปรแกรมภาษาวิชวลเบสิก เวอรชั่น 6 (Visual Basic Version 6.0)

โดยในการแสดงภาพไอคอนจะมีอยู 2 ลักษณะ คือ

- 1) ในการขยายขนาด 1 เท่า จะใช้ภาพไอคอนขนาด 9 x 9 พิกเซล เพื่อมิให้ภาพทับซ้อนกันมาก เกินไป ดังน
	- ก) หน่วยทหาร จะใช้ภาพไอคอนอักษร "M" และใช้สีน้ำเงินแทนหน่วยทหารฝ่ายเรา ส่วนสี แดงแทนหนวยทหารฝายขาศึก

ี้

- ข) ตําบลสําคัญ จะใชภาพไอคอนตามประเภทยอย ดังน
	- ี ตำบลสำคัญทางเศรษฐกิจ จะใช้ภาพไอคอนอักษร "E" สีขาว
	- ตําบลสําคัญทางการเมือง จะใชภาพไอคอนอักษร "P" สีขาว
	- ตําบลสําคัญทางสังคมจิตวิทยา จะใชภาพไอคอนอักษร "S" สีขาว
- ค) สนามบิน จะใช้ภาพไอคอนอักษร "A" และใช้สีน้ำเงินแทนสนามบินฝ่ายเรา ส่วนสีแดงแทน สนามบินฝายขาศึก
- 2) ในการขยายขนาดตั้งแต่ 2 เท่าขึ้นไป จะใช้ภาพไอคอนขนาด 32 x 32 พิกเซล ดังนี้
	- ก) หน่วยทหาร จะใช้ภาพไอคอนตามเครื่องหมายทางทหาร และใช้สีน้ำเงินแทนหน่วยทหาร ฝายเรา สวนสีแดงแทนหนวยทหารฝายขาศึก
	- ข) ตําบลสําคัญ จะใชภาพไอคอนสีขาวตามประเภทของสิ่งปลูกสราง ดังน
		- อาคาร (Building)
		- โรงงาน (Plant)
		- ที่พักอาศัย (Residence)
		- โรงไฟฟ้า (Power Plant)
		- โรงกลั่ นน ามัน (Refinery Plant) ้ํ
		- คลังน ามัน (Oil Depot) ้ํ
		- ชุมทางรถไฟ (Railway Junction)
		- สะพาน (Bridge)
		- พระราชวัง (Palace)
	- ค) สนามบิน จะใช้ภาพไอคอนสนามบิน และใช้สีน้ำเงินแทนสนามบินฝ่ายเรา ส่วนสีแดงแทน สนามบินฝายขาศึก

## **3.2.2 การจัดการในเรื่ องขอมูลติดตามอากาศยาน**

โดยปกติเมื่อเรดาร์ทำการแพร่คลื่นเพื่อตรวจจับเป้าหมายในแต่ละวงรอบการตรวจจับ อาจจะมีปัจจัย ื่ ื่ ื่ ทางธรรมชาติต่างๆ อาทิเช่น ความแตกต่างของอุณหภูมิ กระแสลม หรือคลื่นแม่เหล็กไฟฟ้าอื่นๆ การถูก ื่ ื่ ต่อต้านทางอิเล็กโทรนิกจากฝ่ายตรงข้าม ทำให้การสะท้อนคลื่นกลับในแต่ละวงรอบไม่เท่ากัน รวมทั้งการส่งข้อ ื่ ั้ มูลผ่านสื่อ (Media) ที่ไม่มีประสิทธิภาพเท่าที่ควร ในบางครั้งจึงอาจจะมีข้อมูลติดตามอากาศยานบางข้อมูล หายไปในรอบการสงขอมูลหนึ่ง และกลับมาปรากฎอีกในรอบการสงขอมูลถัดไป

นอกจากนี้ในการรับข้อมูลติดตามอากาศยานจากเรดาร์ดีอาร์หนึ่งร้อยเจ็ดสิบสองเอดีวีนั้น เป็นการรับ ึ่ ข้อมูลแบบทางเดียว (One-Way Communication) ดังนั้นจึงไม่มีการตรวจสอบความถูกต้องของบล็อกข้อ ั้ มูลที่รับเข้ามา ทำให้ในบางครั้งเมื่อมีการรับข้อมูลผิดพลาด จึงทำให้ไม่สามารถที่จะแปลความหมายของบล็อก ข้อมูลนั้นๆ ได้ ในวงรอบการส่งข้อมูลนั้น ั้

จากปรากฏการดังกล่าวทางผู้วิจัยจึงมีแนวความคิดในการแก้ปัญหาดังกล่าวโดยการคำนวณตำแหน่ง ของข้อมูลที่หายไป โดยอ้างอิงจากทิศทาง ความเร็ว ตำแหน่งสุดท้าย และเวลาที่ได้รับข้อมูลครั้งสุดท้าย ทั้งนี้ ั้ ั้ ี้ เพื่อให้การแสดงภาพสถานการณ์ทางอากาศราบรื่นไม่สะดุด ดังรูปที่ 3.6

ี่สูตรในการคำนวณหาตำแหน่งของข้อมูลที่หายไป มีดังนี้

 $X = X_0 + \Delta X$  $Y = Y_0 + \Delta Y$  $\Delta x = -Vx \times \Delta T$  $\Delta$ Y =Vy x  $\Delta$ T

- X คือตําแหนงของอากาศยานในแนวแกน X จากการคํานวณ
- Y คือตำแ<mark>หน่งของอากาศยานในแนวแกน Y</mark> จากการคำนวณ
- $\Delta \!$  คือระยะในแนวแกน X เมื่อเวลาผ่านไป  $\Delta \mathrm{\tau}$ ื่
- $\Delta$ Y คือระยะในแนวแกน Y เมื่อเวลาผ่านไป  $\Delta$ T ื่
- $\Delta$ T คือระยะเวลาที่ไม่ได้รับข้อมูลติดตามอากาศยานจากเรดาร์ (เป็นจำนวนเท่าของ 3 วินาที)
- $\mathsf{x}_{\scriptscriptstyle 0}$  คือตำแหน่งของอากาศยานในแนวแกน X ตำแหน่งสุดท้ายที่ได้รับจากเรดาร์
- $\mathsf{Y}_{_{\mathrm{0}}}$  คือตำแหน่งของอากาศยานในแนวแกน Y ตำแหน่งสุดท้ายที่ได้รับจากเรดาร์
- Vx คือความเร็วในแนวแกน X ณ ตําแหนงสุดทาย
- Vy คือความเร็วในแนวแกน Y ณ ตำแหน่งสุดท้าย

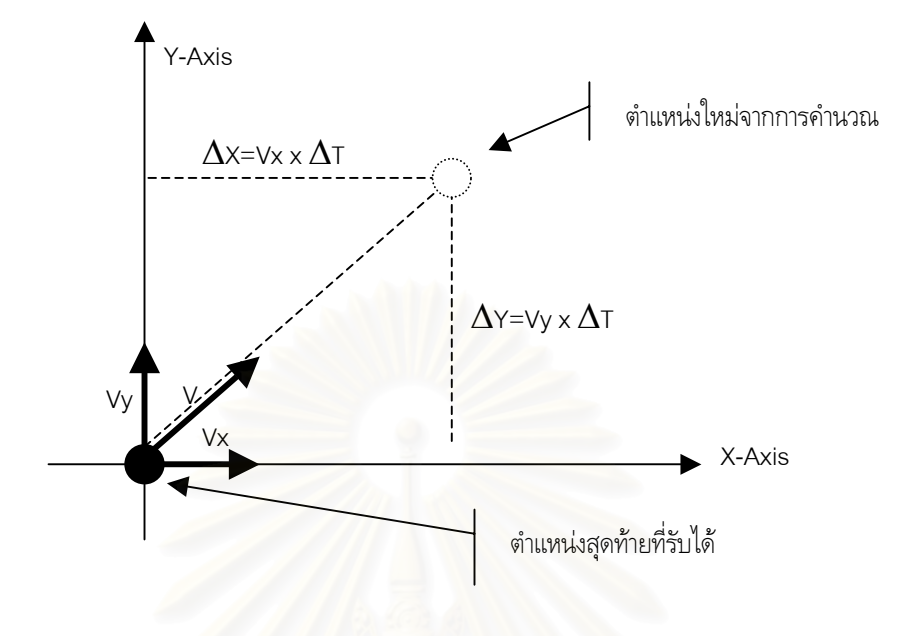

รูปที่ 3.6 การคำนวณตำแหน่งของข้อมูลที่หายไป

และเพื่อให้ผู้ใช้ทราบว่าตำแหน่งดังกล่าวนั้นเป็นตำแหน่งที่เกิดจากการคำนวณ ผู้วิจัยจึงเปลี่ยนอักษร ี่ ทายของสัญลักษณแสดงการระบุฝายและหมายเลขเปาหมายจากอักษร "A" เปน "X"

## **3.2.3 การใชระบบพิกัดและการพล็อตตําแหนง**

ในการสร้างภาพกราฟฟิกสถานการณ์ทางอากาศและสถานการณ์ทางยุทธวิธีนั้น สิ่งที่จำเป็นอีกอย่าง ิ่ หนึ่งก็คือการกำหนดระบบพิกัดเชิงตรรกะ ซึ่งจะเป็นระบบพิกัดกลางที่ใช้อ้างตำแหน่งต่างๆ ในการพล็อต ึ่ ตำแหน่ง เพราะเนื่องจากมีการใช้ระบบพิกัดที่แตกต่างกันถึง 3 ระบบคือระบบพิกัดภูมิศาสตร์ ระบบพิกัด **:**<br>: ี่ GEOREF และระบบพิกัด UTM

ในการออกแบบการแสดงภาพสถานการณ์ทางอากาศและทางยุทธวิธีนี้ ทางผู้วิจัยได้ใช้ระบบพิกัดเชิง ตรรกะแบบระนาบฉาก (Cartesian Plane) ขนาด 12000 x 12000 ในหนวย 1/8 ไมลทะเล เปนระบบ พิกัดอางอิงในการพล็อต โดยมีจุดกําเนิด (Origin) อยูที่พิกัด 13 องศาเหนือ 100 องศา 30 ลิปดา ตะวัน ออก ทั้งนี้ในการใช้ระนาบฉากในระบบพิกัดเชิงตรรกะ มีเหตุผลคือ ั้

1) เนื่องจากข้อมูลตำแหน่งของอากาศยาน ที่รับมาจากเรดาร์ดีอาร์หนึ่งร้อยเจ็ดสิบสองเอดีวีนั้นจะ **:**<br>: ึ่ เป็นข้อมูลระยะแนวนอนกับระยะแนวตั้งจากตำแหน่งที่ตั้งของเรดาร์ นั่นคืออ้างอิงด้วยการใช้ ั่ ระนาบฉาก ทําใหผูวิจัยจําเปนตองเลือกระบบพิกัดเชิงตรรกะแบบระนาบฉาก ในการพล็อต ตําแหนงอากาศยานเชนเดียวกัน

#### 2) ในการคำนวณระยะหรือทิศทางระหว่างจุด 2 จุดใดๆ จะไม่เกิดค่าเพี้ยนเนื่องจากความโค้งของ ี้ ผิวโลกเหมือนกับระนาบแบบอื่นๆ อาทิเช่น ระนาบเมอร์เคเตอร์ ื่

ดังนั้นในการพล็อตตำแหน่งของวัตถุต่างๆ ในหน้าจอแสดงภาพสถานการณ์ทางอากาศและทางยุทธ วิธี จะต้องมีการแปลงค่าพิกัดระหว่างระบบพิกัดต่างๆตามขั้นตอน ดังรูปที่ 3.7 ั้

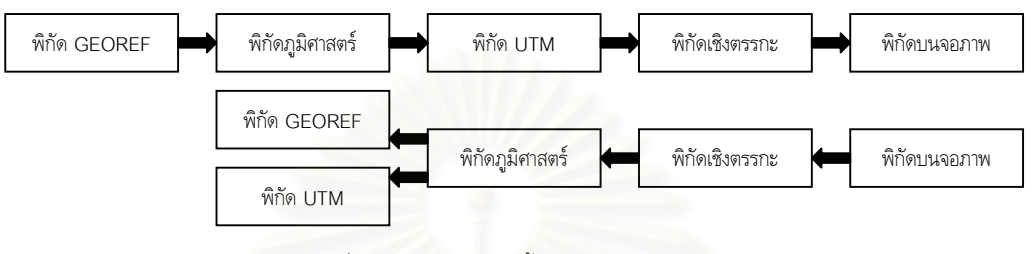

รูปที่ 3.7 แผนผังลําดับข ั้นตอนในการแปลงคาพิกัด

- 1) ขั้นตอนการแปลงค่าพิกัดจากพิกัด GEOREF เป็นค่าพิกัดภูมิศาสตร์ : เนื่องจากระบบพิกัด ื่ GEOREF เป็นพิกัดที่อ้างอิงมาจากระบบพิกัดภูมิศาสตร์ ั้นในกรณีทีไดรับคาพิกัด GEOREF มาก็จะตองแปลงคาเปนพิกัดภูมิศาสตรเสียกอน
- 2) ขั้นตอนการแปลงค่าพิกัดภูมิศาสตร์เป็นค่าพิกัด UTM : เป็นการแปลงค่าพิกัดภูมิศาตร์ให้เป็น คาพิกัด UTM โดยใชสูตรการแปลงคาพิกัดของ National Geodetic Survey แหง National Oceanic and Atmospheric Administration หรือ NOAA ประเทศสหรัฐ อเมริกา ทั้งนี้เนื่องจากระบบพิกัด UTM เป็นระบบพิกัดที่อยู่ในระนาบฉาก เช่นเดียวกันกับ ั้ ี้ **่** ระบบพิกัดเชิงตรรกะที่ผูวิจัยไดออกแบบไว
- 3) ขั้นตอนการแปลงค่าพิกัด UTM เป็นค่าพิกัดเชิงตรรกะ : เป็นการแปลงค่าพิกัด UTM ให้เป็น คาพิกัดเชิงตรรกะ เพื่อจัดเก็บลงฐานขอมูล
- 4) ข ั้นตอนการแปลงคาพิกัดเชิงตรรกะ เปนคาพิกัดบนจอภาพ : เปนการแปลงคาพิกัดเชิงตรรกะ ให้เป็นค่าพิกัดบนจอภาพที่ปรากฏจริง ทั้งนี้การแปลงเป็นค่าพิกัดบนจอภาพนั้นจะขึ้นอยู่กับ ั้ ั้ ึ้ พิกัดจุดศูนย์กลางการแสดงภาพ และขนาดของการขยายภาพที่ผู้ใช้กำหนดในขณะนั้นด้วย

## ตัวอยาง

วัตถุหน งมีพิกัดที่ตั้งในระบบพิกัด GEOREF อยูที่ UGLQ300100 ึ่ <u>ขั้นที่ 1</u> แปลงเป็นค่าพิกัดภูมิศาสตร์ได้ ั้

คาละติจูดท ี่ 14 องศา 10 ลิปดาเหนือ คาลองติจูดท ี่ 98 องศาตะวันออก

<u>ขั้นที่ 2</u> แปลงเป็นค่าพิกัด UTM ได้ ั้

คาระยะตะวันออก –269,821 เมตร คาระยะเหนือ 1,567,476 เมตร

<u>ขั้นที่ 3</u> แปลงเป็นค่าพิกัดเชิงตรรกะ ได้ ั้

คาระยะตะวันออก = -1166 คาระยะเหนือ = 521 ในหนวย 1/8 ไมลทะเล <u>ขั้นที่ 4</u> แปลงเป็นค่าพิกัดบนหน้าจอ ในการขยายขนาด 1 เท่าได้ ั้ คาระยะแกน X = 2684 คาระยะแกน Y = 3329

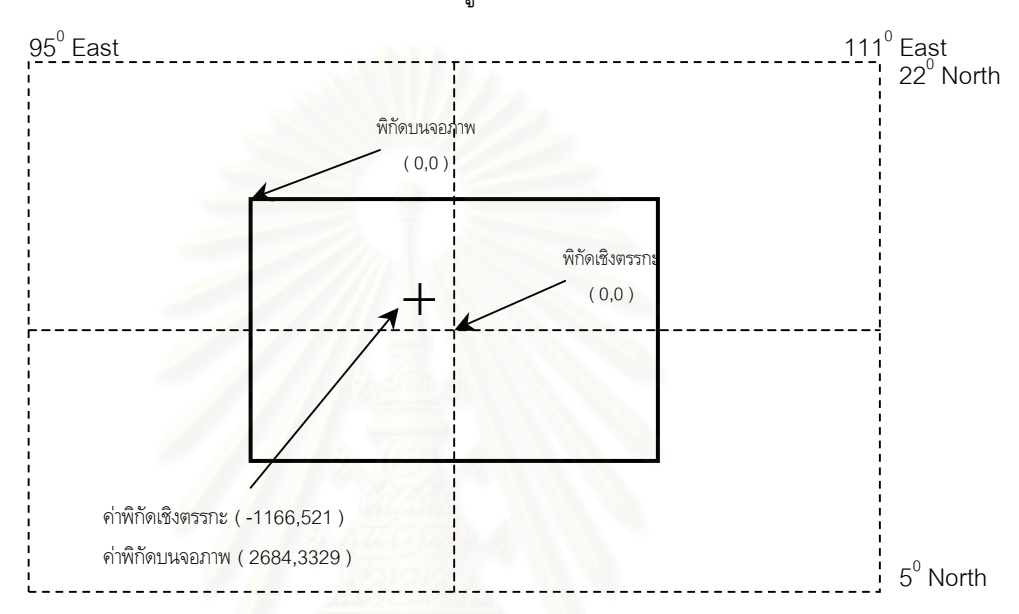

คาพิกัดท เกิดจากการแปลงคา แสดงเอาไวดังรูปที่ 3.8 ี่

รูปที่ 3.8 การพล็อตำแหน่งลงบนจอภาพ

## **3.2.4 การวิเคราะห แบบอากาศยานจากขอมูลติดตามอากาศยาน**

ในการวิเคราะห์แบบอากาศยานจากข้อมูลติดตามอากาศยานนั้น ผู้วิจัยมีแนวความคิดในการใช้การ กำหนดเงื่อนไขแบบการให้คะแนนและน้ำหนัก (Score and Weighting) มาวิเคราะห์แบบอากาศยานที่เป็น ้ํ ไปได้ของข้อมูลติดตามอากาศยานนั้น โดยแบบอากาศยานที่มีคะแนนสูงสุดตามเงื่อนไขการให้คะแนนและน้ำ หนักจะเป็นแบบอากาศยานที่มีความน่าจะเป็นสูงสุดของแบบอากาศยานทั้งหมดในฐานข้อมูล

การกำหนดเงื่อนไขในการให้คะแนนและน้ำหนักนั้น ผู้วิจัยได้กำหนดเงื่อนไขการให้คะแนนออกเป็น ้ํ 4 เง ื่อนไข โดยพิจารณาจากองคประกอบของขอมูลอากาศยานเปนหลัก ดังน

1) สนามบินที่อากาศยานบินขึ้น ี่

> จากการศึกษาข นตอนการวิเคราะหแบบอากาศยานนั้น ในกรณีที่ ั้ ในกรณีที่สามารถระบุสนามบินที่ อากาศยานบินขึ้นได้ นได้ ผู้วิจัยพบว่าในการเลือกแบบอากาศยานที่มีความเป็นไปได้สูงสุดนั้นจะ ั้ เลือกจากแบบอากาศยานที่มีประจําการอยูในสนามบินเสียกอน ถาหากไมพบอากาศยานใดๆ ใน สนามบินที่มีสมรรถนะ (ความเร็วและเพดานบิน) สอดคล้องกับข้อมูลติดตามอากาศยานที่ได้รับ จึงจะพิจารณาแบบอากาศยานอื่นๆ ที่ไม่ได้ประจำการอยู่ในสนามบินนั้น แต่สามารถขึ้น-ลงหรือ ื่ ใช้สิ่งอำนวยความสะดวกต่างๆ จากสนามบินนั้นได้ และถ้าหากแบบอากาศยานทั้งที่มีประจำการ ั้ ในสนามบินและไมมีประจําการในสนามบินมีสมรรถนะสอดคลองกับขอมูลติดตามอากาศยาน ก็จะให้น้ำหนักกับแบบอากาศยานที่มีประจำการอยู่ในสนามบินมากกว่าแบบอากาศยานที่ไม่ได้ ประจําการอยูในสนามบินนั้น

2) ความเร็วของอากาศยาน

ในส่วนของเงื่อนไขความเร็วนั้น มีค่าความเร็วที่นำมาใช้ในการวิเคราะห์แบบอากาศยานอยู่ 2 ค่า คือ ความเร็วสูงสุด (Maximum Speed) ซึ่งเป็นความเร็วสูงสุดของอากาศยานที่ตรวจ ี่ จับได้ และความเร็วเดินทาง (Transportation Speed) ซึ่งเป็นความเร็วเฉลี่ยที่อากาศยานนั้น ี่ ี่ ใชในการเดินทาง โดยความเร็วสูงสุดนั้นจะใชเปรียบเทียบกับความเร็วสูงสุดของแบบอากาศ ยานต่างๆ ในฐานข้อมูล เพื่อคัดแบบอากาศยานที่มีความเร็วสูงสุดต่ำกว่าความเร็วสูงสุดของ ่ํ ้อากาศยานออก สำหรับแบบอากาศยานที่มีความเร็วสูงสุดสูงกว่าก็จะถูกนำไปคิดคะแนนโดยนำ เอาความเร็วเดินทางของแบบอากาศยานนั้นมาเปรียบเทียบกับความเร็วเฉลี่ยของข้อมูลติดตาม ี่ อากาศยานที่ตรวจจับได้ ทั้งนี้คะแนนที่ได้จะแปรผกผันกับค่าความแตกต่างของความเร็ว กล่าว ี่ ั้ ี้ คือถาหากมีคาความแตกตางของความเร็วนอยก็จะไดคะแนนมาก แตถาหากมีคาแตกตางของ ความเร็วมากก็จะได้คะแนนน้อย ดังนี้

$$
Y \propto 1 / \Delta X
$$
  
\n
$$
Y = \text{คะแบบในส่วนของความเร็ว\n
$$
\Delta X = \text{ค่าแตกต่างระหว่างความเร็วเดินทางกับความเร็วเลลี่ย
$$
$$

ทั้งนี้ในการคำนวณคะแนนจากการเปรียบเทียบระหว่างความเร็วเดินทางของแบบอากาศ ั้ ยานกับความเร็วเฉลี่ยของข้อมูลติดตามอากาศยานนั้น ทางผู้วิจัยได้นำเอาสมการทาง ี่ คณิตศาสตร์มาช่วยในการคำนวณ ซึ่งจะทำให้คะแนนในส่วนนี้มีลักษณะตามกราฟ ในรูปที่ 3.9 ึ่ ดังน

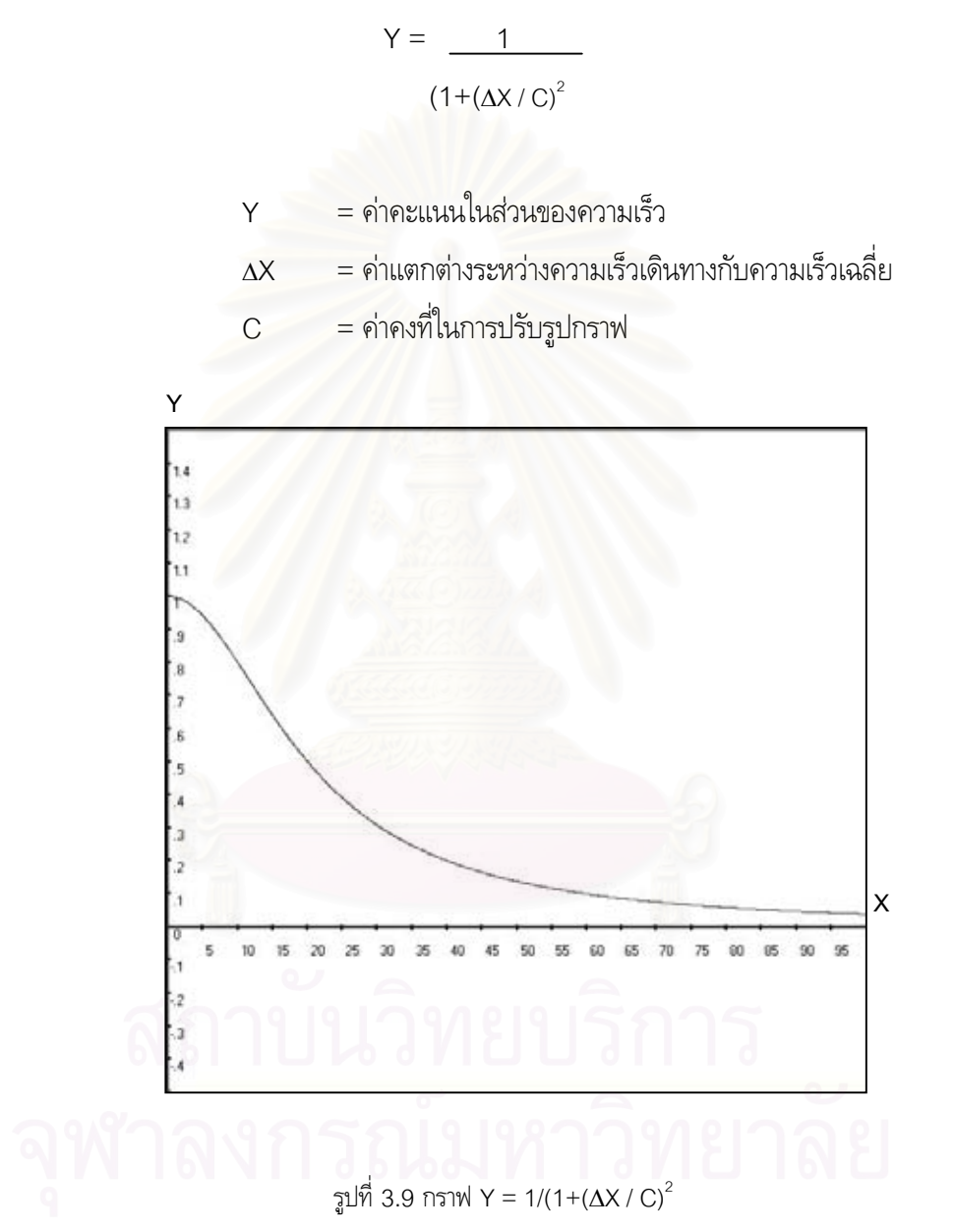

จากภาพกราฟดังกล่าวจะเห็นได้ว่ายิ่งค่า  $\Delta X$  มีค่ามากเท่าไหร่ ก็จะทำให้ค่า Y มีค่าลดน้อย ิ่ ลงไปในแบบทวีคูณ ซึ่งตรงกับความต้องการของผู้วิจัยในความต้องการที่จะให้คะแนนแก่แบบ ึ่ อากาศยานที่มีความเร็วเดินทางใกล้เคียงกับความเร็วเฉลี่ยของข้อมูลติดตามอากาศยานมี ี่ คะแนนที่โดดเด่นขึ้นมามากกว่าแบบอากาศยานที่มีความเร็วเดินทางต่างกับความเร็วเฉลี่ยของ ึ้ ี่ ขอมูลติดตามอากาศยานมาก

3) เพดานบินของอากาศยาน

ในส่วนของเงื่อนไขเพดานบินนั้น ผู้วิจัยได้ใช้แนวความคิดเช่นเดียวกันกับความเร็ว นั่นคือ ั่ ใช้เพดานบินสูงสุด (Maximum Ceiling) และเพดานบินเดินทาง (Transportation Ceiling) มาวิเคราะห์แบบอากาศยานที่เป็นไปได้

4) ข ั้นการปฏิบัติการรบทางอากาศ

ในส่วนของเงื่อนขั้นปฏิบัติการรบทางอากาศนั้น ถ้าหากแบบอากาศยานสอดคล้องกับแบบ ื่ อากาศยานที่ใช้ในขั้นการปฏิบัติการรบทางอากาศก็จะได้คะแนน ถ้าหากไม่สอดคล้องก็จะไม่ได้ คะแนน

ในการกำหนดคะแนนเต็มในแต่ละเงื่อนไขนั้น ื่อนไขนั้น เกิดจากการปรับคาคะแนนจากการสุมตัวอยางแบบ อากาศยานจํานวนหลายครั้ง จนไดคาสัดสวนของคะแนนดังนี้คือ สนานบิน 40 คะแนน ความเร็ว 30 คะแนน เพดานบิน 15 คะแนน และขั้นการปฏิบัติการรบ 15 คะแนน รวมเป็น 100 คะแนน โดยทั้ง 4 เงื่อนไขมีรายละเอียดการให้คะแนน ตามตารางที่ 3.1 ดังนี้

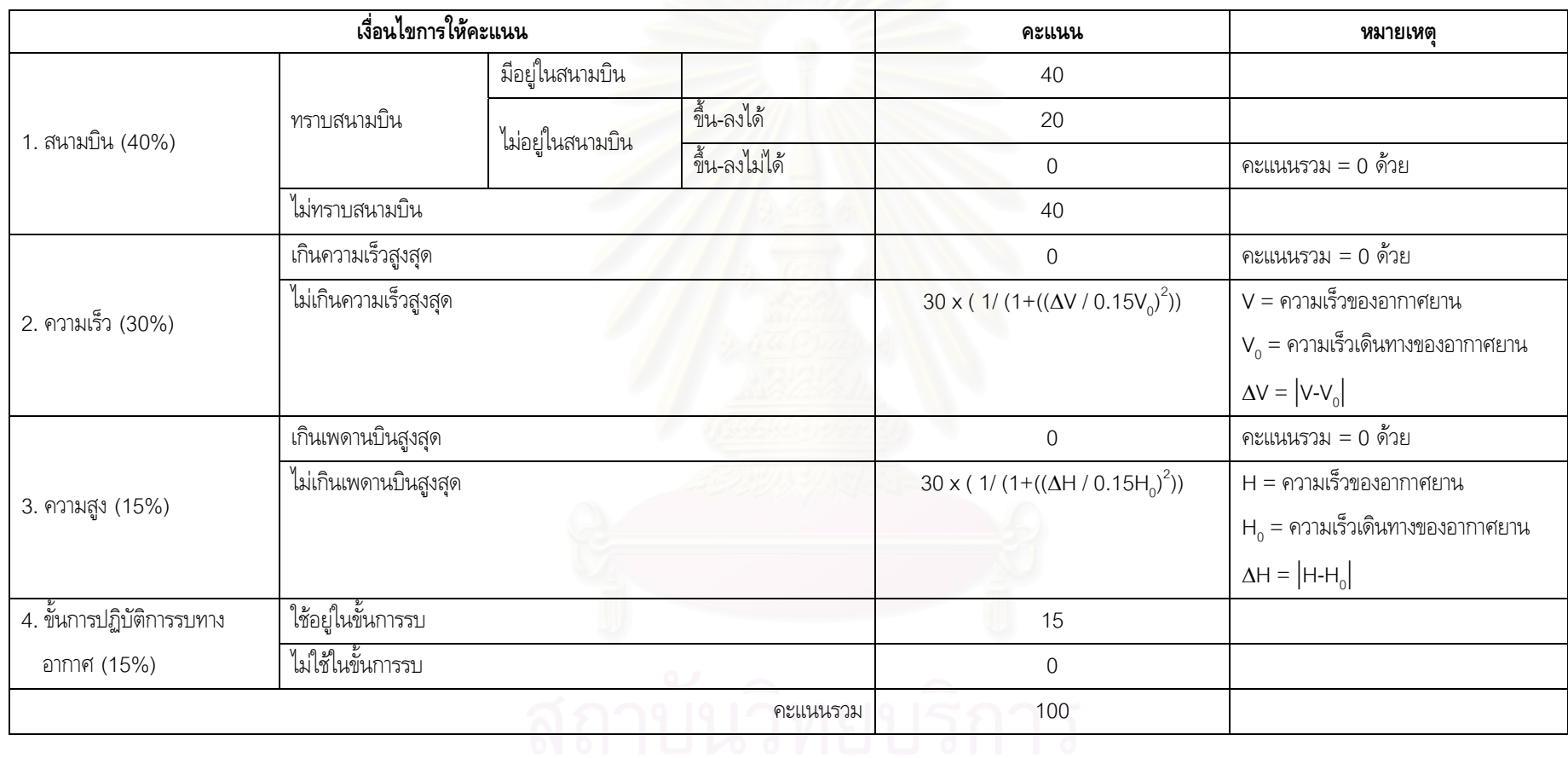

ตารางท ี่ 3.2 ตารางเงื่อนไขในการใหคะแนนและน้ําหนักในการวิเคราะหแบบอากาศยานที่เปนไปได

## **3.2.5 การออกแบบฐานขอมูลของโปรแกรม**

ในโปรแกรมประเมินภัยคุกคามจากข้อมูลติดตามอากาศยานนี้ มีฐานข้อมูลที่ใช้ในการจัดเก็บข้อมูล ตางๆ ที่จําเปนตอการวิเคราะหและประเมินภัยคุกคาม อันประกอบไปดวยตารางขอมูลดังน

- 1) ตารางขอมูลระดับการปองกันภัยทางอากาศ (AirAlert)
- 2) ตารางขอมูลอากาศยาน (Aircraft)
- 3) ตารางขอมูลอากาศยานในสนามบิน (AircraftinAirfield)
- 4) ตารางขอมูลสนามบิน (Airfield)
- 5) ตารางขอมูลติดตามอากาศยาน (Track)
- 6) ตารางประวัติขอมูลติดตามอากาศยาน (TrackHistory)
- 7) ตารางขอมูลหนวยทหาร (Troop)
- 8) ตารางข้อมูลตำบลสำคัญ (VitalAsset)

โดยตารางขอมูลทั้ง 8 ตารางดังกลาวมีความสัมพันธกัน ดังรูปที่ 3.10

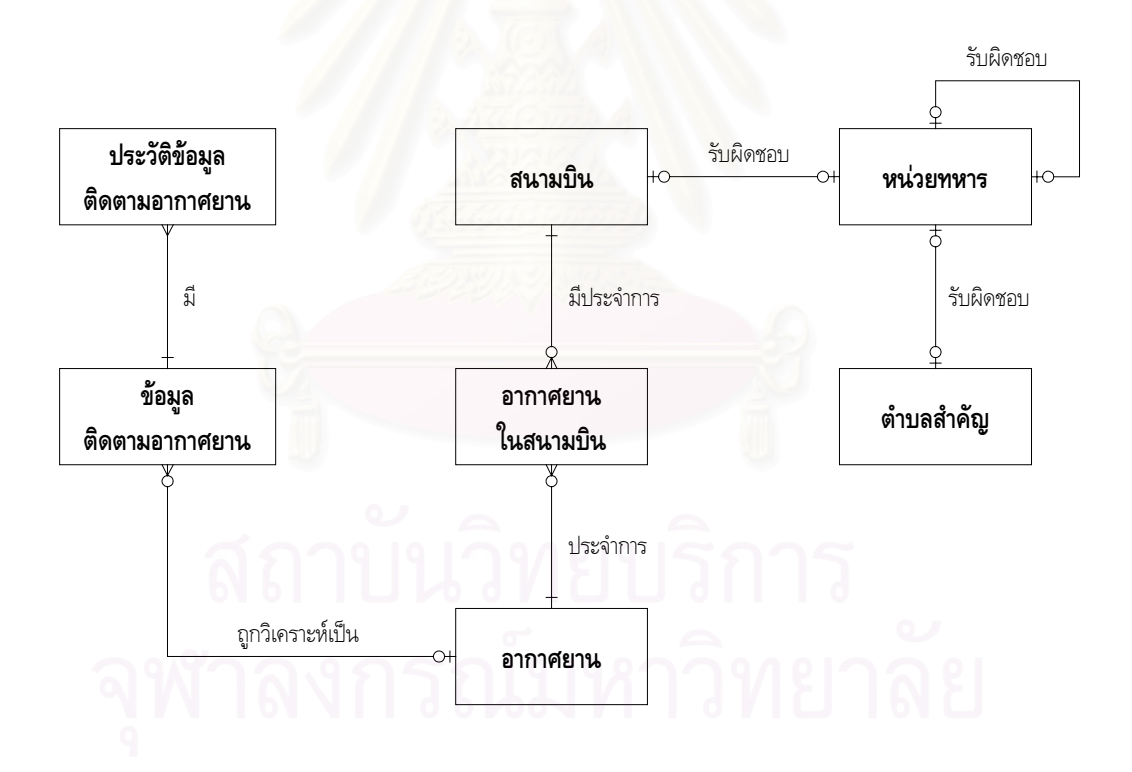

รูปที่ 3.10 แผนผัง E-R Diagram

## 3.2.5.1 ขอมูลระดับการแจงเตือนภัย

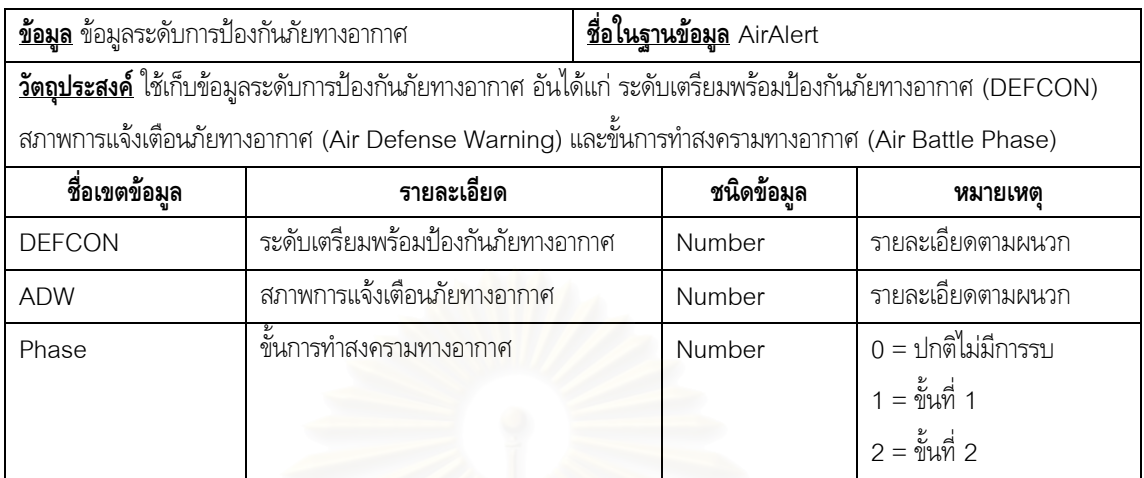

## 3.2.5.2 ขอมูลอากาศยาน

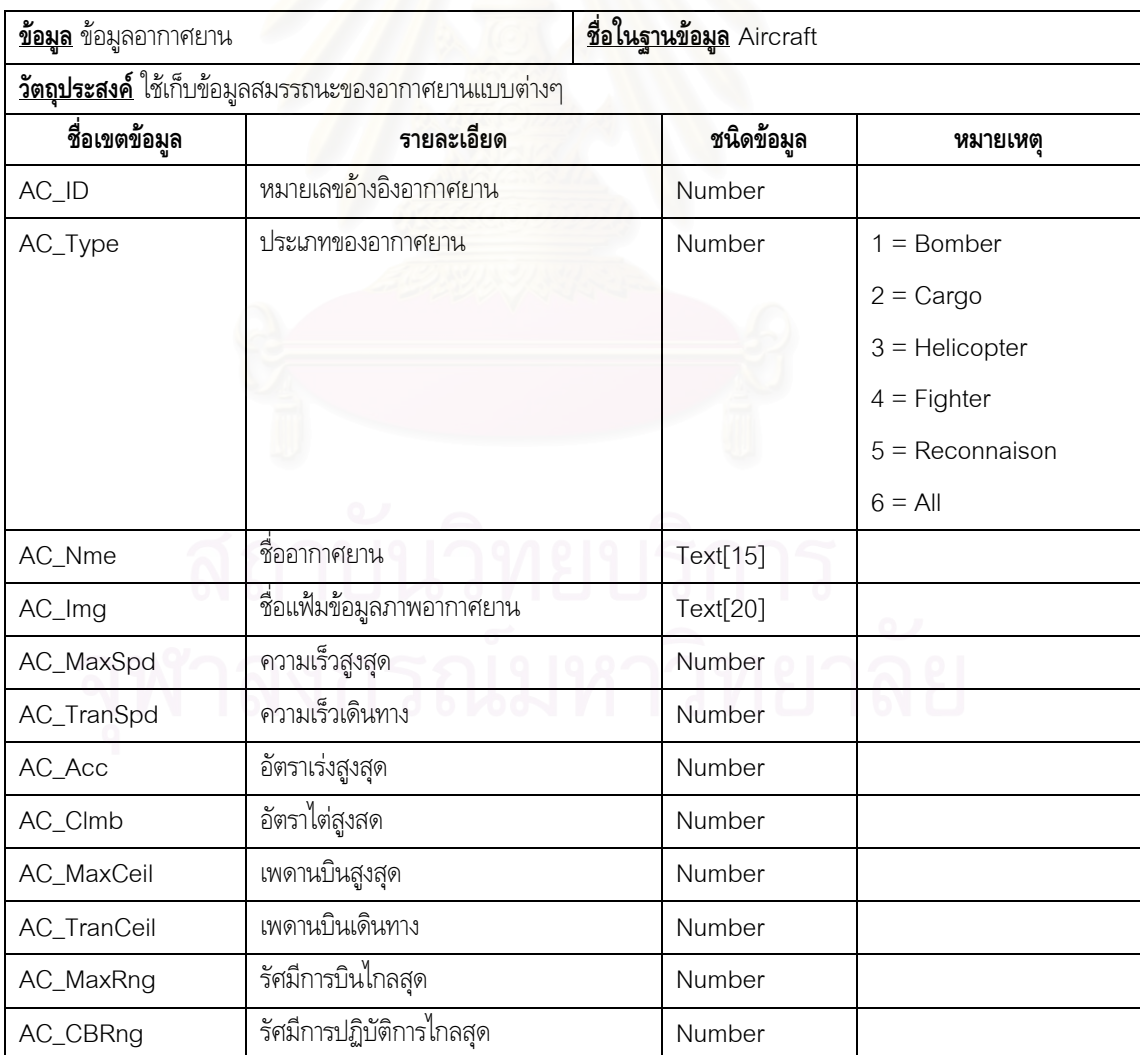

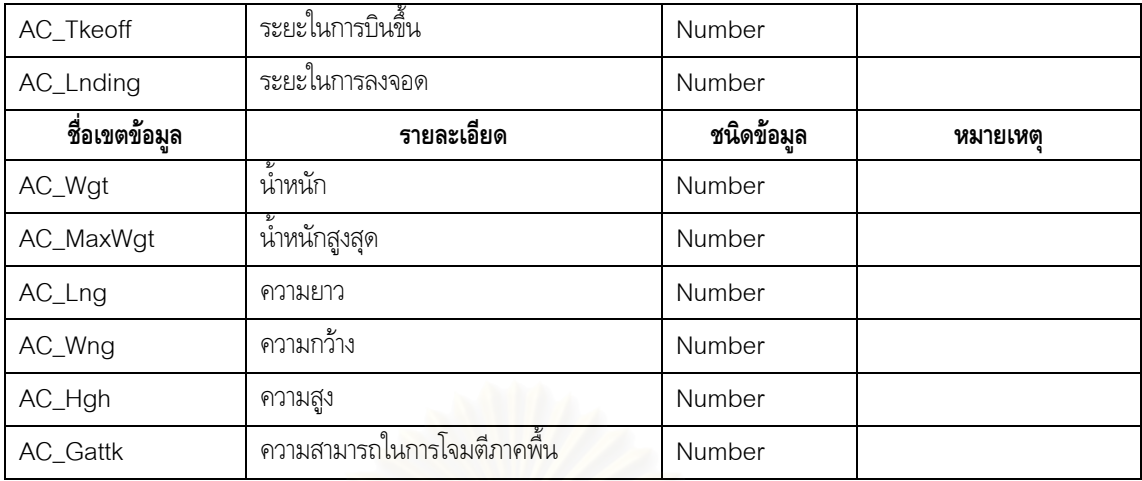

# 3.2.5.3 ขอมูลอากาศยานในสนามบิน

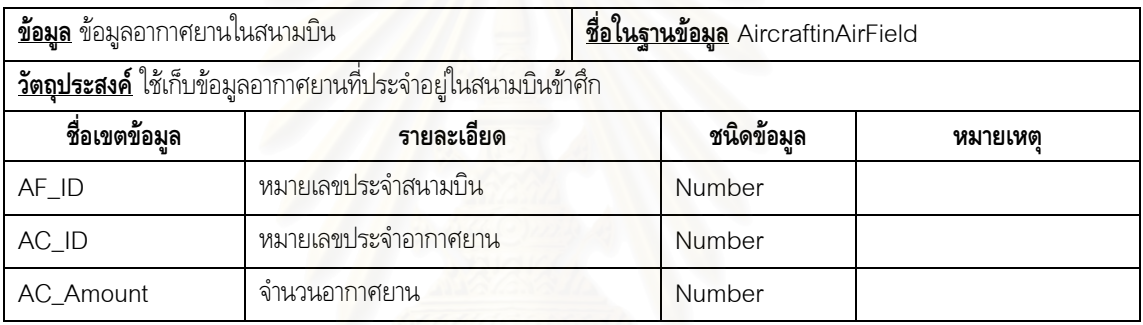

# 3.2.5.4 ขอมูลสนามบิน

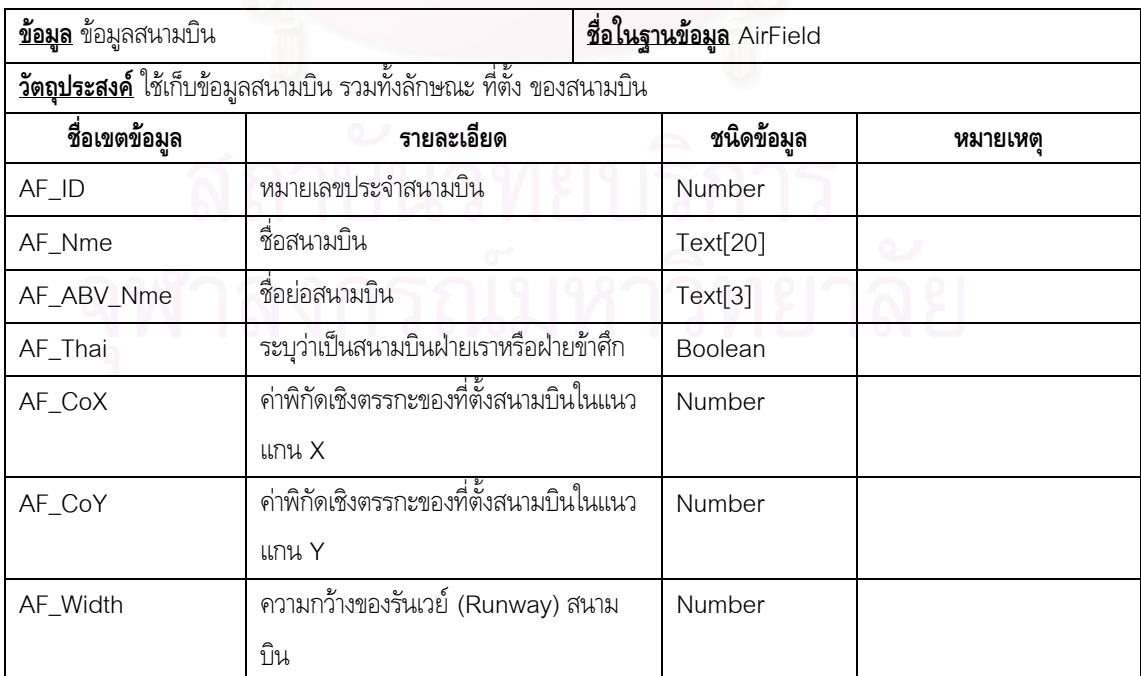

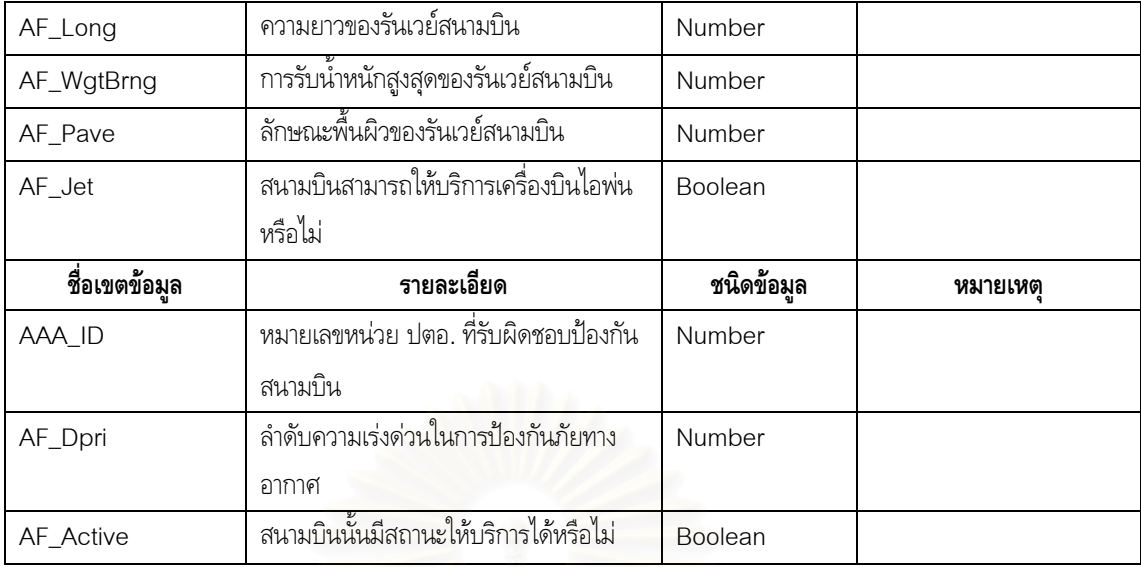

3.2.5.5 ขอมูลติดตามอากาศยาน

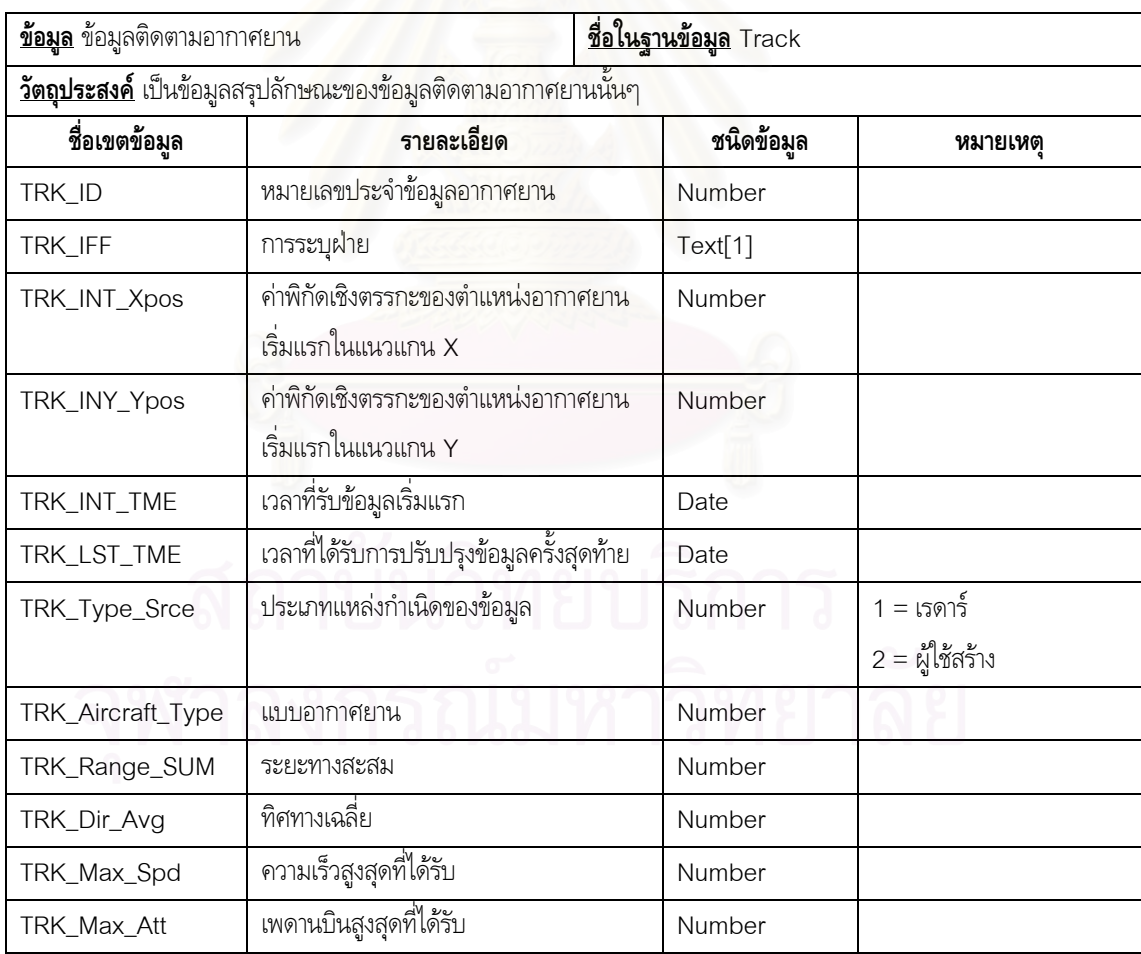

3.2.5.6 ประวัติขอมูลติดตามอากาศยาน

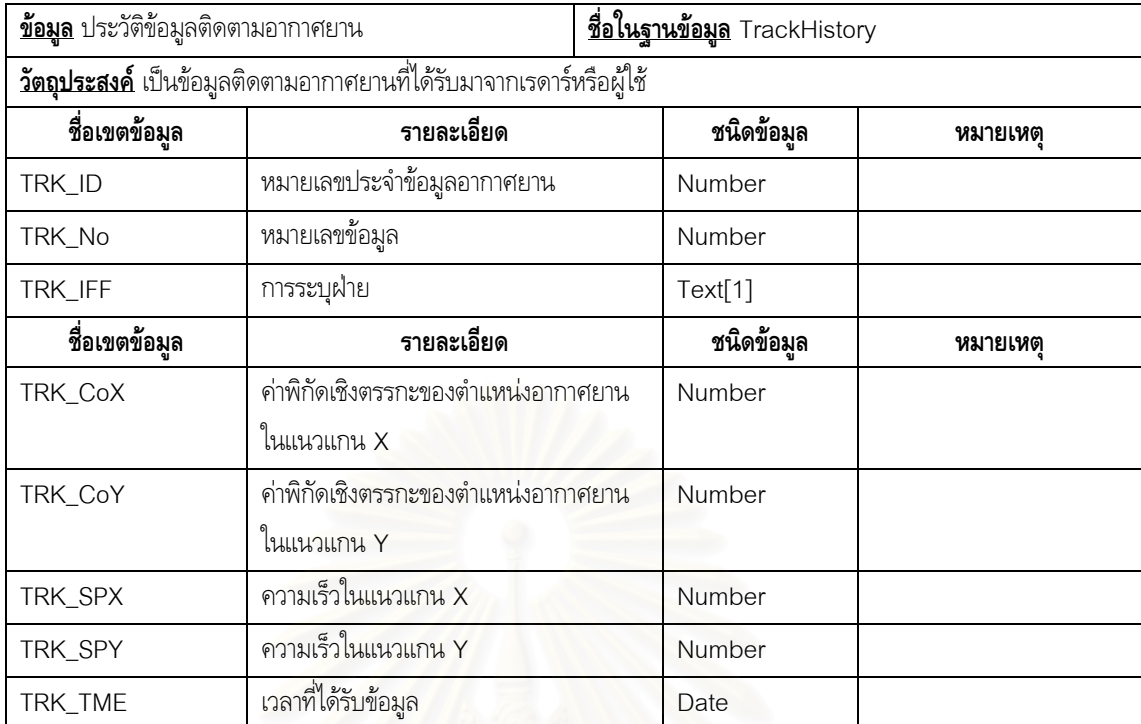

# 3.2.5.7 ขอมูลหนวยทหาร

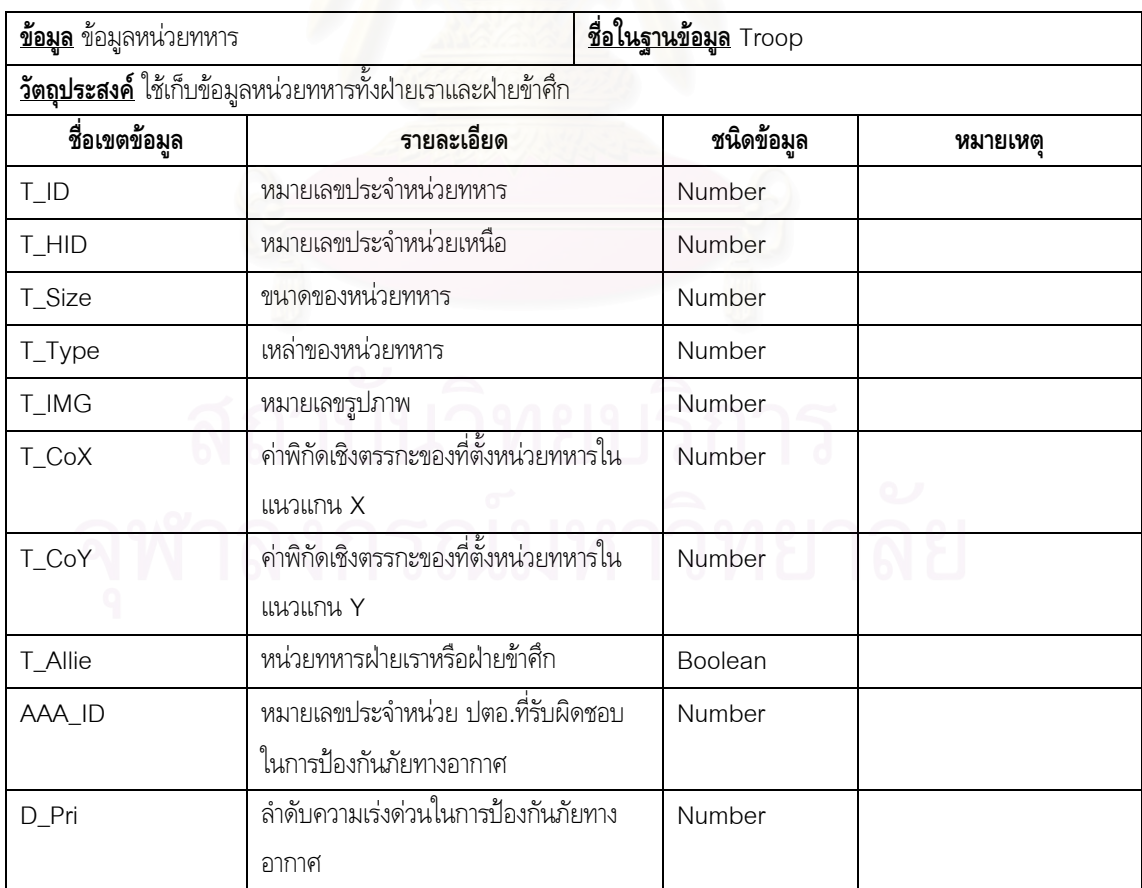

## 3.2.5.3 ขอมูลตําบลสําคัญ

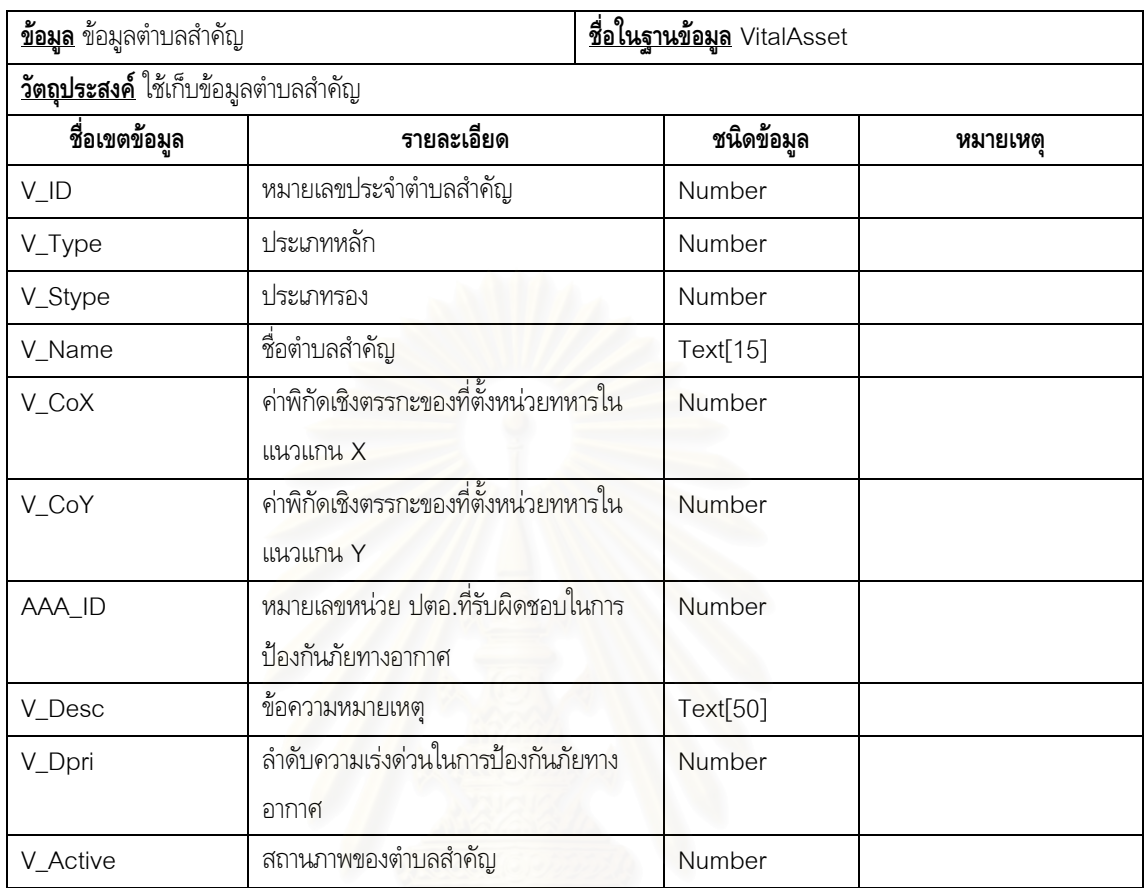

## **3.2.6 การออกแบบเมนูและหนาจอ**

เนื่องจากเป็นระบบที่ใช้งานทางทหาร ดังนั้นแนวความคิดในการออกแบบเมนูและหน้าจอนั้นจะต้อง ั้ ั้ ง่ายต่อการเรียนรู้ และสะดวกในการใช้งาน

## 3.2.6.1 การออกแบบเมนู

์ในการออกแบบเมนูของโปรแกรมนั้น ผู้วิจัยมีแนวความคิดในการใช้ปุ่มคำสั่ง (Command Button) มาเป็นแนวทางในการออกแบบ เพราะเนื่องจากเป็นโปรแกรมทางทหารจึงต้องง่ายต่อการทำความเข้า ใจและใช้งาน อีกทั้งผู้ใช้งานมีความคุ้นเคยต่อการใช้งานปุ่มคำสั่ง มากกว่ารายการเมนู (Menu) ที่ซับช้อน ั้ นอกจากนี้ในการเข้าถึงหรือเรียกใช้คำสั่งนั้นจะต้องรวดเร็ว ไม่ควรมีขั้นตอนในการเข้าถึงหรือเรียกใช้คำสั่งมาก ั่ ั้ ั่ กว่า 1 ขั้นตอน ดังนั้นในการออกแบบเป็นรายการเมนู และรายการเมนูย่อย (Submenu) จึงไม่เหมาะสมต่อ ั้ โปรแกรมนี้ ทางผู้วิจัยได้ออกแบบเมนูของโปรแกรมประกอบไปด้วยปุ่มคำสั่งหลัก ดังนี้ ั่ ี้

1) ปุม ALLIE เปนปุมคําส ั่ ้งที่ใช้ในการจัดการเกี่ยวกับข้อมูลหน่วยทหารฝ่ายเราและฝ่าย ี่ พันธมิตร

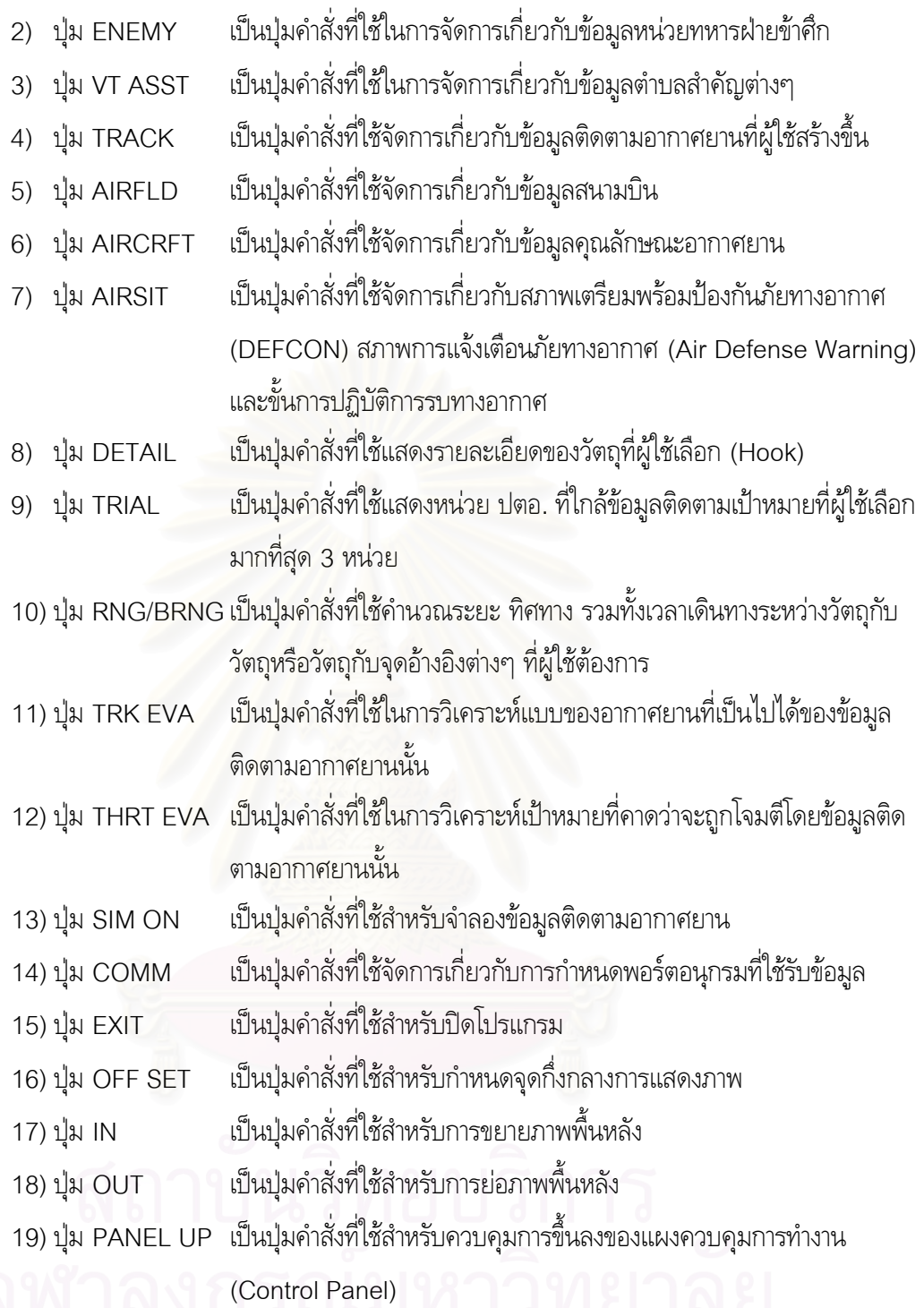

โดยปุมคําส งดังกลาวมีโครงสราง ดังรูปที่ 3.11 ั่

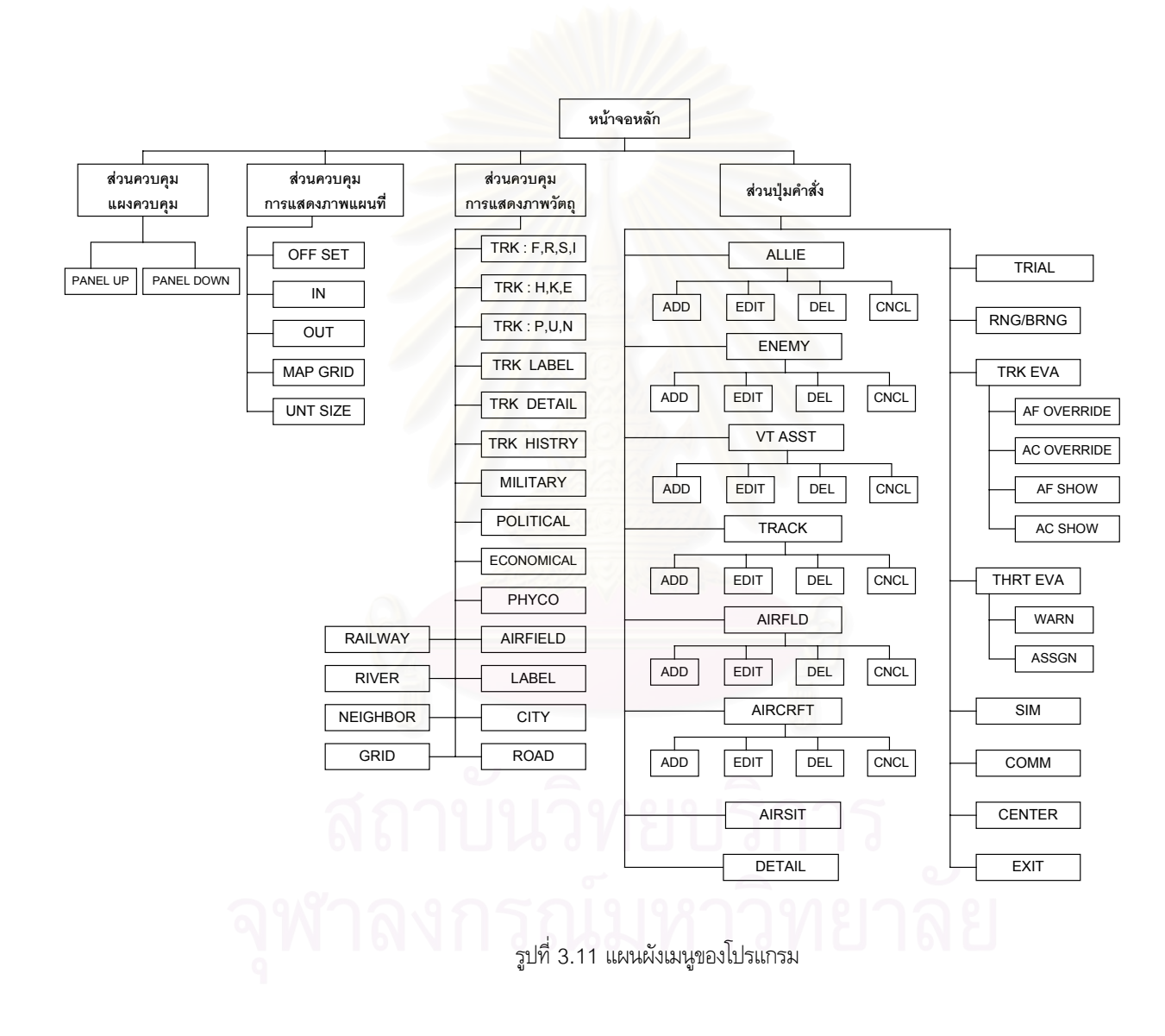

43

### 3.2.6.2 การออกแบบหนาจอ

ในการออกแบบหนาจอของโปรแกรมนั้น ผูวิจัยมีแนวความคิดในการออกแบบหนาจอใหรองรับการ ทํางานของโปรแกรมจํานวน 12 หนาจอดังน

1) หน้าจอหลัก (Main Screen)

หน้าจอหลักนี้เป็นหน้าจอที่ใช้แสดงภาพสถานการณ์ทางอากาศ (Air Situation Picture) และภาพสถานการณ์ทางยุทธวิธี (Tactical Situation Picture) นอกจากนี้แล้วยังใช้สำหรับ ֧֦֧֧֦֧֦֧֦֧֦֧֦֧֦֧֦֧֦֧֦֧֦֧֘֝֟֟֓֝֬֟֓֕֝֬֟֓֝֬֝֓֝֬֝֬<br>֧֧֧֧֧֧֧֧֦֧֦֧֩֩֩֩ ควบคุมการทำงานต่างๆ ของโปรแกรมอีกด้วย โดยในส่วนของหน้าจอหลักนั้นจะแบ่งออกเป็น ั้ 3 สวนหลักคือ

- ก) สวนแสดงภาพสถานการณทางอากาศและทางยุทธวิธี
- ข) สวนเนวิเกชั่น วินโดว
- ค) สวนแผงควบคุมการทํางาน ซึ่งจะประกอบไปดวย
	- สวนแสดงเวลา สภาพเตรียมพรอมปองกันภัยทางอากาศ (DEFCON) และ สถานภาพการแจงเตือนภัยทางอากาศ (Air Defense Warning)
	- สวนแสดงการสรุปขอมูลติดตามอากาศยาน (Track Summary)
	- สวนควบคุมการแสดงภาพแผนท ี่ (Map Control)
	- สวนควบคุมการแสดงภาพวัตถุ (Display Control)
	- สวนปุมคําสั่ง

สําหรับลักษณะของหนาจอดังกลาวเปนไปตามรูปที่ 3.12

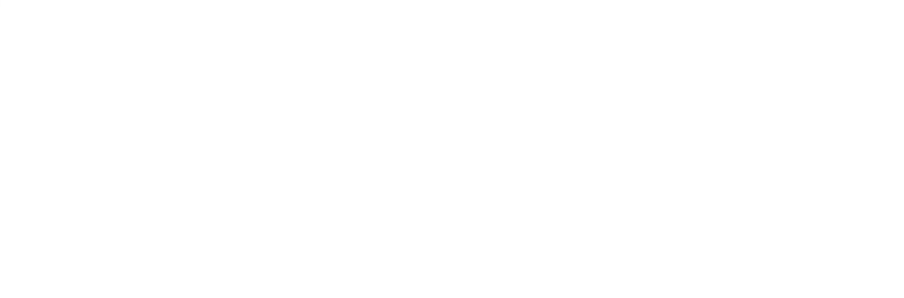

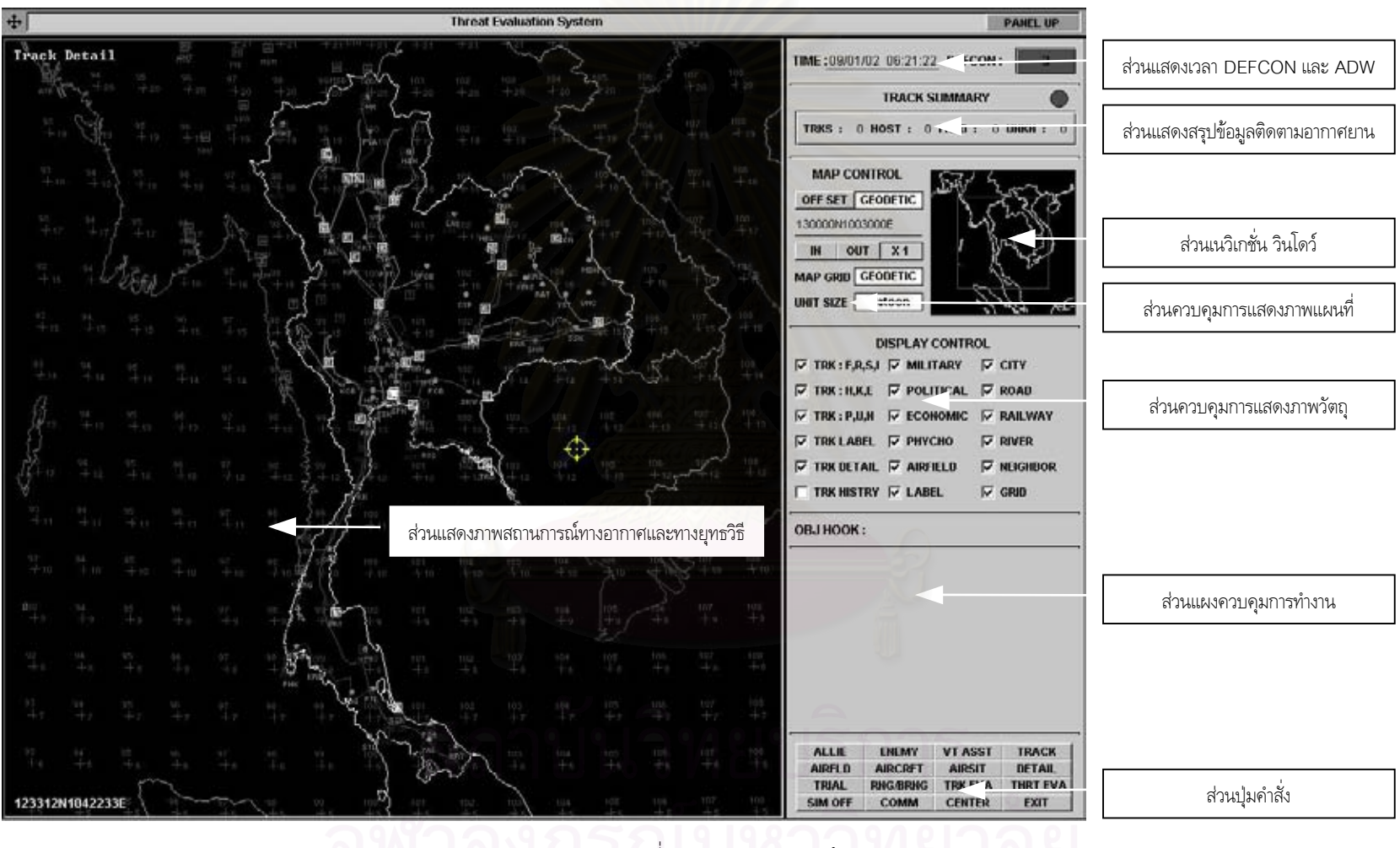

ร ู ปที่ 3.12 การออกแบบหนาจอหลัก

45

2) หน้าจอหน่วยทหาร (Troops Screen)

หน้าจอหน่วยทหารนี้ใช้สำหรับเพิ่ม แก้ไข หรือลบข้อมูลหน่วยทหาร ทั้งหน่วยทหารฝ่ายเรา ั้ และฝ่ายข้าศึก ลงในฐานข้อมูล โดยในหน้าจอนี้จะประกอบไปด้วยส่วนสำคัญ 3 ส่วนคือ

- ก) ส่วนรับ/แสดงข้อมูลหน่วยทหาร ใช้สำหรับรับข้อมูลหน่วยทหาร ในกรณีเพิ่มข้อมูล ิ่ หน่วยทหารใหม่ หรือใช้แสดงข้อมูลหน่วยทหาร ในกรณีแก้ไขข้อมูลหน่วยทหาร
- ข) ส่วนแสดงภาพสัญลักษณ์ทางทหาร ใช้สำหรับแสดงภาพสัญลักษณ์ทางทหารที่สอด ี่ คลองกับประเภทและขนาดของขอมูลหนวยทหารที่ผูใชปอนเขาไป
- ค) ส่วนปุ่มคำสั่ง ใช้สำหรับสั่งให้โปรแกรมทำการเพิ่ม แก้ไข หรือลบข้อมูลหน่วยทหาร รวมทั้งยกเลิกการกระทำใดๆ ที่กระทำอยู่ ั้ ี่

สําหรับลักษณะของหนาจอดังกลาวเปนไปตามรูปที่ 3.13

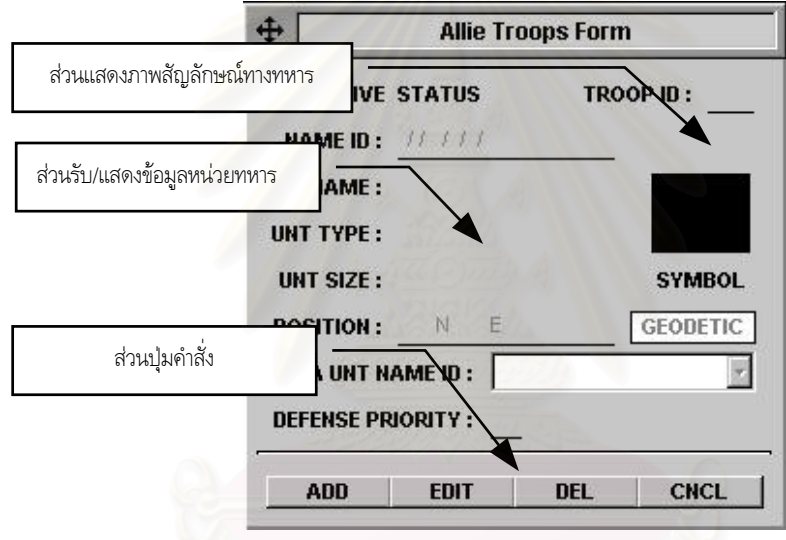

รูปที่ 3.13 การออกแบบหนาจอหนวยทหาร

3) หน้าจอตำบลสำคัญ (Vital Assets Screen)

หน้าจอตำบลสำคัญนี้ใช้สำหรับเพิ่ม แก้ไข หรือลบข้อมูลตำบลสำคัญต่างๆ ลงในฐานข้อมูล โดยในหน้าจอนี้จะประกอบไปด้วยส่วนสำคัญ 2 ส่วนคือ

- ก) ส่วนรับ/แสดงข้อมูลตำบลสำคัญ ใช้สำหรับรับข้อมูลตำบลสำคัญ ในกรณีเพิ่มข้อมูล ิ่ ตำบลสำคัญใหม่ หรือใช้แสดงข้อมูลตำบลสำคัญ ในกรณีแก้ไขข้อมูล
- ข) ส่วนแสดงภาพตำบลสำคัญ ใช้สำหรับแสดงภาพตำบลสำคัญที่สอดคล้องกับประเภท ี่ ของตําบลสําคัญนั้น
- ค) ส่วนปุ่มคำสั่ง ใช้สำหรับสั่งให้โปรแกรมทำการเพิ่ม แก้ไข หรือลบข้อมูลตำบลสำคัญ รวมทั้งยกเลิกการกระทำใดๆ ที่กระทำอยู่ ั้ ี่

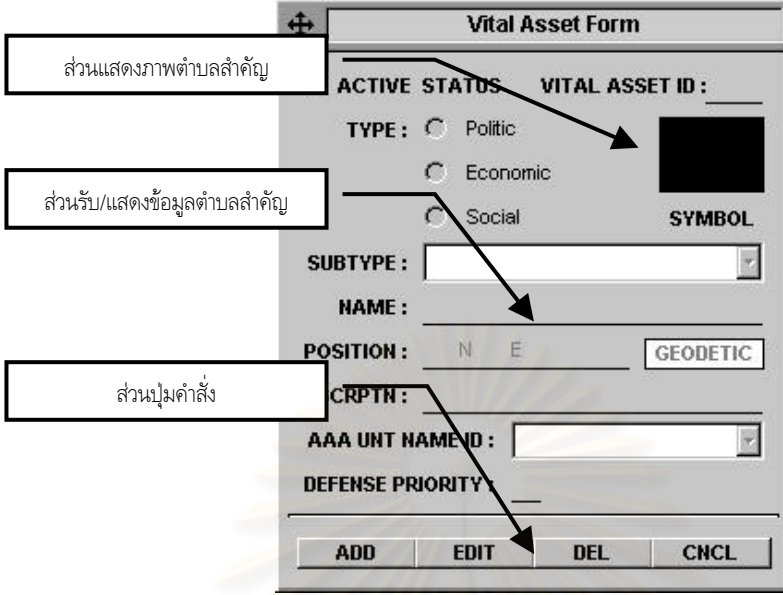

สําหรับลักษณะของหนาจอดังกลาวเปนไปตามรูปที่ 3.14

รูปที่ 3.14 การออกแบบหนาจอตําบลสําคัญ

4) หน้าจอข้อมูลติดตามอากาศยาน (Track Screen)

หน้าจอข้อมูลติดตามอากาศยานนี้ใช้สำหรับเพิ่ม แก้ไข หรือลบข้อมูลติดตามอากาศยานที่ผู้ ใช้สร้างขึ้น ลงใ<mark>นฐานข้อมูล โดยในหน้าจอนี้จะประกอบ</mark>ไปด้วยส่วนสำคัญ 2 ส่วนคือ

- ึก) ส่วนรับ/แสดงข้อมูลติดตามอากาศยาน ใช้สำหรับรับข้อมูลติดตามอากาศยาน ในกรณี เพิ่มข้อมูลใหม่ หรือใช้แสดงข้อมูลติดตามอากาศยาน ในกรณีแก้ไขข้อมูล ิ่
- ข) ส่วนปุ่มคำสั่ง ใช้สำหรับสั่งให้โปรแกรมทำการเพิ่ม แก้ไข หรือลบข้อมูลติดตามอากาศ ยาน รวมทั้งยกเลิกการกระทำใดๆ ที่กระทำอยู่ ั้ ี่

สําหรับลักษณะของหนาจอดังกลาวเปนไปตามรูปที่ 3.15

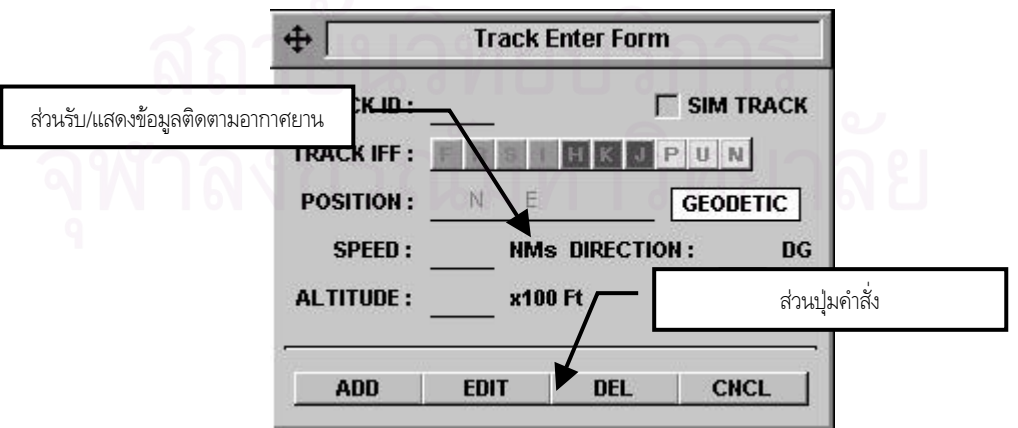

รูปที่ 3.15 การออกแบบหนาจอขอมูลติดตามอากาศยาน

นอกจากนี้ในกรณีที่เพิ่มหรือแก้ไขข้อมูลติดตามอากาศยานจำลอง (Simulated Track) ิ่ หน้าจอนี้ยังสามารถให้ผู้ใช้กำหนดแผนการบินได้ถึง 7 ตำแหน่ง ดังรูปที่ 3.16

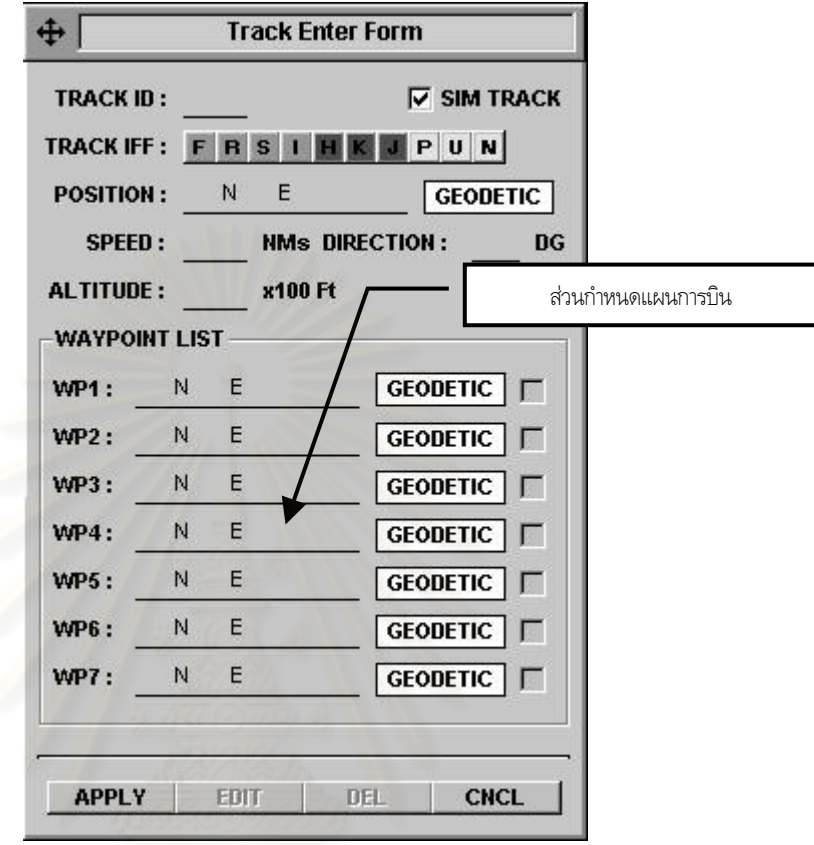

รูปที่ 3.16 การออกแบบหนาจอขอมูลติดตามอากาศยานจําลอง

5) หน้าจอสนามบิน (Airfields Screen)

หน้าจอข้อมูลสนามบินนี้ใช้สำหรับเพิ่ม แก้ไข หรือลบข้อมูลสนามบิน ลงในฐานข้อมูล โดย ในหน้าจอนี้จะประกอบไปด้วยส่วนสำคัญ 4 ส่วนคือ

- ก) ส่วนรับ/แสดงข้อมูลสนามบิน ใช้สำหรับรับข้อมูลสนามบิน ในกรณีเพิ่มข้อมูลใหม่ ิ่ หรือใชแสดงขอมูลสนามบิน ในกรณีแกไขขอมูล
- ข) สวนรับ/แสดงขอมูลอากาศยานในสนามบิน ใชสําหรับรับขอมูลอากาศยานในสนามบิน ในกรณีเพิ่มข้อมูลใหม่ หรือใช้แสดงข้อมูลอากาศยานสนามบิน ในกรณีแก้ไขข้อมูล ิ่
- ค) ส่วนปุ่มคำสั่งข้อมูลอากาศยานในสนามบิน ใช้สำหรับสั่งให้โปรแกรมทำการเพิ่ม แก้ไข ั่ หรือลบข้อมูลอากาศยานในสนามบิน รวมทั้งยกเลิกการกระทำใดๆ ที่กระทำอยู่ ั้ ี่
- ง) ส่วนปุ่มคำสั่ง ใช้สำหรับสั่งให้โปรแกรมทำการเพิ่ม แก้ไข หรือลบข้อมูลสนามบิน รวม ทั้งยกเลิกการกระทำใดๆ ที่กระทำอยู่ ั้ ี่

สําหรับลักษณะของหนาจอดังกลาวเปนไปตามรูปที่ 3.17

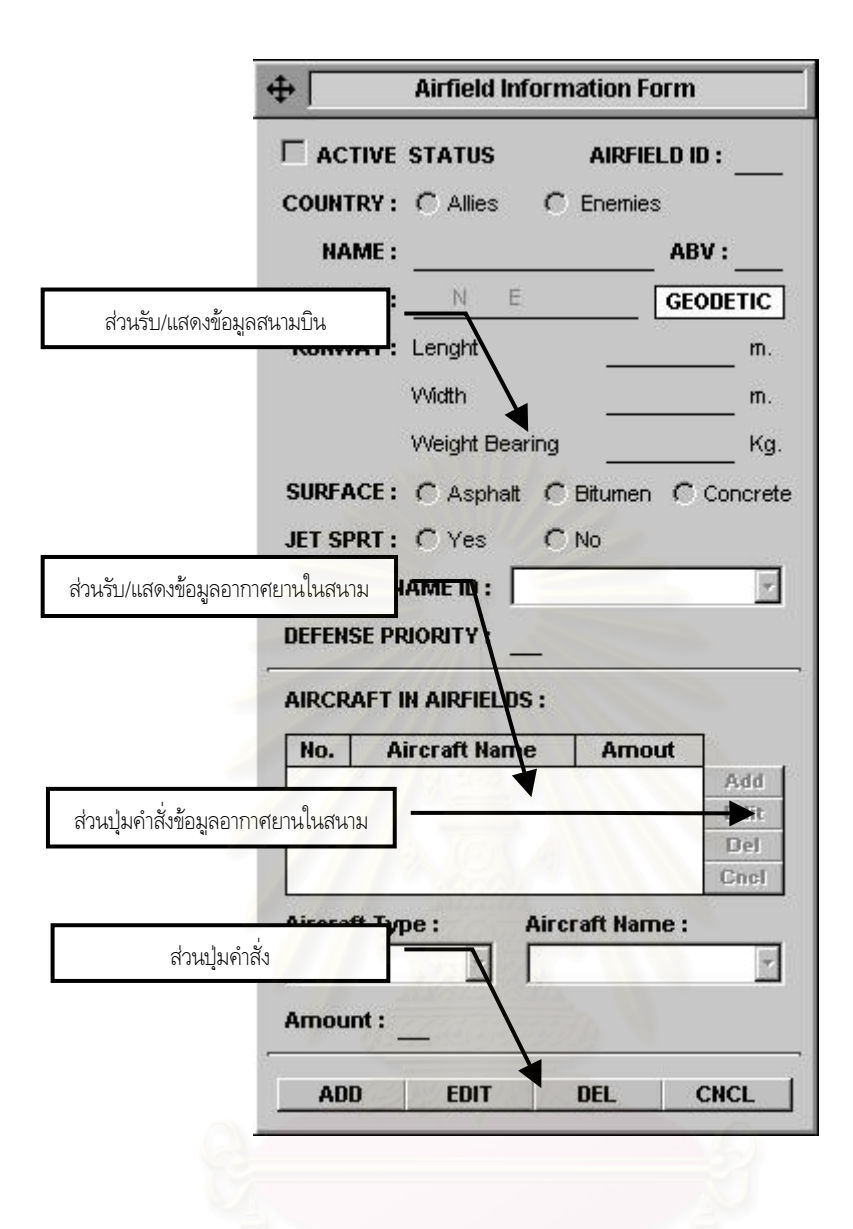

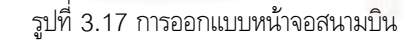

6) หนาจออากาศยาน (Aircraft Screen)

หน้าจอข้อมูลอากาศยานนี้ใช้สำหรับเพิ่ม แก้ไข หรือลบข้อมูลอากาศยาน ลงในฐานข้อมูล โดยในหน้าจอนี้จะประกอบไปด้วยส่วนสำคัญ 3 ส่วนคือ

- ก) ส่วนรับ/แสดงข้อมูลอากาศยาน ใช้สำหรับรับข้อมูลอากาศยาน ในกรณีเพิ่มข้อมูลใหม่ ิ่ หรือใชแสดงขอมูลอากาศยาน ในกรณีแกไขขอมูล
- ข) สวนแสดงภาพอากาศยาน ใชสําหรับแสดงภาพอากาศยาน ตามแฟมขอมูลภาพ (Picture File) ที่ผู้ใช้กำหนด
- ค) ส่วนปุ่มคำสั่ง ใช้สำหรับสั่งให้โปรแกรมทำการเพิ่ม แก้ไข หรือลบข้อมูลอากาศยาน รวมทั้งยกเลิกการกระทำใดๆ ที่กระทำอยู่ ั้ ี่

สําหรับลักษณะของหนาจอดังกลาวเปนไปตามรูปที่ 3.18

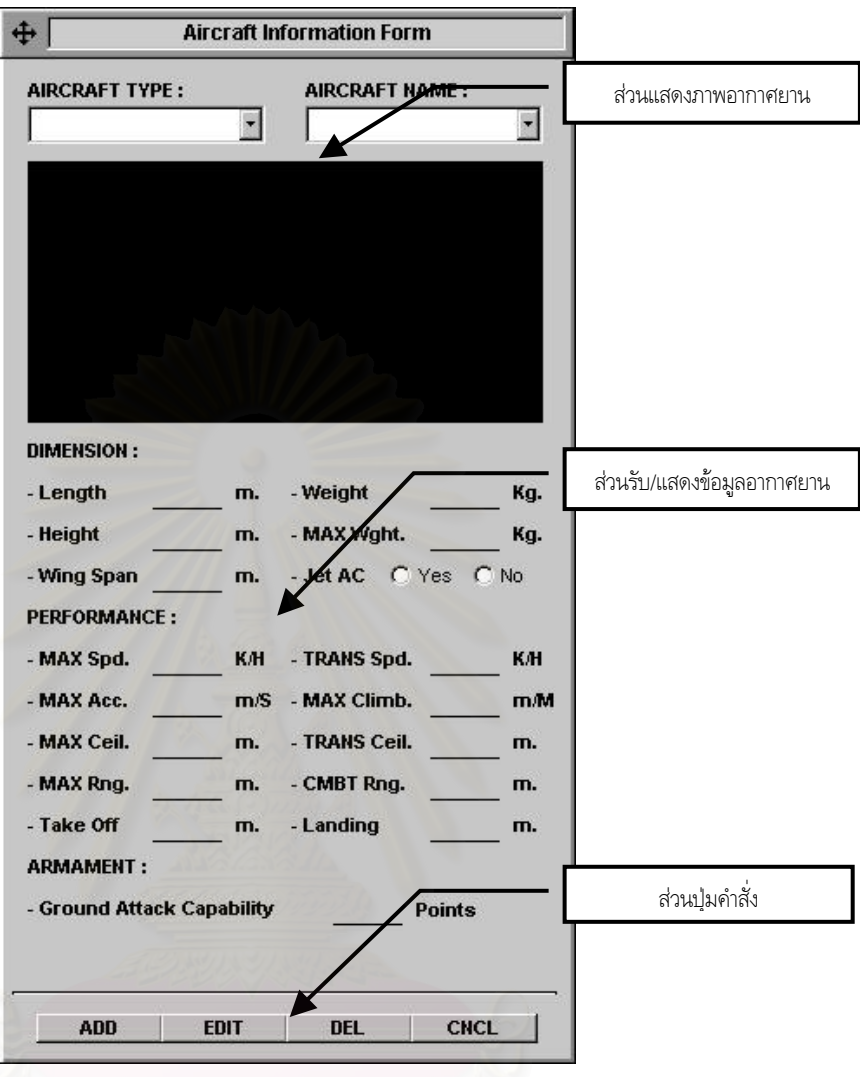

รูปที่ 3.18 การออกแบบหนาจออากาศยาน

7) หนาจอสถานการณทางอากาศ (Air Situation Screen)

หน้าจอข้อมูลอากาศยานนี้ใช้สำหรับกำหนดสภาพเตรียมพร้อมป้องกันภัยทางอากาศ (DEFCON) สภาพการแจ้งเตือนภัยทางอากาศ (Air Defense Warning) และขั้นการปฏิบัติ การรบทางอากาศ (Air Battle Phase) โดยในหน้าจอนี้จะประกอบไปด้วยส่วนสำคัญ 3 ส่วน คือ

- ึก) ส่วนกำหนด DEFCON ใช้สำหรับกำหนดสภาพเตรียมพร้อมป้องกันภัยทางอากาศ
- ข) ส่วนกำหนด Air Defense Warning ใช้สำหรับกำหนดสภาพการแจ้งเตือนภัยทาง อากาศ

ค) ส่วนกำหนด Air Battle Phase ใช้สำหรับกำหนดขั้นการปฏิบัติการรบทางอากาศ สําหรับลักษณะของหนาจอดังกลาวเปนไปตามรูปที่ 3.19

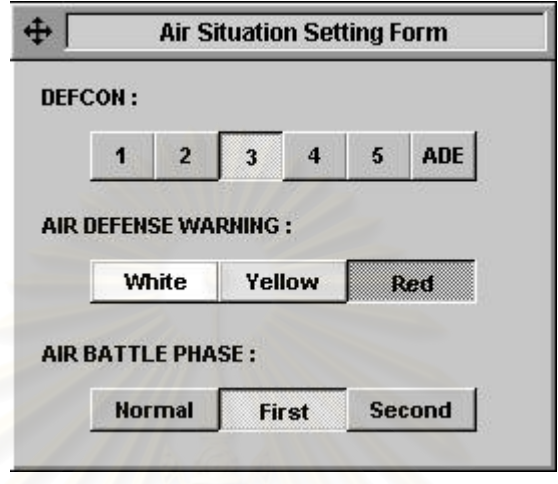

 $\frac{1}{3}$ ปที่ 3.19 การออกแบบหน้าจอสถานการณ์ทางอากาศ

8) หน้าจอแสดงหน่วย ปตอ. ที่ใกล้ที่สุด (Trial Screen)

หน้าจอแสดงหน่วย ปตอ. ที่ใกล้ที่สุดนี้ ใช้สำหรับแสดงหน่วย ปตอ. ที่อยู่ใกล้ข้อมูลติด ี ตามอากาศยาน (Track) ที่ผู้ใช้กำหนด มากที่สุด 3 หน่วย เพื่อพิจารณาหาหน่วย ปตอ. ที่ เหมาะสมในการโจมตีดังรูปที่ 3.20

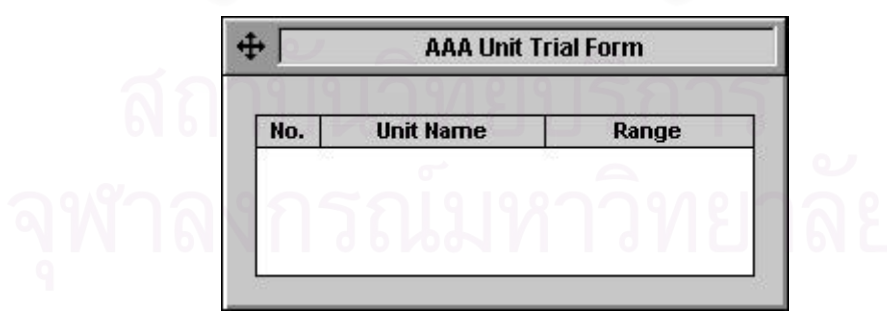

รูปที่ 3.20 การออกแบบหน้าจอแสดงหน่วย ปตอ. ที่ใกล้ที่สุด

9) หนาจอแสดงระยะและทิศทาง (Range/Bearing Screen)

หน้าจอแสดงระยะและทิศทางนี้ ใช้สำหรับแสดงค่าระยะ ทิศทาง และเวลาเดินทาง ระหว่าง ้วัตถุใดๆ กับวัตถุหรือจุดอ้างอิงใดๆ ที่ผู้ใช้กำหนด ดังรูปที่ 3.21

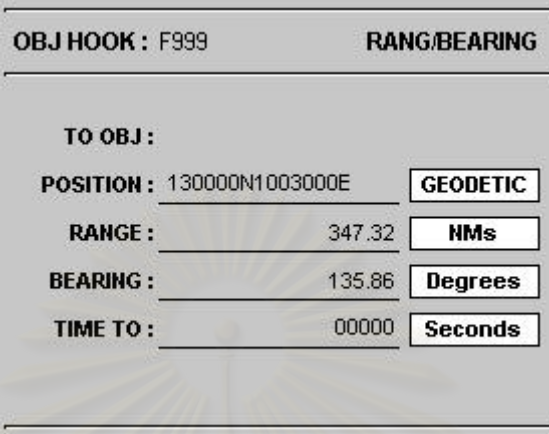

รูปที่ 3.21 การออกแบบหนาจอแสดงระยะและทิศทาง

10) หน้าจอวิเคราะห์แบบอากาศยาน (Track Evaluate Screen)

หน้าจอวิเคราะห์แบบอากาศยานนี้ ใช้สำหรับแสดงแบบอากาศยานที่เป็นไปได้มากที่สุดของ ข้อมูลติดตามอากา<mark>ศยานที่ผู้ใช้กำหนด ทั้งนี้ในส่วนของหน้าจอนี้จะประกอบไปด้วยส่วนสำคัญ</mark> ั้ 4 สวนดังน ี้

- ก) ส่วนวิเคราะห์สนามบินที่เป็นไปได้ (Airfield Evaluation) เป็นส่วนที่ใช้สำหรับแสดง สนามบินที่คาดว่าอากาศยานข้าศึกบินขึ้นมา รวมทั้งค่าความน่าจะเป็นของสนามบินทั้ง ี่ ึ้ ั้ หมดท คาดวาอากาศยานขาศึกจะบินขึ้น นอกจากนี้ยังแสดงรายละเอียดคราวๆ ของ ี่ สนามบินหรืออากาศยานนั้นอีกด้วย ั้
- ข) ส่วนวิเคราะห์แบบอากาศยานที่เป็นไปได้ (Aircraft Evaluation) เป็นส่วนที่ใช้ สำหรับแสดงแบบอากาศยานที่น่าจะเป็นไปได้ รวมทั้งค่าความน่าจะเป็นของอากาศ ั้ ยานทั้งหมด ั้
- ค) ปุ่ม Override เป็นปุ่มที่ใช้สำหรับลบล้างสนามบินหรือแบบอากาศยานที่โปรแกรม สรุปออกมาดวยสนามบินหรือแบบอากาศยานที่ผูใชตองการ
- ึง) ส่วนปุ่มคำสั่ง เป็นส่วนที่ใช้สำหรับแสดงหน้าจออากาศยานหรือหน้าจอสนามบินเพื่อที่ จะดูรายละเอียดของอากาศยานหรือสนามบินนั้นๆ ั้

สําหรับลักษณะของหนาจอดังกลาวเปนไปตามรูปที่ 3.22

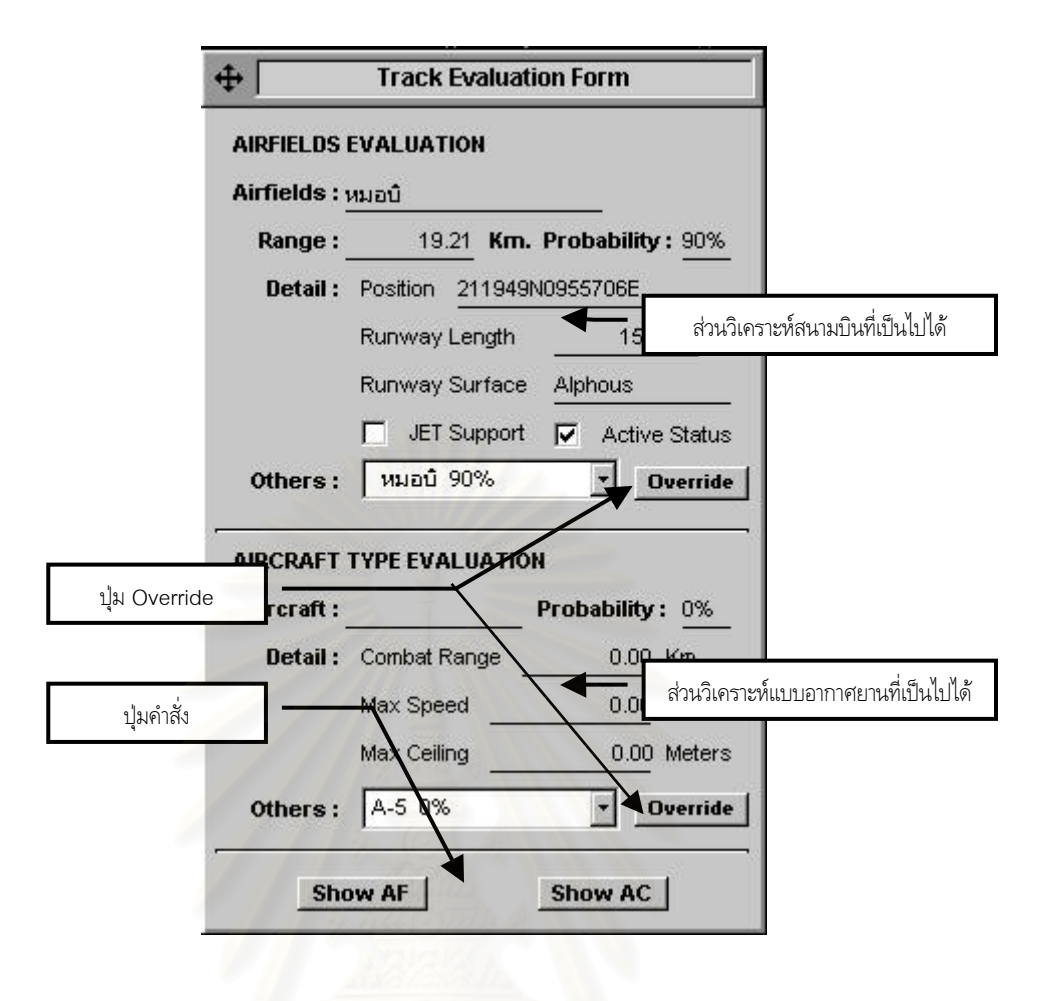

รูปที่ 3.22 การออกแบบหนาจอวิเคราะหแบบอากาศยาน

11) หนาจอวิเคราะหภัยคุกคาม (Threat Evaluate Screen)

หน้าจอวิเคราะห์ภัยคุกคามนี้เป็นหน้าจอที่ใช้สำหรับแสดงรายการเป้าหมายต่างๆ ที่คาดว่า ี่ จะถูกอากาศยานข้าศึกโจมตี รวมทั้งแสดงหน่วย ปตอ. ที่รับผิดชอบในการป้องกันภัยทาง ั้ อากาศให้ด้วย โดยหน้าจอนี้จะประกอบไปด้วยส่วนสำคัญ 3 ส่วนคือ

- 1) สวนรายละเอียดของอากาศยานและข ั้นการปฏิบัติการรบทางอากาศ
- 2) สวนตารางรายการเปาหมายท คาดวาจะถูกโจมตี โดยในแตละรายการจะประกอบไป ี่ ด้วย ลำดับ ชื่อเป้าหมาย พิกัดที่ตั้งของเป้าหมาย ระยะ ทิศทาง เวลาเดินทาง หน่วย ปตอ. ที่ป้องกันภัยทางอากาศให้ และค่าความน่าจะเป็นในการถูกโจมตี เป็นต้น
- 3) ปุ่มพิมพ์รายงาน (Print) ใช้สำหรับพิมพ์รายงานออกทางเครื่องพิมพ์ ื่
- 4) ส่วนแสดงภาพก่อนพิมพ์ (Print Preview) ใช้สำหรับแสดงภาพของกระดาษเขียนข่าว ก่อนทำการพิมพ์

สําหรับลักษณะของหนาจอดังกลาวเปนไปตามรูปที่ 3.23

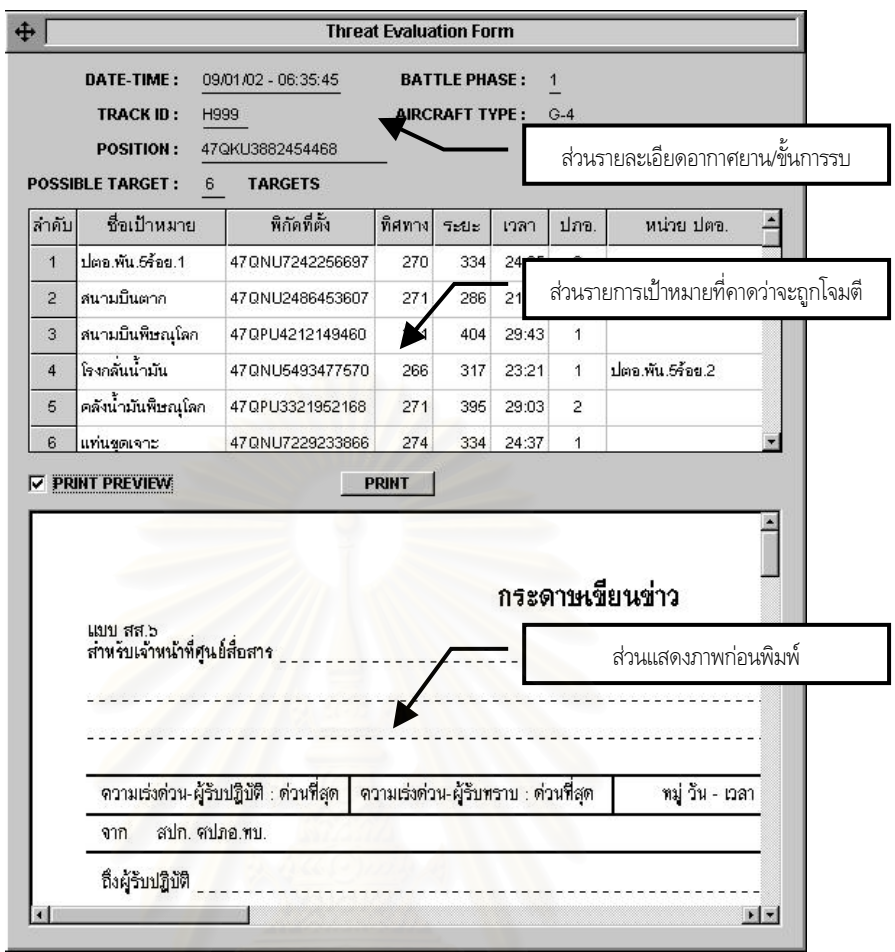

รูปที่ 3.23 การออกแบบหนาจอวิเคราะหภัยคุกคาม

12) หน้าจอการกำหนดการติดต่อสื่อสาร (Communication Setting Screen) หน้าจอการกำหนดข้อมูลขั้นต้นนี้ใช้สำหรับกำหนดหมายเลขพอร์ตอนุกรมของเครื่อง ั้ คอมพิวเตอร์ที่ใช้รับข้อมูลติดตามอากาศยานจากเรดาร์ ดังรูปที่ 3.24

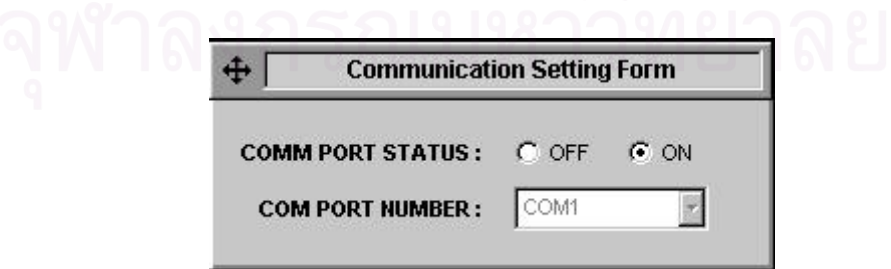

รูปที่ 3.24 การออกแบบหน้าจอกำหนดการติดต่อสื่อสาร ื่

#### 3.2.6.3 การออกแบบรายงาน

เนื่องจากโปรแกรมประเมินภัยคุกคามจากข้อมูลติดตามอากาศยานนี้ มีรายงานที่สำคัญก็คือรายงาน การแจ้งเตือนภัยทางอากาศและการแบ่งมอบเป้าหมาย ซึ่งจะต้องออกแบบให้ตรงกับแบบฟอร์มรายงานของ ึ่ กองทัพบก ดังรูปที่ 3.25

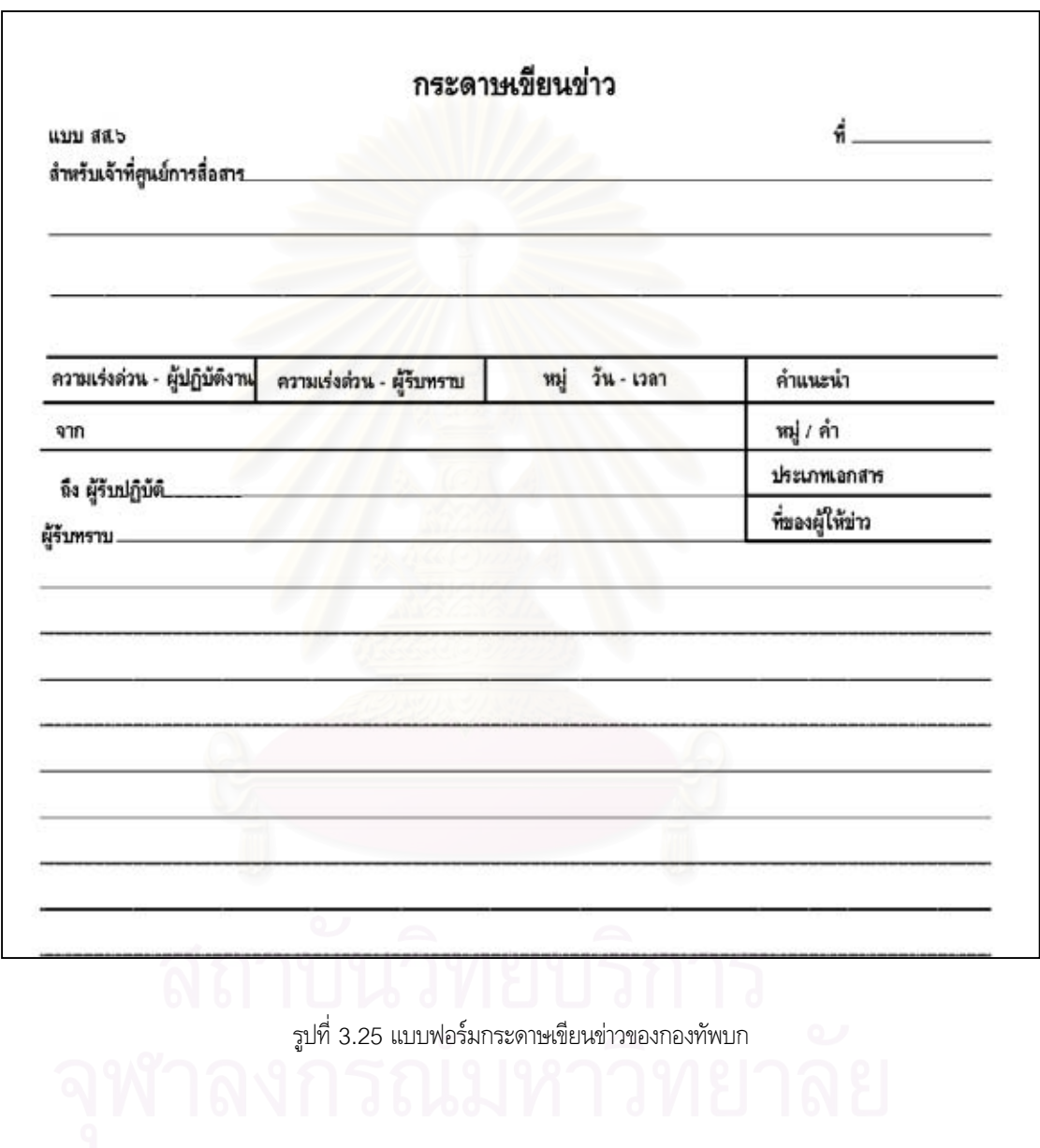

## **บทท ี่4 การพัฒนาโปรแกรมประเมินภัยคุกคามจากขอมูลติดตามอากาศยาน** เพื่อการแจ้งเตือนภัยทางอากาศของกองทัพบก **ื่**

ในการพัฒนาโปรแกรมประเมินภัยคุกคามนี้ ผู้วิจัยได้เลือกใช้ไมโครซอฟต์วิชวลเบสิก เวอร์ชั่น 6 (Microsoft Visual Basic Version 6.0) เป็นภาษาในการพัฒนา และฐานข้อมูลเลือกใช้ไมโครซอฟต์ แอก เซส เวอร์ชั่น 97 (Microsoft Access Version 97) โดยในการพัฒนาโปรแกรมนั้น ผู้วิจัยได้แบ่งออกเป็น 1 โมดูล 11 ฟอรม ดังน

- 1) โมดูลหลัก (MainModule.bas)
- 2) ฟอร์มหลัก (MainForm.frm)
- 3) ฟอร์มอากาศยาน (AircraftForm.frm)
- 4) ฟอร์มสนามบิน (AirfieldForm.frm)
- 5) ฟอร์มสถานการณ์ทางอากาศ (AirSitForm.frm)
- 6) ฟอร์มกำห<mark>น</mark>ดการติดต่อสื่อสาร (COMMForm.frm)
- 7) ฟอร์มประเมินภัยคุกคาม (THRTEvaluate.frm)
- 8) ฟอรมวิเคราะหแบบอากาศยาน (TRKEvaluate.frm)
- 9) ฟอรมขอมูลติดตามอากาศยาน (TrackForm.frm)
- 10) ฟอร์มแสดงหน่วยปตอ.ที่ใกล้ที่สุด (TrialForm.frm)
- 11) ฟอร์มหน่วยทหาร (TroopForm.frm)
- 12) ฟอร์มตำบลสำคัญ (VAForm.frm)

โดยในแต่ละโมดูลและฟอร์มมีฟังชั่น (Function) และโพรซีเยอร์ (Procedure) ที่สำคัญ ตามแผน ผังโครงสรางของโปรแกรม ตามรูปที่ 4.1 ดังน

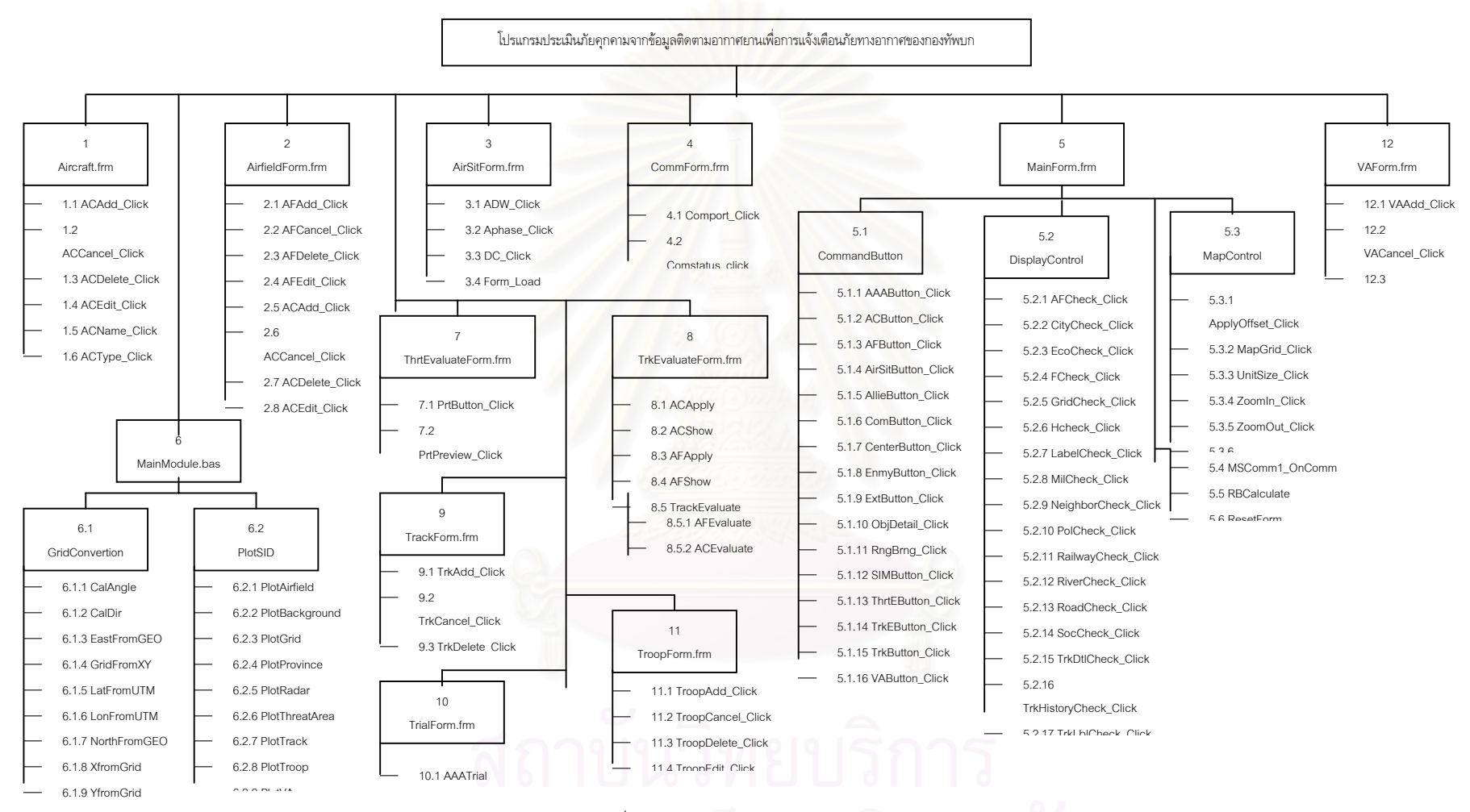

ร ู ปที่ 4.1 แผนผังโครงสรางของโปรแกรม
#### **4.1 ฟอรมอากาศยาน (AircraftForm.frm)**

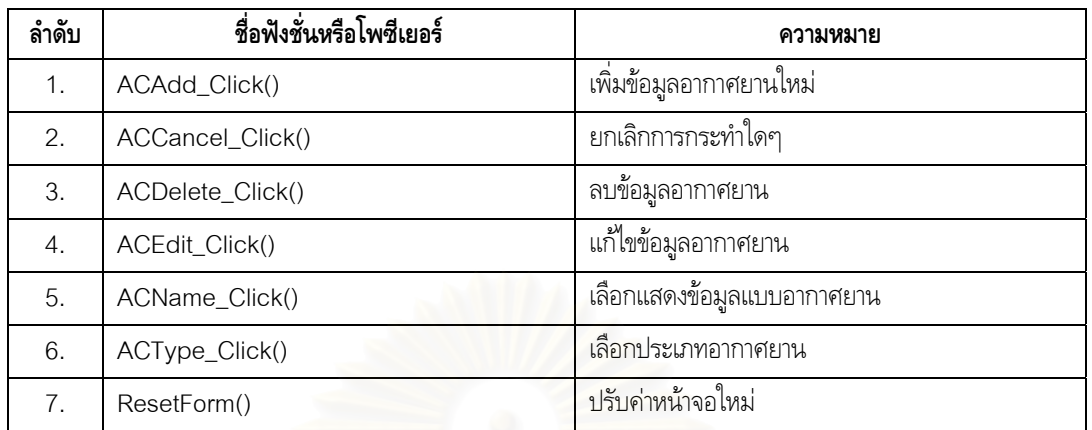

## **4.2 ฟอรมสนามบิน (AirfieldForm.frm)**

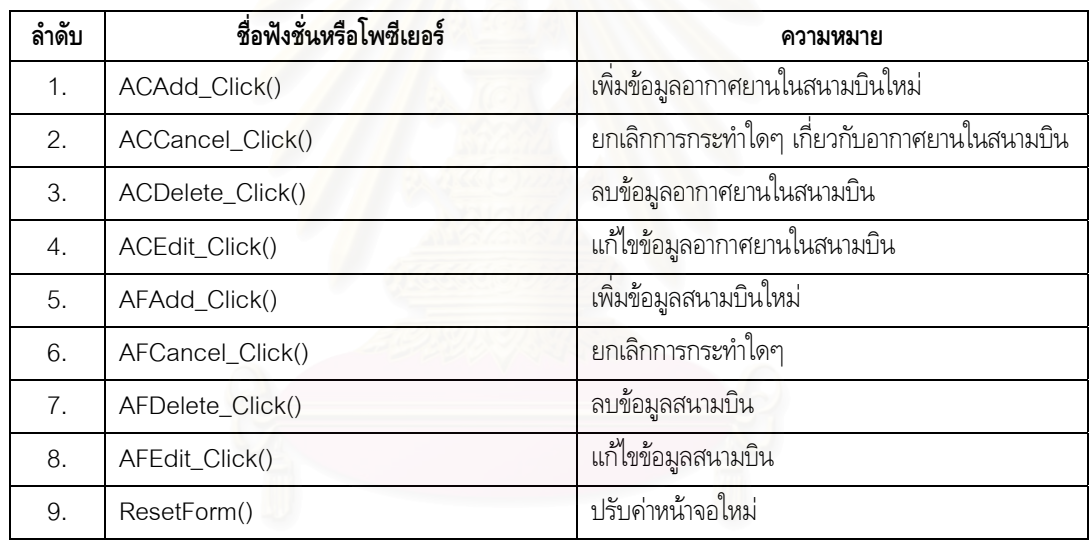

# **4.3 ฟอรมสถานการณทางอากาศ (AirSitForm.frm)**

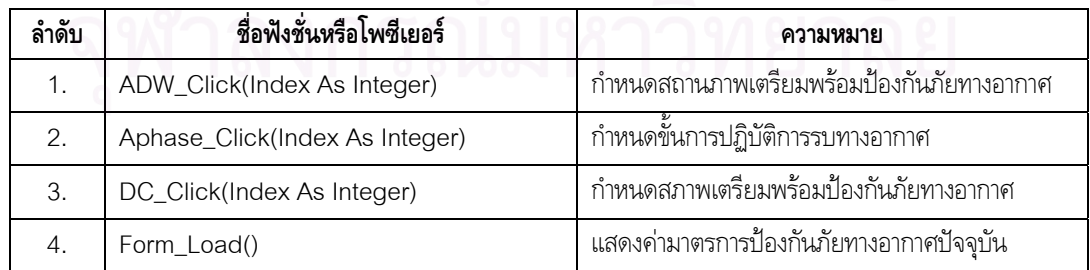

#### **4.4 ฟอร มกําหนดการติดตอสื่อสาร (COMMForm.frm)**

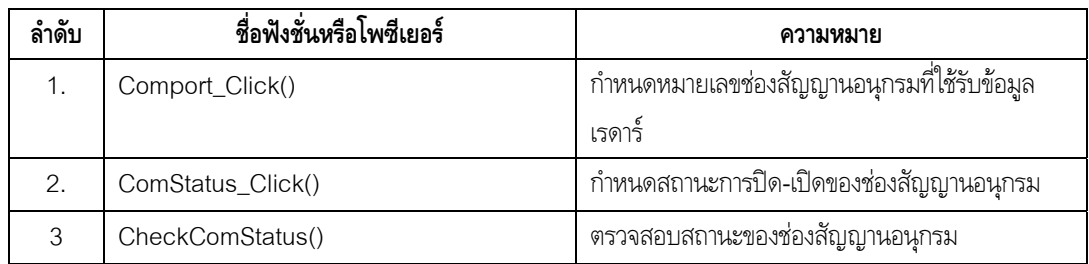

#### **4.5 ฟอร มหลัก (MainForm.frm)**

ฟอร์มนี้ทำหน้าที่จัดเก็บค่าคงที่ และตัวแปรต่างๆ ที่ใช้ภายในฟอร์ม รวมทั้งฟังชั่น และโพรซีเยอร์ ดัง น ี้

# **4.5.1 สวนของปุมคําสั่ง (Command Button)**

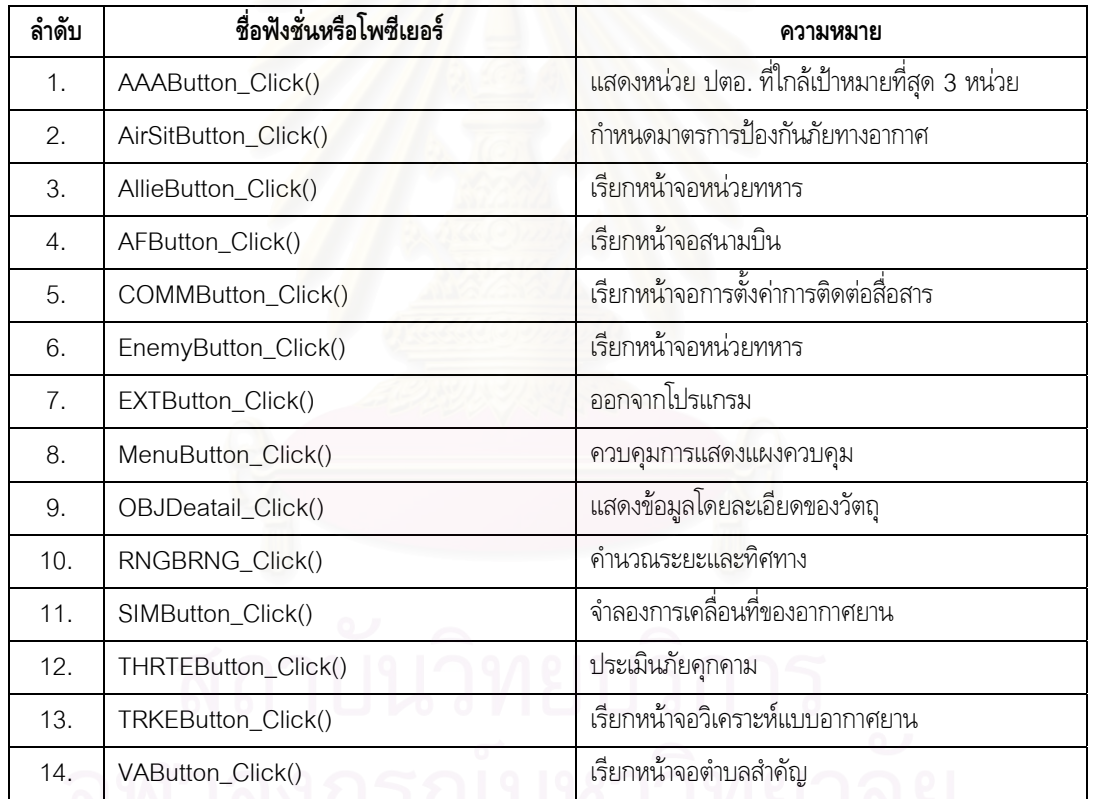

# **4.5.2 สวนของการควบคุมการแสดงภาพ (Display Control)**

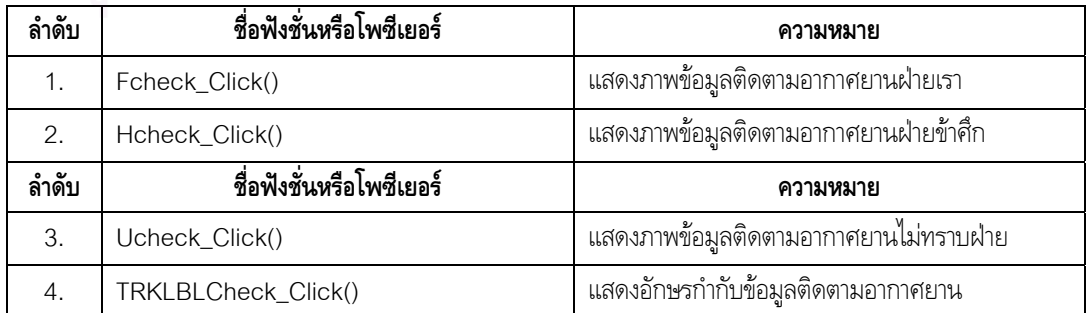

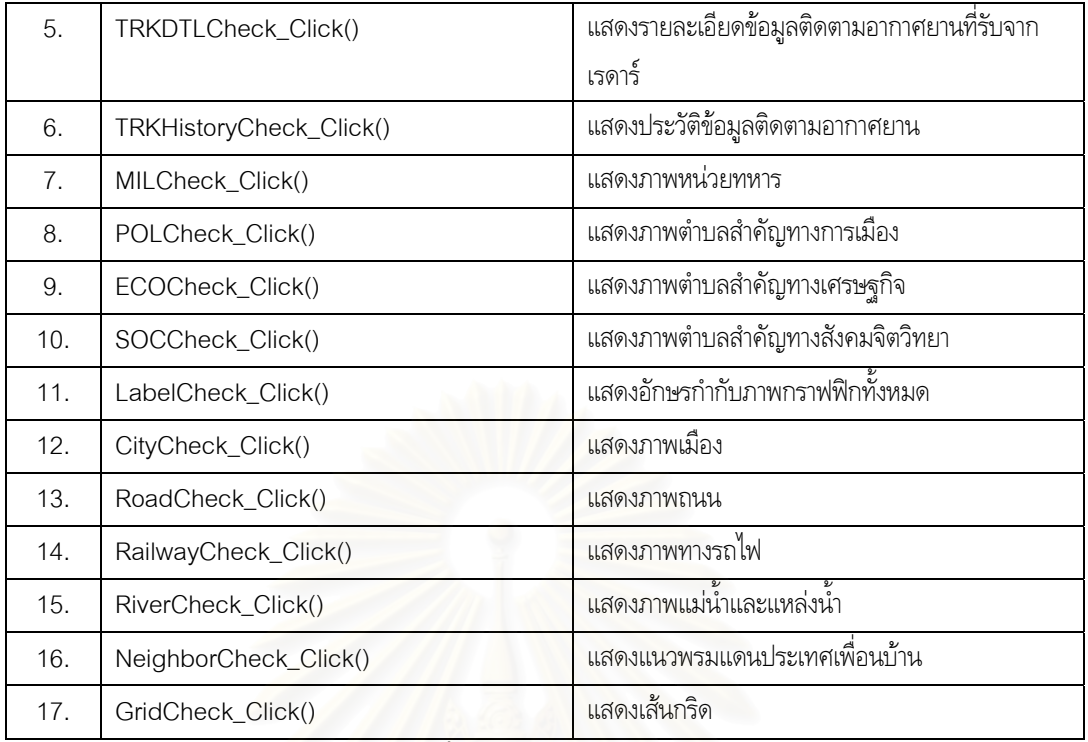

**4.5.3 สวนของการควบคุมการแสดงแผนที่ (Map Control)** 

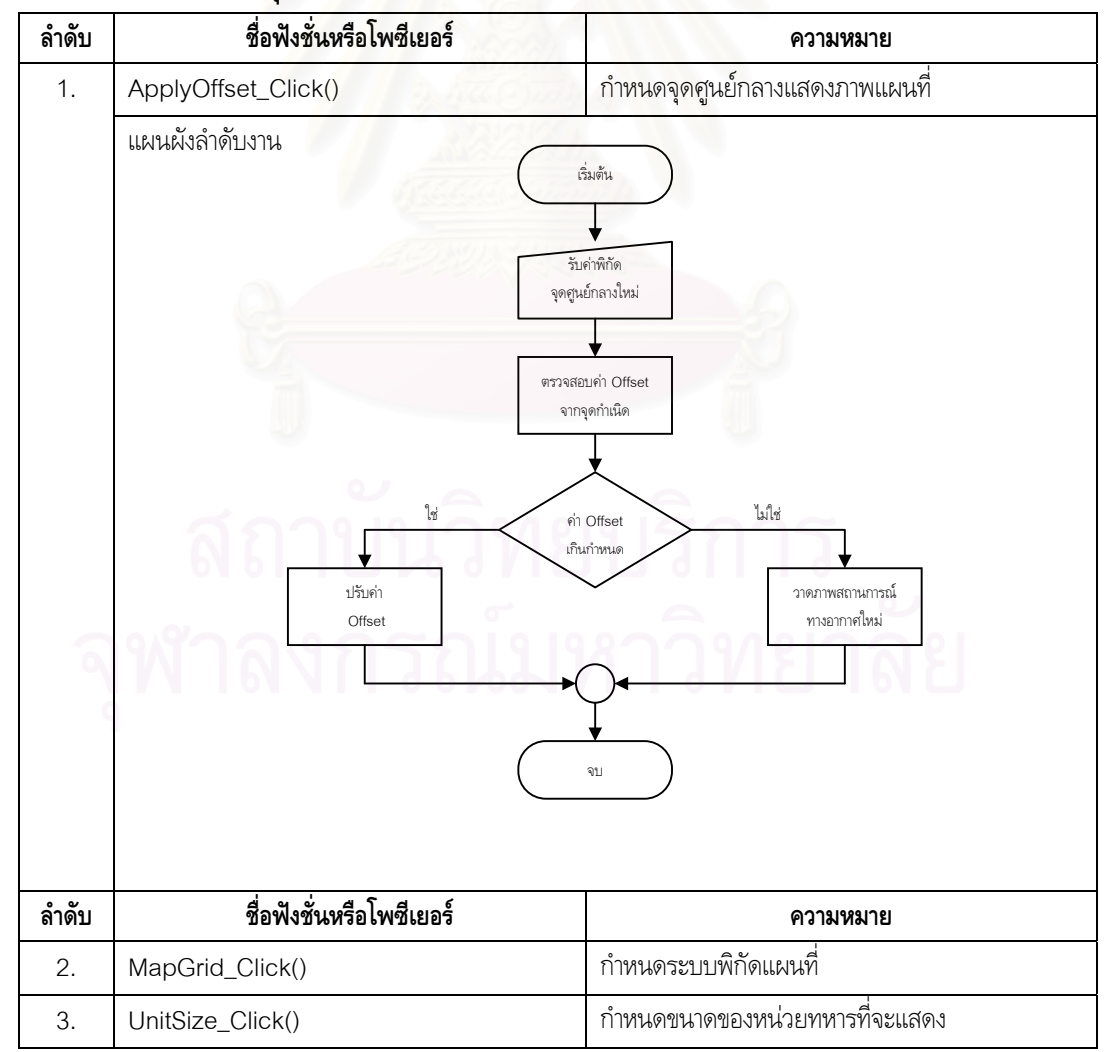

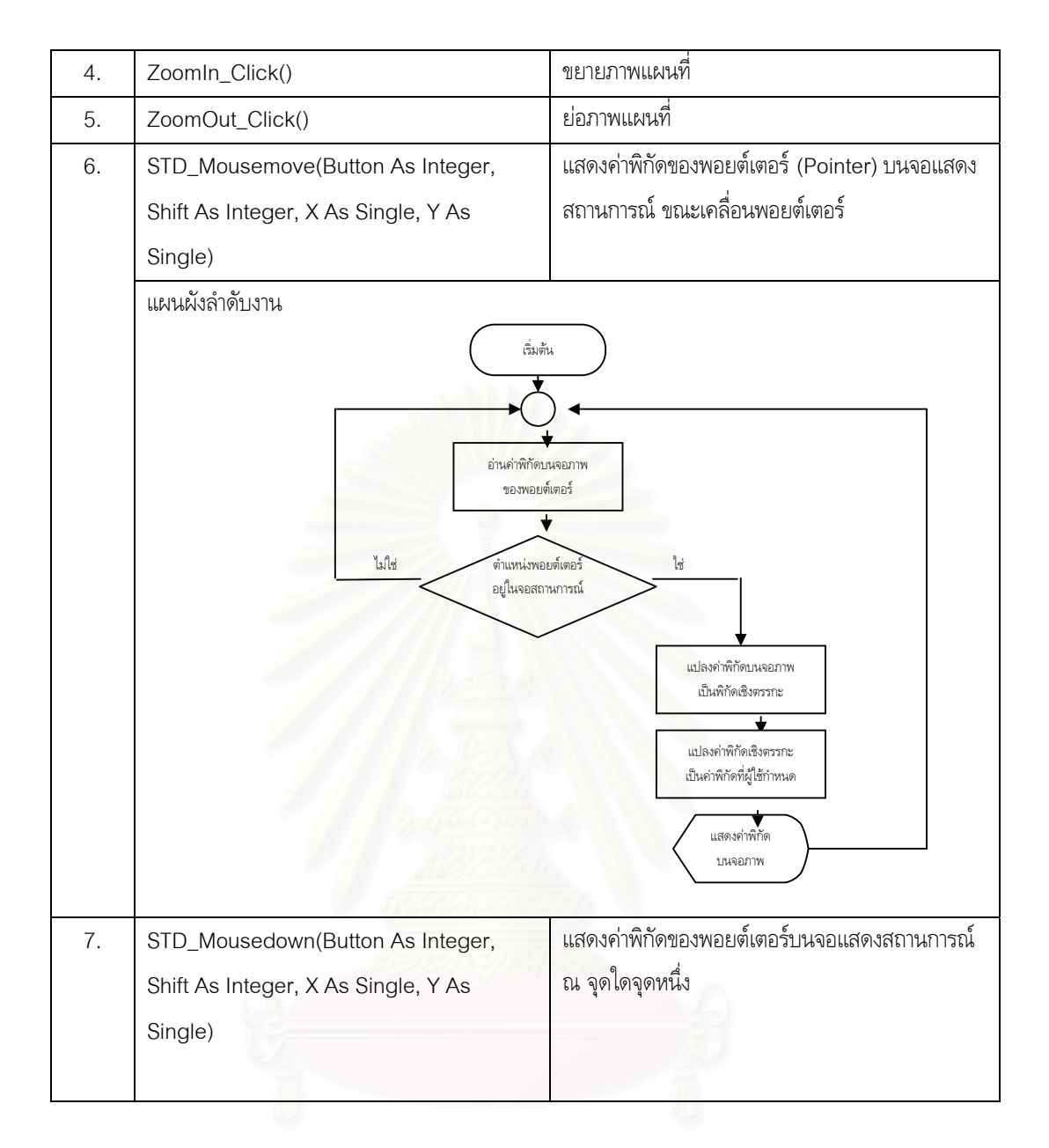

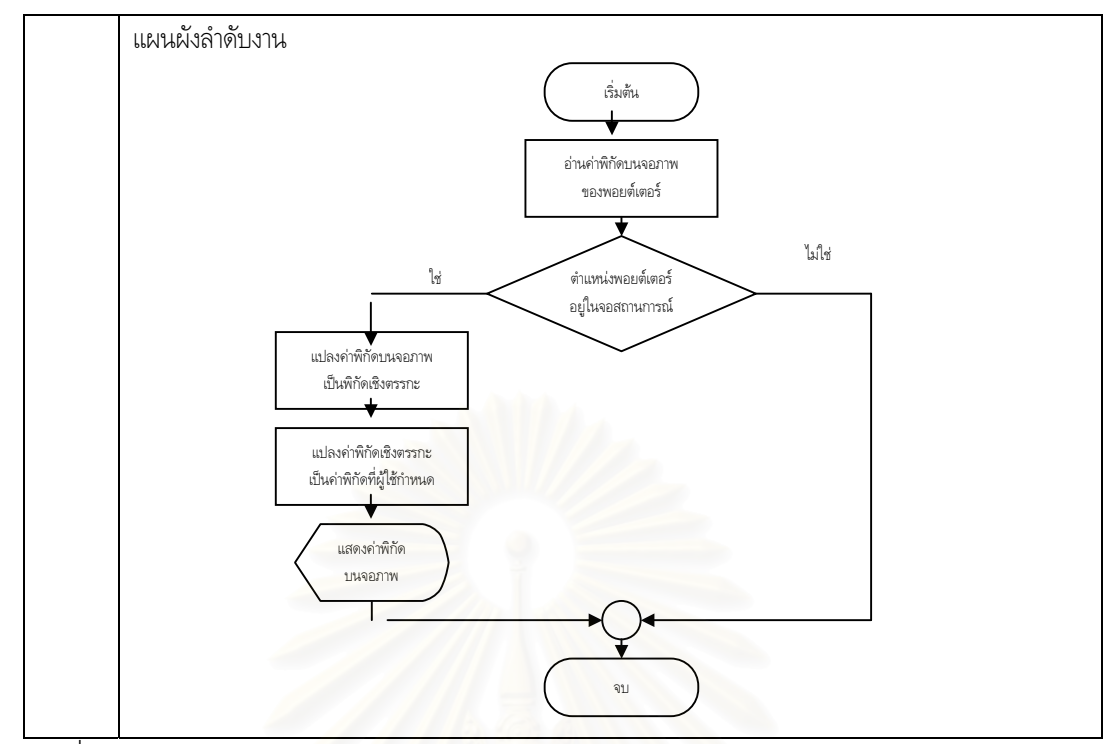

สวนอ นๆ ื่

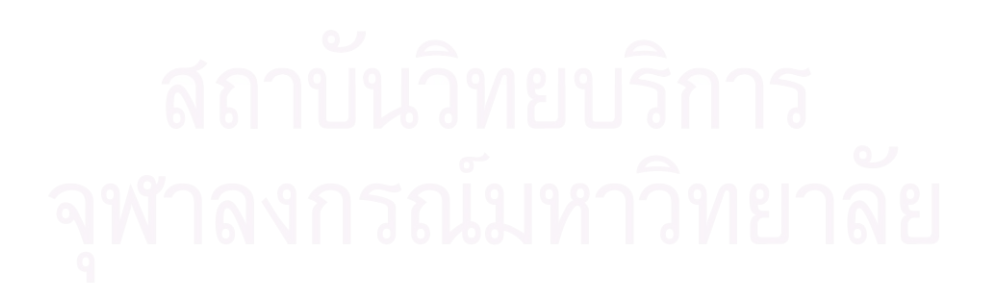

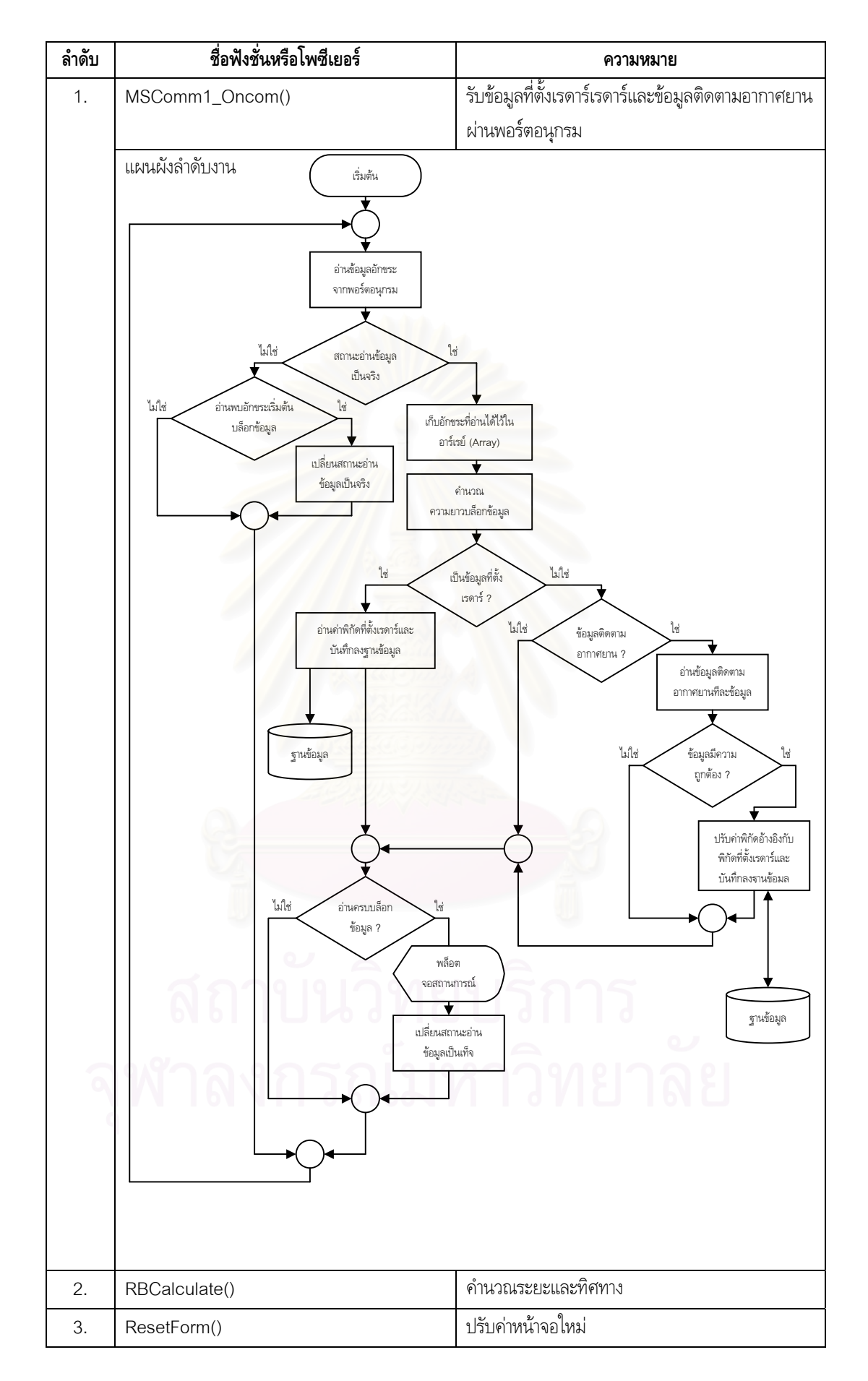

## **4.6 โมดูลหลัก (MainModule.bas)**

โมดูลนี้ทำหน้าที่จัดเก็บค่าคงที่ และตัวแปรต่างๆ ที่ใช้ทั่วไปในโปรแกรม ดังนี้

### **4.6.1 สวนจัดการการแสดงภาพสถานการณ**

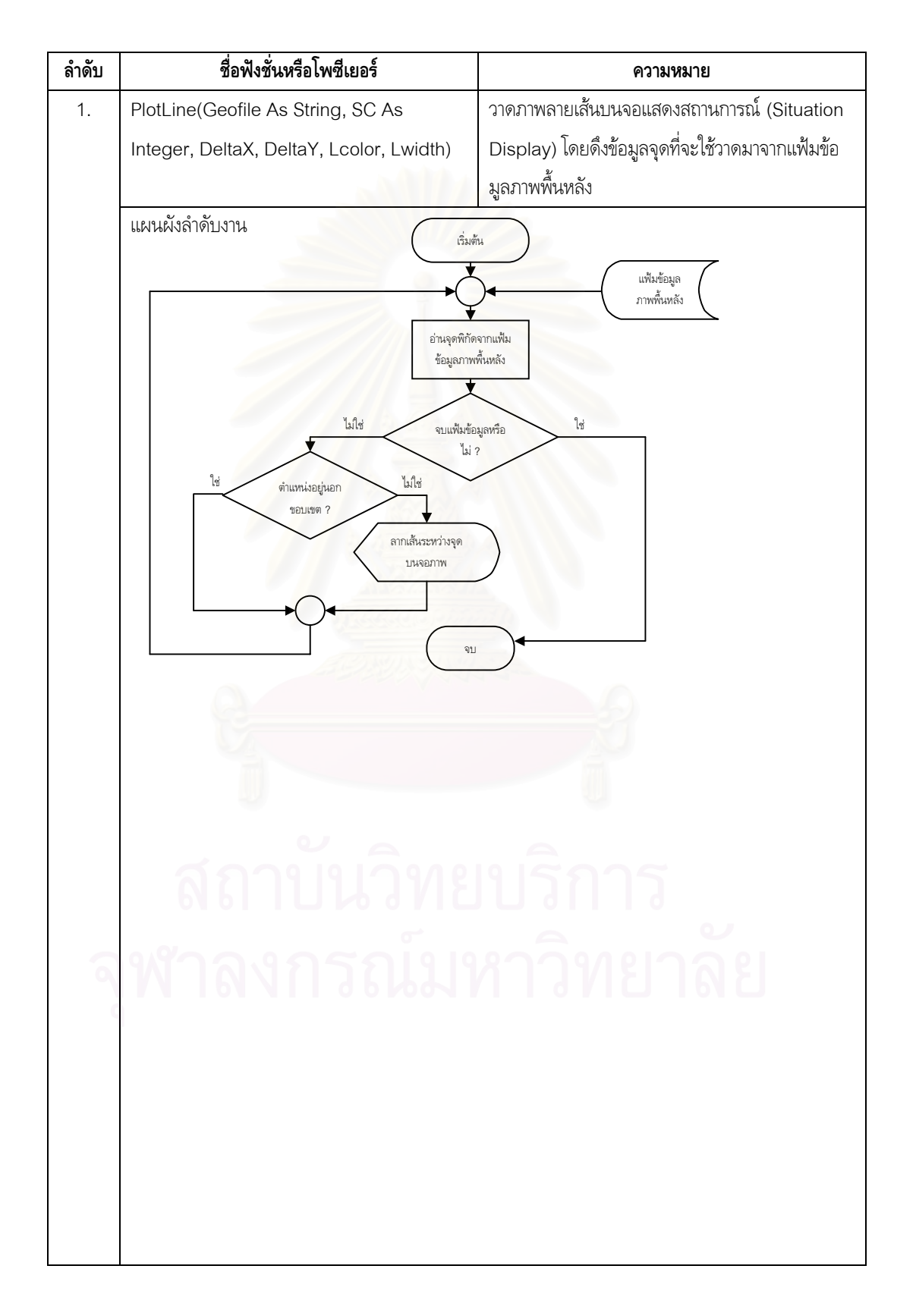

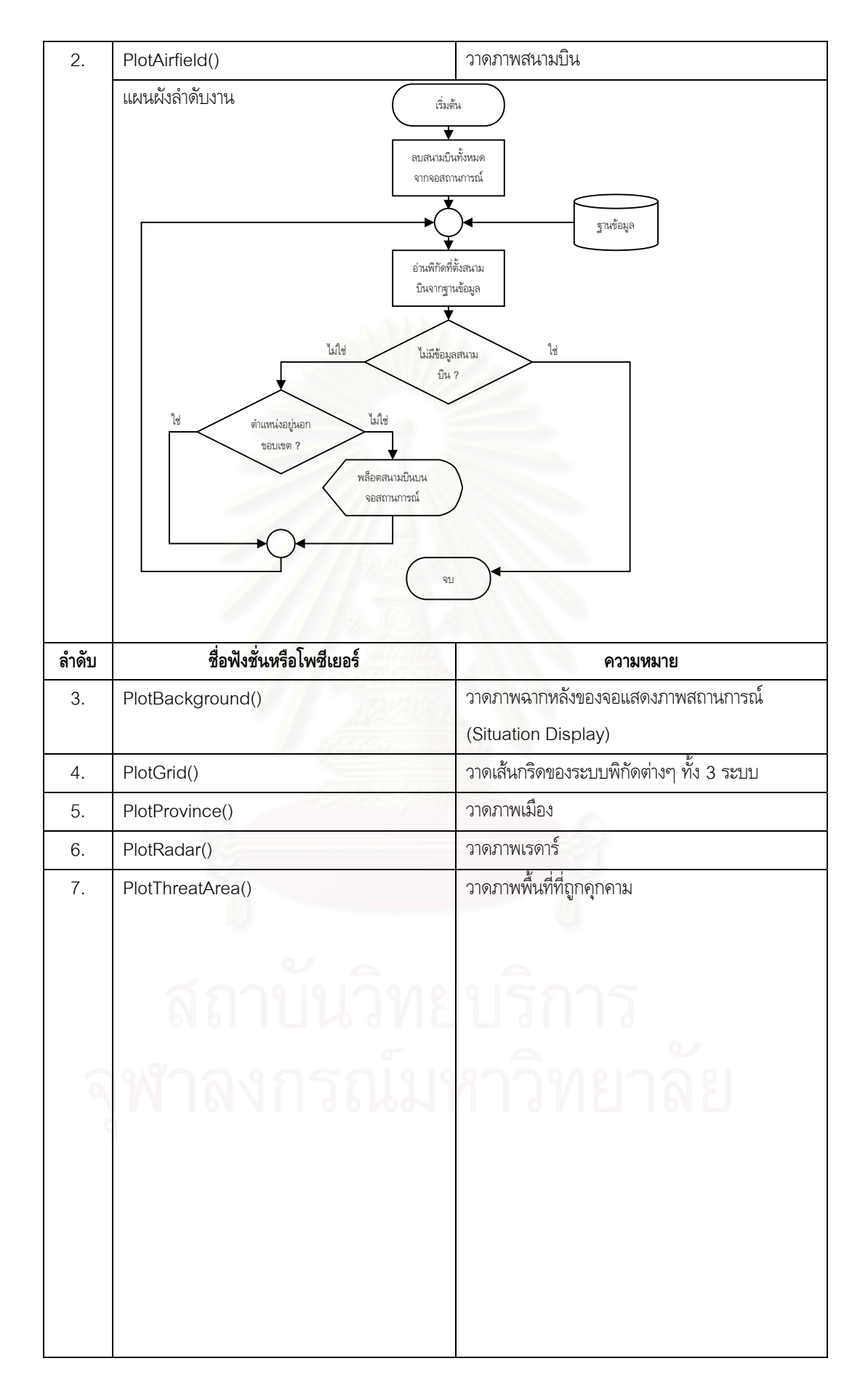

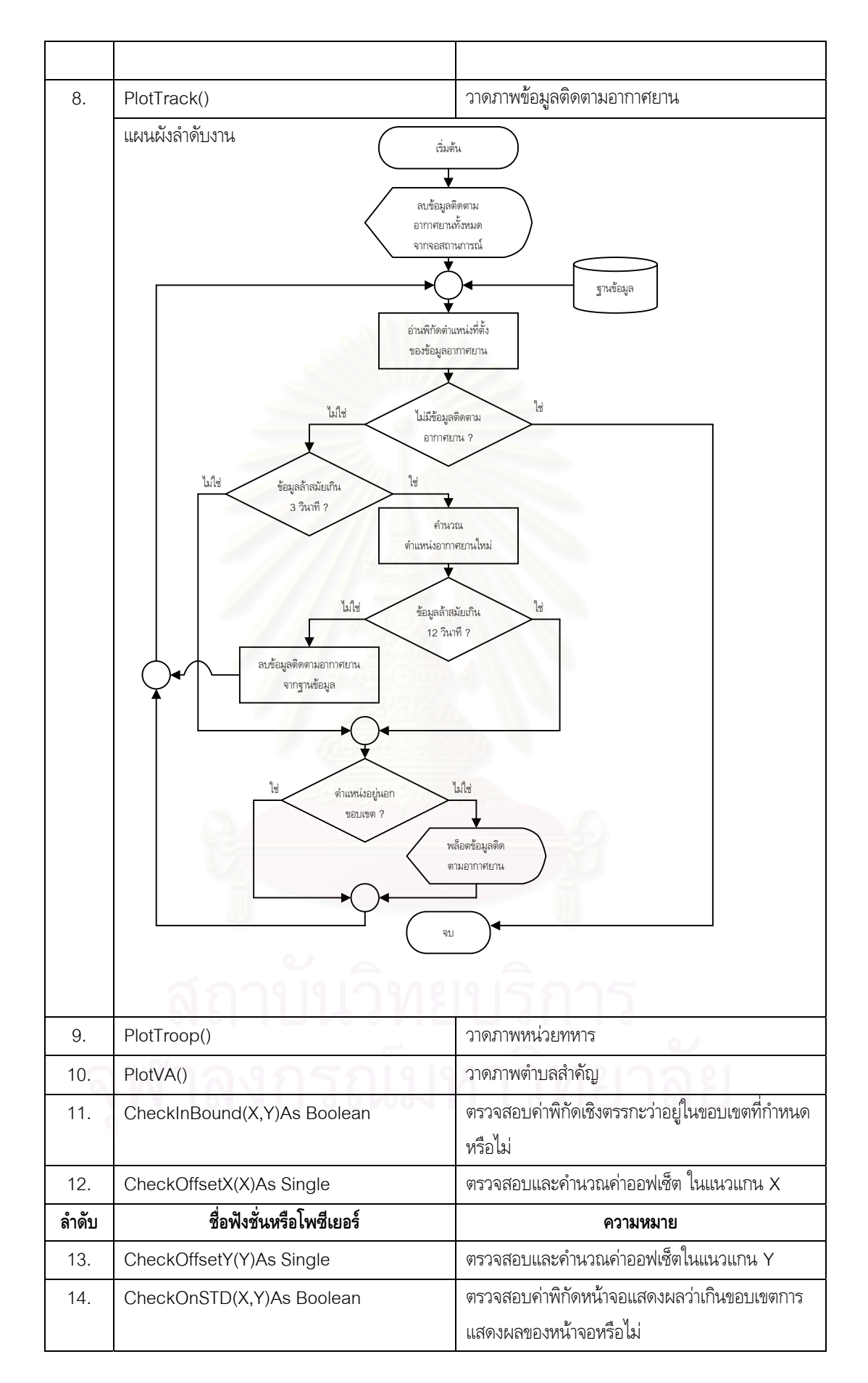

## **4.6.2 สวนคํานวณคาพิกัดทางแผนที่**

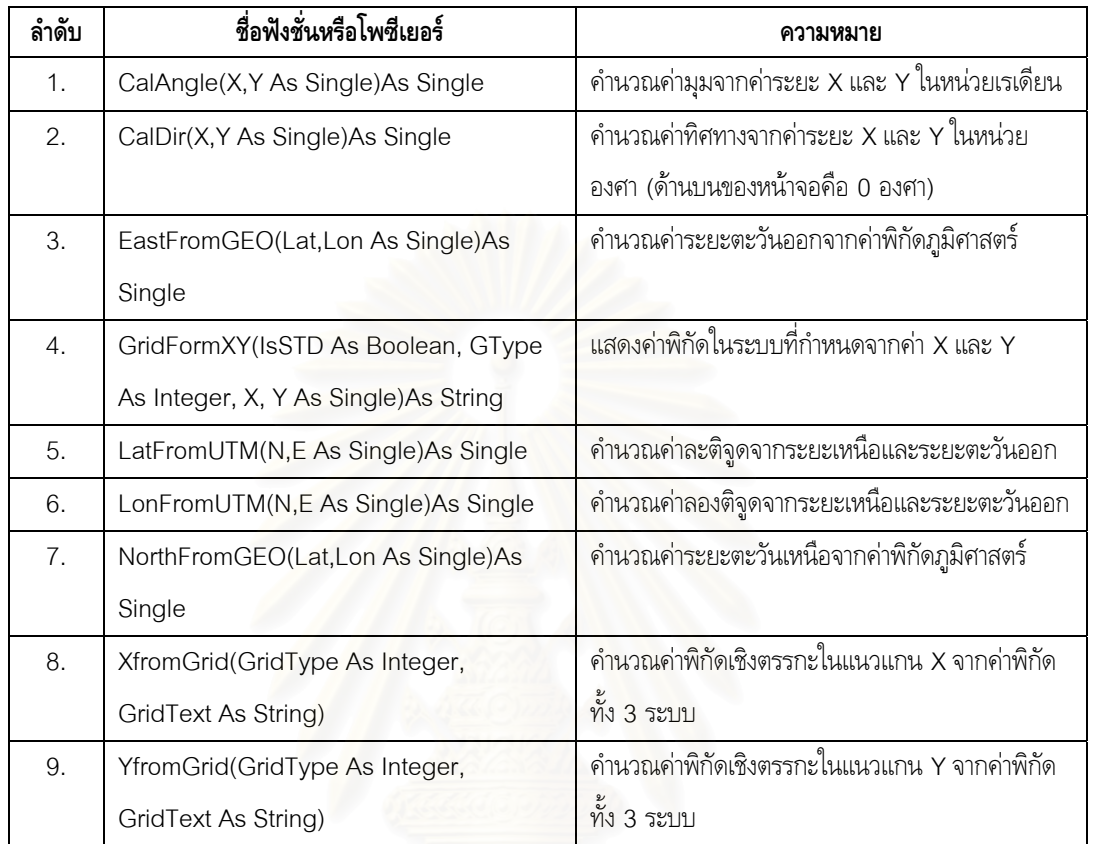

## **4.7 ฟอรมประเมินภัยคุกคาม (THRTEvaluateForm.frm)**

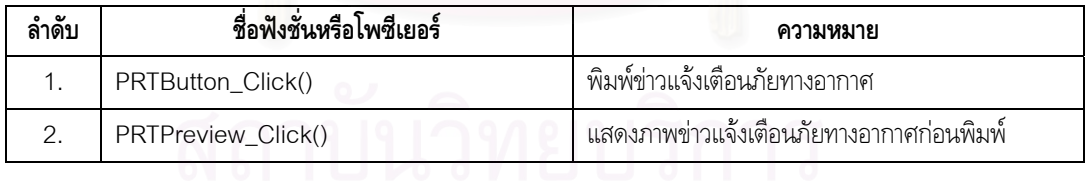

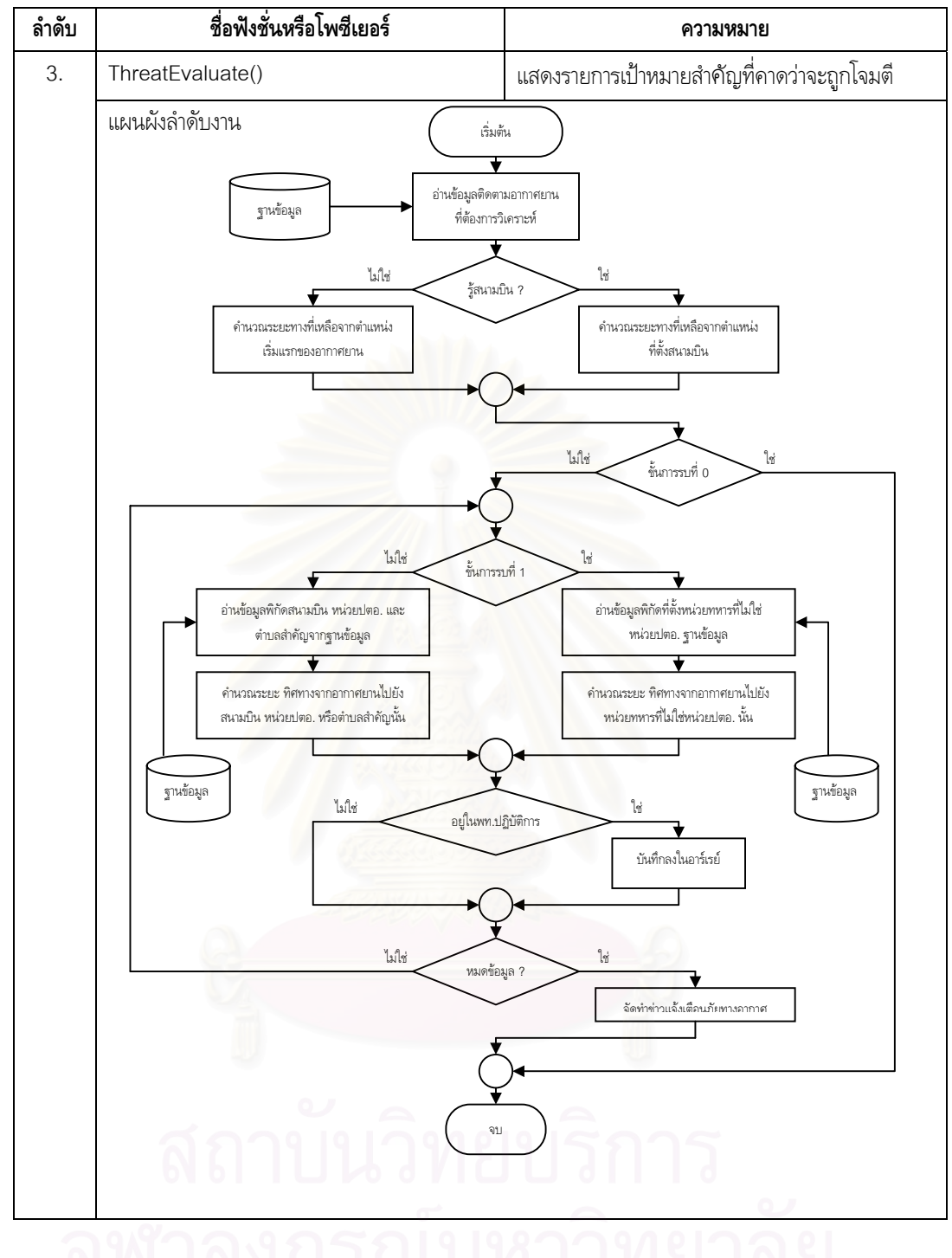

**4.8 ฟอร มวิเคราะห แบบอากาศยาน (TRKEvaluateForm.frm)** 

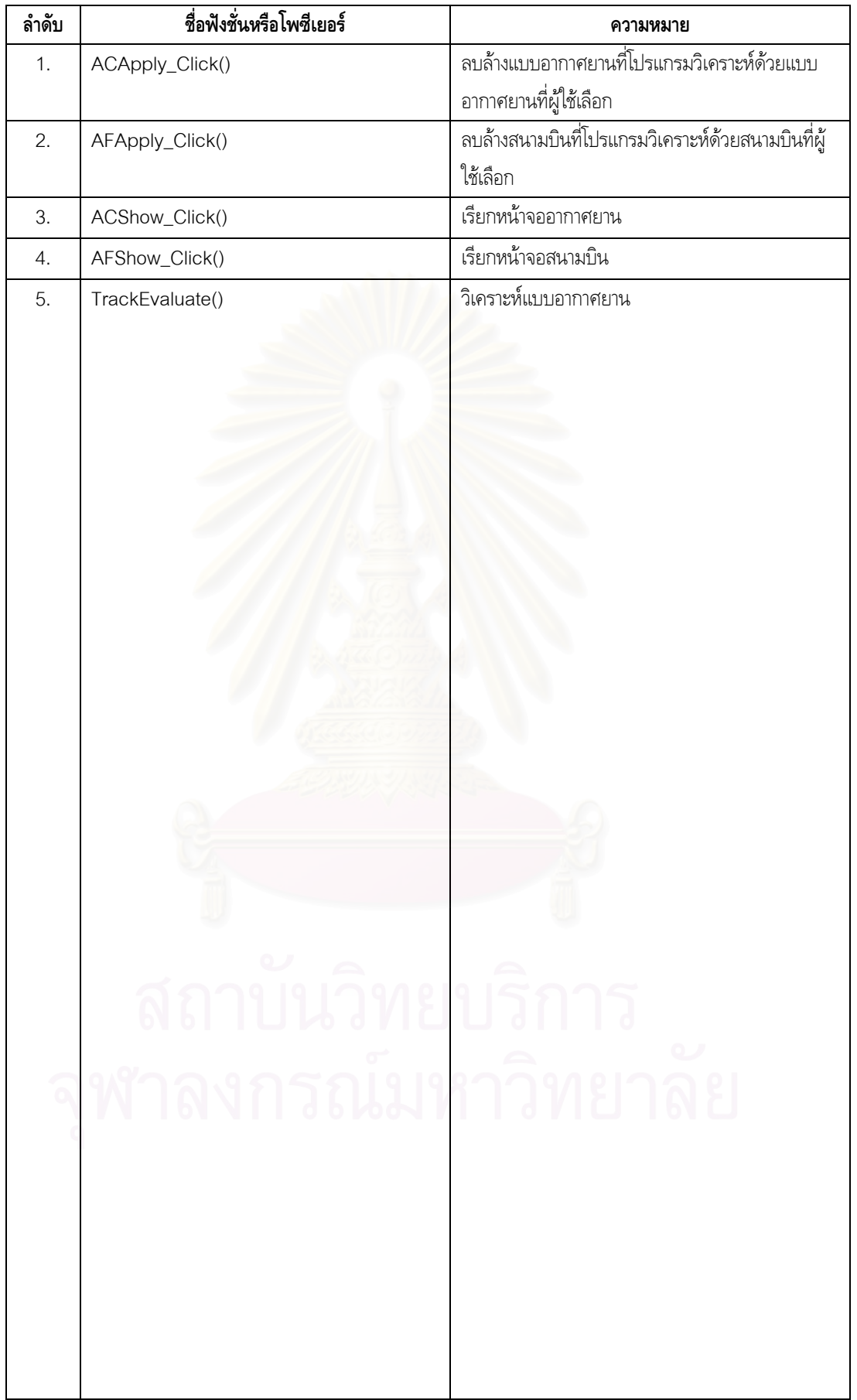

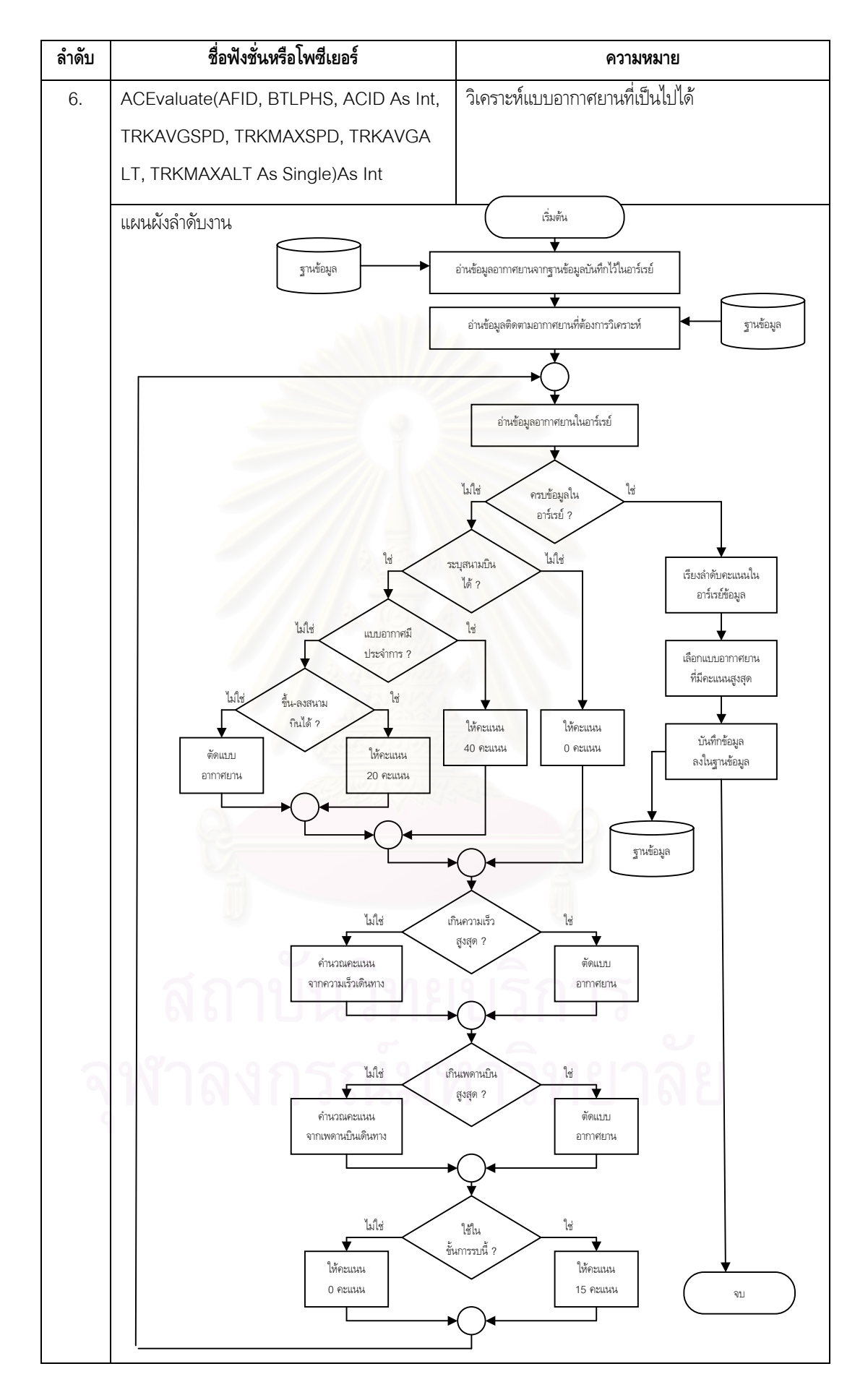

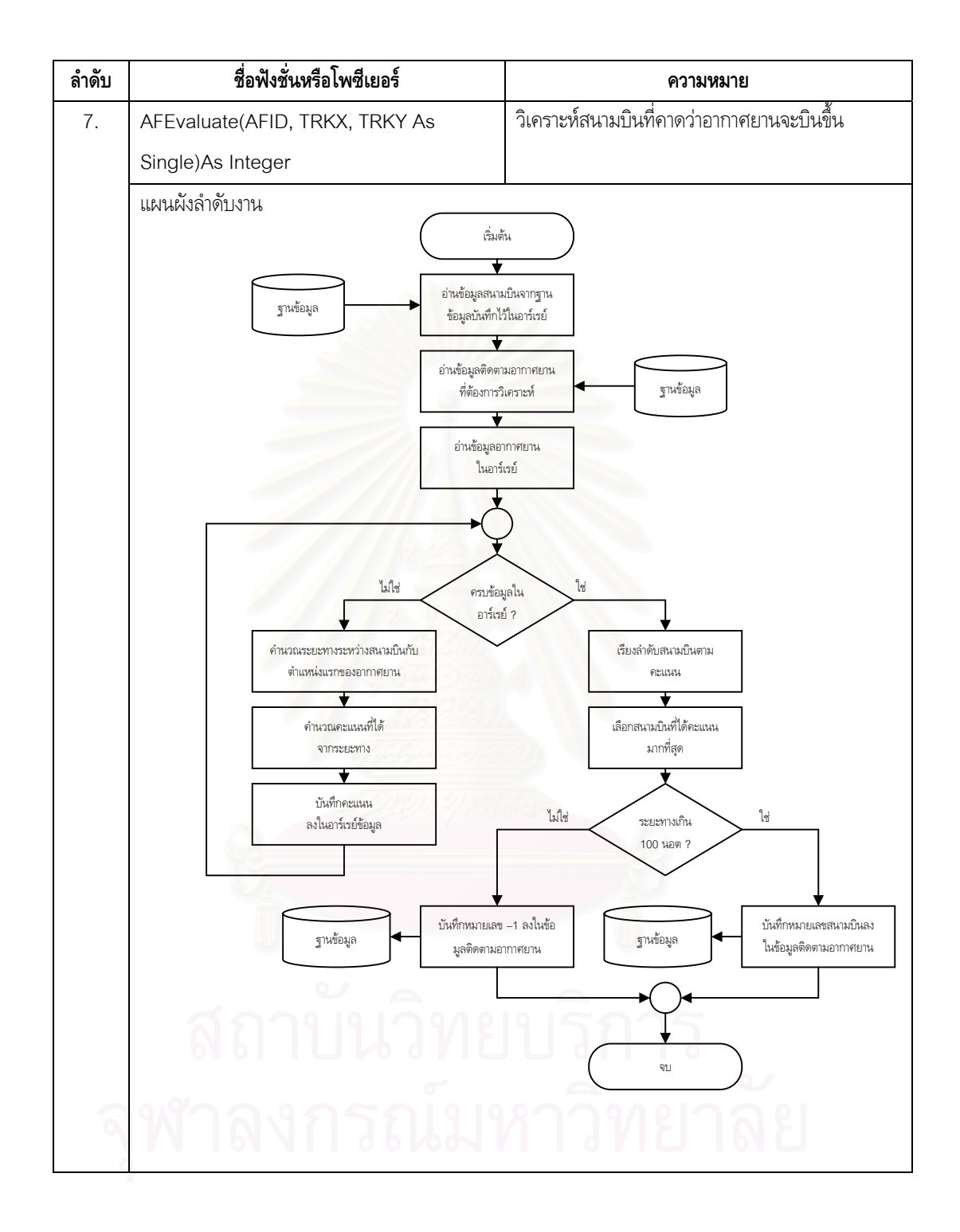

#### **4.9 ฟอร มขอมูลติดตามอากาศยาน (TrackForm.frm)**

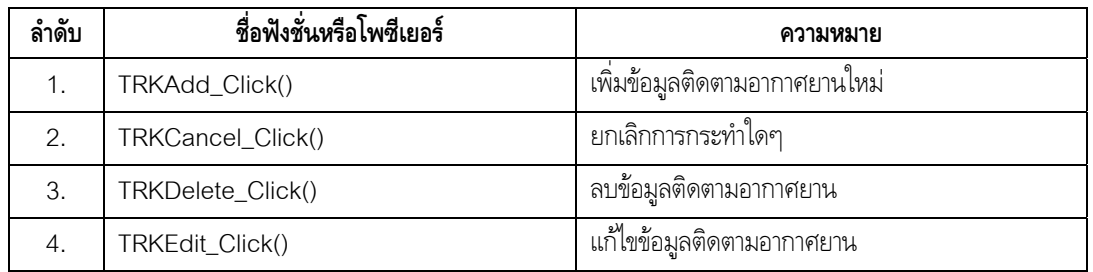

### **4.10 ฟอรมแสดงหนวยปตอ.ท ี่ใกลที่สุด (TrialForm.frm)**

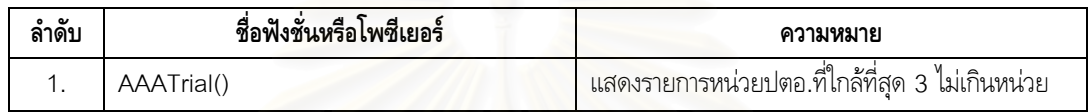

#### **4.11 ฟอร มหนวยทหาร (TroopForm.frm)**

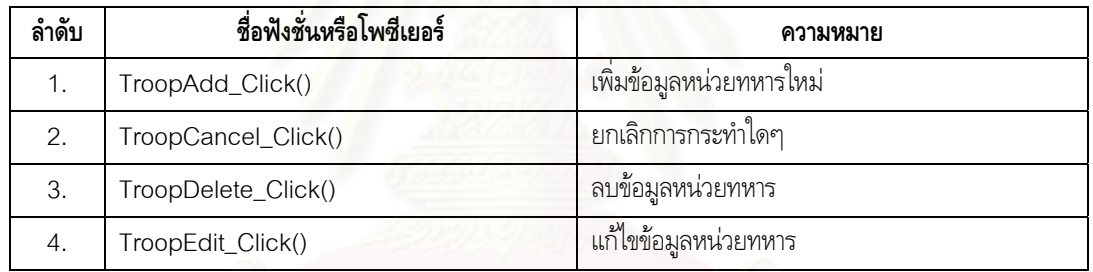

#### **4.12 ฟอร มตําบลสําคัญ (VAForm.frm)**

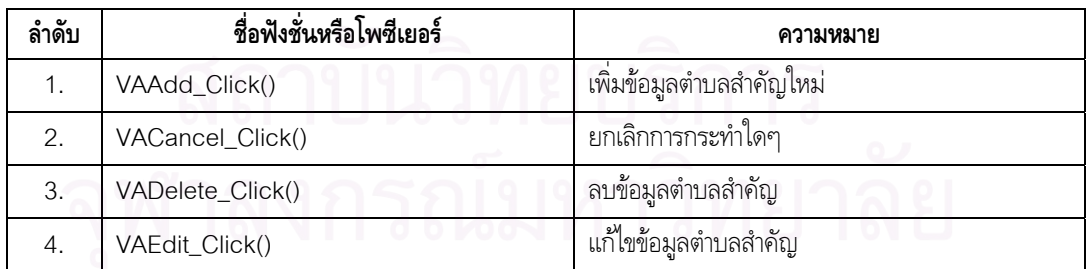

#### **บทท ี่5 การทดสอบระบบประเมินภัยคุกคามจากขอมูลติดตามอากาศยาน** เพื่อการแจ้งเตือนภัยทางอากาศขอกองทัพบก **ื่**

ในการทดสอบระบบประเมินภัยคุกคามจากขอมูลติดตามอากาศยาน เพ อการแจงเตือนภัยของกอง ื่ ้ทัพบกนั้น ทางผู้วิจัยได้กำหนดแนวทางในการทดสอบระบบออกเป็นส่วนๆ ดังนี้

- 1) การทดสอบการรับขอมูลติดตามอากาศยานของโปรแกรม
- 2) การทดสอบการวิเคราะหแบบอากาศยานจากขอมูลติดตามอากาศยานของโปรแกรม
- 3) การเปรียบเทียบการทํางานระหวางระบบงานใหมกับระบบงานเดิม

## **5.1 การทดสอบการรับขอมูลติดตามอากาศยานของโปรแกรม**

เนื่องจากระบบงานใหม่นั้นจะต้องสามารถรับข้อมูลติดตามอากาศยานได้โดยตรงจากเรดาร์ดีอาร์หนึ่ง .<br>ร้อยเจ็ดสิบสองเอดีวีผ่านทางพอร์ตอนุกรมได้ ทางผู้วิจัยจึงเห็นความสำคัญในการทดสอบความสามารถในการ ้รับข้อมูลดังกล่าวของโปรแกรม โดยได้แบ่งการทดสอบออกเป็น 2 ลักษณะ คือ

- 1) การทดสอบการรับขอมูลติดตามอากาศยานจําลองดวยโปรแกรมเรดารจําลอง
- 2) การทดสอบการรับขอมูลติดตามอากาศยานจริงผานเครือขายโทรคมนาคมทหาร

## **5.1.1 การทดสอบการรับขอมูลติดตามอากาศยานจําลองดวยโปรแกรมเรดารจําลอง**

เนื่องจากการปฏิบัติงานของเรดาร์จริงในแต่ละครั้งมีค่าใช้จ่ายสูงมากและเป็นยุทโธปกรณ์หลักของ ั้ กองทัพบกจึงทำให้มีข้อจำกัดในการทดสอบ ทางผู้วิจัยจึงได้สร้างโปรแกรมเรดาร์จำลองขึ้นเพื่อทำหน้าที่ในการ ึ้ ส่งข้อมูลติดตามอากาศยานให้กับโปรแกรมประเมินภัยคุกคามฯ เพื่อทดสอบการรับข้อมูลของโปรแกรม ื่ ประเมินภัยคุกคามฯ ว่าจะสามารถรับข้อมูลติดตามอากาศยานและนำมาพล็อต (Plot) ณ ตำแหน่งที่ถูกต้อง บนจอแสดงภาพสถานการณ์ทางอากาศได้หรือไม่ ดังรูปที่ 5.1

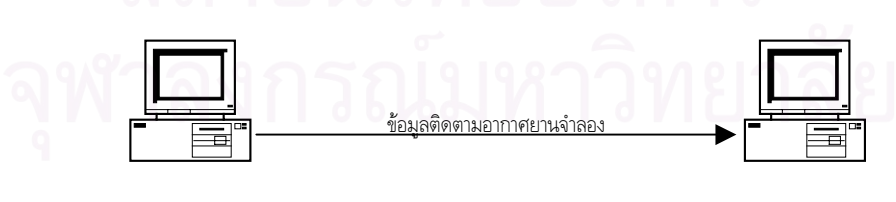

โปรแกรมเรดารจําลอง โปรแกรมประเมินภัยคุกตาม

รูปที่ 5.1 การทดสอบการรับขอมูลติดตามอากาศยานจากโปรแกรมเรดารจําลอง

โดยในการทดลองผูวิจัยไดกําหนดอุปกรณฮารดแวรและซอฟตแวรที่ใชในการทดสอบ สภาพแวด-ล้อมในการทดสอบ ขั้นตอนการทดสอบ รวมทั้งการประเมินผลการทดสอบ เอาไว้ดังนี้ ั้

- 1) อุปกรณ์ฮาร์ดแวร์ (Hardware)
	- เคร องคอมพิวเตอรที่มีหนวยประมวลผลหลักเปนเพนเทียมสาม มีความเร็ว 500 เมก ์<br>|<br>| กะเฮิร์ต มีหน่วยความจำหลักขนาด 128 เมกกะไบต์ พร้อมพอร์ตอนุกรมแบบ 9 เข็ม จํานวน 2 ชุด
	- สายสัญญาณแบบนอนโมเด็มเคเบิล (Non-Modem Cable) จํานวน 1 เสน
- 2) ซอฟต์แวร์ (Software)
	- โปรแกรมประเมินภัยคุกคามฯ
	- โปรแกรมเรดารจําลอง (Simulated Radar Program)
	- โปรแกรมไมโครซอฟตวิชวลเบสิก เวอรชั่น 6.0 (Microsoft Visual Basic 6.0)
	- โปรแกรมไมโครซอฟตแอกเซส เวอรชั่น 97 (Microsoft Access 97)
- 3) เง ื่อนไขสภาพแวดลอมในการทดสอบ (Test Environment Condition) การทดสอบจะกระทำในห้องทดสอบ องคอมพิวเตอร์ชุดที่หนึ่งจะได้รับการติดตั้ง ี่ โปรแกรมประเมินภัยคุกคามฯ เพื่อรอรับข้อมูลติดตามอากาศยานจากเครื่องคอมพิวเตอร์ชุดที่ ื่ สองซึ่งจะได้รับการติดตั้งโปรแกรมเรดาร์จำลอง โดยเครื่องคอมพิวเตอร์ทั้ง 2 ชุดจะต้องตั้งเวลา ั้ ให้ตรงกันและจะเชื่อมต่อกันด้วยสายสัญญาณแบบนอนโมเด็มเคเบิล (Non-Modem Cable) ื่ ผานทางพอรตอนุกรมแบบ 9 เข็ม (9 Pin Serial Port) ดังรูปที่ 5.1
- 4) การดําเนินการทดสอบ

ผู้วิจัยจะทำการจำลองข้อมูลติดตามอากาศยานด้วยโปรแกรมเรดาร์จำลองและส่งข้อมูลดังกล่าว ไปให้โปรแกรมประเมินภัยคุกคามฯ เพื่อทำการพล็อตตำแหน่งของอากาศยานบนจอแสดงภาพ สถานการณ์ทางอากาศ (Air Situation Display) โดยจะเริ่มทำการจำลองอากาศยานตั้งแต่ 1 ั้ ลำ ไปจนถึง 10 ลำ โดยเพิ่มข้อมูลอากาศยานจำลองครั้งละ 1 ลำทุกๆ 1 นาที ด้วยตำแหน่ง ั้ ความเร็ว และทิศทางท แตกตางกัน ี่

5) การประเมินผลการทดสอบ

การประเมินผลการทดสอบจะเปรียบเทียบผลจากบันทึกการสงขอมูล (Log File) ของ โปรแกรมเรดารจําลอง กับบันทึกการรับขอมูล (Log File) ของโปรแกรมประเมินภัยคุกคามฯ ซึ่งในแต่ละบันทึกจะระบุวัน-เวลา รอบการส่ง หมายเลขเป้าหมาย และค่าพิกัดของตำแหน่ง ้อากาศยาน โดยข้อมูลค่าพิกัดของตำแหน่งอากาศยานในแต่ละบันทึกจะต้องมีค่าตรงกัน

จากการทดสอบการรับขอมูลติดตามอากาศยานจําลองดวยโปรแกรมเรดารจําลองดังกลาวปรากฏวา โปรแกรมประเมินภัยคุกคามฯ สามารถรับและแสดงตําแหนงของขอมูลติดตามอากาศยานจําลองไดอยางถูก ตองทุกประการ รายละเอียดตาม ผนวก ข.

#### **5.1.2 การทดสอบการรับขอมูลติดตามอากาศยานจริงผานเครือขายโทรคมนาคมทหาร**

ในการทดสอบการรับข้อมูลติดตามอากาศยานจริง ผู้วิจัยได้กำหนดอุปกรณ์ฮาร์ดแวร์และซอฟต์แวร์ ที่ใช้ในการทดสอบ สภาพแวดล้อมในการทดสอบ ขั้นตอนการทดสอบ รวมทั้งการประเมินผลการทดสอบ เอา ั้ ไวดังน

- 1) อุปกรณ์ฮาร์ดแวร์ (Hardware)
	- เรดาร์ดีอาร์หนึ่งร้อยเจ็ดสิบสองเอดีวี จำนวน 1 ระบบ ึ่
	- เครื่องคอมพิวเตอร์ที่มีหน่วยประมวลผลหลักเป็นเพนเทียมสาม มีความเร็ว 500 เมก ื่ กะเฮิรต มีหนวยความจําหลักขนาด 128 เมกกะไบตพรอมพอรตอนุกรมแบบ 9 เข็ม จํานวน 1 ชุด
	- อุปกรณตัวแยกสัญญาณ จํานวน 1 ชุด
	- โมเด็มจำนวน 2 ชุด
- 2) ซอฟต์แวร์ (Software)
	- โปรแกรมประเมินภัยคุกคามฯ
	- โปรแกรมไมโครซอฟตวิชวลเบสิก เวอรชั่น 6.0 (Microsoft Visual Basic 6.0)
	- โปรแกรมไมโครซอฟตแอกเซส เวอรชั่น 97 (Microsoft Access 97)
- 3) เง ื่อนไขสภาพแวดลอมในการทดสอบ (Test Environment Condition) ้การทดสอบจะกระทำในสภาพแวดล้อมจริง ตามเวลาจริง โดยเรดาร์จะเข้าทำการตรวจจับ อากาศยานจริงในพื้นที่ต่างๆ ตามวงรอบการฝึกของหน่วย ดังนี้
	- พ นท อ.วังนอย จ.พระนครศรีอยุธยา ื้
	- พ นท อ.แมจัน จ.เชียงราย ื้
	- พ นท บ.เขาจองอั่ว อ.สังขละบุรีจ.กาญจนบุรี ื้
	- พ นท อ.เมือง จ.พิษณุโลก ื้
	- พ นท อ.เมือง จ.สุราษฎธานี ื้

สำหรับการส่งข้อมูลติดตามอากาศยานนั้นจะส่งข้อมูลด้วยโมเด็มผ่านเครือข่ายโทรคมนาคม ั้ ทหาร ซึ่งเป็นเครือข่ายโทรศัพท์ของกองทัพ จากที่ตั้งดังกล่าวมายังเครื่องคอมพิวเตอร์ที่ติดตั้ง ์<br>|<br>| โปรแกรมประเมินภัยคุกคามฯ ณ สปก.ศปภอ.ทบ. จ.กรุงเทพฯ ดังรูปที่ 5.2

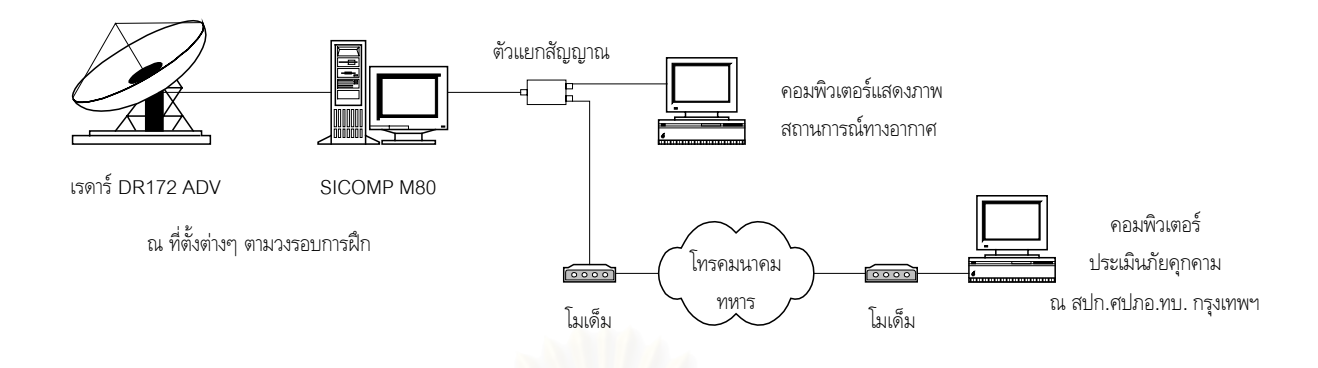

รูปที่ 5.2 การทดสอบการรับข้อมูลติดตามอากาศยานจริงจากเรดาร์ดีอาร์หนึ่งร้อยเจ็ดสิบสองเอดีวี ึ่

4) การดำเนินการทดสอบ

หลังจากติดตั้งอุปกรณ์ฮาร์ดแวร์และซอฟต์แวร์ตามข้อที่ 3) เรียบร้อยแล้ว ก็จะเรียกโปรแกรม ั้ ประเมินภัยคุกคามฯ เพื่อรอรับข้อมูลติดตามอากาศยานจากเรดาร์ดีอาร์หนึ่งร้อยเจ็ดสิบสองเอดี ึ่ วี ในขณะเดียวกันเจ้าหน้าที่ประจำเรดาร์ดีอาร์หนึ่งร้อยเจ็ดสิบสองเอดีวีก็จะทำการจดบันทึกข้อ ึ่ มูลติดตามอากาศยานจากเครื่องคอมพิวเตอร์แสดงภาพสถานการณ์ของเรดาร์ ในลักษณะสุ่ม ื่ (Random) เพื่อใช้ในการเปรียบเทียบกับบันทึกการรับข้อมูล (Log File) ของโปรแกรม ประเมินภัยคุกคาม โดยรายละเอียดของการบันทึกจะประกอบไปดวย วัน-เวลา หมายเลขเปา หมาย ค่าพิกัดตำแหน่ง เป็นต้น

5) การประเมินผลการทดสอบ

การประเมินผลการทดสอบจะเปรียบเทียบผลจากข้อมูลการบันทึกแบบสุ่มของเจ้าหน้าที่ประจำ เรดาร์ดีอาร์หนึ่งร้อยเจ็ดสิบสองเอดีวีกับบันทึกการรับข้อมูล (Log File) ของโปรแกรมประเมิน ึ่ ภัยคุกคามฯ โดยข้อมูลค่าพิกัดของตำแหน่งอากาศยานในบันทึกการรับข้อมูลกับข้อมูลการ บันทึกแบบสุมจะตองมีคาตรงกัน

จากการประเมินผลการทดสอบการรับข้อมูลติดตามอากาศยานจริงจากเรดาร์ดีอาร์หนึ่งร้อยเจ็ดสิบ ึ่ สองเอดีวี ปรากฏว่าโปรแกรมประเมินภัยคุกคามฯ สามารถรับและแสดงตำแหน่งของข้อมูลติดตามอากาศยาน จริงจำนวน 2,529 ลำ ในวงรอบการส่งข้อมูลรวม 282,000 รอบ (235 ชั่วโมง) ได้อย่างถูกต้อง ตรงกับข้อ มูลการบันทึกแบบสุ่มของเจ้าหน้าที่ทุกประการ ดังสรุปแยกตามพื้นที่ดังนี้

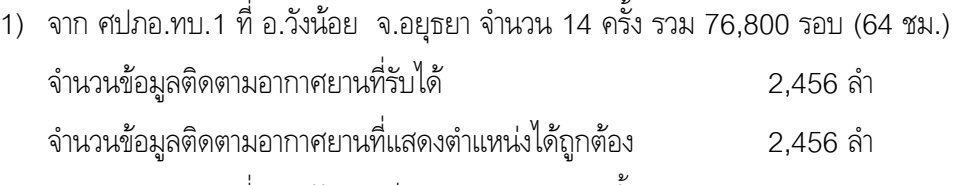

2) จาก ศปภอ.ทบ.3 ที่ อ.แม่จัน จ.เชียงราย จำนวน 22 ครั้ง รวม 123,600 รอบ (103 ชม.)

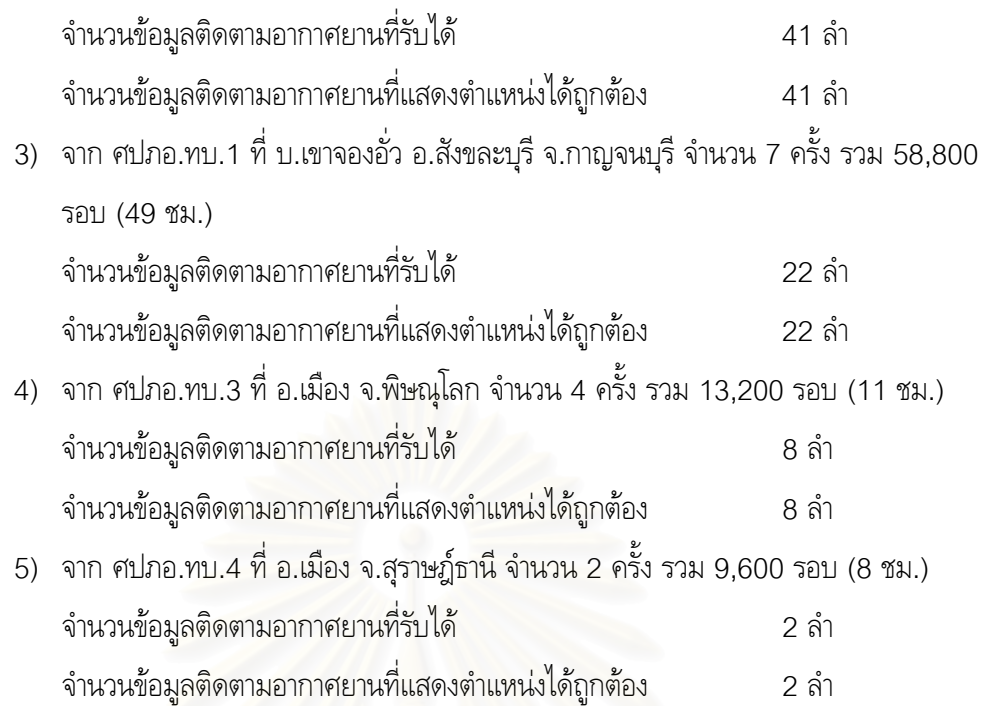

### **5.2 การทดสอบการวิเคราะห แบบอากาศยานจากขอมูลติดตามอากาศยานของโปรแกรม**

การวิเคราะห์แบบอากาศยานจากข้อมูลติดตามอากาศยานนั้นถือว่าเป็นขั้นตอนที่สำคัญที่สุดในการ ั้ ั้ ประเมินภัยคุกคาม เพราะถ้าหากเลือกแบบอากาศยานไม่ถูกต้องก็จะทำให้การเลือกเป้าหมายในการป้องกันภัย ทางอากาศไมถูกตองไปดวย

ในการทดสอบการวิเคราะห์แบบอากาศยานของโปรแกรม ผู้วิจัยได้กำหนดอุปกรณ์ฮาร์ดแวร์และ ซอฟต์แวร์ที่ใช้ในการทดสอบ สภาพแวดล้อมในการทดสอบ ขั้นตอนการทดสอบ รวมทั้งการประเมินผลการ ั้ ทดสอบ เอาไวดังน

- 1) อุปกรณ์ฮาร์ดแวร์ (Hardware)
	- เคร องคอมพิวเตอรที่มีหนวยประมวลผลหลักเปนเพนเทียมสาม มีความเร็ว 500 เมก ื่ กะเฮิร์ต มีหน่วยความจำหลักขนาด 128 เมกกะไบต์ พร้อมพอร์ตอนุกรมแบบ 9 เข็ม จํานวน 2 ชุด
	- สายสัญญาณแบบนอนโมเด็มเคเบิล (Non-Modem Cable) จํานวน 1 เสน
- 2) ซอฟต์แวร์ (Software)
	- โปรแกรมประเมินภัยคุกคามฯ
	- โปรแกรมเรดารจําลอง (Simulated Radar Program)
	- โปรแกรมไมโครซอฟตวิชวลเบสิก เวอรชั่น 6.0 (Microsoft Visual Basic 6.0)
	- โปรแกรมไมโครซอฟตแอกเซส เวอรชั่น 97 (Microsoft Access 97)
- 3) เง ื่อนไขสภาพแวดลอมในการทดสอบ (Test Environment Condition)

การทดสอบจะกระทำในห้องทดสอบ องคอมพิวเตอร์ชุดที่หนึ่งจะได้รับการติดตั้ง ี่ โปรแกรมประเมินภัยคุกคามฯ เพื่อรอรับข้อมูลติดตามอากาศยานจากเครื่องคอมพิวเตอร์ชุดที่ ์<br>|<br>| สองซึ่งจะได้รับการติดตั้งโปรแกรมเรดาร์จำลอง โดยเครื่องคอมพิวเตอร์ทั้ง 2 ชุดจะเชื่อมต่อกัน ื่ ดวยสายสัญญาณแบบนอนโมเด็มเคเบิล (Non-Modem Cable) ผานทางพอรตอนุกรมแบบ 9 เข็ม (9 Pin Serial Port) ดังรูปที่ 5.1

ในส่วนของข้อมูลอากาศยานและสนามบินที่ใช้ในการทดสอบนั้นผู้วิจัยได้ใช้ข้อมูลสนามบินและ อากาศยานของประเทศสาธารณรัฐสังคมนิยมแหงสหภาพเมียนมาในการทดสอบ ซ ึ่ งมีราย ละเอียดตามตารางท ี่ 5.1 และ 5.2 ตามลําดับ ดังน

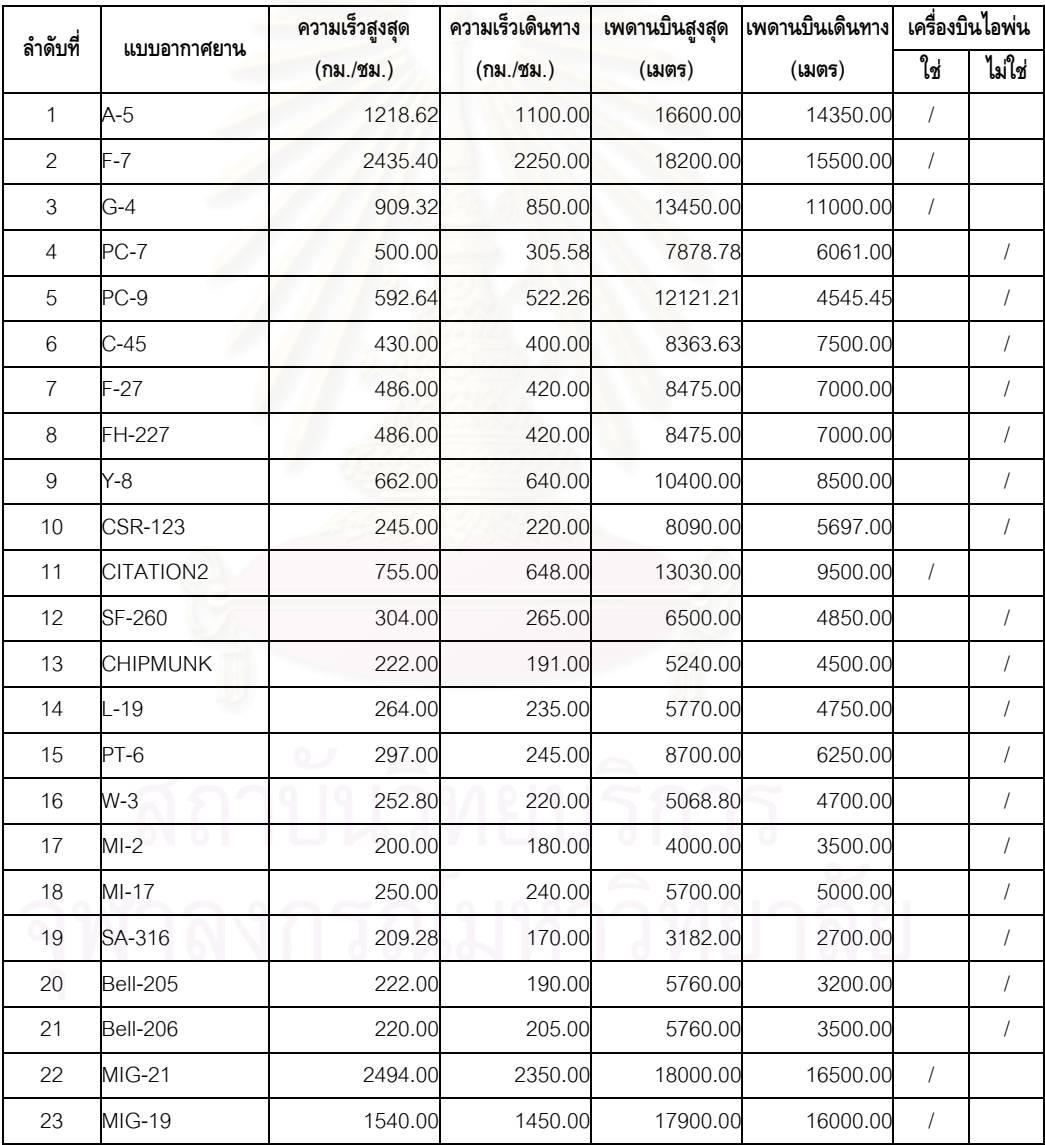

ตารางท ี่ 5.1 ขอมูลแบบอากาศยานท ี่ใชในการทดสอบ

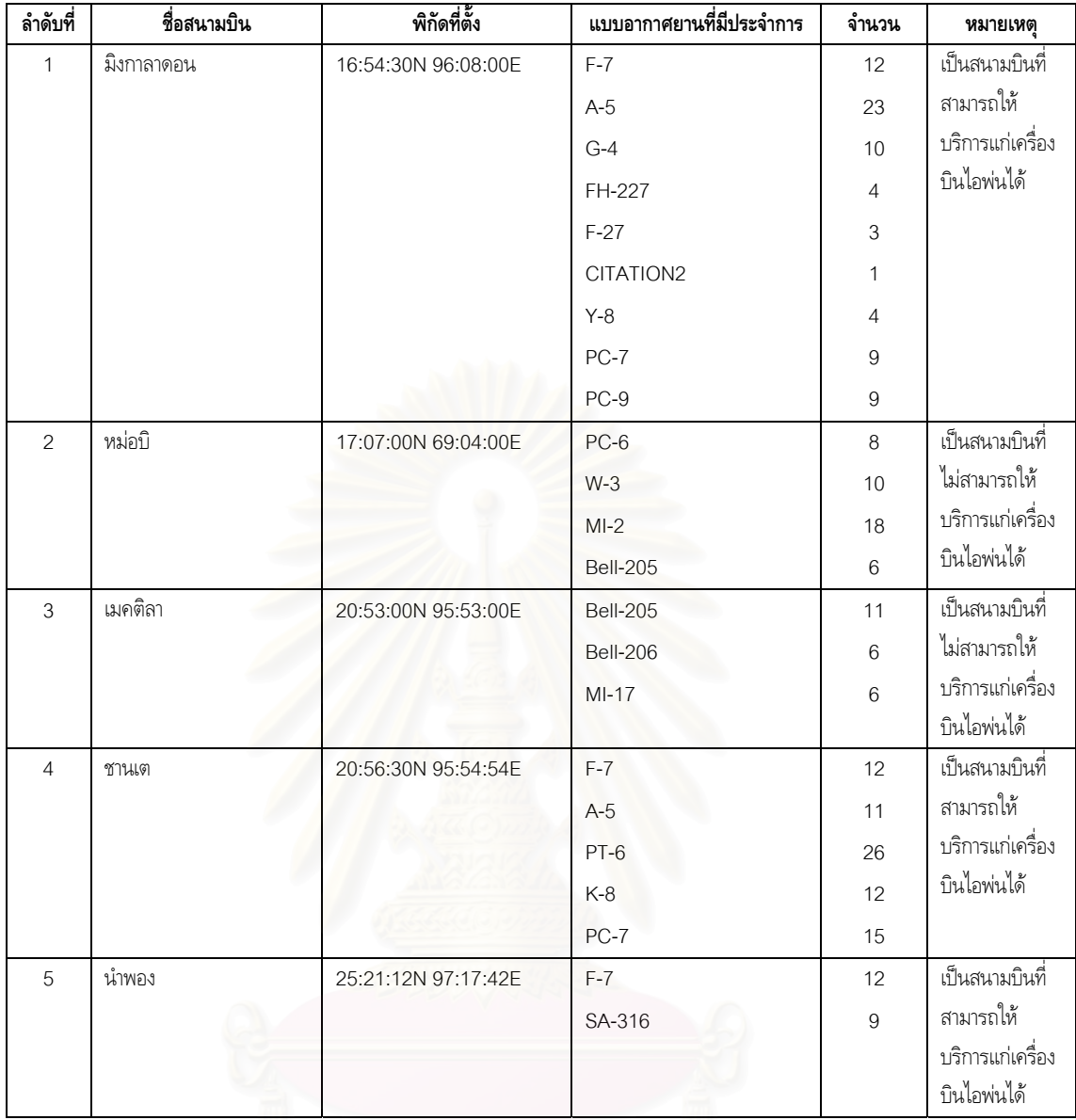

#### ตารางท ี่ 5.2 ขอมูลสนามบินและอากาศยานที่ประจําการท ี่ใชในการทดสอบ

- 4) การดําเนินการทดสอบ
	- ผูวิจัยจะทําการจําลองอากาศยานดวยโปรแกรมเรดารจําลองและสงขอมูลดังกลาวไปให โปรแกรมประเมินภัยคุกคามฯ เพื่อทําการวิเคราะหแบบอากาศยาน โดยแบงออกเปน 6 กรณี ทดสอบ ดังน
		- (1) ใช้อากาศยานที่มีประจำการอยู่ในสนามบิน และบินตามลักษณะการบินปกติ (ใช้ ความเร็วเฉลี่ยต่างจากความเร็วเดินทางไม่เกินร้อยละ 10 และเพดานบินเฉลี่ยต่างจาก ี่ ี่ เพดานบินเดินทางไม่เกินร้อยละ 5)
- (2) ใชอากาศยานที่มีประจําการอยูในสนามบิน และบินไมตามลักษณะการบินปกติ (ใช ความเร็วเฉลี่ยต่างจากความเร็วเดินทางเกินร้อยละ 10 และเพดานบินเฉลี่ยต่างเกิน ี่ ี่ จากเพดานบินเดินทางเกินร้อยละ 5)
- (3) ใช้อากาศยานที่ไม่มีประจำการอยู่ในสนามบิน และบินตามลักษณะการบินปกติ (ใช้ ความเร็วเฉลี่ยต่างจากความเร็วเดินทางไม่เกินร้อยละ 10 และเพดานบินเฉลี่ยต่างจาก ี่ ี่ เพดานบินเดินทางไม่เกินร้อยละ 5)
- (4) ใช้อากาศยานที่ไม่มีประจำการอยู่ในสนามบิน และบินไม่ตามลักษณะการบินปกติ (ใช้ ความเร็วเฉลี่ยต่างจากความเร็วเดินทางเกินร้อยละ 10 และเพดานบินเฉลี่ยต่างเกิน ี่ ี่ จากเพดานบินเดินทางเกินร้อยละ 5)
- (5) ใช้อากาศยานที่ไม่สามารถระบุสนามบินได้ และบินตามลักษณะการบินปกติ (ใช้ ความเร็วเฉลี่ยต่างจากความเร็วเดินทางไม่เกินร้อยละ 10 และเพดานบินเฉลี่ยต่างจาก ี่ ี่ เพดานบินเดินทางไมเกินรอยละ 5)
- (6) ใช้อากาศยานที่ไม่สามารถระบุสนามบินได้ และบินไม่ตามลักษณะการบินปกติ (ใช้ ความเร็วเฉลี่ยต่างจากความเร็วเดินทางเกินร้อยละ 10 และเพดานบินเฉลี่ยต่างเกิน ี่ ี่ จากเพดานบินเดินทางเกินร้อยละ 5)

โดยในการทดส<mark>อบนั้นจะ</mark>ทำการทดสอบกรณีทดสอบละ 200 ครั้ง รวม 1,200 ครั้ง ในแต่ละ ครั้งจะให้ผู้เชี่ยวชาญทำการวิเคราะห์แบบอากาศยานก่อนแล้วจดบันทึกผลการวิเคราะห์รวมทั้ง เวลาที่ใช้ไว้ หลังจากนั้นจึงทำการวิเคราะห์ด้วยโปรแกรมประเมินภัยคุกคามฯ แล้วจดบันทึกไว้ ั้ เช่นเดียวกัน ทั้งนี้ในแต่ละวันที่ทำการทดสอบจะทำการทดสอบสูงสุดไม่เกิน 50 ครั้ง หรือไม่ ั้ เกิน 2 ชั่วโมง ทั้งนี้เพื่อให้ผู้เชี่ยวชาญไม่เกิดการอ่อนเพลียจาการทดสอบ ซึ่งอาจจะเป็นผลทำให้ ั้ ี้ การวิเคราะหแบบอากาศยานของผูเชี่ยวชาญผิดพลาดได

5) การประเมินผลการทดสอบ

การประเมินผลการทดสอบจะเปรียบเทียบผลความถูกต้องของการวิเคราะห์แบบอากาศยานที่ได้ จากโปรแกรมประเมินภัยคุกคามฯ กับการวิเคราะห์ของเจ้าหน้าที่ผู้เชี่ยวชาญ ี่

จากการทดสอบการวิเคราะหแบบอากาศยานของโปรแกรมประเมินภัยคุกคามฯ เปรียบเทียบกับการ วิเคราะห์ของผู้เชี่ยวชาญ จำนวน 1,200 ครั้ง ใน 6 กรณีทดสอบ ปรากฏว่าโปรแกรมประเมินภัยคุกคามฯ ี่ สามารถวิเคราะห์แบบอากาศยานได้ถูกต้องเฉลี่ยร้อยละ 64.17 ในขณะที่ผู้เชี่ยวชาญสามารถวิเคราะห์แบบ ี่ อากาศยานได้ถูกต้องเฉลี่ยร้อยละ 67.67 (รายละเอียดตามตารางที่ 5.3) จะเห็นได้ว่าโปรแกรมประเมินภัย ี่ คุกคามฯ สามารถวิเคราะห์แบบอากาศยานได้ใกล้เคียงกับเจ้าหน้าที่ผู้เชี่ยวชาญ หรือสามารถวิเคราะห์แบบ ี่ อากาศยานได้ถูกต้องประมาณร้อยละ 94.8 ของเจ้าหน้าที่ผู้เชี่ยวชาญ ี่

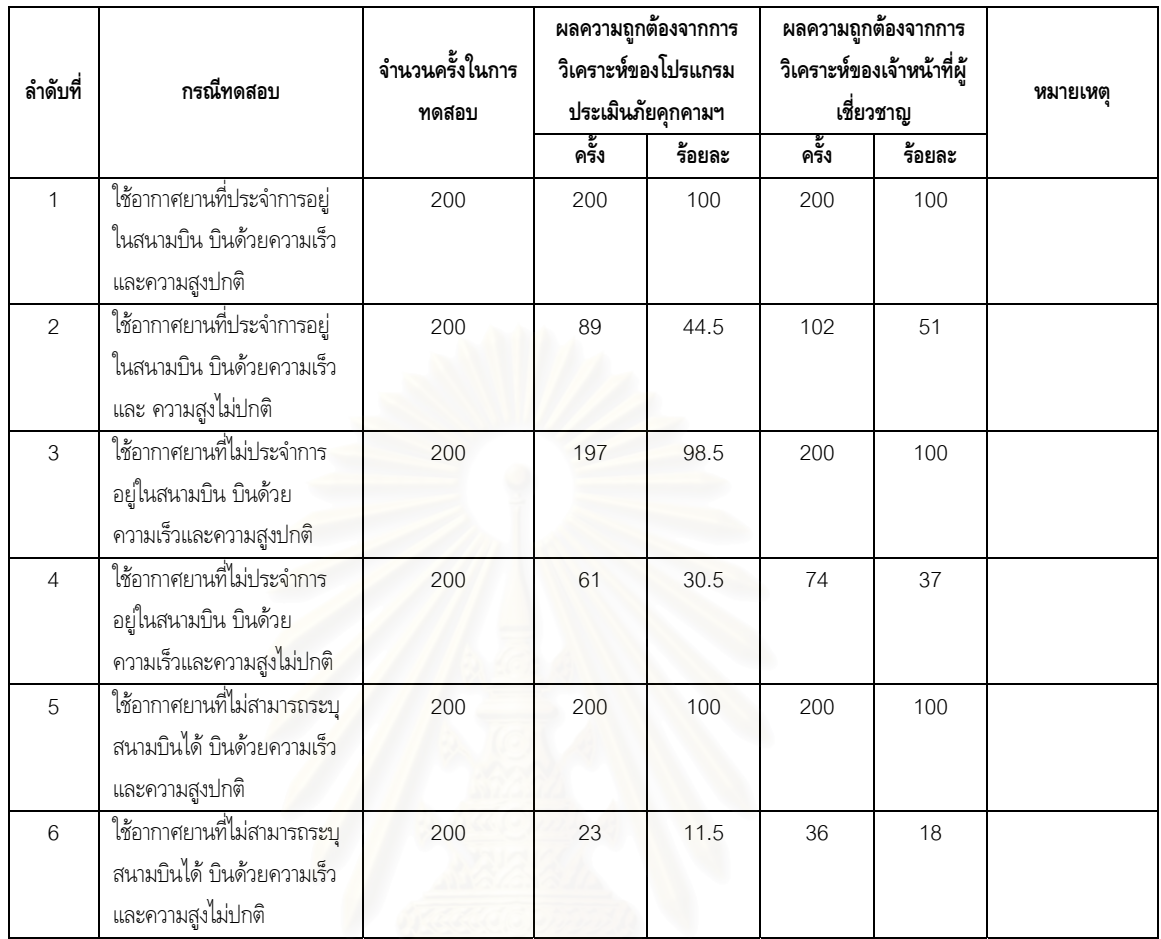

ตารางท ี่ 5.3 ผลการทดสอบเปรียบเทียบการวิเคราะหแบบอากาศยาน ระหว่างโปรแกรมประเมินภัยคุกคามฯ กับเจ้าหน้าที่ผู้เชี่ยวชาญ ี่

## **5.3 การเปรียบเทียบการทํางานของระบบงานใหมกับระบบงานเดิม**

ในการเปรียบเทียบการทำงานระหว่างระบบงานใหม่กับระบบงานเดิม ผู้วิจัยได้กำหนดปัจจัยในการ เปรียบเทียบประสิทธิภาพการทำงานเอาไว้ 2 ปัจจัยคือ จำนวนเจ้าหน้าที่และเวลาที่ใช้ในการปฏิบัติงาน จาก ี่ การทดสอบการทำงานของเจ้าหน้าที่ในระบบงานใหม่กับระบบงานเดิมมีผลปรากฏว่าในส่วนของจำนวนเจ้าหน้า ที่ที่ใช้ในการปฏิบัติงานนั้นระบบงานใหม่ใช้เจ้าหน้าที่ในการปฏิบัติงานน้อยกว่าระบบงานเดิมถึงร้อยละ 71.40 และใช้เวลาในการปฏิบัติงานน้อยกว่าระบบงานเดิมถึงร้อยละ 77.78 ตามรายละเอียดในตารางที่ 5.4 ดังนี้ ี้

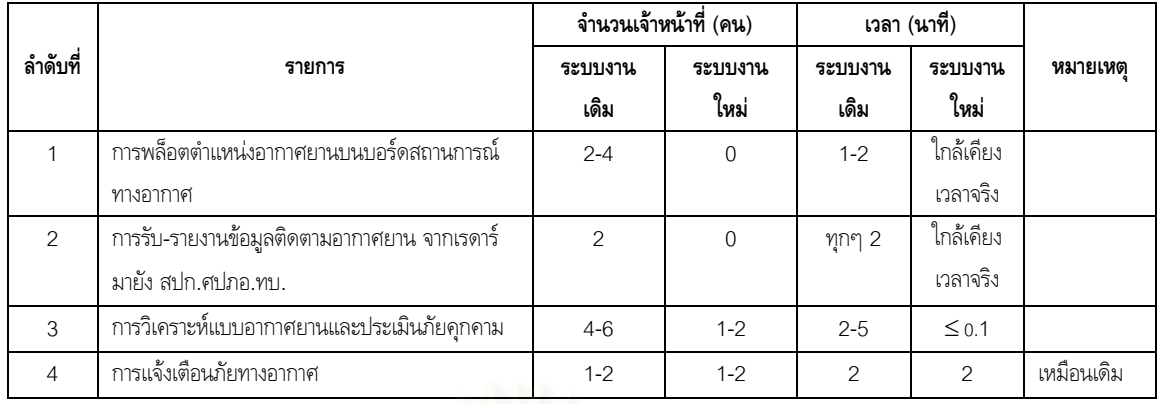

#### ตารางท ี่ 5.4 การเปรียบเทียบการทํางานระหวางระบบงานใหมกับระบบงานเดิม

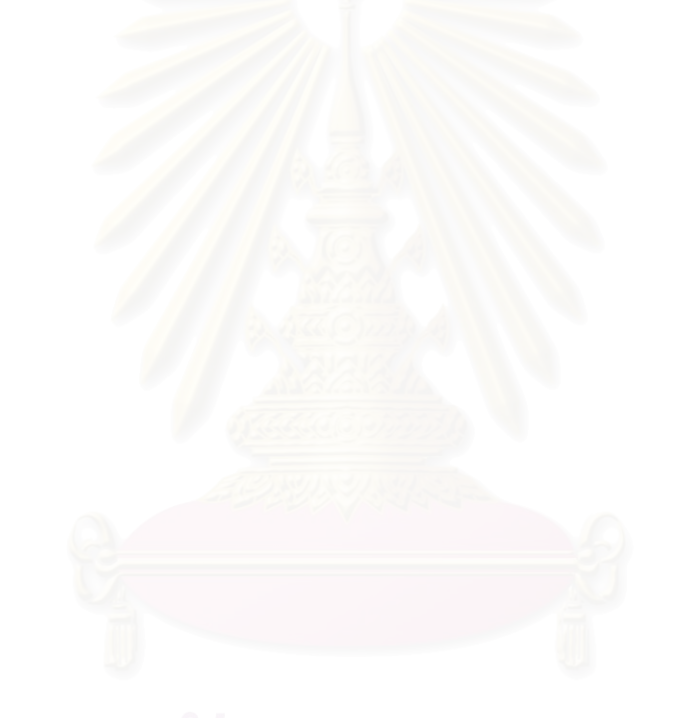

## **บทท ี่6 สรุปผลวิจัยและขอเสนอแนะ**

การพัฒนาระบบประเมินภัยคุกคามจากข้อมูลติดตามอากาศยานเพื่อการแจ้งเตือนภัยทางอากาศของ ื่ กองทัพบก มีผลสรุปและขอเสนอแนะดังตอไปนี้

#### **6.1 สรุปผลการวิจัย**

การพัฒนาระบบประเมินภัยคุกคามจากข้อมูลติดตามอากาศยานเพื่อการแจ้งเตือนภัยทางอากาศของ ื่ กองทัพบกนั้นเป็นการนำเอาระบบคอมพิวเตอร์เข้ามาแทนการปฏิบัติด้วยมือแบบเดิม โดยระบบคอมพิวเตอร์ ดังกล่าวสามารถรับข้อมูลติดตามอากาศยานจากเรดาร์ดีอาร์หนึ่งร้อยเจ็ดสิบสองเอดีวีโดยตรงผ่านเครือข่าย ึ่ โทรคมนาคมทหารเพื่อนำมาประมวลผลในการประเมินภัยคุกคาม การแสดงภาพสถานการณ์ทางอากาศ และ ผลิตขาวสารแจงเตือนภัยทางอากาศ ทําใหการปฏิบัติงานของหนวยมีประสิทธิภาพมากขึ้น เพราะสามารถลด ความผิดพลาดอันเกิดจากการรายงานตําแหนงอากาศยาน ลดความผิดพลาดอันเกิดจากการแปลงคาพิกัดและ คำนวณระยะทาง สามารถวิเคราะห์แบบอากาศยานได้ถูกต้องใกล้เคียงกับการวิเคราะห์ด้วยผู้เชี่ยวชาญ และที่ ี่ สำคัญที่สุดสามารถเพิ่มความรวดเร็วในการปฏิบัติงาน ทำให้การแจ้งเตือนภัยทางอากาศไปยังผู้รับนั้นทันต่อ ิ่ ั้ เหตุการณ์ สอดคล้องกับสมรรถนะของอากาศยานข้าศึกที่เพิ่มสูงขึ้นในปัจจุบัน ี่ ิ่

#### **6.2 ขอเสนอแนะ**

การพัฒนาระบบประเมินภัยคุกคามจากข้อมูลติดตามอากาศยานเพื่อการแจ้งเตือนภัยทางอากาศของ ื่ กองทัพบกนี้เป็นแนวทางหนึ่งซึ่งผู้ที่ต้องการพัฒนาระบบที่มีลักษณะใกล้เคียงกันสามารถนำไปใช้เป็นแบบ ึ่ ึ่ อย่างได้ หรือพัฒนาส่วนประกอบต่างๆ ของระบบด้วยแนวทางหรือทฤษฎีอื่นๆ ได้อีก อาทิเช่น ในการใช้ ทฤษฎีเกี่ยวกับปัญญาประดิษฐ์ (Artificial Intelligence) ในวิเคราะห์แบบอากาศยาน ถ้าหากผู้วิจัยนั้น ี่ สามารถหาตัวอย่างรูปแบบการบินของอากาศยานแต่ละแบบได้ หรือใช้ในการวิเคราะห์เลือกหน่วยอาวุธ ปตอ. ที่เหมาะสมในการโจมตีอากาศยานข้าศึกนั้น เป็นต้น นอกจากนี้อาจจะพัฒนาเครือข่ายการส่งข้อมูลเพิ่มเติม ֘<sub>֡</sub> ิ่ ้อาทิเช่น การส่งค่าพิกัดตำแหน่ง ความเร็ว และทิศทางบินของอากาศยานข้าศึกไปให้กับหน่วยอาวุธ ปตอ. เพื่อ ใช้ในการโจมตีเป้าหมาย หรือการส่งข่าวแจ้งเตือนภัยไปยังหน่วยดำเนินกลยุทธและตำบลสำคัญต่างๆ โดยไม่ ต้องส่งข่าวด้วยคำพูดเหมือนปัจจุบัน เป็นต้น ทั้งนี้เพื่อให้ระบบการป้องกันภัยทางอากาศของกองทัพบกเป็น ั้ ี้ ระบบอัตโนมัติทั้งระบบ

การพัฒนาระบบประเมินภัยคุกคามจากข้อมูลติดตามอากาศยานเพื่อการแจ้งเตือนภัยทางอากาศของ ื่ กองทัพบกของผู้วิจัยนี้ สามารถรับข้อมูลได้จากเรดาร์ดีอาร์หนึ่งร้อยเจ็ดสิบสองเอดีวีได้เพียงระบบเดียวเท่านั้น ึ่ แต่ในการปฏิบัติการรบจริงนั้น ทางกองทัพบกจะใช้เรดาร์ดังกล่าวมากกว่า 1 ระบบทำการตรวจจับความ เคลื่อนไหวของอากาศยานข้าศึกตามแนวชายแดน ซึ่งในการตรวจจับอากาศยานของเรดาร์แต่ละระบบนั้นอาจ ั้

จะมีพื้นที่การตรวจจับที่ทับซ้อนกัน ทำให้ต้องมีการขจัดความซ้ำซ้อนของข้อมูลติดตามอากาศยานในส่วนของ ี่ ้ํ พื้นที่ที่ทับซ้อนกันนั้นเสียก่อน ดังนั้นอาจจะต้องพัฒนาโปรแกรมกรองข้อมูลและขจัดความซ้ำซ้อนของอากาศ ื้ ั้ ั้ ้ํ ยานในพื้นที่ของระบบเรดาร์หลายระบบขึ้น เพื่อทำการรวบรวมข้อมูลติดตามอากาศยานและขจัดความซ้ำซ้อน ี่ ้ํ ของข้อมูลติดตามอากาศยานเหล่านั้นเสียก่อน ก่อนที่จะส่งข้อมูลติดตามอากาศยานเหล่านั้นมายังโปรแกรม ั้ ี่ ั้ ประเมินภัยคุกคามฯ ของผูวิจัย ดังรูปที่ 6.1

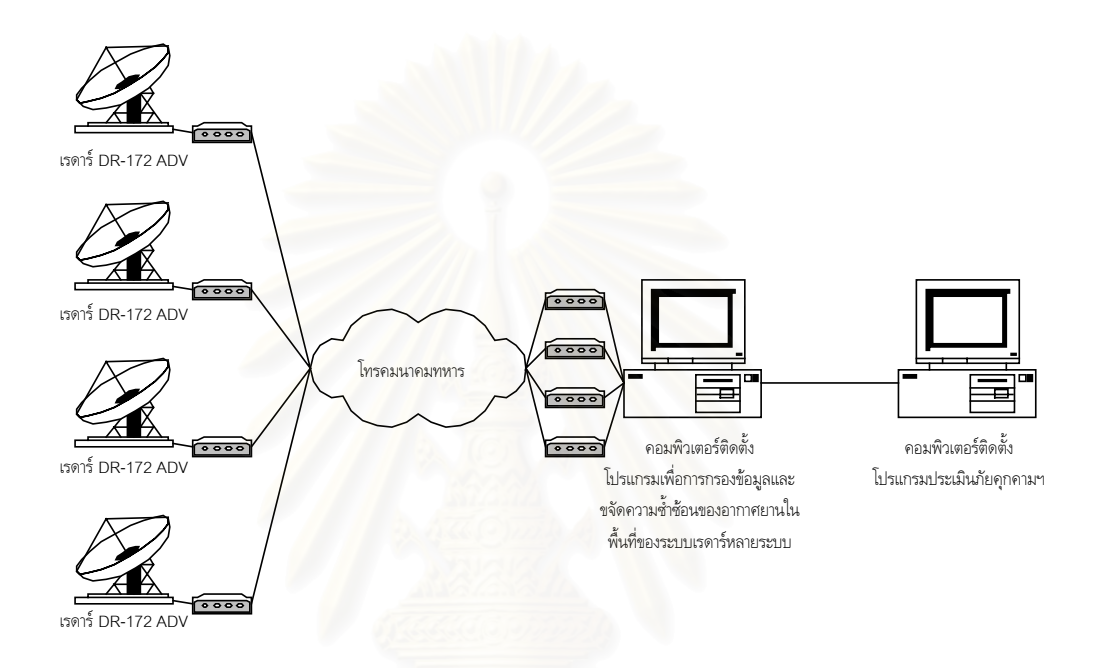

รูปที่ 6.1 แนวทางการรับข้อมูลจากเรดาร์ดีอาร์หนึ่งร้อยเจ็ดสิบสองเอดีวีหลายระบบ ึ่

#### **รายการอางอิง**

- 1. กองการศึกษา โรงเรียนทหารปนใหญ. วิชาแผนท. ี่ ลพบุรี:โรงพิมพศูนยการทหารปนใหญ, 2531.
- 2. กองการศึกษา โรงเรียนทหารปืนใหญ่<u>. วิชาทหารปืนใหญ่ต่อส้อากาศยาน</u>. ลพบุรี :โรงพิมพ์ ศูนย์การ ทหารปนใหญ, 2531.
- 3. ฉัตรชัย สุมามาลย์ น.ต.. <u>การสื่อสารข้อมูลคอมพิวเตอร์และระบบเครือข่าย</u>. กรุงเทพฯ :บริษัท ด่านสุท-ื่ ธาการพิมพ์ จำกัด.
- 4. ดวงแก้ว สวามิภักดิ์. <u>ระบบฐานข้อมูล</u>. กรุงเทพฯ :บริษัท ชีเอ็ดยูเคชั่น จำกัด.
- 5. ฝายยุทธการ ศูนยตอสูปองกันภัยทางอากาศ กองทัพบก. แนวทางปฏิบัติงานของหนวยในระบบควบคุม และแจงเตือน. กรุงเทพฯ :ศูนยตอสูปองกันภัยทางอากาศ กองทัพบก, 2541.
- 6. ยรรยง ทรัพย์สุขอำนวย. <u>การสำรวจขั้นสูง</u>. กรุงเทพฯ :แผนกวิชาสำรวจ คณะโยธา สถาบันเทคโนโลยี ั้ ราชมงคล วิทยาเขตเทคนิคกรุงเทพฯม 2530.
- 7. โรงเรียนเสนาธิการทหาร<u>บก. คำศัพท์และเครื่องหมายทางทหาร</u>. กรุงเทพฯ :โรงพิมพ์ โรงเรียนเสนาธิการ ื่ ทหารบก, 2539.
- 8. อําไพ พรประเสริฐกุล. การวิเคราะหและออกแบบระบบ. กรุงเทพฯ :NECTEC.
- 9. Date, C. J.. Introduction to Database Management System :Addison-Wesley Publishing

Company,1986.

- 10. Department of the Army Field Manual. MAP READING. Washington DC :U.S. Government Printing Office, 1969.
- 11. D.H.Mailing. Coordinate systems and map projections. London :George Phillip and Son,

1973.

- 12. Hoffer A, Jeffrey and George, F, Joey and Valacich, S, Joseph. MODERN SYSTEMS ANALYSIS AND DESIGN :The Benjamin/Cummings Publishing Company, 1996.
- 13. I.T. Hawryszkiewycz. Database Analysis and Design. :Macmillan Publishing Company,

1991.

**ภาคผนวก**

#### **ภาคผนวก ก การสรางแฟมขอมูลภาพพ นหลัง ื้**

ภาพพื้นหลังในส่วนแสดงภาพสถานการณ์ทางอากาศของโปรแกรมประเมินภัยคุกคามฯนั้น เป็นภาพ ื้ กราฟฟิกแบบเส้นเวคเตอร์ที่เกิดจากการลากเส้นระหว่างจุด 2 จุด โดยข้อมูลจุดดังกล่าวจะเป็นข้อมูลจุดจาก แฟ้มข้อมูลภาพพื้นหลัง (แฟ้มข้อมูลที่มีนามสกุลเป็น GEO) ซึ่งเป็นแฟ้มข้อมูลที่ผู้วิจัยได้จัดทำขึ้น โดยการ ื้ แปลงค่าพิกัดจุดต่างๆ บนพื้นโลก อาทิเช่น แนวพรมแดน ถนน ทางรถไฟ หรือ แม่น้ำ เป็นต้น ให้เป็นค่าพิกัด บนจอภาพ ื่อใหโปรแกรมสามารถนําไปใชไดทันทีโดยไมตองเสียเวลาในการแปลงคาพิกัดจากคาพิกัด ภูมิศาสตรใหเปนคาพิกัดบนจอภาพ ในระหวางการเรียกใชโปรแกรม

สำหรับข้อมูลจุดพิกัดต่างๆ บนพื้นโลก อาทิเช่น แนวพรมแดน ถนน ทางรถไฟ หรือ แม่น้ำ นั้น ผู้ วิจัยได้นำข้อมูลมาจากแฟ้มข้อมูลอาร์ก (ARC File) สำหรับโปรแกรมอาร์กอินโฟ (ArcInfo) ซึ่งเป็น โปรแกรมทางด้านระบบสารสนเทศทางภูมิศาสตร์ (Geographical Information System) ทั้งนี้เนื่องจาก ั้ ี้ **.**<br>เ เป็นแฟ้มข้อมูลที่ใช้กันอย่างแพร่หลายในปัจจุบัน สำหรับรายละเอียดของแฟ้มข้อมูลอาร์กและการดึงข้อมูล จากแฟ้มข้อมูลอาร์กมาสร้างแฟ้มข้อมูลภาพพื้นหลัง จะกล่าวเอาไว้ในหัวข้อถัดไป ื้

#### **1 แฟมขอมูลอารก**

แฟ้มข้อมูลอาร์กเป็นแฟ้มข้อมูลที่บรรจุข้อมูลต่างๆ เกี่ยวกับจุดทางภูมิศาสตร์ ประเภทของการฉาย ี่ ี่ แผนที่ (Map Projection Type) และสัญลักษณ์ (Label) เป็นต้น โดยแฟ้มข้อมูลอาร์กจะประกอบไปด้วย สวนสําคัญ 8 สวน คือ

1) สวน ARC

เปนสวนที่ เก็บชุดขอมูลจุดทางภูมิศาสตรของแตละสวนที่ประกอบขึ้นเปนรูปรางตางๆ เชน แนว พรมแดน หรือ ถนน เปนตน โดยในแตละสวนจะประกอบไปดวย สวนนํา และ สวนขอมูล โดยในแตละสวนมีรายละเอียดดังน ี้

- ึก) ส่วนนำ จะประกอบไปด้วยชุดตัวเลข 7 ตัว ในแต่ละตัวมีความยาว 10 ไบต์ และมีความ หมายดังน
	- (1) Coverage#
	- (2) Coverate-ID
	- (3) หมายเลขโหนดตนทาง (From node)
	- (4) หมายเลขโหนดปลายทาง (To node)
	- (5) โพลีกอนทางซาย (Left polygon)
	- (6) โพลีกอนทางขวา (Right polygon)
	- (7) จํานวนคูลําดับพิกัด (Number of coordinates)
- ข) ส่วนข้อมูล จะประกอบไปด้วยชุดของคู่ลำดับพิกัดตามจำนวนคู่ลำดับของพิกัดที่ปรากฏอยู่ ในสวนนํา
- 2) สวน CNT เป็นส่วนที่เก็บชุดข้อมูลของจุดเซนทรอยด์ (Centroid) ของแต่ละโพลีกอน (Polygon)
- 3) สวน LAB เป็นส่วนที่เก็บชุดข้อมูลของสัญลักษณ์ (Label) ในแต่ละโพลีกอน
- 4) สวน LOG เป็นส่วนที่บันทึกการกระทำใดๆ ที่เกิดขึ้นกับแฟ้มข้อมูลนี้ ี่ ึ้
- 5) สวน PAL เป็นส่วนที่เก็บข้อมูลองค์ประกอบของแต่ละโพลีกอน
- 6) สวน PRJ เป็นส่วนที่เก็บข้อมูลประเภทการฉายแผนที่ (Map Projection) และข้อมูลอื่นๆ ที่เกี่ยวข้อง ื่ ี่ ี่
- 7) สวน SIN เป็นส่วนที่เก็บข้อมูลดัชนี (Spatial Index)
- 8) สวน TOL เป็นส่วนที่เก็บข้อมูลค่า Tolerance

```
ตัวอยางของแฟมขอมูลอารก (ARC File)
```

```
EXP 0 /AFS/SU.EDU/LIBRARY/DCW/FTP/DCW_DATA/9607/RRLINE.EOO
```
ARC

1 283 2 1 2 2 2

1 1435111E+02 4.6114669E+00 1.1434763E+02 4.6121707E+00

1.1434719E+02 4.6144753E+00

2 283 3 2 2 2 3

1.441486E+02 4.5612516E+00 1.1435702E+02 4.6102719E+00

1.1435111E+02 4.6114669E+00

 $-1$  0 0 0 0 0 0 0

TOL 2

- 1 1 5.0000002E-04
- 2 2 0.0000000E+00
- 3 2 0.0000000E+00
- 4 2 0.0000000E+00
- 5 2 0.0000000E+00
- 6 2 6.7672729E-04

```
7 2 6.7672729E-05 
    8 2 6.7672728E-05 
    9 2 6.7672729E-05 
    10 2 6.7672729E-05 
    -1 0 0 0 0 0 0 
SIN 2 
EOX 
LOG 2 
199701231618 0 1 Oejp107 append rrline line 
\sim199701231618 0 2 Oejp107 clip rename rrline-clip line 
\sim199701231618 0 1 Oejp107 rename rrline-clip line 
\sim 199701231618 0 0 Oejp107 PROJECTDEFINE rover rrline 
\simEOL 
PRJ 2 
Projection GEOGRAPHIC 
\simZunits NO 
\simUnits DD 
\simSpheroid CLARKE1866
\simXshift 0.0000000000 
\simYshift 0.0000000000 
\simParameters
```
EOP EOS

 $\sim$ 

#### **2 การสรางแฟมขอมูลภาพพ นหลังจากแฟมขอมูลอารก ื้**

จากรูปแบบของแฟ้มข้อมูลอาร์กตามที่ได้กล่าวเอาไว้ในหัวข้อที่ 1 จะเห็นได้ว่าข้อมูลที่สำคัญอันจำ เป็นต่อการนำมาสร้างแฟ้มข้อมูลภาพพื้นหลังมีเพียงส่วนเดียวนั่นก็คือ ข้อมูลในส่วน ARC ของแฟ้มข้อมูล ื้ ั่ อารกซึ่งจะประกอบไปดวยชุดคูลําดับพิกัดของแตละจุดทางภูมิศาสตรที่ประกอบขึ้นเปนภาพลายเสนแบบเวค เตอร์ ดังนั้นผู้วิจัยจึงได้พัฒนาโปรแกรมขึ้นเพื่อใช้ในการอ่านค่าคู่ลำดับพิกัดในแฟ้มข้อมูลอาร์ก แล้วทำการ ั้ แปลงค่าพิกัดของคู่ลำดับดังกล่าวให้เป็นค่าพิกัดบนจอภาพ (Screen Coordinate) ก่อนที่จะบันทึกลงใน ี่ แฟ้มข้อมูลภาพพื้นหลัง ดังผังขั้นตอนในรูปที่ ก.1 ดังนี้ ื้

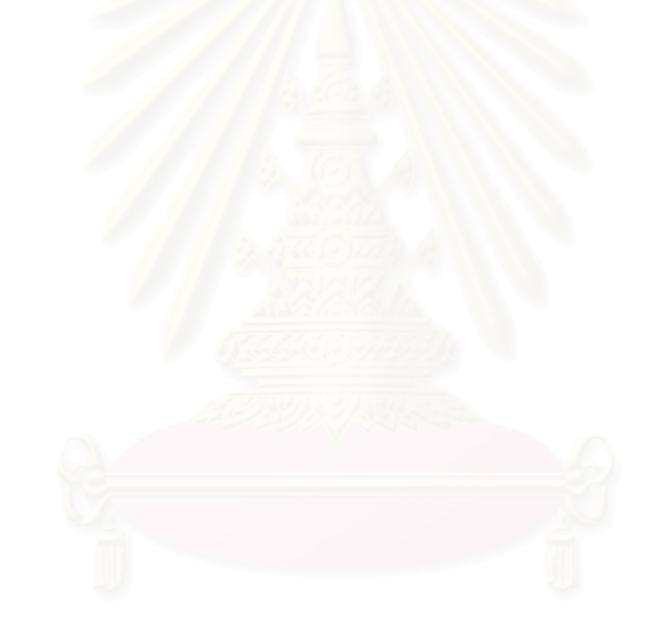

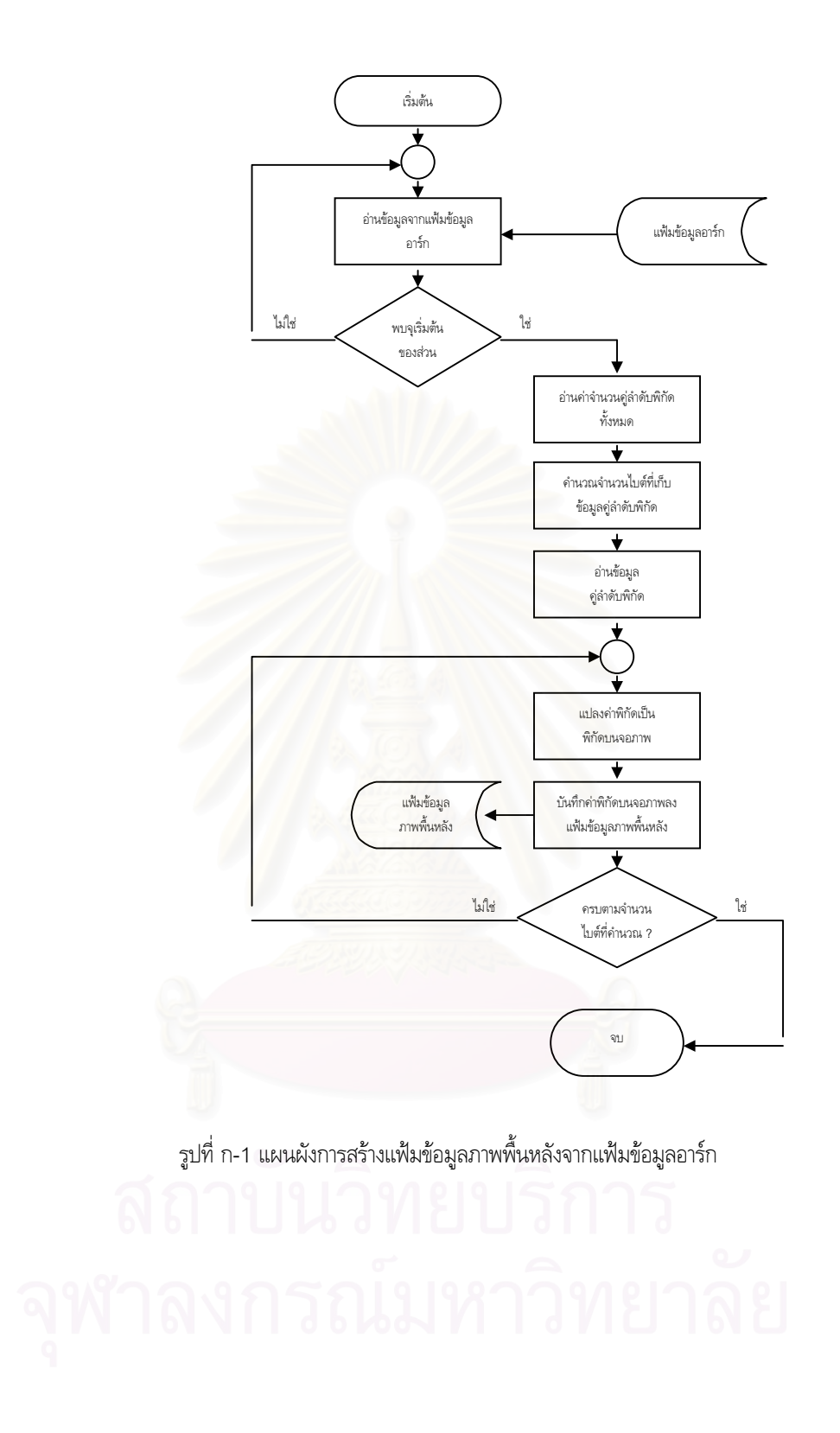

#### **ภาคผนวก ข**

## **ผลการเปรียบเทียบคาพิกัดตําแหนงอากาศยาน**

# **ระหวางโปรแกรมเรดารจําลองกับโปรแกรมประเมินภัยคุกคามฯ**

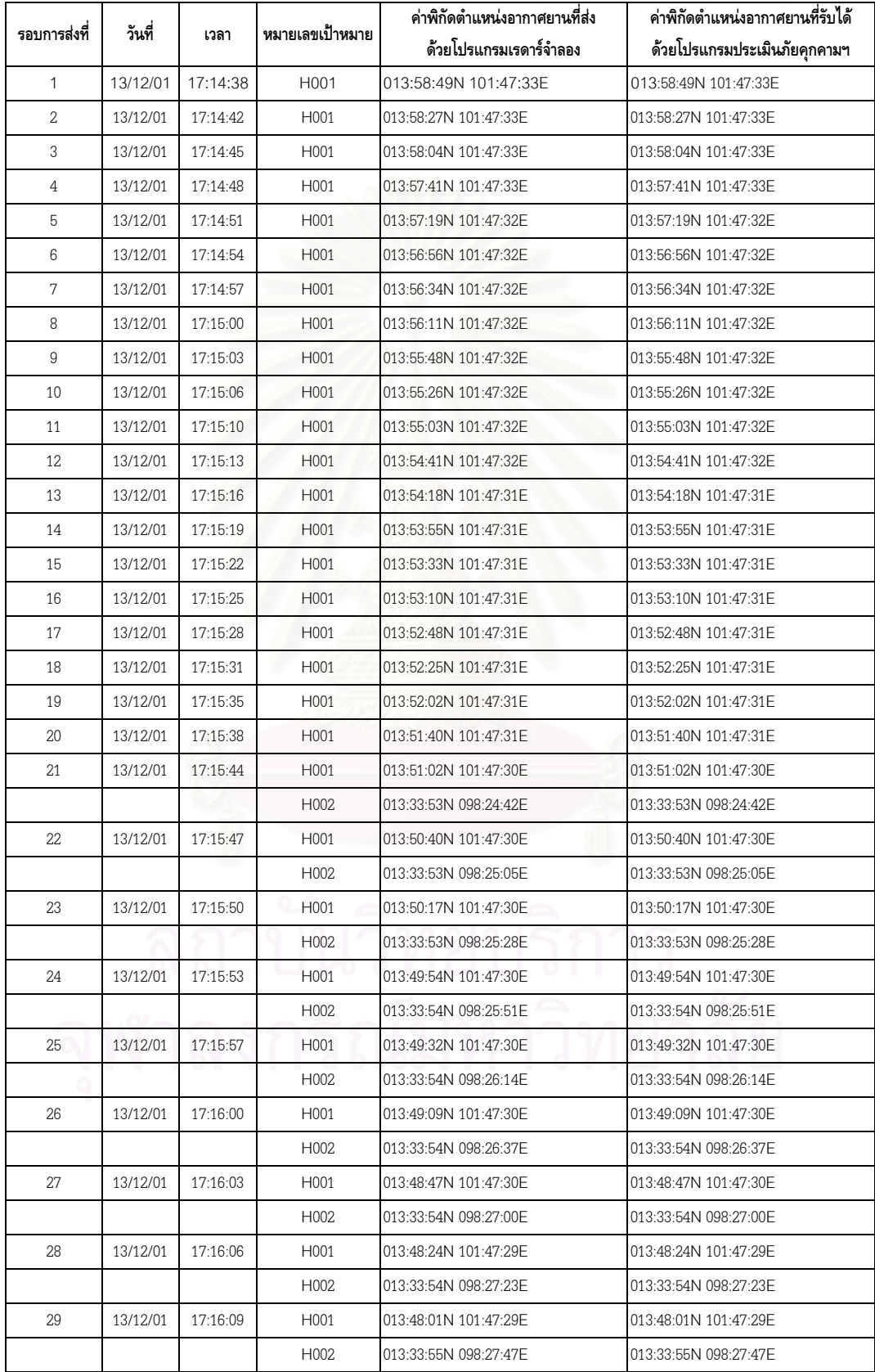

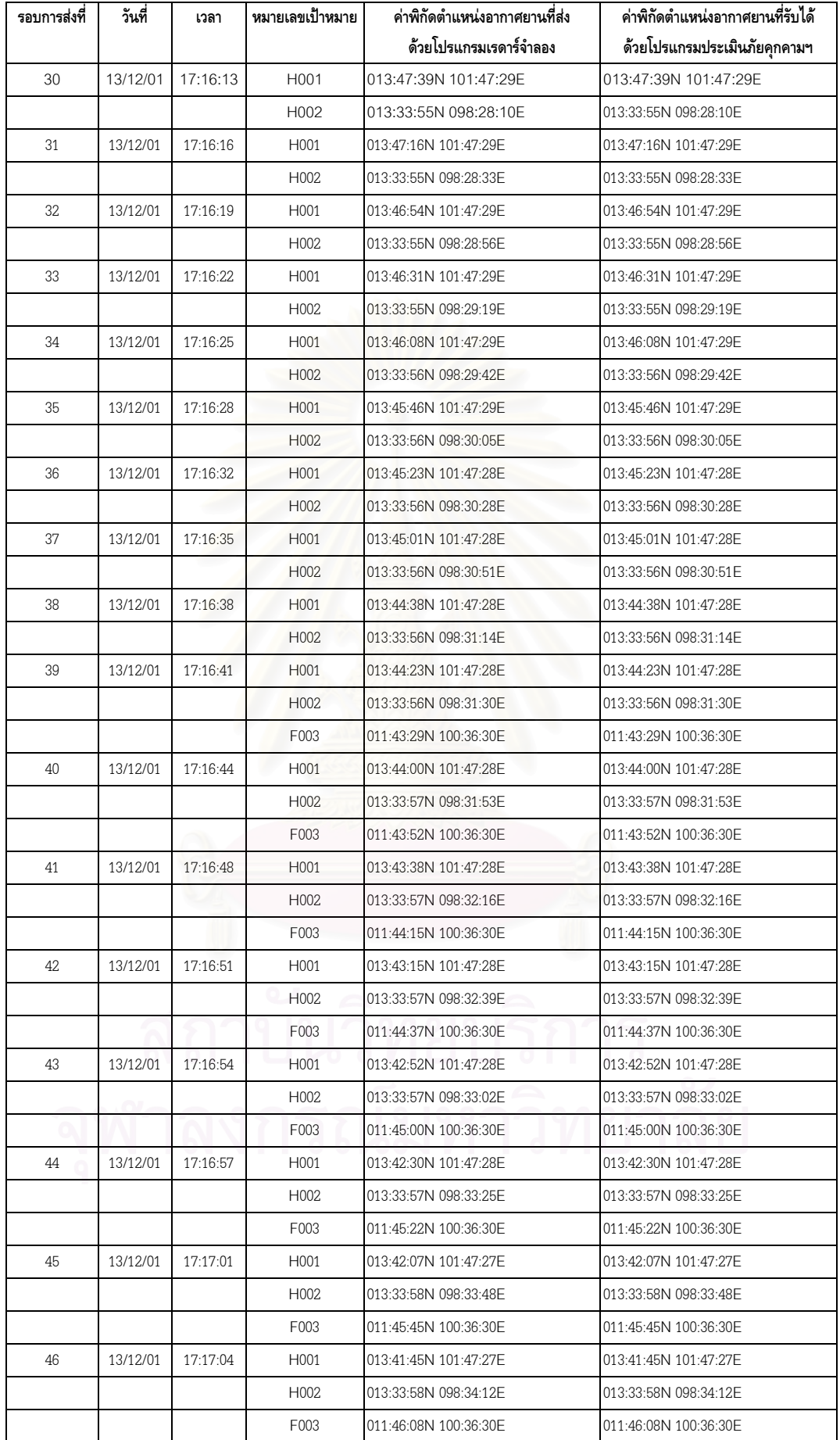
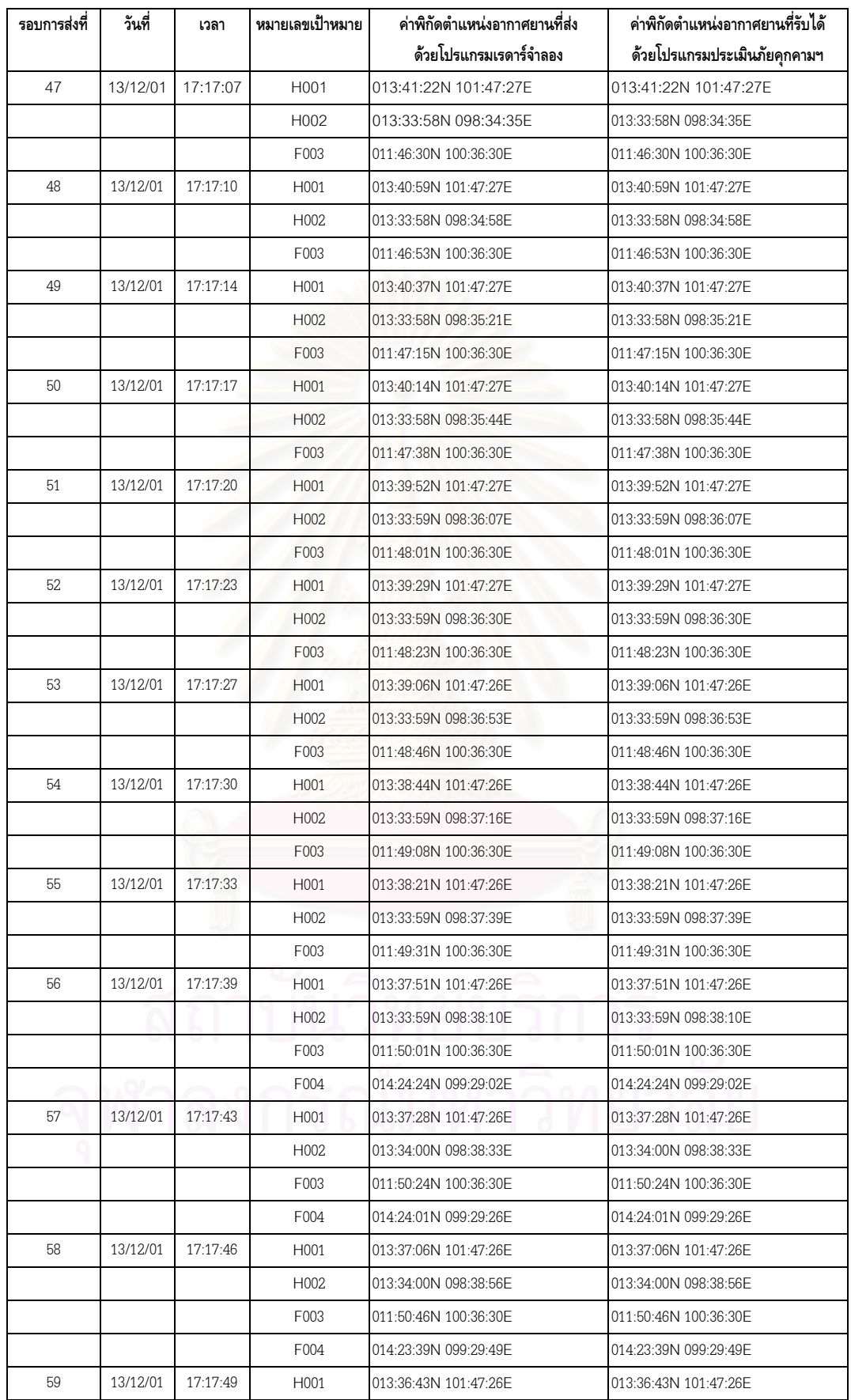

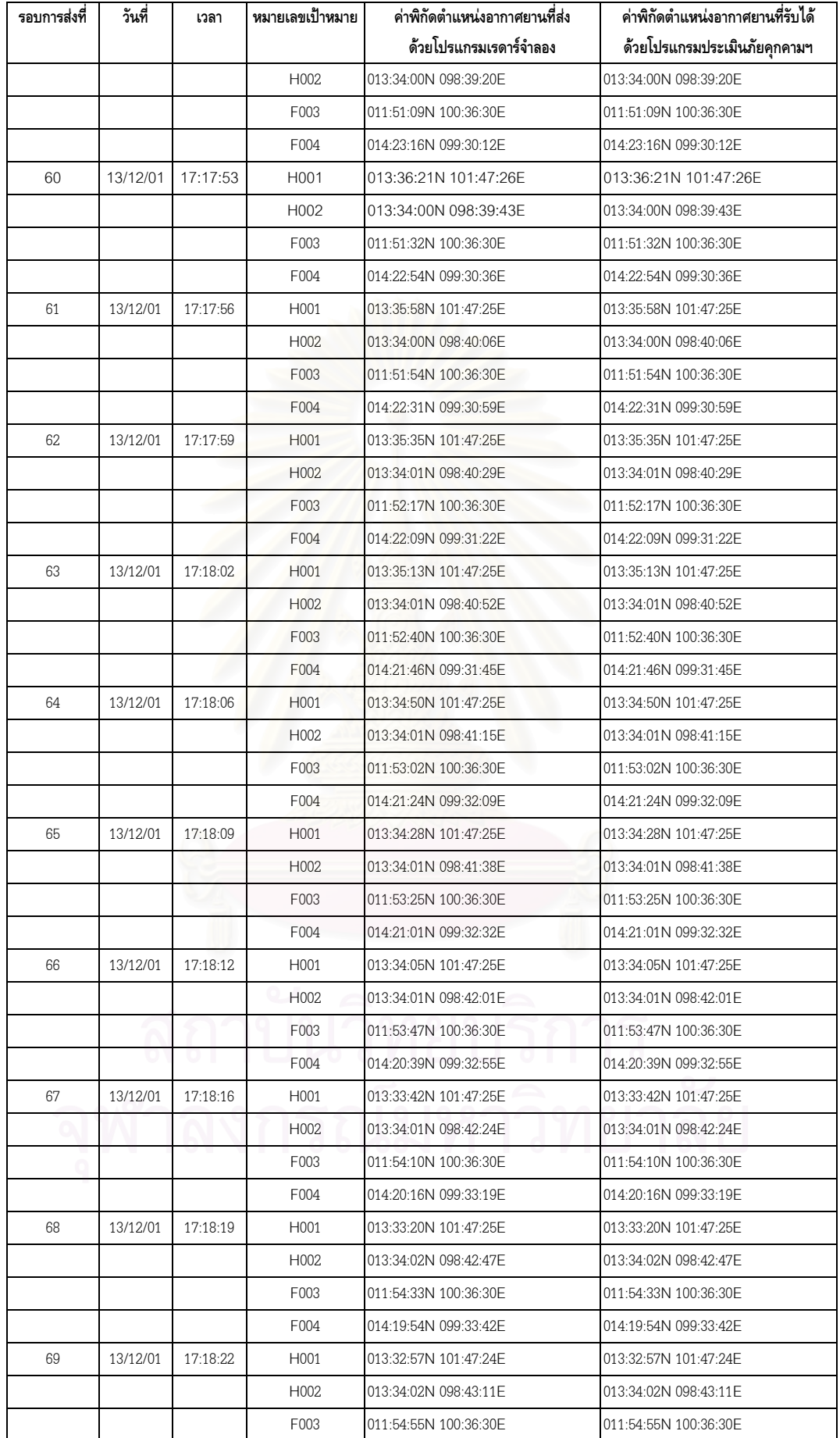

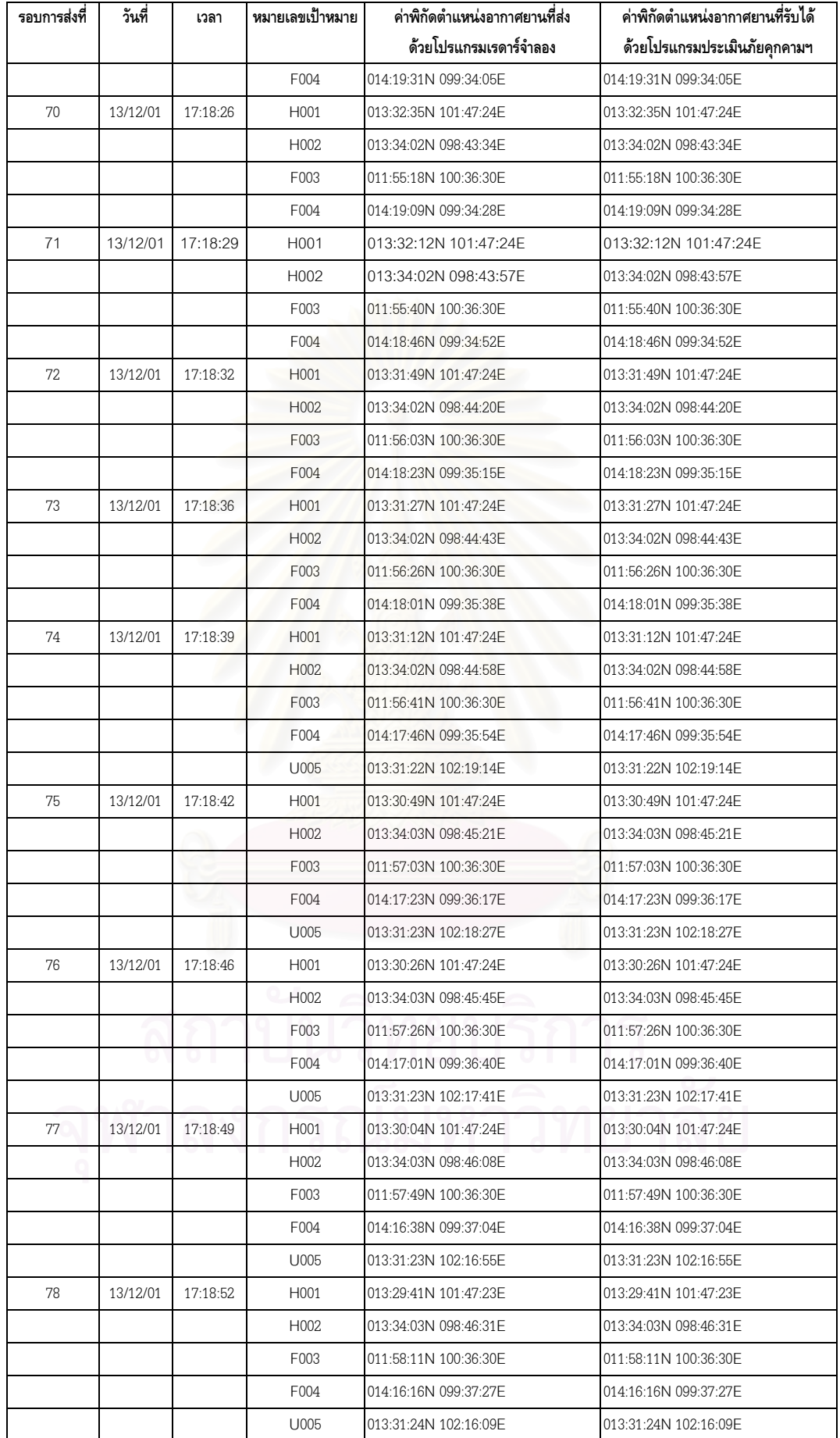

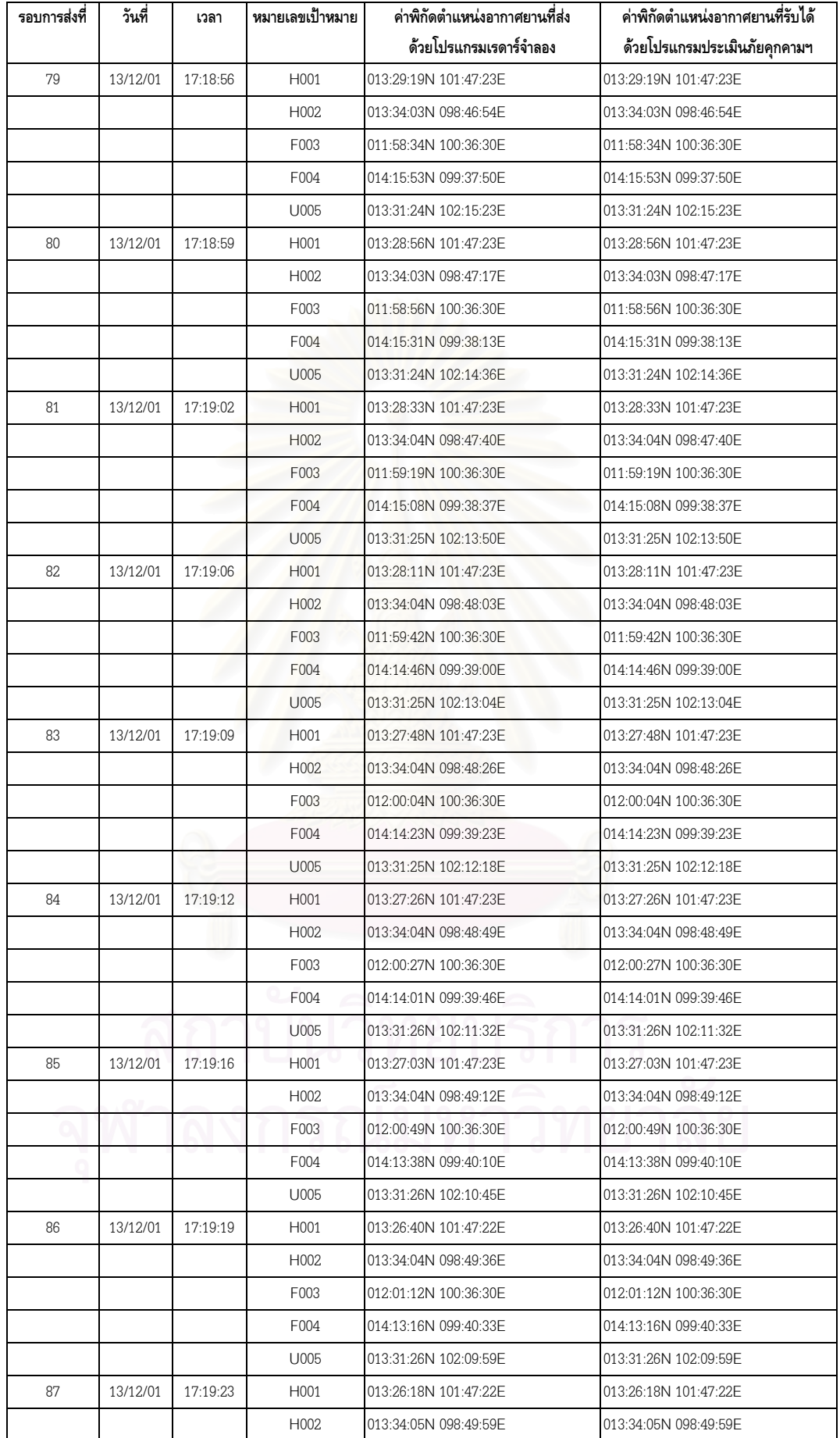

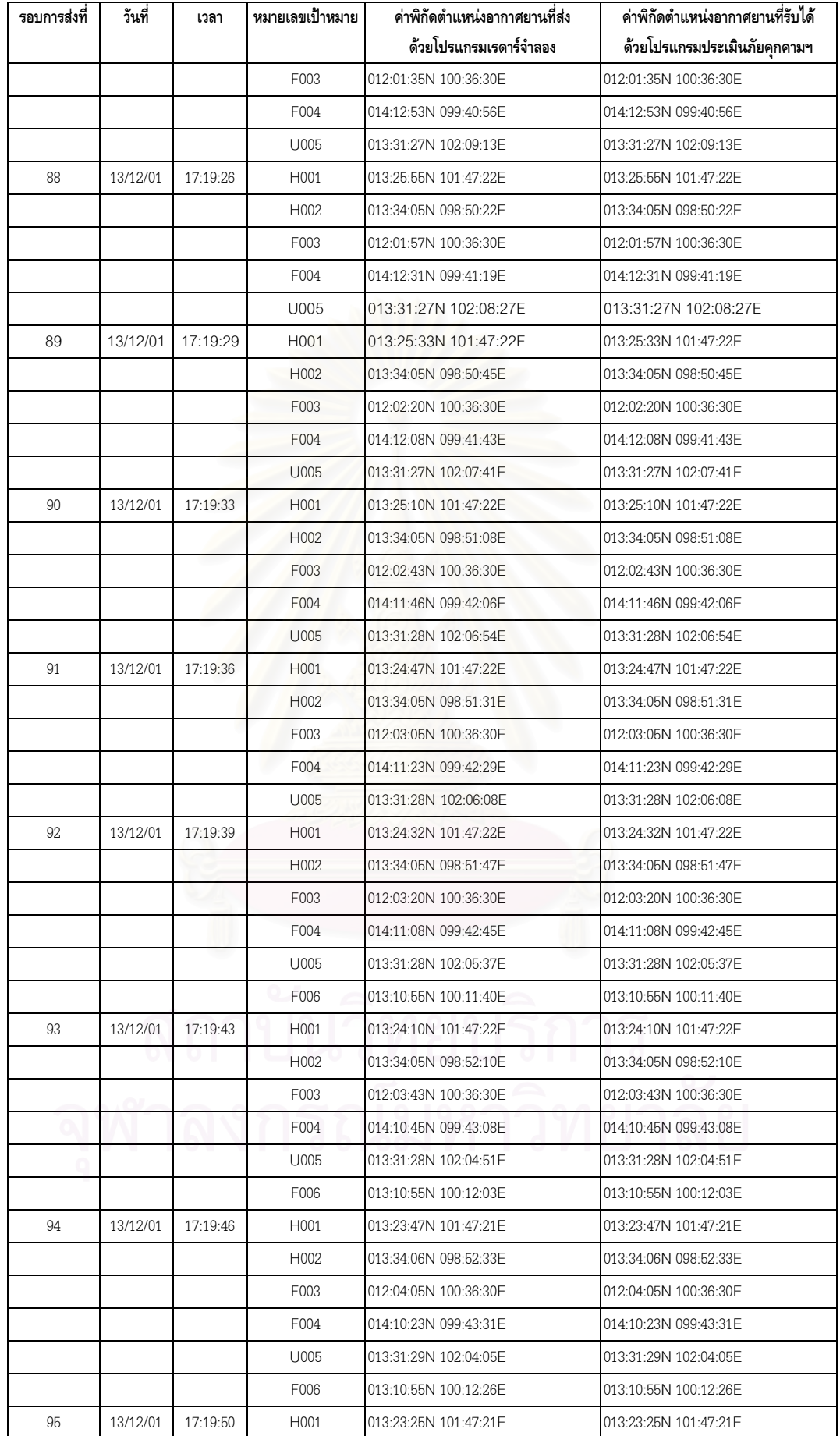

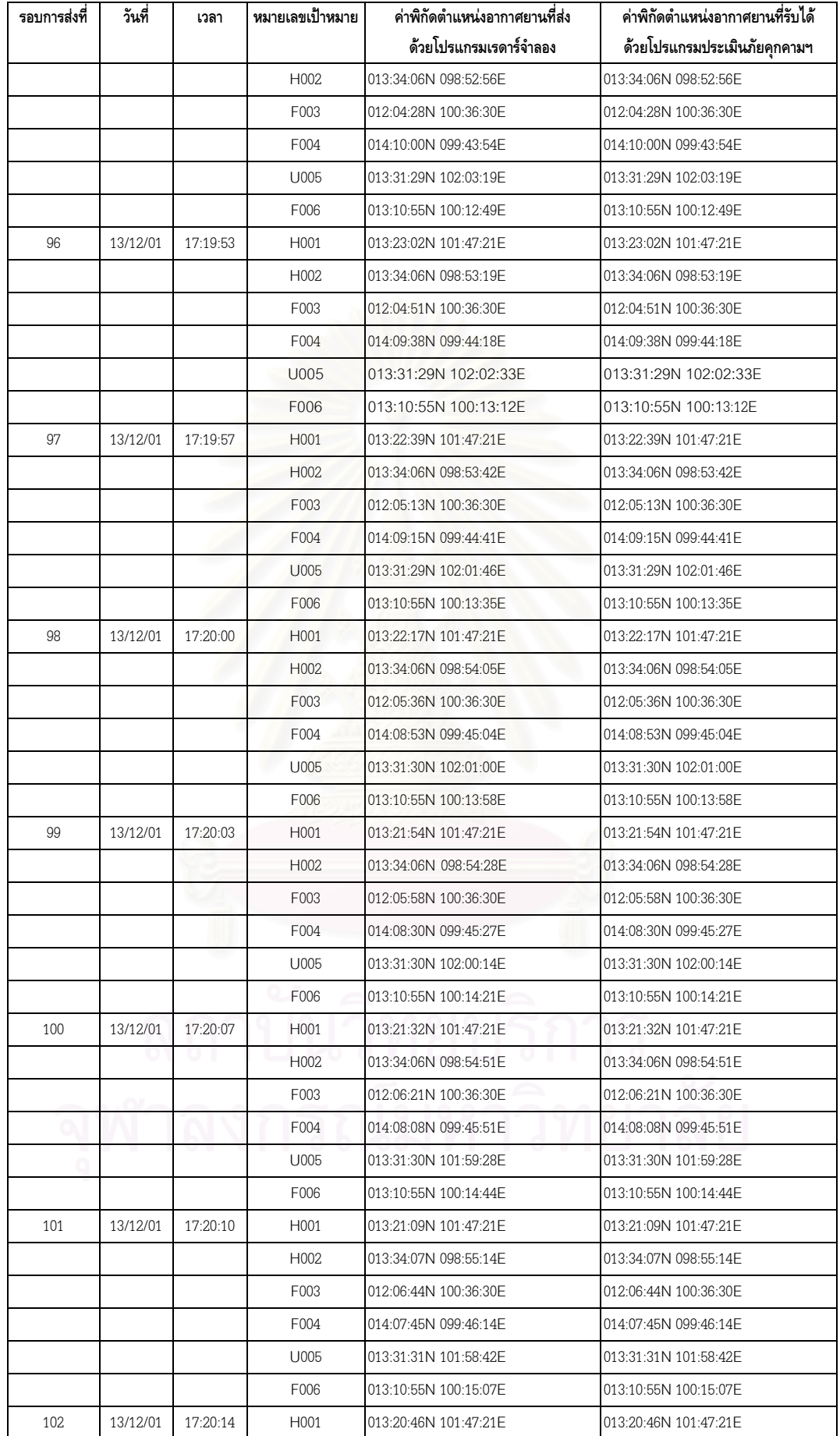

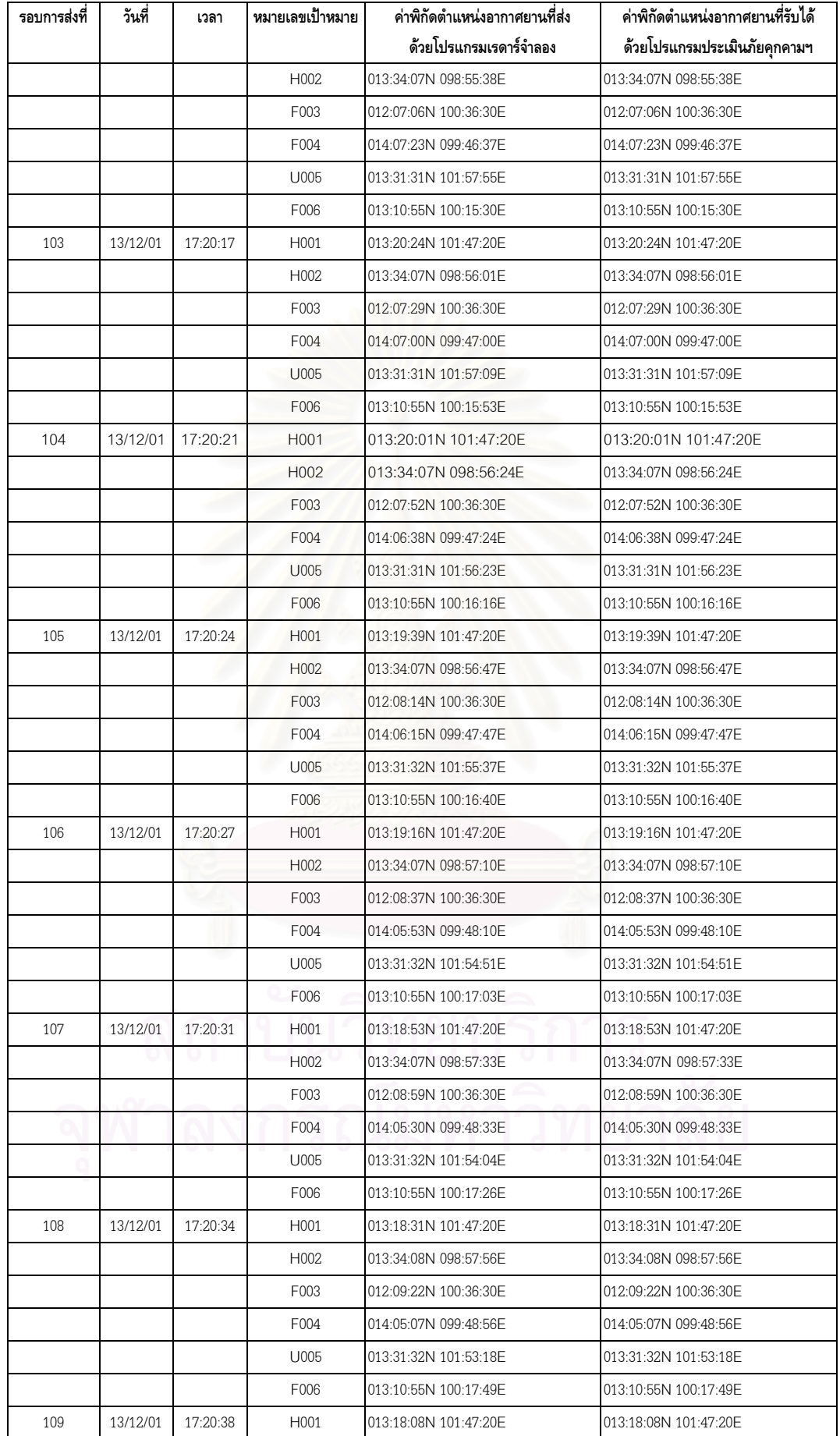

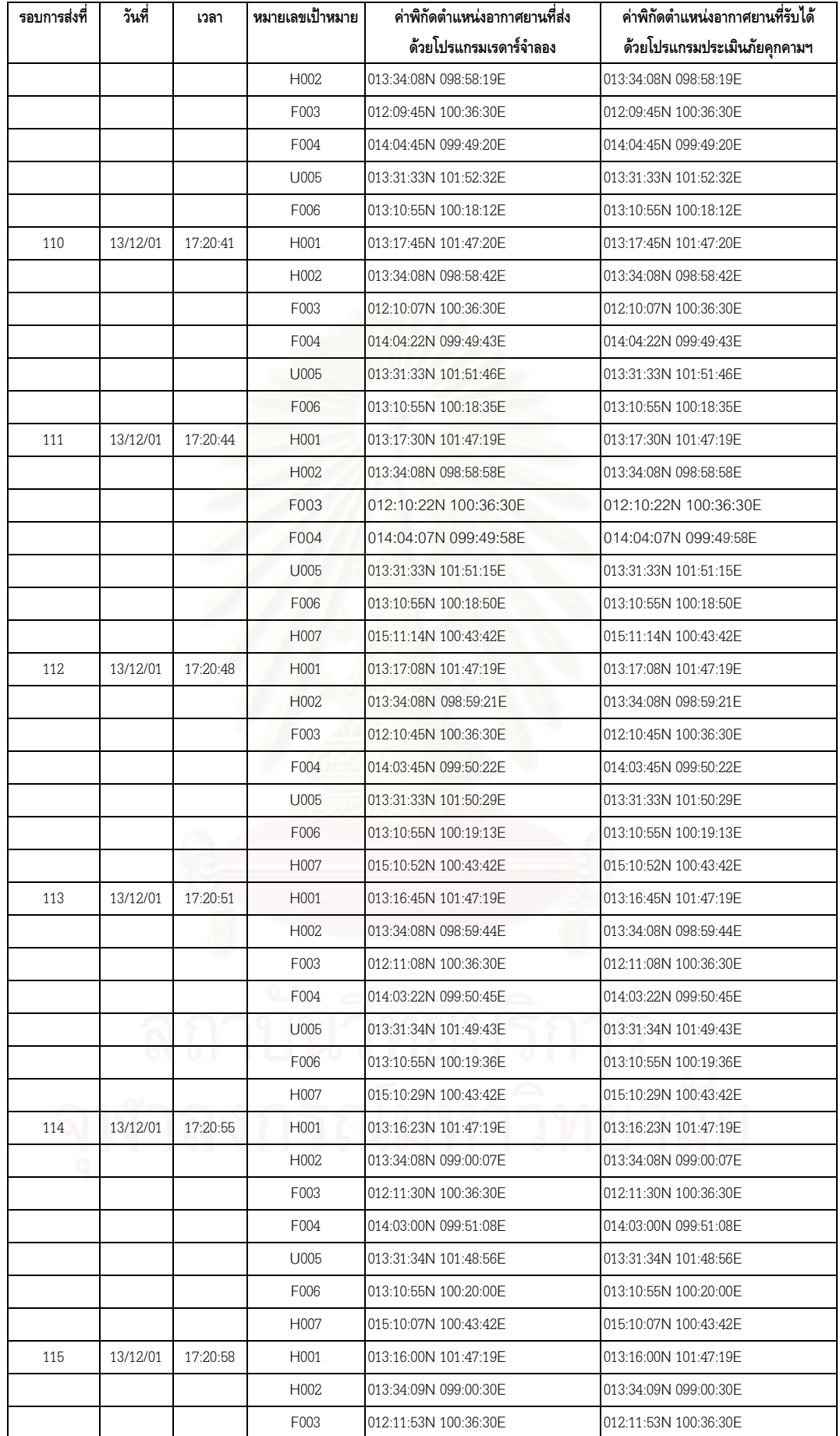

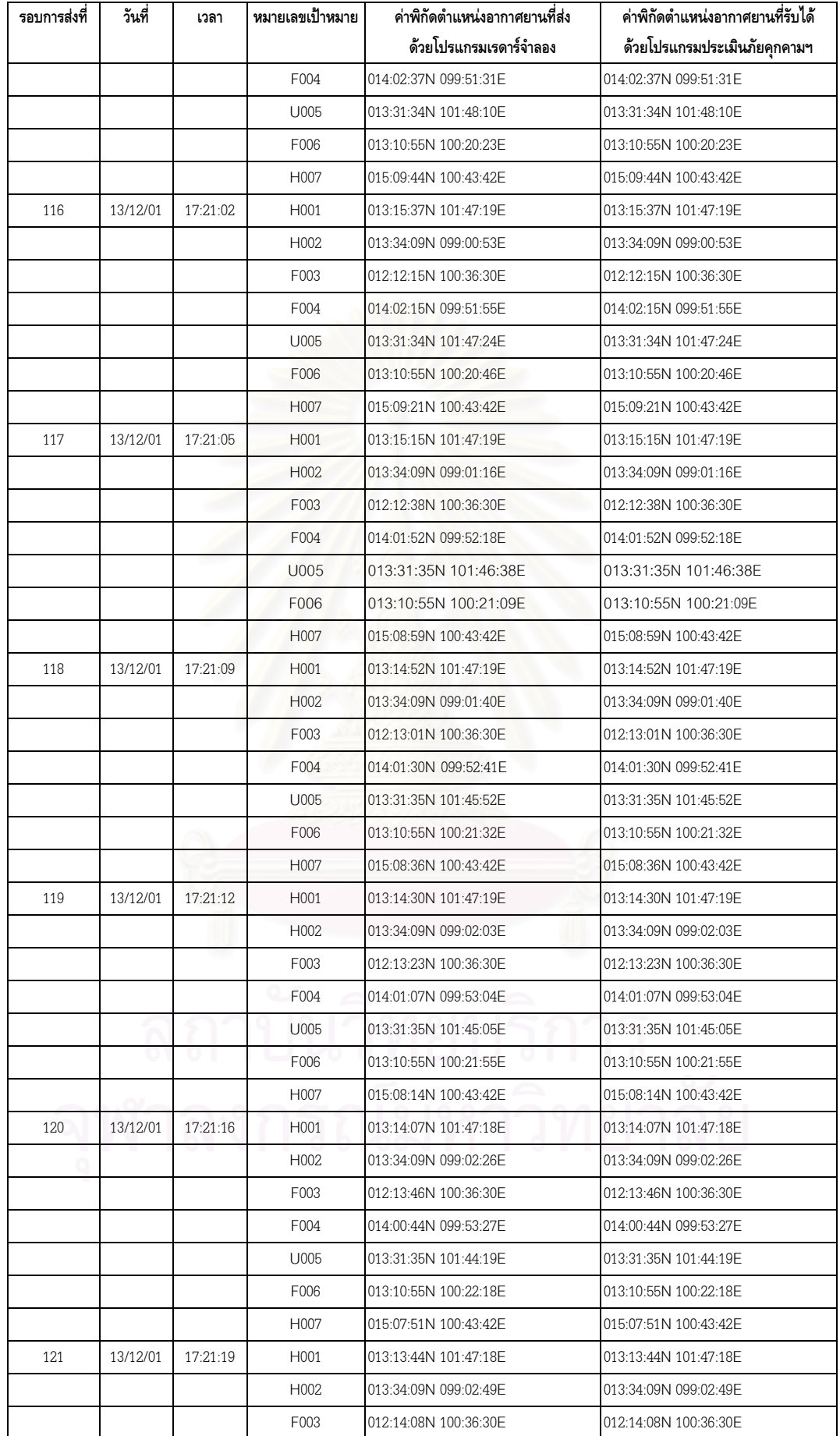

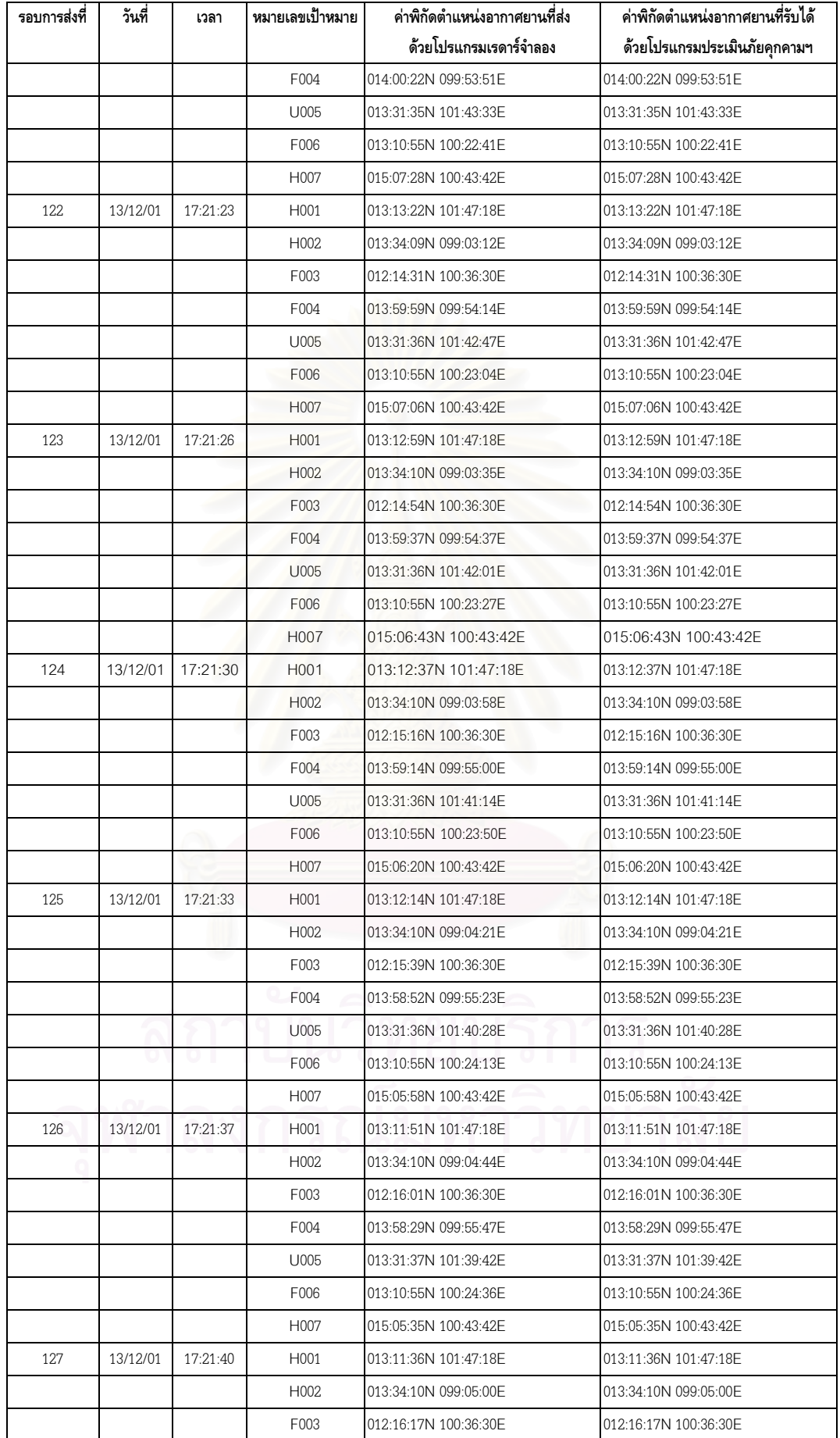

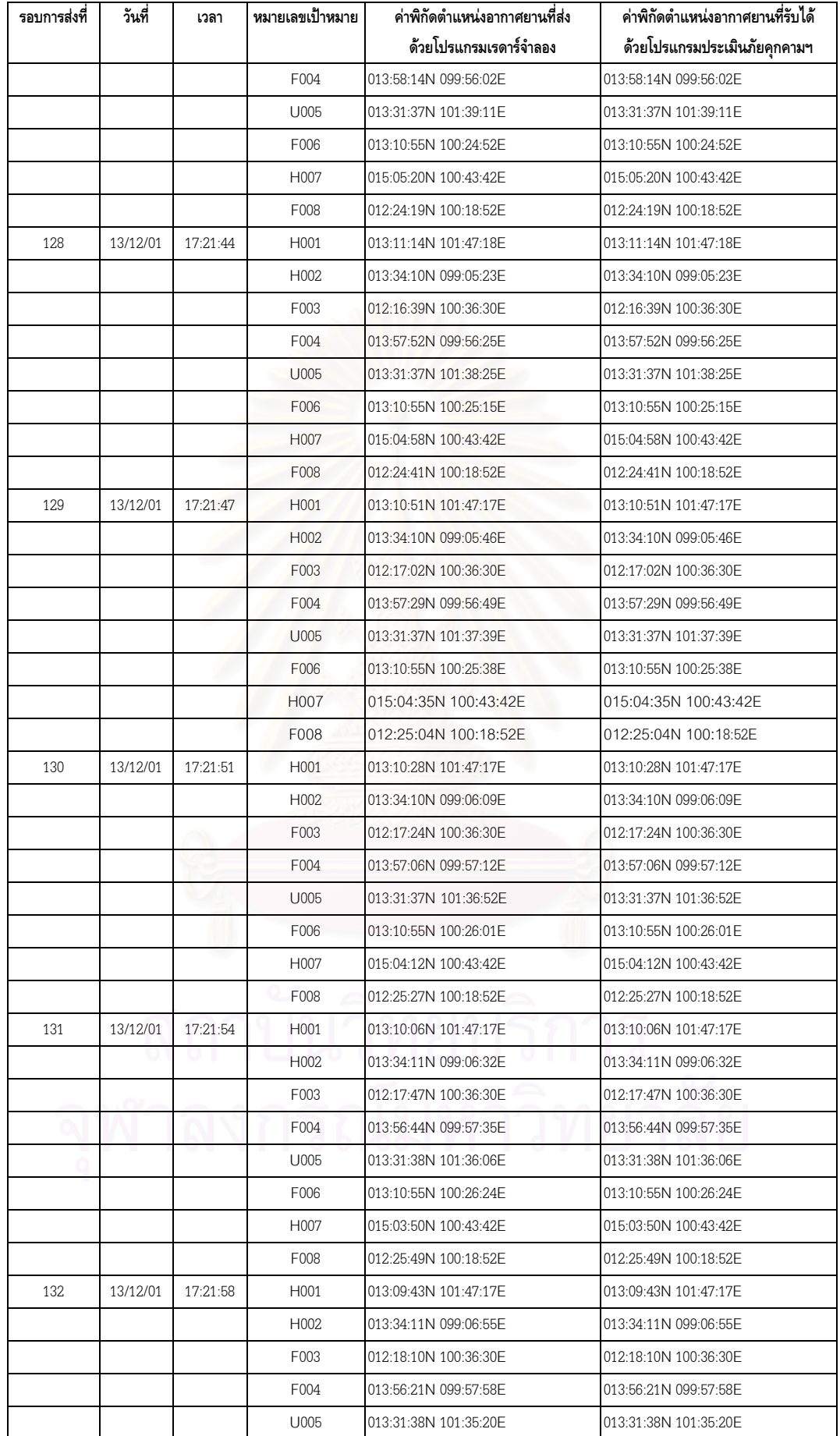

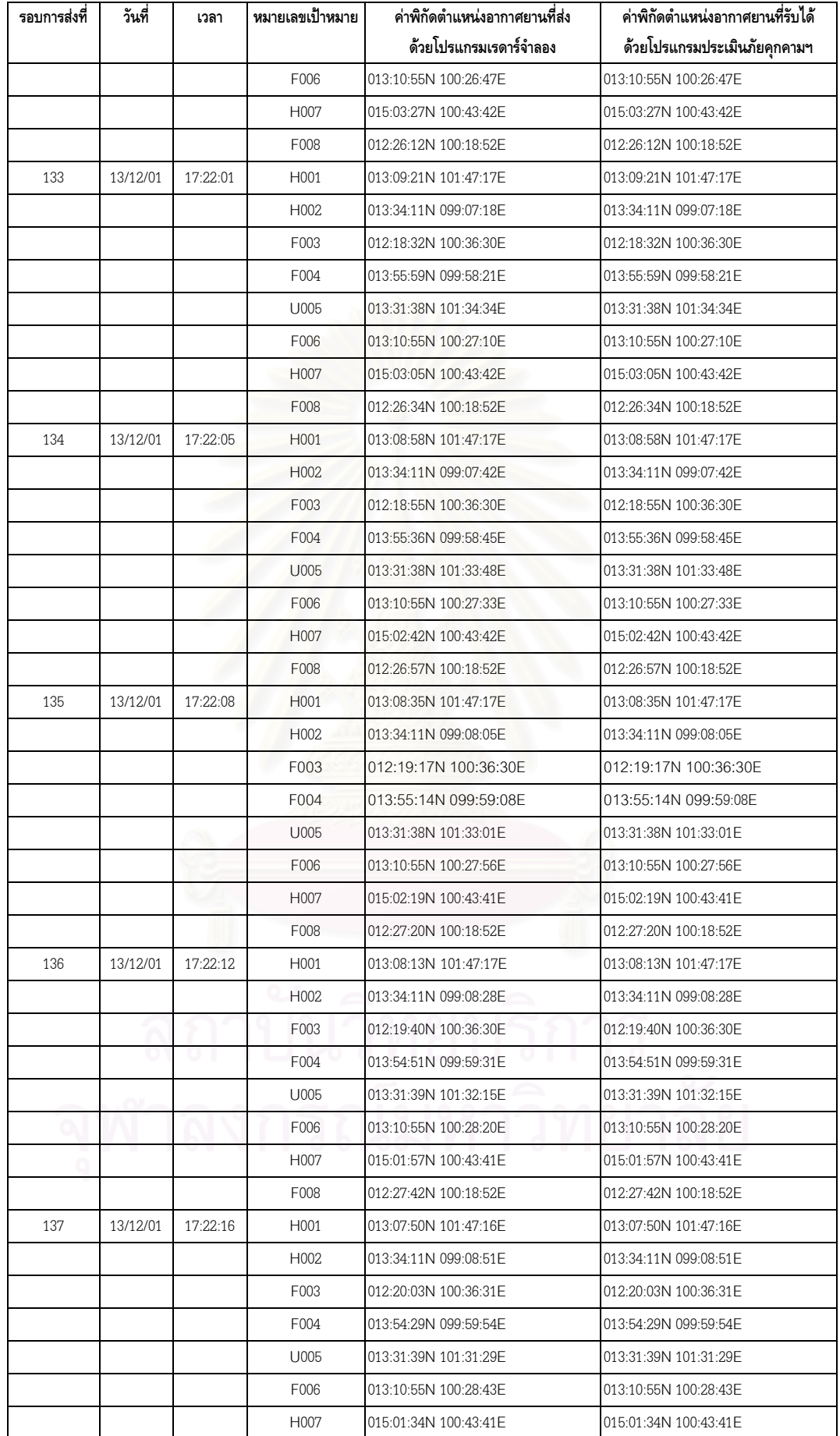

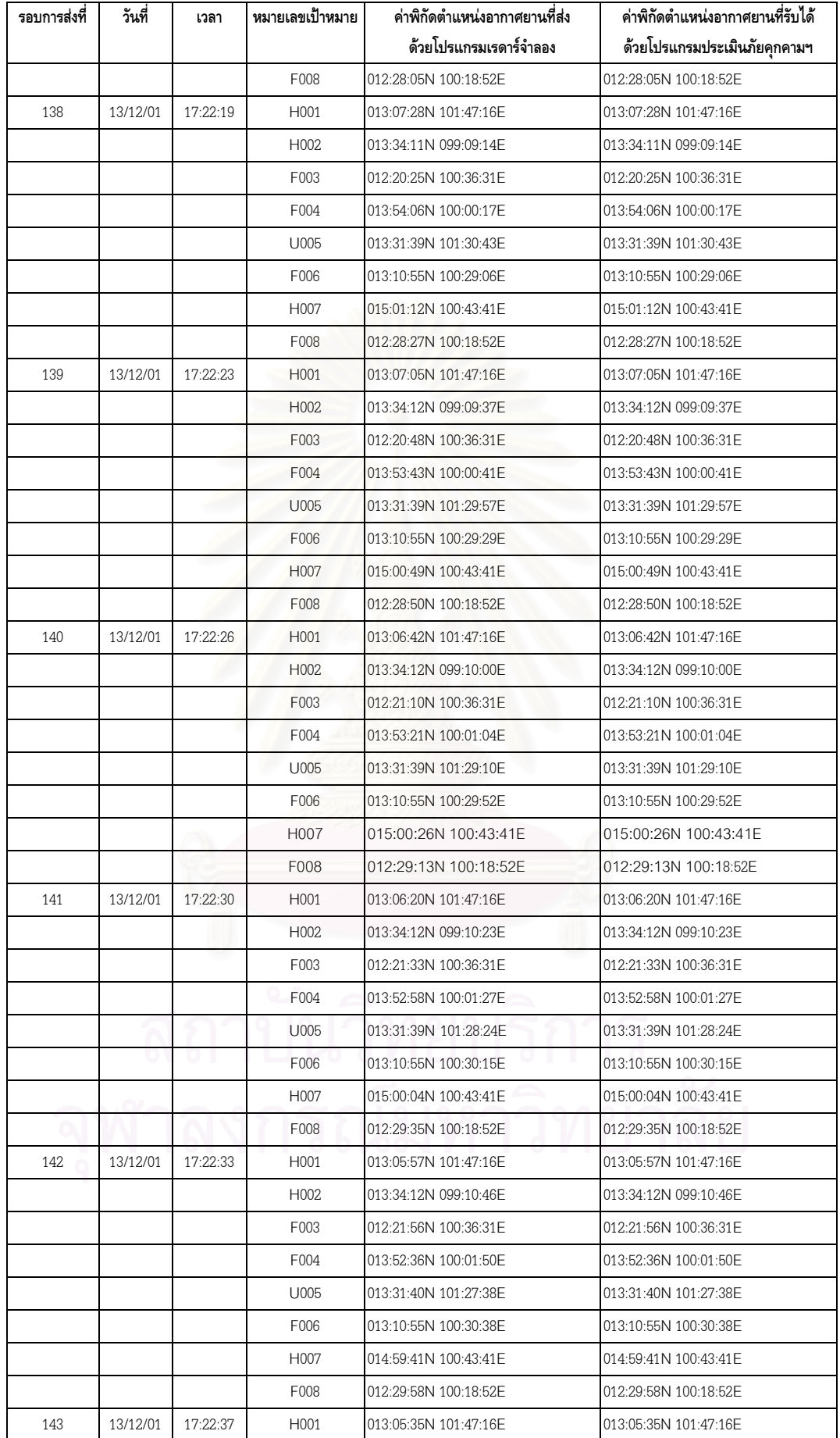

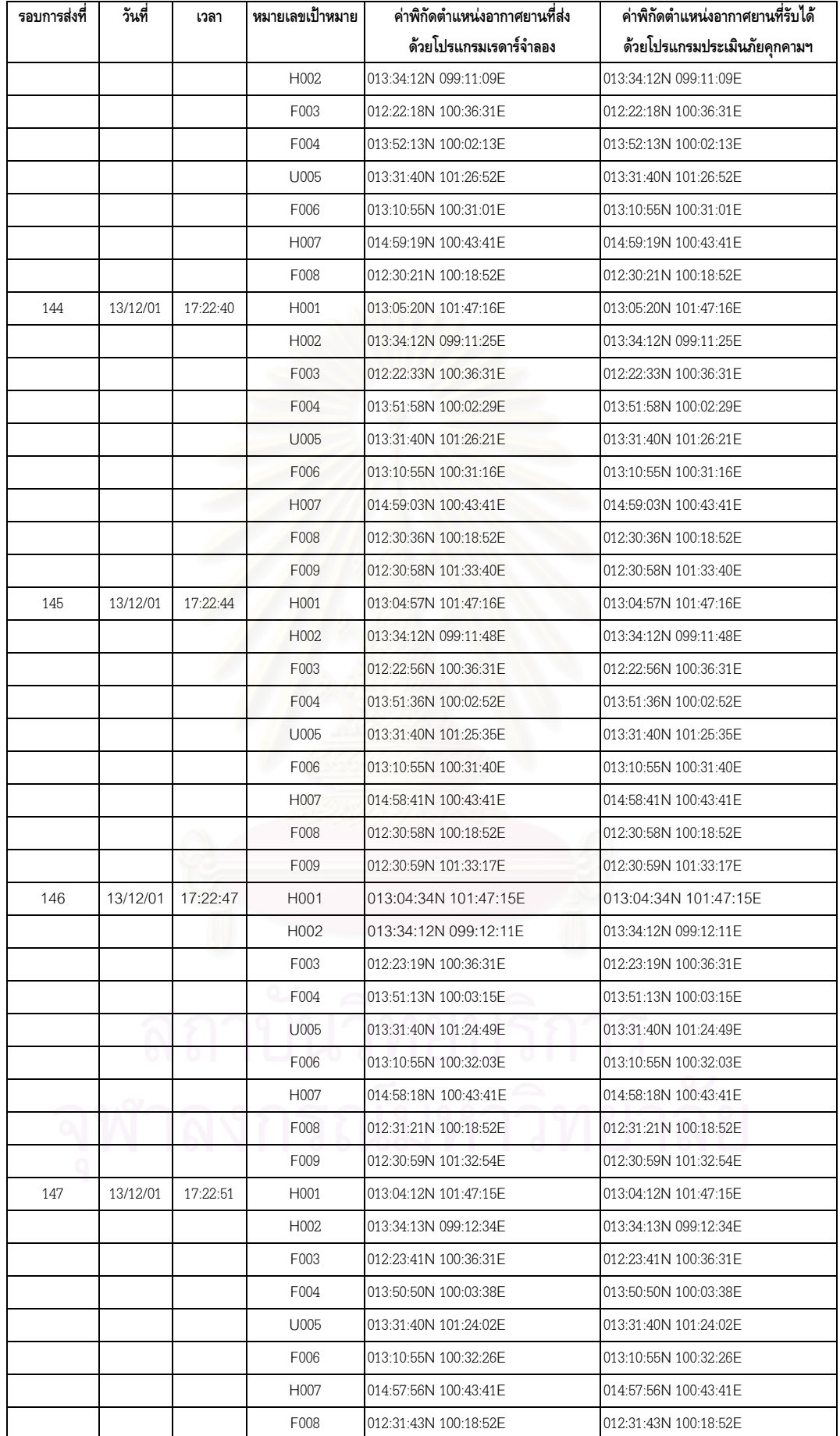

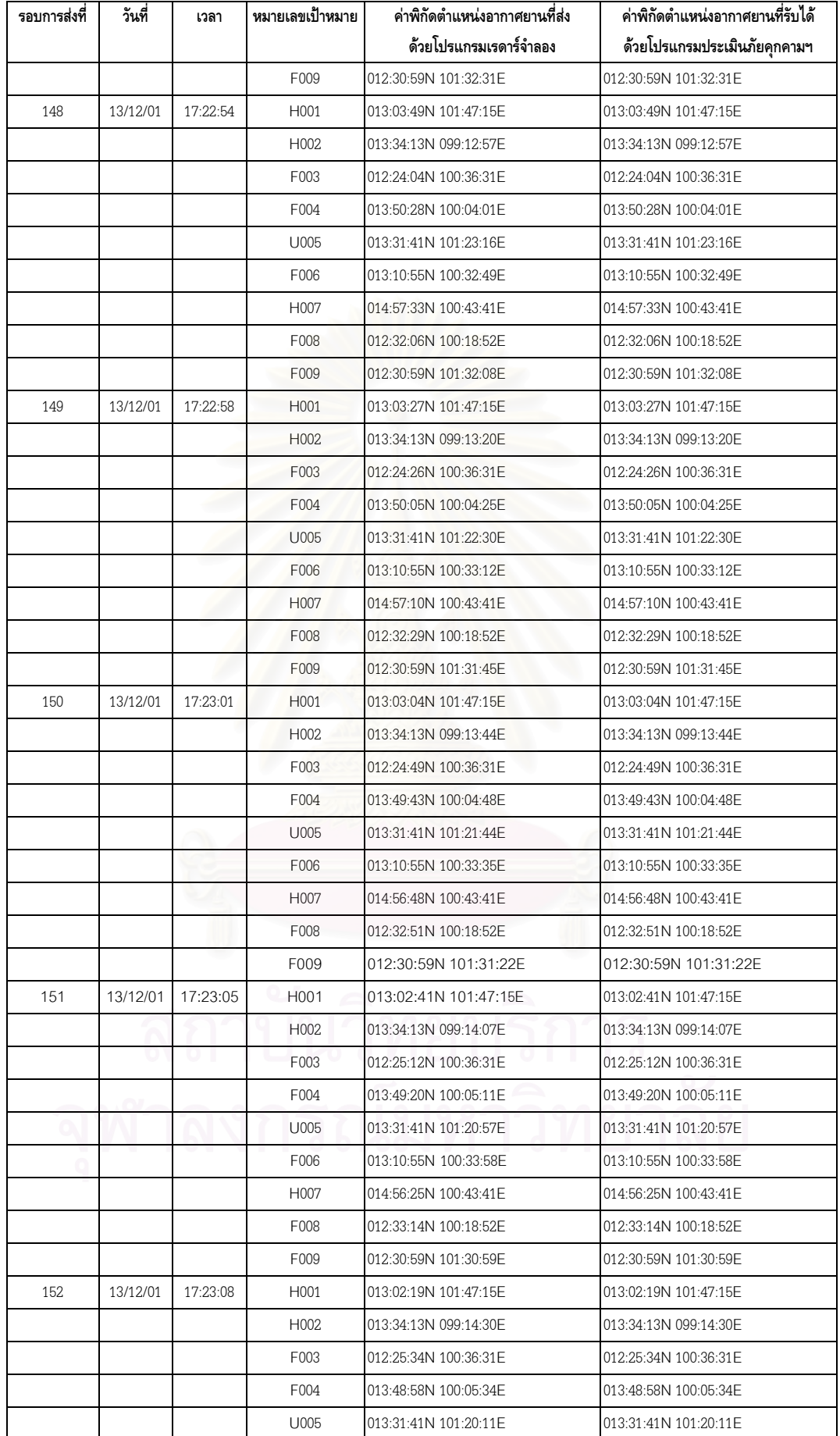

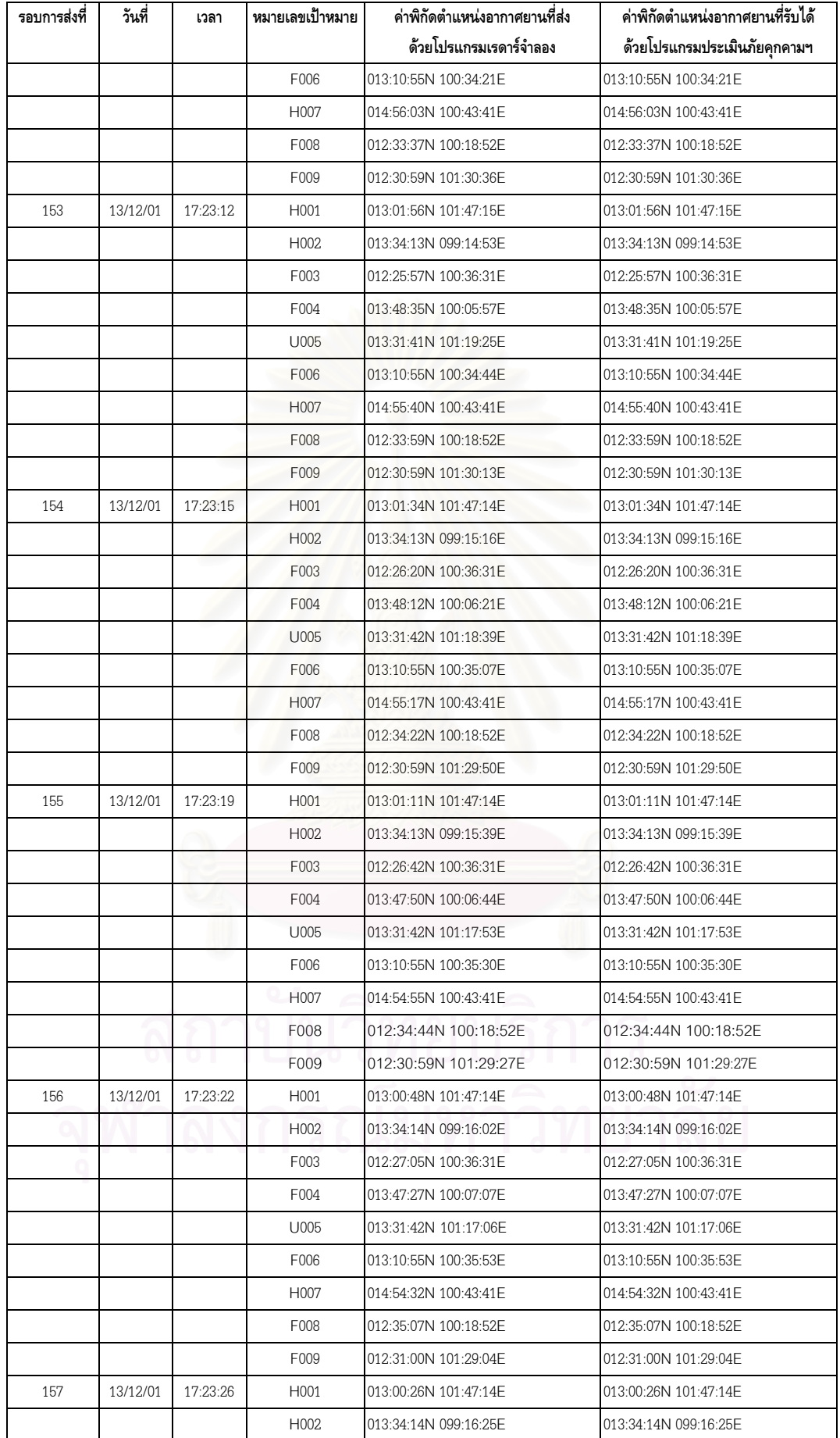

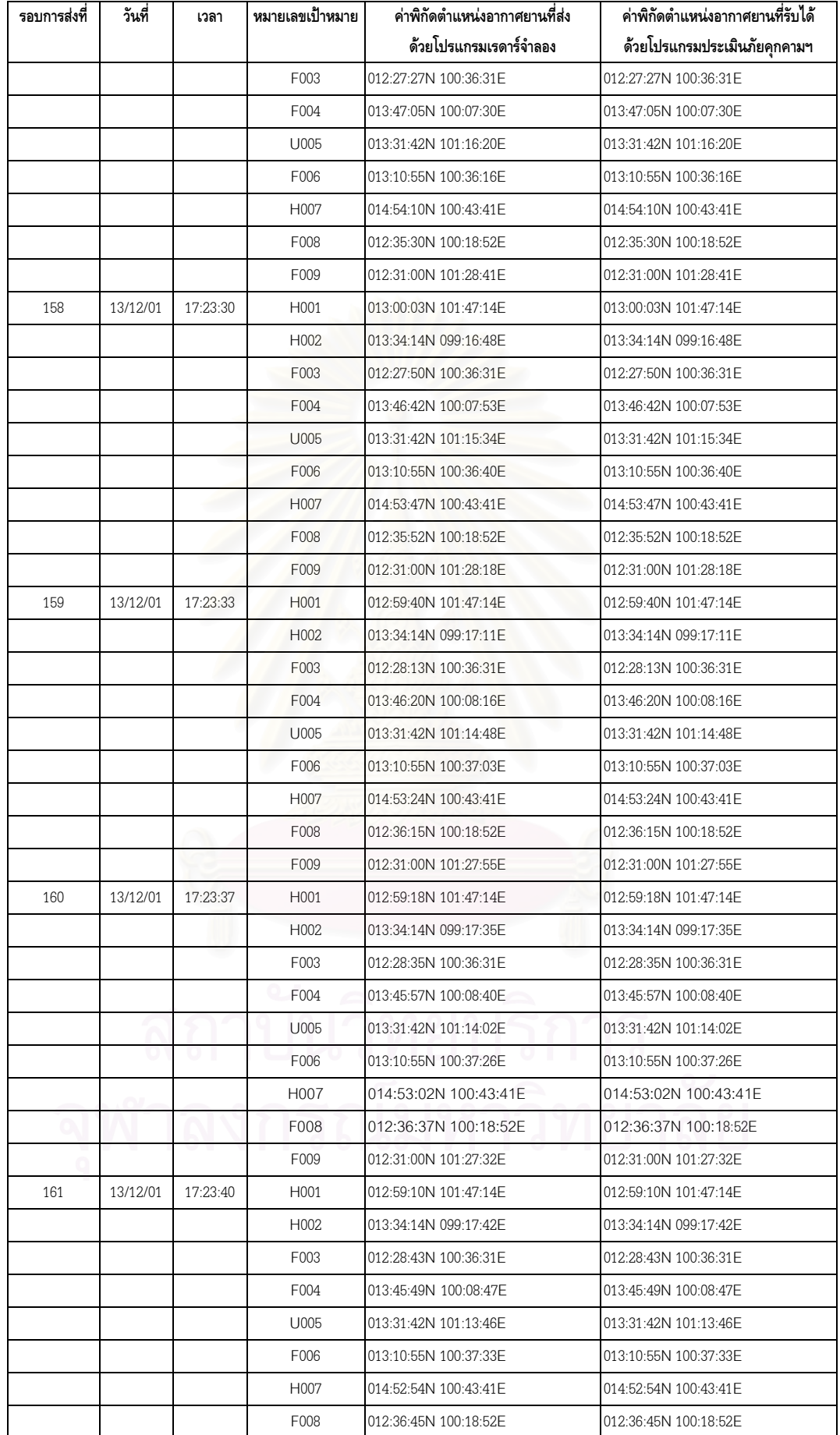

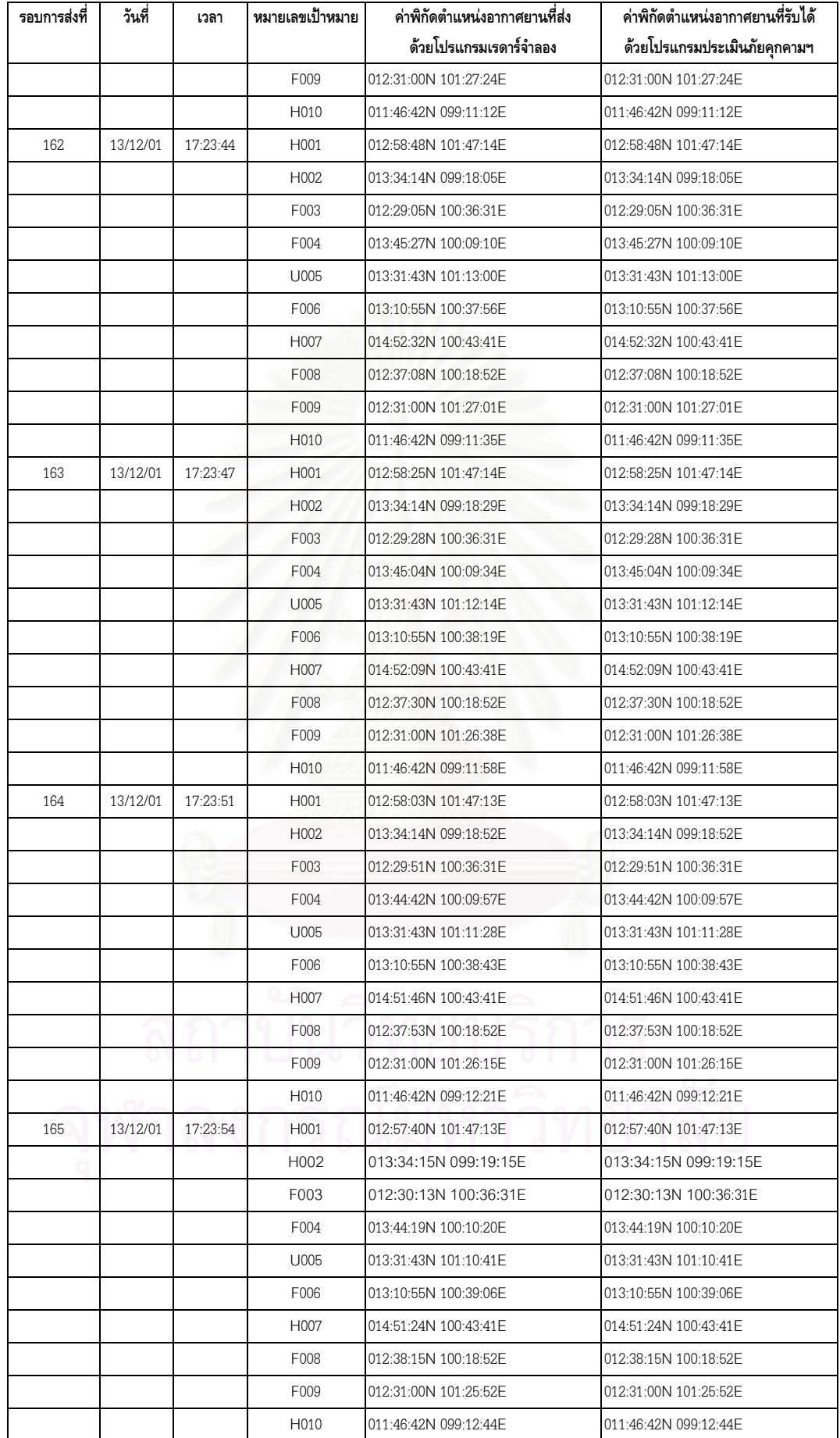

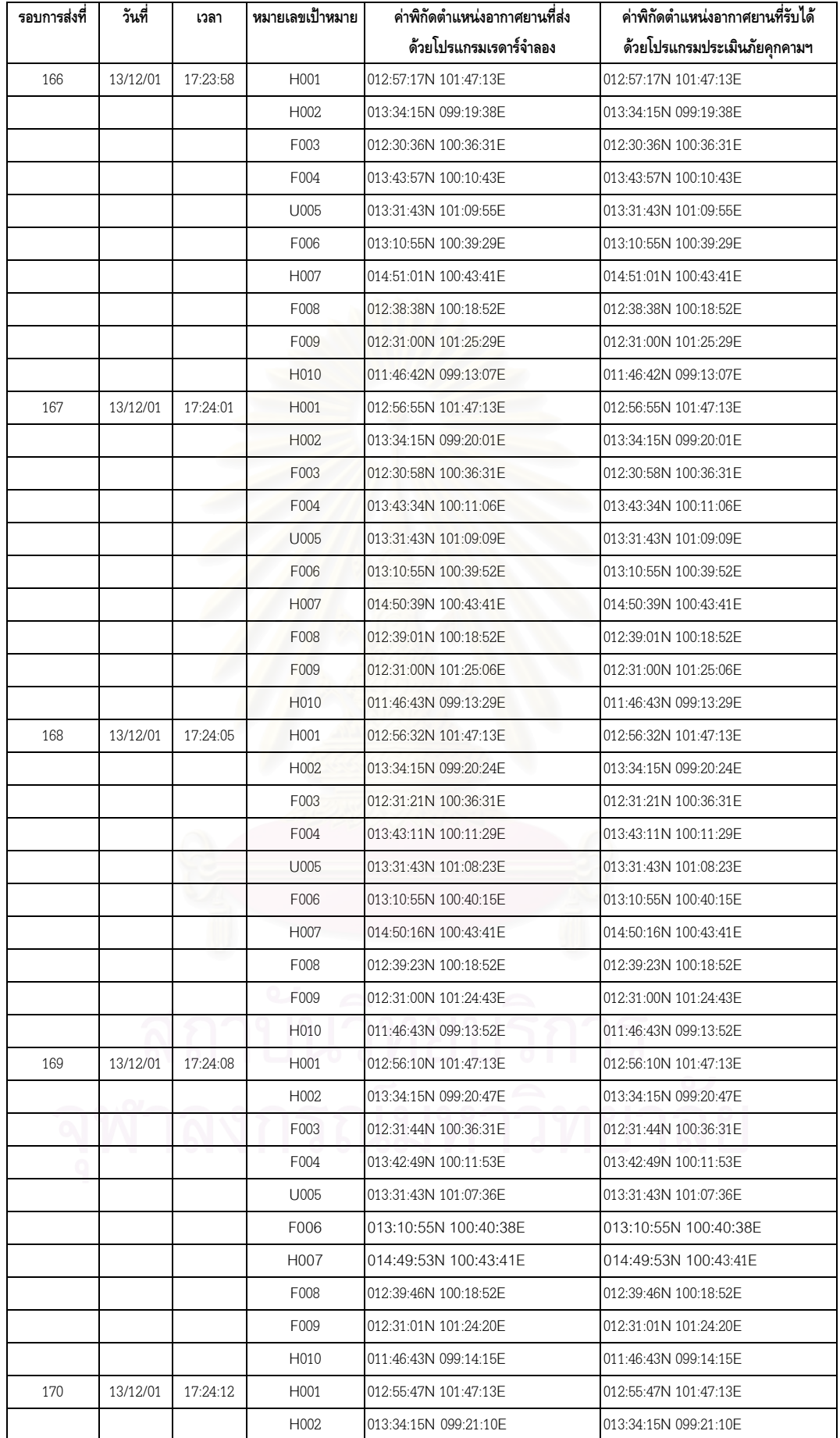

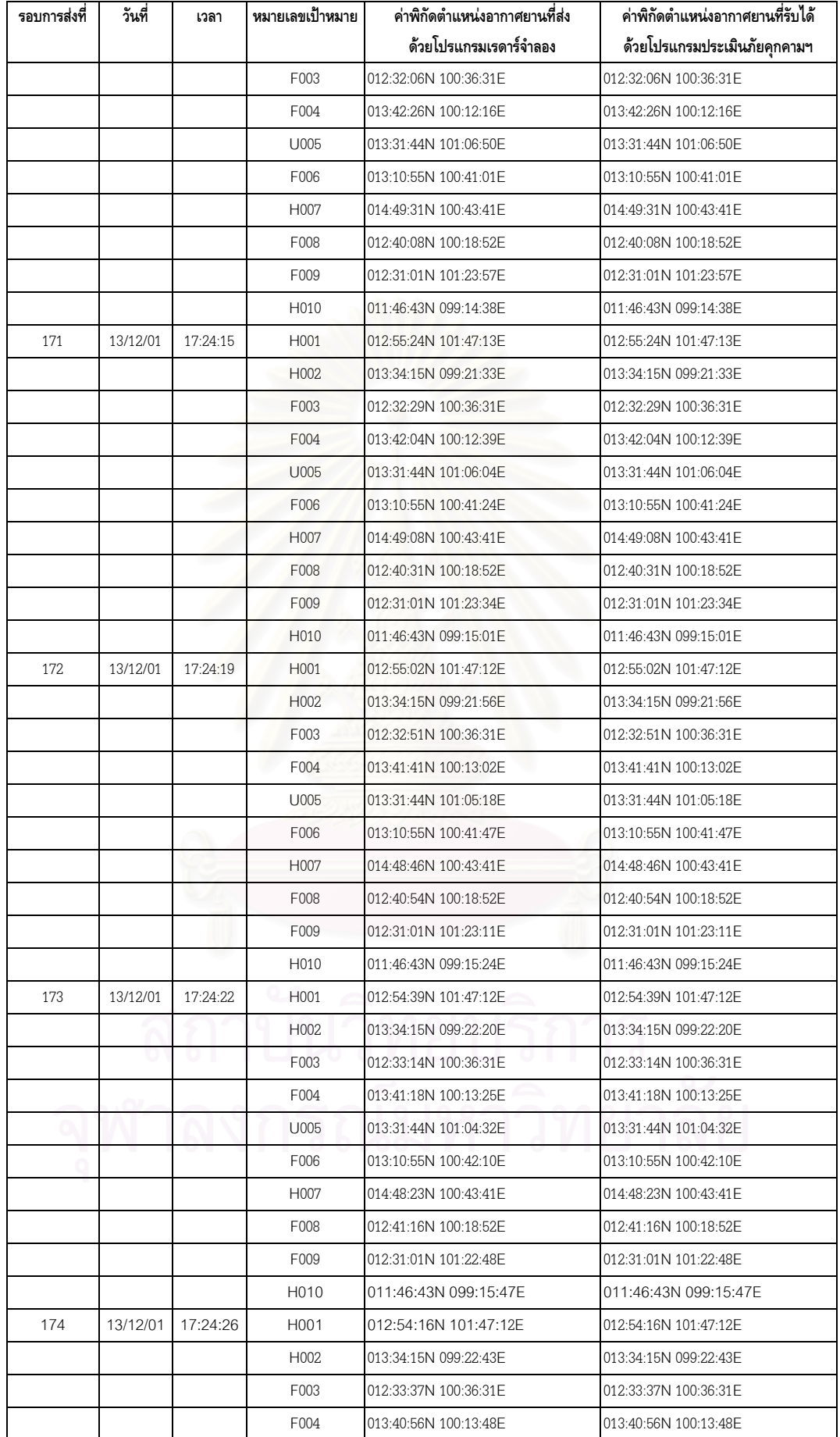

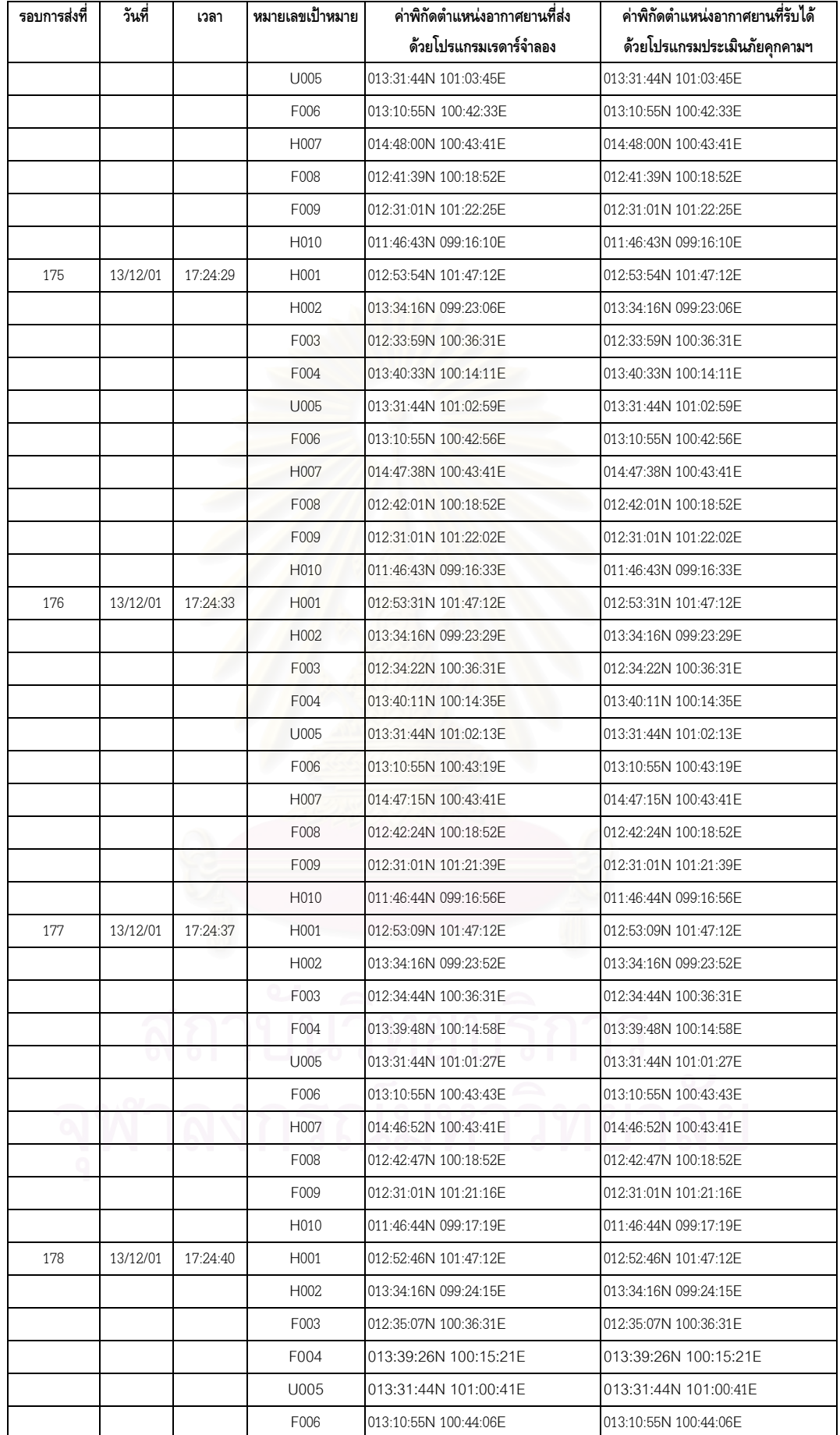

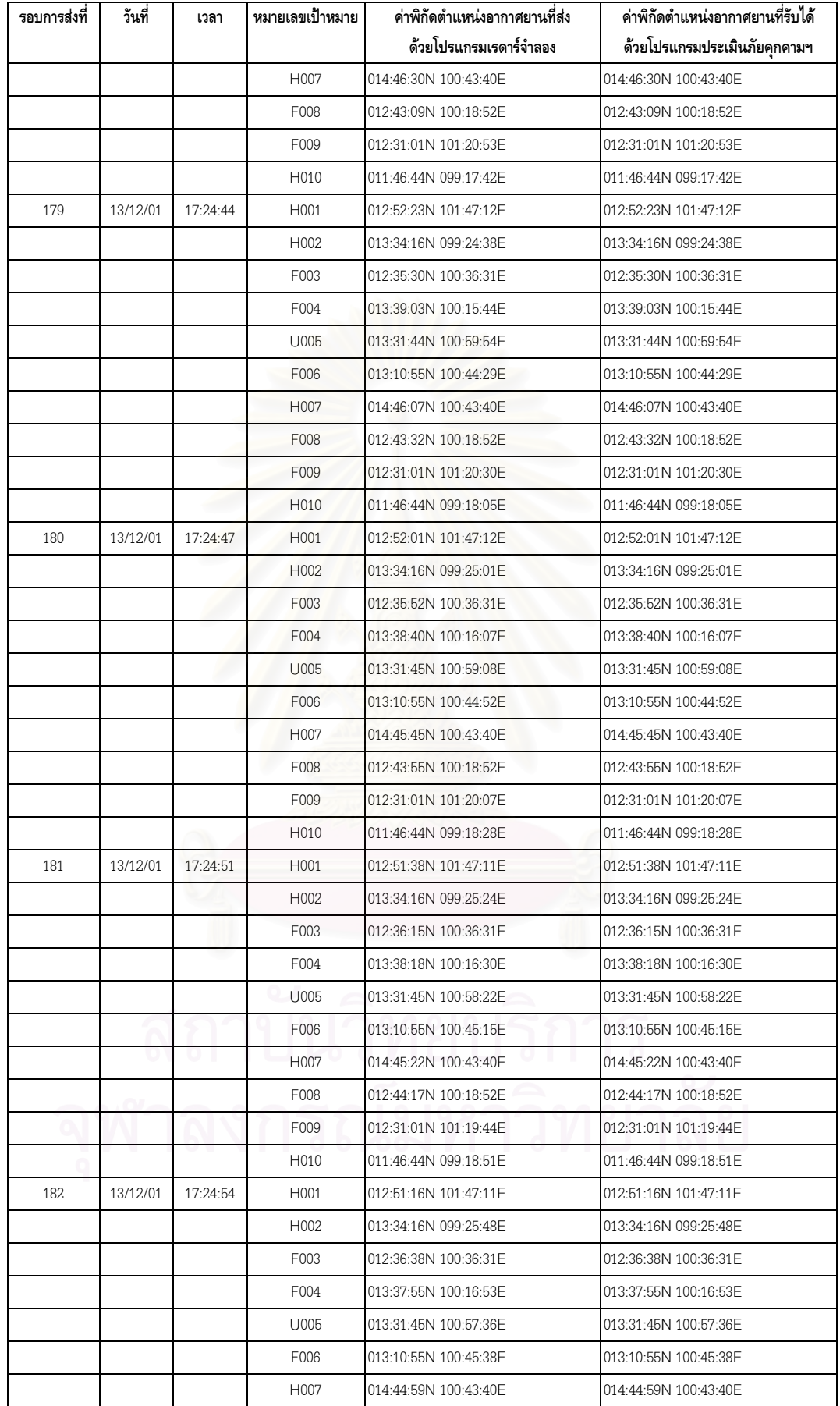

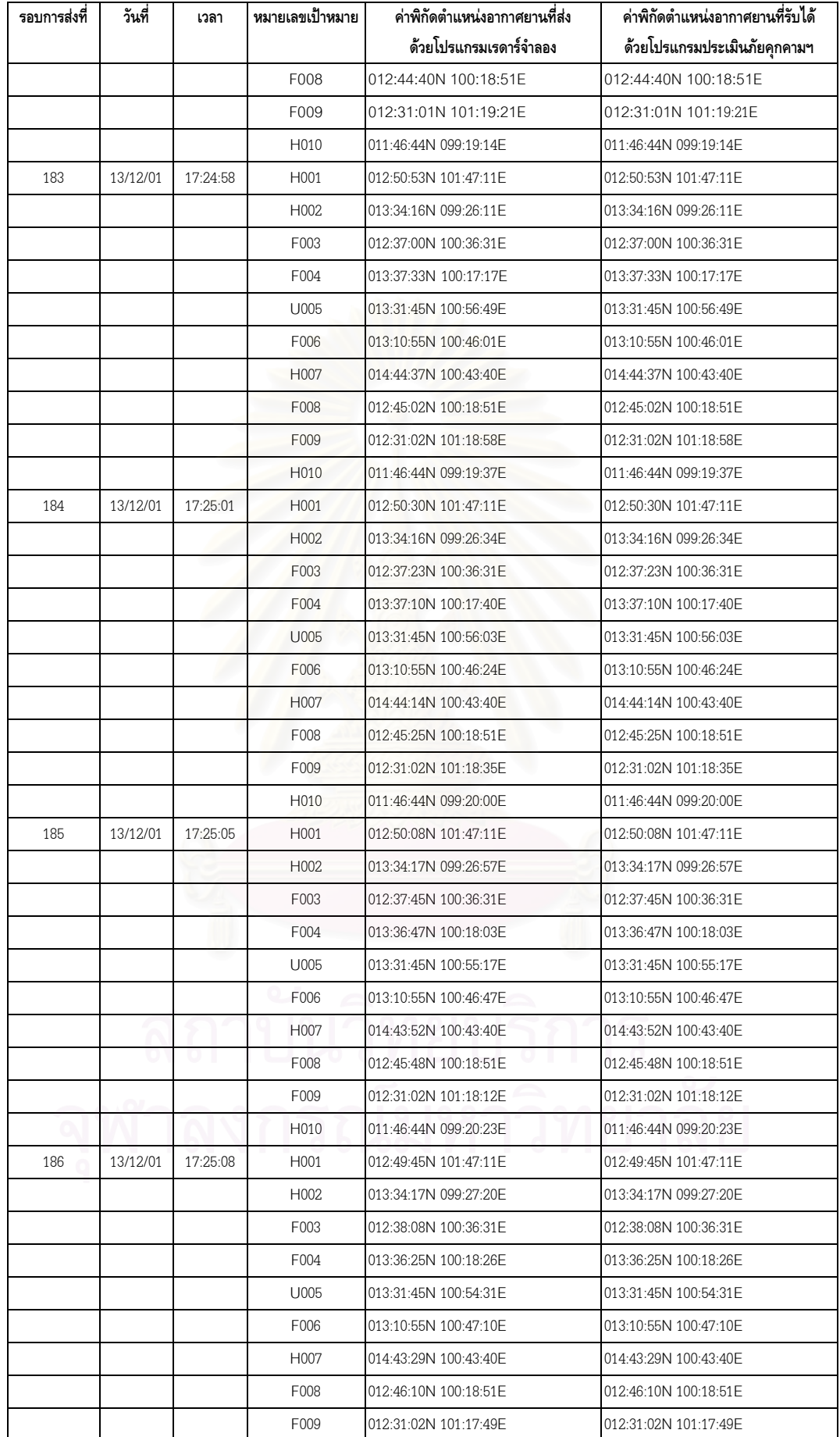

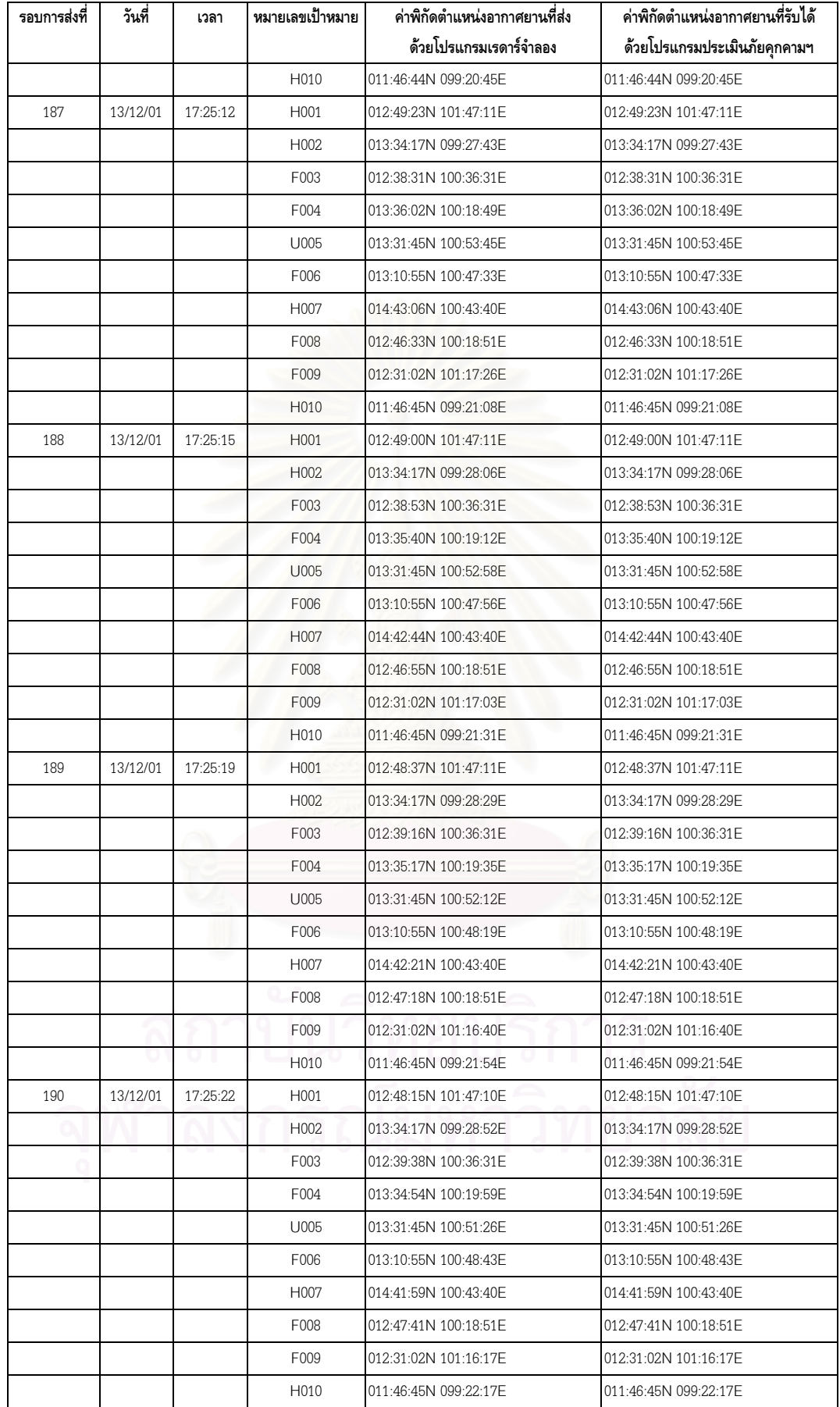

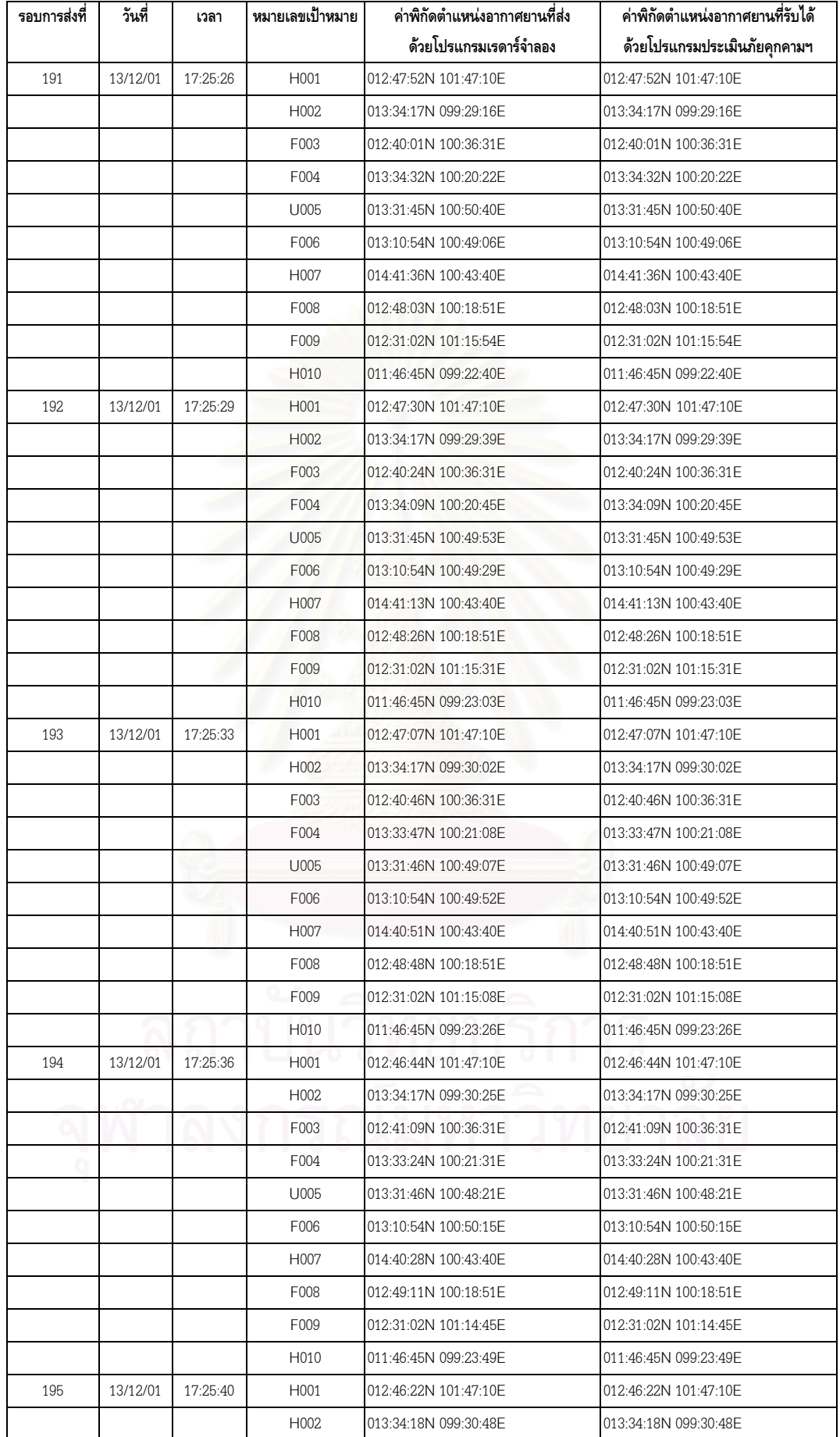

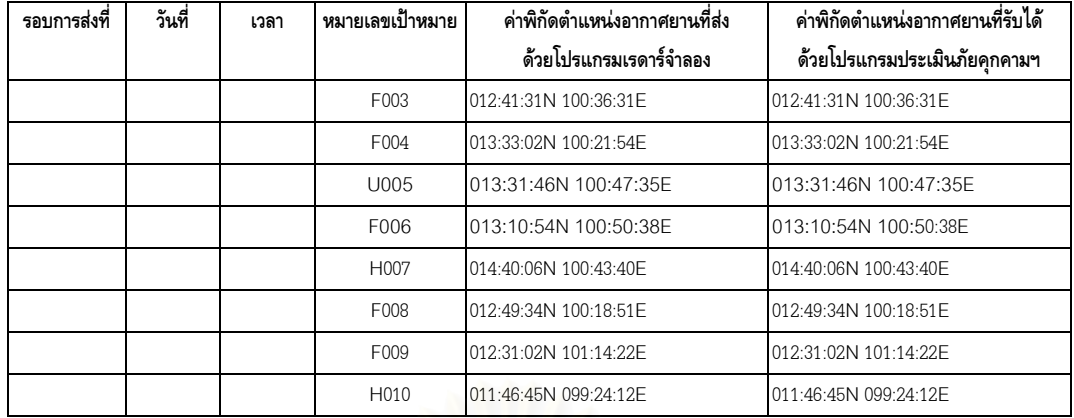

ตาราง ข-1 ตารางเปรียบเทียบค่าพิกัดตำแหน่งอากาศยาน ระหว่างโปรแกรมเรดาร์จำลองกับโปรแกรมประเมินภัยคุกคามฯ

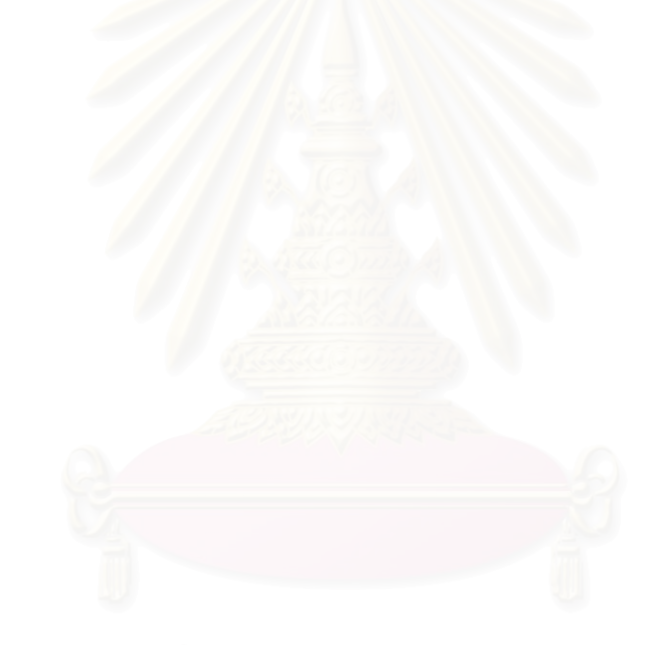

## **ประวัติผูเขียน**

พันตรี อภิชาติ พะวงผล เกิดวันที่ 4 พฤศจิกายน พ.ศ.2514 ที่จังหวัดกรุงเทพมหานคร สำเร็จการ ้ศึกษาปริญญาตรีวิทยาศาสตร์บัณฑิต โรงเรียนนายร้อยพระจุลจอมเกล้า เมื่อ พ.ศ.2537 และเข้าศึกษาต่อ ในหลักสูตรวิทยาศาสตร์มหาบัณฑิต (นอกเวลาราชการ) สาขาวิทยาศาสตร์คอมพิวเตอร์ คณะวิศวกรรม ศาสตร์ จุฬาลงกรณ์มหาวิทยาลัย เมื่อ พ.ศ.2541 ปัจจุบันรับราชการอยู่ที่ ศูนย์ต่อสู้ป้องกันภัยทางอากาศ กองทัพบก

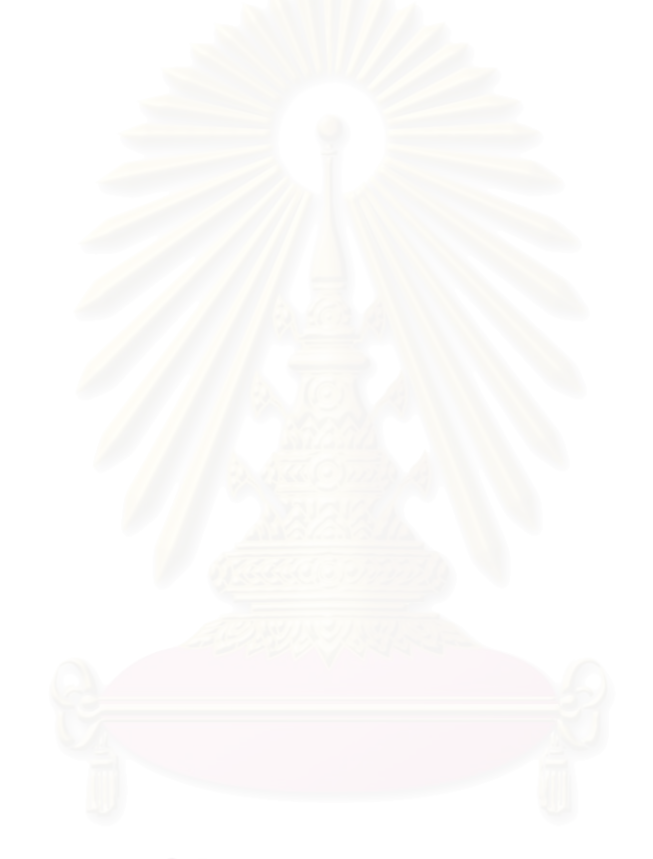